# **imperial**®

# Bedienungsanleitung

# **IMPERIAL DABMAN I500 BT HYBRID-HiFi-Baustein**

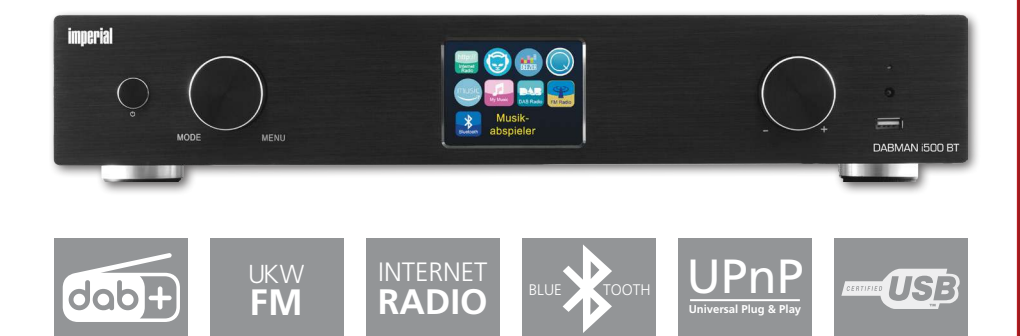

www.telestar.de

# **INHALT**

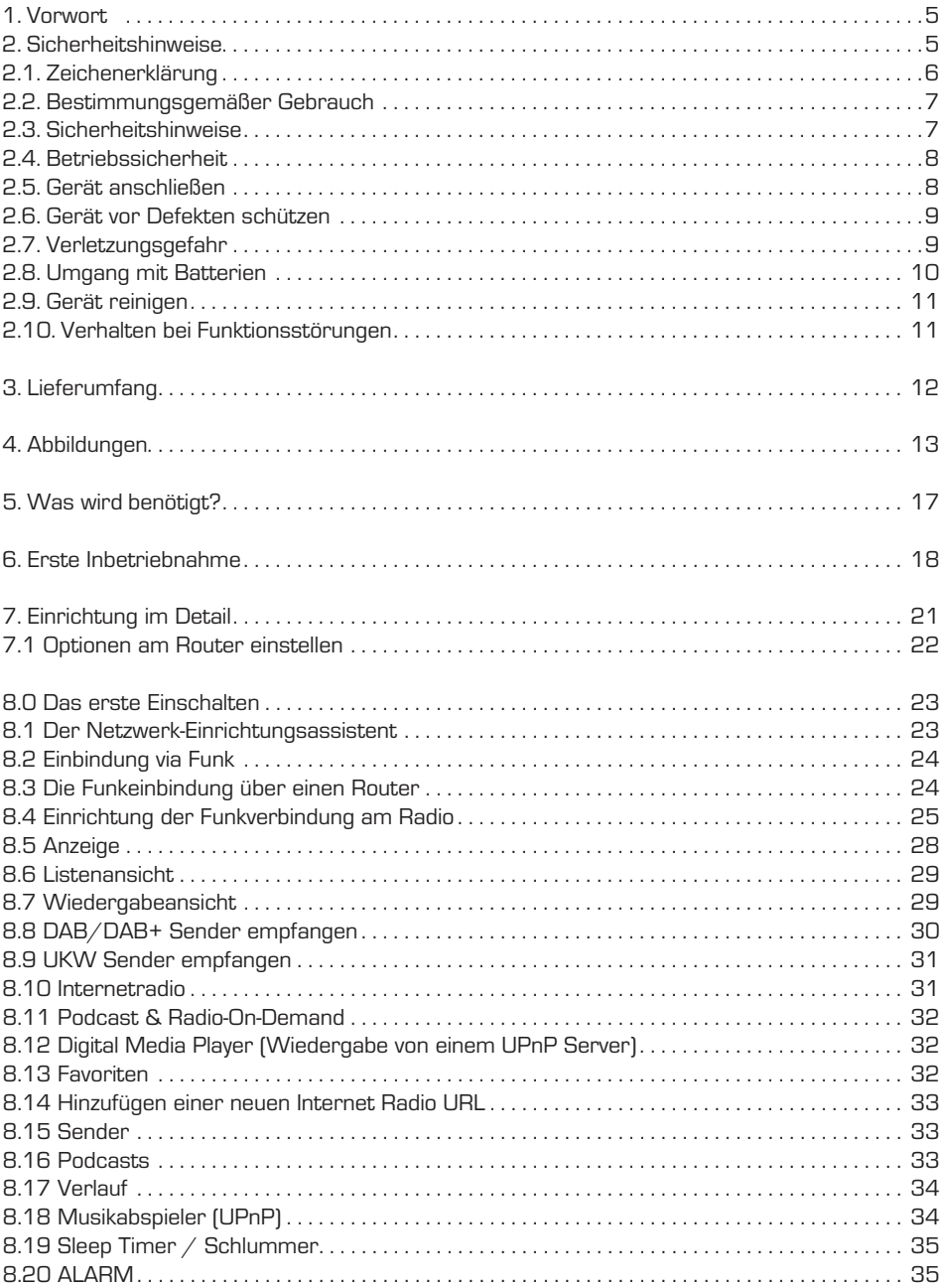

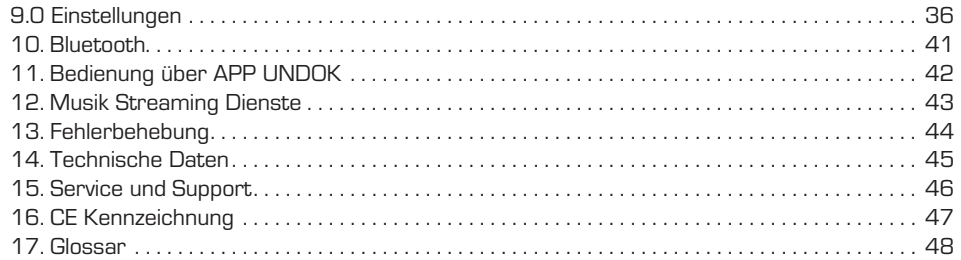

# 1. Vorwort

Vielen Dank, dass Sie sich für den DABMAN i500 BT entschieden haben.

Wenn Sie den DABMAN i500 BT zum ersten Mal verwenden, lesen Sie bitte diese Anweisungen

sorgfältig durch, und bewahren Sie diese für zukünftige Gelegenheiten zum Nachschlagen auf.

Nur wenn Sie die Anweisungen befolgen, können Sie optimal die volle Funktionsvielfalt des Gerätes genießen.

Diese Bedienungsanleitung hilft Ihnen beim

- bestimmungsgemäßen
- sicheren
- vorteilhaften

#### Gebrauch des Gerätes

Wir setzen voraus, dass der Bediener des DABMAN allgemeine Kenntnisse im Umgang mit Geräten der Unterhaltungselektronik hat.

Jede Person, die dieses Gerät

- montiert
- anschließt
- bedient
- reinigt
- entsorgt

muss den vollständigen Inhalt dieser Bedienungsanleitung zur Kenntnis genommen haben.

Bewahren Sie diese Bedienungsanleitung immer in der Nähe des Gerätes auf.

# 2. Sicherheitshinweise

**Lesen Sie die Sicherheitshinweise sorgfältig durch, bevor Sie das Gerät in Betrieb nehmen. Beachten Sie alle Warnungen und Hinweise auf dem Gerät und in der Bedienungsanleitung.**

# 2. Sicherheitshinweise

# 2.1. Zeichenerklärung

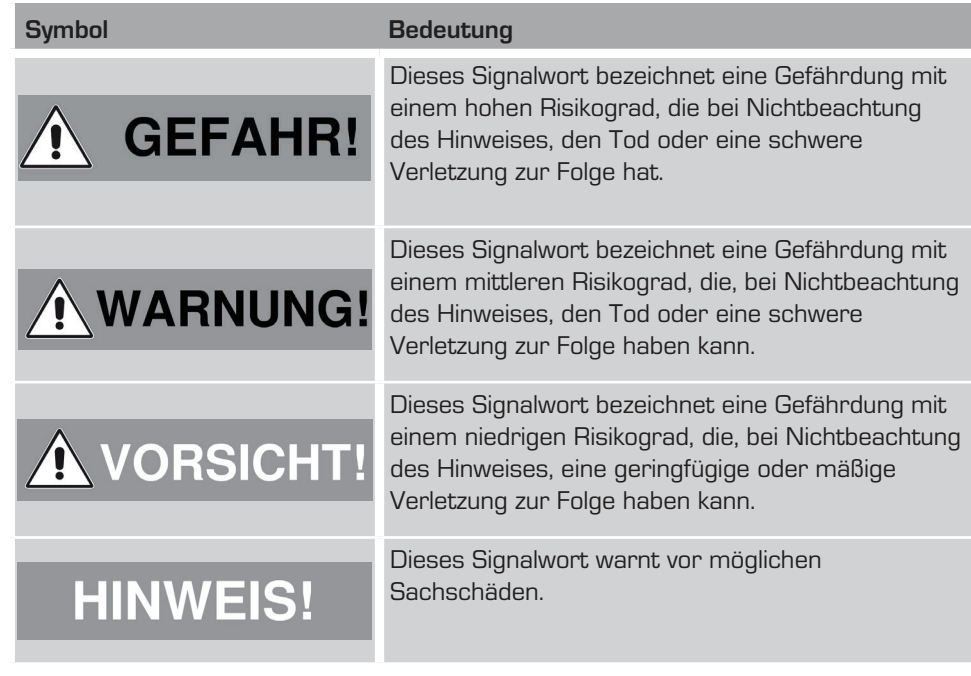

Schutzklasse II

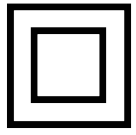

Elektrogeräte mit Schutzklasse II haben eine verstärkte oder doppelte Isolierung in Höhe der Bemessungsisolationsspannung zwischen aktiven und berührbaren Teilen (VDE 0100 Teil 410, 412.1). Sie haben meist keinen Anschluss an den Schutzleiter. Selbst wenn sie elektrisch leitende Oberflächen haben, so sind diese durch eine verstärkte oder doppelte Isolierung vor Kontakt mit anderen spannungsführenden Teilen geschützt

# 2.2. Bestimmungsgemäßer Gebrauch

Das Gerät dient als Empfänger für DAB/DAB+/UKW Radiosignalen, zum Empfang von Internetradiostationen und Bluetooth Audiosignalen oder zur Wiedergabe von Audiodateien gespeichert auf einen USB Datenträger oder auf einem Netzwerklaufwerk.

Jede andere Bedienung oder Nutzung des Gerätes gilt als nicht bestimmungsgemäß und kann zu Personen- oder Sachschäden führen.

Benutzen Sie das Gerät zu keinem anderen Zweck.

Betreiben Sie das Gerät nur in Innenräumen.

Das Gerät ist nur für den privaten und nicht für den kommerziellen Gebrauch bestimmt.

Wir setzen voraus, dass der Bediener des Gerätes allgemeine Kenntnisse im Umgang mit Geräten der Unterhaltungselektronik hat.

Die Haftung erlischt im Fall eines nicht bestimmungsmäßigen Gebrauchs.

- > Verwenden Sie nur von uns gelieferte oder genehmigte Ersatz- und Zubehörteile.
- > Bauen Sie das Gerät nicht um und verwenden Sie keine nicht von uns explizit genehmigten oder gelieferten Zusatzgeräte oder Ersatzteile.
- > Benutzen Sie das Gerät nicht in explosionsgefährdeten Bereichen. Hierzu zählen z. B. Kraftstofflagerbereiche, Tankanlagen, oder Bereiche, in denen Lösungsmittel lagern oder verarbeitet werden.
- > Betreiben Sie das Gerät nicht in Bereichen mit teilchenbelasteter Luft (z.B. Mehl- oder Holzstaub)
- > Setzen Sie das Gerät keinen extremen Bedingungen aus. z.B.direkte Sonneneinstrahlung Hohe Luftfeuchtigkeit, Nässe, extrem hohe oder tiefeTemperaturen, offenes

Feuer.

# 2.3. Sicherheitshinweise

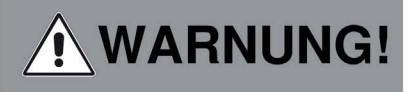

Verletzungsgefahr!

Verletzungsgefahr für Kinder und Personen mit verringerten physischen, sensorischen oder mentalen Fähigkeiten (beispielsweise teilweise Behinderte, ältere Personen mit Einschränkung ihrer physischen und mentalen Fähigkeiten) oder Mangel an Erfahrung und Wissen.

> Bitte bewahren Sie das Gerät nur an für Kinder unzugänglichen Stellen auf.

> Dieses Gerät kann von Kindern ab 8 Jahren und von Personen mitreduz zierten physischen, sensorischen oder mentalen Fähigkeiten oder Mangel an Erfahrung und/oder Wissen benutzt werden, wenn sie beaufsichtigt oder

 bezüglich des sicheren Gebrauchs des Gerätes unterwiesen wurden und die daraus resultierenden Gefahren verstanden haben.

- > Lassen Sie Kinder niemals unbeaufsichtigt das Gerät benutzen.
- > Die verwendeten Verpackungsmaterialien (Säcke, Polystyrolstücke usw.) bitte nicht in der Reichweite von Kindern lagern. Kinder dürfen nicht mit der Verpackung spielen.

# 2.4. Betriebssicherheit

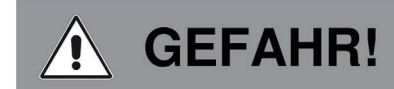

#### Verletzungsgefahr!

 $\mathsf{D}$ 

Verletzungsgefahr durch Stromschlag durch stromführende Teile.

Es besteht durch unabsichtlichen Kurzschluss die Gefahr eines elektrischen Schlages oder eines Brandes.

- > Bitte überprüfen Sie das Gerät vor jedem Gebrauch auf Beschädigungen. Wenn Sie sichtbare Schäden feststellen, oder das Gerät sichtbare Schäden aufweist, nehmen Sie es bitte nicht mehr in Betrieb.
- > Sollten Sie ein technisches oder mechanisches Problem feststellen, setzen Sie sich bitte mit dem TELESTAR Service in Verbindung.
- > Verwenden Sie nur das im Lieferumfang enthaltene Netzteil!
- > Öffnen Sie niemals das Gehäuse des Gerätes.
- > Trennen Sie bei Betriebsstörungen das Gerät sofort von der Stromquelle
- > Wenn Sie das Gerät von einer kalten in eine warme Umgebung bringen, kann sich im Inneren des Gerätes Feuchtigkeit niederschlagen.

Warten Sie in diesem Fall etwa eine Stunde, bevor Sie es in Betrieb nehmen.

- > Bei längerer Abwesenheit oder bei Gewitter ziehen Sie das Gerät aus der Steckdose.
- > Sollten Fremdkörper oder Flüssigkeit in das Gerät gelangen, ziehen Sie sofort das Netzteil aus der Steckdose. Lassen Sie das Gerät von qualifiziertem Fachpersonal überprüfen, bevor Sie es wie der in Betrieb nehmen. Andernfalls besteht die Gefahr eines elektrischen Stromschlags.

# 2.5. Gerät anschließen

- > Schließen Sie das Gerät nur an eine fachgerecht installierte, geerdete und elektrisch abgesicherte Steckdose an.
- > Beachten Sie bitte, dass die Stromquelle (Steckdose) leicht zugänglich ist.
- > Knicken oder quetschen Sie keine Kabelverbindungen.

> Prüfen Sie, bevor Sie das Gerät in Betrieb nehmen, ob die Spannungsangabe, die sich auf dem Gerät befindet, mit der örtlichen Netzspannung übereinstimmt.

# 2.6. Gerät vor Defekten schützen

# **HINWEIS!**

Ungünstige Umgebungsbedingungen wie Feuchtigkeit, übermäßige Wärme oder fehlende Belüftung können das Gerät schädigen.

Verwenden Sie das Gerät nur in trockenen Räumen.

Vermeiden Sie die direkte Nähe von: Wärmequellen, wie z.B. Heizkörpern, offenem Feuer, wie z.B. Kerzen, Geräten mit starken Magnetfeldern,

wie z. B. Lautsprechern.

Stellen Sie einen ausreichenden Abstand zu anderen Gegenständen sicher so dass das Gerät nicht verdeckt ist, damit immer eine ausreichende Belüftung gewährleistet ist.

Vermeiden Sie direkte Sonneneinstrahlungen und Orte mit außergewöhnlich viel Staub. Achten Sie darauf, dass der Kontakt mit Feuchtigkeit, Wasser oder Spritzwasser vermieden wird und dass keine mit Flüssigkeit gefüllten

Gegenstände – z. B. Vasen – in die Nähe des Geräts gestellt werden.

Stellen Sie keine schweren Gegenstände auf das Gerät.

Achten Sie darauf, dass das Gerät nicht Tropf- oder Spritzwasser ausgesetzt wird und dass keine offenen Brandquellen (z. B. brennende Kerzen) in der Nähe des Geräts stehen.

# 2.7. Verletzungsgefahr

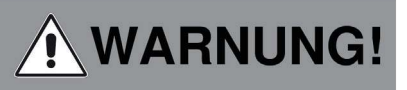

Übermäßiger Schalldruck bei Verwendung von Ohr- oder Kopfhörern kann zu Schädigungen oder zum Verlust des Hörvermögens führen.

Das Hören mit Ohrhörer oder Kopfhörer mit erhöhter Lautstärke über einen längeren Zeitraum kann Schäden beim Nutzer verursachen.

Bitte prüfen Sie die Lautstärke, bevor Sie Ohrhörer oder Kopfhörer in Ihre Ohren einsetzen bzw. aufsetzen.

Stellen Sie die Lautstäre auf einen niedrigen Wert und erhöhen Sie die Lautstärke nur so viel, dass es für Sie noch als angenehm empfunden wird.

# 2.8. Umgang mit Batterien

Im Lieferumfang des Gerätes befinden sich 2 Batterien vom Typ CR2025 / 3V. Verwenden Sie nur diesen Batterietyp für die Fernbedienung.

# **GEFAHR!**

Beim Verschlucken von Batterien besteht die Gefahr innerer Verletzungen. Die in den Batterien befindliche Batteriesäure kann bei Kontakt mit der Haut zu Verletzungen führen.

Suchen Sie nach versehentlichem Verschlucken oder bei Anzeichen von Hautverätzungen unverzüglich medizinische Hilfe auf.

Halten Sie neue und gebrauchte Batterien stets von Kindern fern.

Nehmen Sie ausgelaufene Batterien sofort aus dem Gerät und reinigen Sie bitte die Kontakte, bevor Sie neue Batterien einlegen.

# **NARNUNG!**

Bei unsachgemäßer Verwendung von Batterien besteht Explosionsgefahr.

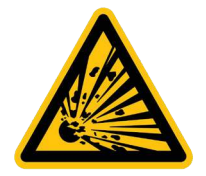

Verwenden Sie nur neue Batterien des gleichen Typs.

Benutzen Sie bitte niemlas neue und alte Batterien zusammen in einem Gerät.

Achten Sie beim Einlegen der Batterien auf die richtige Polarisation.

Laden Sie Batterien niemals auf.

Batterien sollten nur an kühlen und trockenen Orten gelagert werden.

Werfen Sie Batterien niemals ins Feuer.

Sollte das Gerät längere Zeit nicht benutzt werden, entfernen Sie bitte die Batterien aus dem Gerät.

Setzen Sie Batterien niemals großer Hitze oder direkter Sonneneinstrahlung aus.

# 2.9. Gerät reinigen

Vor der Reinigung ziehen Sie das Gerät aus der Steckdose.

Verwenden Sie ein trockenes, weiches Tuch um das Gerät zu reinigen. Bitte verwenden Sie keine Flüssigkeiten zur Reinigung des Gerätes.

Verwenden Sie keine Lösungs- und Reinigungsmittel, weil diese die Oberfläche und/ oder Beschriftungen des Gerätes beschädigen können.

# 2.10. Verhalten bei Funktionsstörungen

Sollte das Gerät Funktionsstörungen zeigen, trennen Sie es von der Stromversorgung und warten Sie einigen Sekunden

Verbinden Sie das Gerät erneut mit der Stromversorgung.

Eventuell ist ein Zurücksetzen auf die Werkseinstellungen notwendig

Sollte dies nicht zum Erfolg führen, wenden Sie sich bitte an Ihren Händler oder treten Sie direkt mit TELESTAR Digital GmbH in Kontakt.

# 3. Lieferumfang

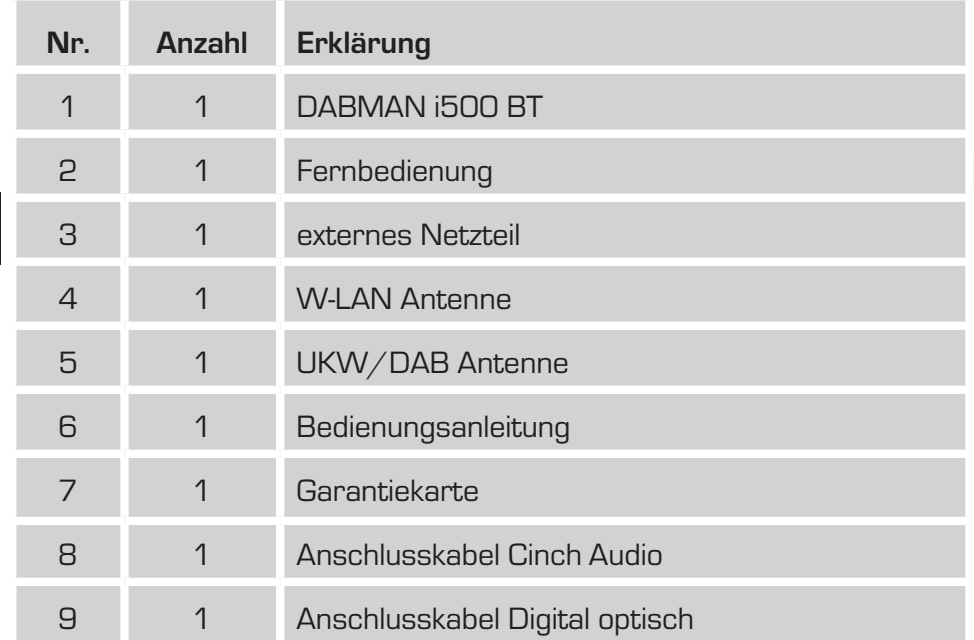

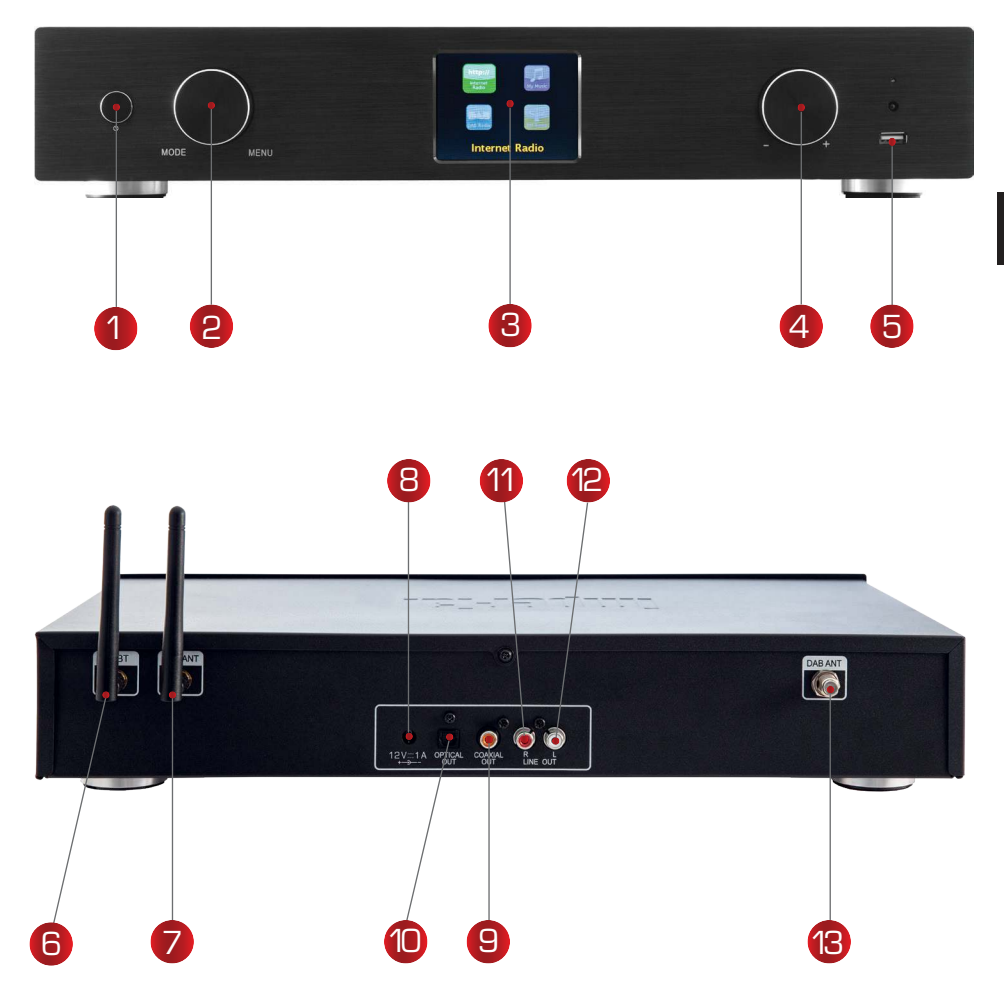

#### **1. Powertaste ein/aus**

Schalten Sie mit dieser Taste das Gerät ein oder auf Standby.

# **2. Navigationsrad mit Push-Funktion**

zur Auswahl – Durch Drehen in der Listenansicht scrollen Sie durch das Menü. Um einen Menüpunkt auszuwählen, drücken Sie einmal auf das Rad.

# **3. Farbdisplay**

 $\overline{D}$ 

#### **4. Lautstärkeregler, Navigationsrad und Bestätigunstaste OK**

Ändern Sie über den Drehregler die Lautstärke oder Navigieren Sie über diese Rad im Menü des Gerätes. Durch Drücken der Taste bestätigen Sie eine Eingabe.

#### **5. USB Anschluss**

Verbinden Sie hier das Gerät mit einem USB Datenträger wie z.B. USB Festplatte oder USB Stick um von diesem Musikdateien wiederzugeben.

# D

#### **6. Bluetooth Antenne**

Schließen Sie hier die Im Lieferumfang enthaltene Bluetooth -Antenne an.

#### **7. W-LAN Antenne**

Schließen Sie hier die Im Lieferumfang enthaltene W-LAN Antenne an, um das Gerät über W-LAN mit Ihrem W-LAN Heimnetzwerk zu verbinden.

#### **8. Netzteilanschluss**

Verbinden Sie das Gerät an dieser Buchse mit dem Netzteil (im Lieferumfang), um die Stromversorgung für das Gerät herzustellen.

#### **9. Optischer Digital- Ausgang**

Sollte Ihr Digital Verstärker über einen entsprechenden optischen Eingang verfügen, verbinden Sie die Buchse OPTICAL OUT des i500 mit dem optischen SPDIF Eingang Ihres Verstärkers. Sie benötigen dazu ein optisches Lichtwellenkabel.

#### **10. Elektrischer Digital- Ausgang**

Sollte Ihr Digital Verstärker über einen entsprechenden elektrischen Eingang verfügen, verbinden Sie die Buchse SPDIF des i500 mit dem optischen SPDIF Eingang Ihres Verstärkers.

# **11/12. Analoger Audio Ausgang Rechts/Links**

Verbinden Sie hier das Radio mit einem HiFi Verstärker oder mit aktiven Lautsprechern, um die vom Radio empfangene Musik an ein Soundsystem weiterzuleiten.

#### **13. UKW Radio Antenne**

Verbinden Sie hier die im Lieferumfang enthaltene UKW Teleskop Antenne an, um den Empfang von UKW Radiosendern zu ermöglichen.

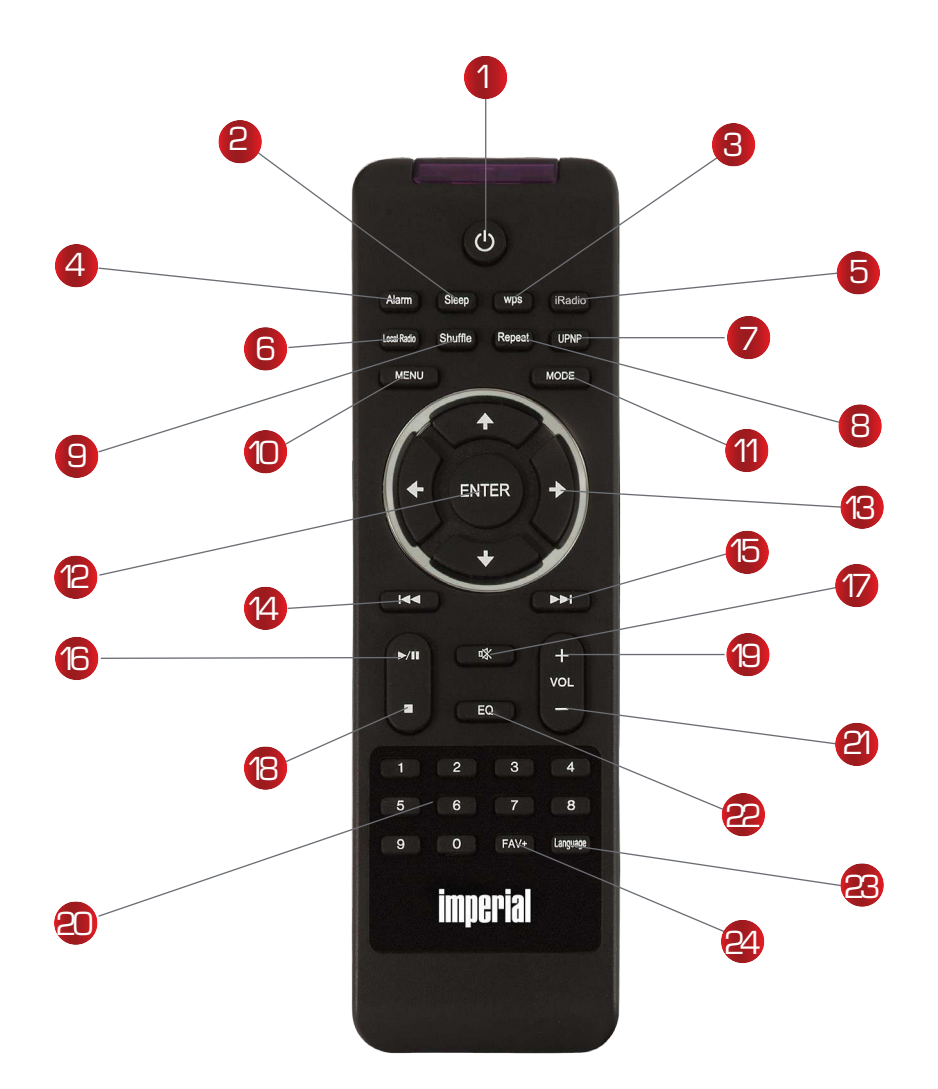

#### **1. Standby Taste**

Schalten Sie mit dieser Taste das Gerät ein oder aus.

#### **2. Sleep**

Schalten Sie über diese Tasten den Sleep Timer des Gerätes ein oder aus.

# **3. WPS Taste**

Über diese Taste können Sie eine W-LAN Verbindung in Ihr Heimnetzwerk herstellen. Lesen Sie bitte dazu auch Kapitel 8.

#### D **4. Alarm**

Aktivieren Sie über diese Taste die Weckerfunktion

#### **5. Internetradio**

**6. Local Radio**

#### **7. UPNP**

Aktiviert die UPNP Funktion des Gerätes

Nähere Informationen erhalten Sie in Kapitel 8.8

#### **8. Repeat**

Aktivieren Sie über diese Taste eine Wiederholung der Wiedergabe einer oder mehrerer Titel

#### **9. Shuffle**

Aktivieren Sie hier eine Zufallswiedergabe

#### **10. Menü**

Aktivieren Sie das Menü des Gerätes über diese Taste

# **11. Mode**

Schalten Sie hier die verschiedenen Betriebsarten um.

#### **12. Enter**

Mit dieser Taste bestätigen Sie eine Eingabe

#### **13. Navigation auf/ab - rechts/links**

Mit diesen Tasten Navigieren Sie durch das Menü

#### **14. Vorheriger Titel auswählen / Schneller Rücklauf**

Wählen Sie mit dieser Taste den vorherigen Titel oder führen Sie einen schnellen Rücklauf aus.

# **15. Nächster Titel auswählen / Schneller Vorlauf**

Wählen Sie mit dieser Taste den nächsten Titel oder führen Sie einen schnellen Vorlauf aus.

#### **16. Play**

Startet oder Pausiert eine Wiedergabe

#### **17. Mute**

Schaltet den Ton des Gerätes lautlos.

# **18. Stop**

Stopt eine Wiedergabe

#### **19. V+ Lautstärke**

Erhöht die Lautstärke

#### **20. Zahlentastatur**

#### **21 V- Lautstärke**

Verringert die Lautstärke

#### **22. EQ Equalizer Funktion**

Über diese Taste können Sie die Equalizer Funktion aktivieren und individuelle Klangeinstellungen vornehmen.

#### **23. Language**

Über diese Taste können Sie die Menüsprache ändern.

#### **22. Favoriten Taste**

Schaltet auf einen der individuell abgespeicherten Favoritensendern. **Hinweis:**

**Eine Vielzahl der Funktionen des Radios lassen sich neben der Fernbedienung auch über eine App für mobile Geräte steuern, sofern Sie ein mobiles Gerät mit Android oder** 

**IOS Betriebssystem haben.** 

**Bitte lesen Sie dazu auch Kapitel 10.**

# 5. Was wird benötigt?

Ihr DABMAN i500 BT ist ein Netzwerk-Gerät, welches wie alle derartigen Geräte in Ihr Netzwerk eingebunden werden sollte.

Durch die Einbindung in eine Heimnetzwerk mit Internetverbindung stehen Ihnen über 10.000 Radio-Stationen zur Verfügung.

Sie können das Radio aber auch als reinen DAB+ Empfänger nutzen.

Dazu sollte der DAB+ Empfang an Ihrem Standort ausreichend sein.

Informationen zum DAB+ Empfang in Ihrer Region finden Sie z.B: auf www.digitalradio.de Um das Gerät mit dem Internet zu verbinden benötigen Sie Folgendes:

- Einen Internetanschluss (z.B. DSL, idealerweise mit Flatrate)
- Einen Router für den Internetzugang, für den kabellosen Betrieb einen so genannten W-LAN Router (Wireless LAN)
- Bei WLAN-Einbindung: Ihren Netzwerkschlüssel (WEP, WPA oder WPA2) Dieser dient, wie jeder Schlüssel, zur Absicherung vor unbefugtem Zugriff und wurde mit Ihrem Netzwerk eingerichtet.

Für den Zugang zu einem so gesicherten Netzwerk muss der Schlüssel in einem späteren Schritt im Radio eingegeben werden.

Sollte Ihr Netzwerk über keinen Schlüssel

verfügen, kann sich das Gerät ohne diese Eingabe mit dem Internet verbinden. **Hinweis:**

Sollten Sie nicht sicher sein, ob Sie einen solchen Schlüssel in Ihrem Netzwerk benutzen, versuchen Sie es einfach erst einmal ohne Eingabe! Sollte das Gerät danach nicht funktionieren, wiederholen Sie den Einrichtungs-Vorgang. Dann sollten Sie allerdings den Schlüssel kennen. Bitten Sie gegebenenfalls die Person, die Ihr Netzwerk eingerichtet hat, um Hilfe.

 $\overline{D}$ 

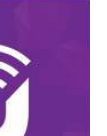

Oft befindet sich das W-LAN Passwort auf der Unterseite Ihres Internetrouters, sofern der Schlüssel nicht manuell geändert wurde.

# 6. Erste Inbetriebnahme

D

Das Radio kann sowohl über die Gerätetasten als auch die Fernbedienung gesteuert werden. Die Steuerung über die Fernbedienung ist die komfortablere und einfachere Art, den DABMAN i500 BT zu bedienen. In dieser Bedienungsanleitung wird aus diesem Grund hauptsächlich das Einrichten und die Bedienung des Radios mittels der im Lieferumfang enthaltenen Fernbedienung erläutert.

Verbinden Sie das Radio mit dem im Lieferumfang befindlichen Netzteil (Abb. 7 Seite 9) und stellen Sie die Stomversorgung her.

Bei der ersten Inbetriebnahme startet ein Einrichtungsassistent, der Sie durch die einmalige Einrichtung führt.

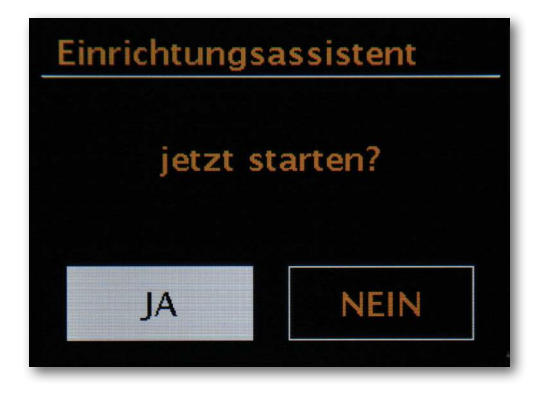

Wählen Sie die Antwort mit dem Navigationsrad (Abb. 4, Seite 9) oder mit den "Links" und "Rechts" Tasten auf der Fernbedienung.

Wählen Sie im nächsten Schritt das Zeitformat 12 h oder 24 h aus.

Sie können sich die aktuelle Zeit aus dem Internet oder von einem DAB+ Sender beziehen. Dadurch ist das Radio immer auf der richtigen und aktuellen Uhrzeit.

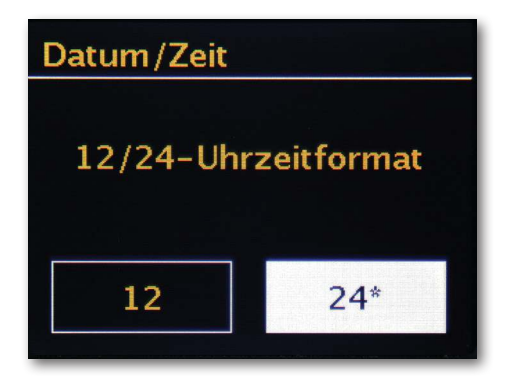

In diesem Fall wählen Sie bitte "Update von Internet" oder Update von DAB. Möchten Sie die Zeit manuell einstellen, dann wählen Sie bitte "Kein Update". Wählen Sie bitte im nächsten Schritt die Zeitzone aus, in der Sie sich befinden. Für Deutschland wählen Sie bitte UTC + 1:00 aus und bestätigen SIe mit OK.

Wählen Sie im nächsten Schritt aus, ob das Radio mit dem Netzwerk beim nächsten Einschalten automatisch verbunden werden soll.

**Im nachfolgenden Abschnitt wird eine kurze Anleitung zur Einbindung in ein Netzwerk beschrieben. Detailliertere Informationen zur Einrichtung finden Sie im Kapitel 7 Einrichtung im Detail.**

Um die Verbindung mit dem Internet herzustellen, bestätigen Sie im nächsten Schritt, dass Sie im "größten Teil Europas" wohnen.

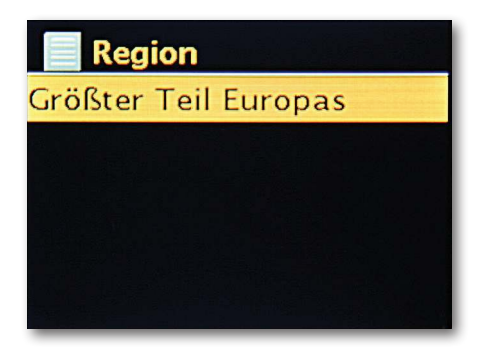

Das Gerät sucht nun nach allen verfügbaren Netzwerken.

Nach beendeter Suche gibt Ihnen der Einrichtungsassistent die Möglichkeit, zwischen dem Anschluss per Kabel und dem drahtlosen WLAN-Anschluss zu wählen.

Sollten Sie das Radio über ein Netzwerkkabel verbunden haben, wählen Sie bitte die Zeile kabelgebunden aus und bestätigen Sie mit OK.

Bei Verbindung über WLAN wählen Sie bitte Ihr WLAN-Netz auf dem Display aus und bestätigen Sie mit OK.

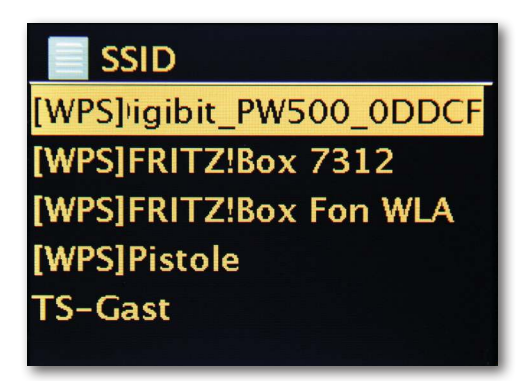

Nach der Auswahl des gewünschten Netzes müssen Sie noch das Passwort eingeben, um sich mit dem WLAN zu verbinden.

Bewegen Sie sich wie gewohnt mittels Navigationsrad, durch die Auswahl.

Den fertig eingegebenenn Schlüssel bestätigen Sie bitte mit OK.

Das "OK"-Feld erreichen Sie ebenfalls über das Navigationsrad.

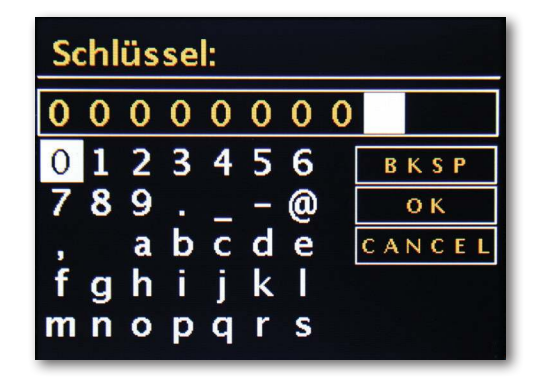

Nach erfolgreicher Einrichtung stehen Ihnen Internetradiostationen zur Verfügung. Wählen Sie im Hauptmenü den Eintrag "Internet Radio" aus und bestätigen die Auswahl. Im darauf folgenden Menü können Sie entweder direkt zu einem der zuletzt gehörten Sender springen, sich die komplette Senderliste anzeigen lassen, zu den Systemeinstellungen abbiegen oder – falls Sie es sich doch noch anders überlegt haben – wieder zum Hauptmenü zurückkehren.

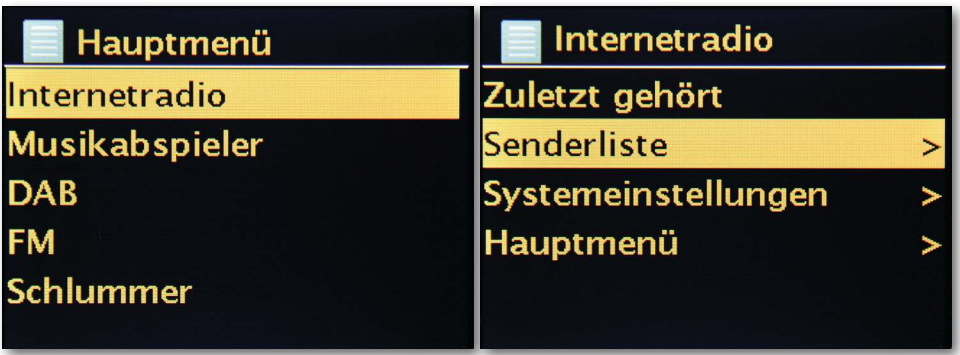

Entscheiden Sie sich für die Senderliste, so navigieren Sie im darauf folgenden Untermenü – je nach persönlichem Geschmack – zu dem Sender Ihrer Wahl. Bedingt durch die große Anzahl an verfügbaren Sendern weltweit, ist unsere Datenbank übersichtlich nach Ländern, Genres, populäre Stationen,usw. sortiert und wird immer auf dem Laufenden gehalten.

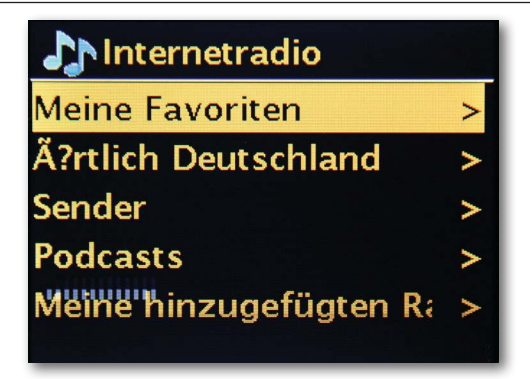

Nach der Auswahl startet nun die Wiedergabe.

Im Wiedergabe-Bildschirm finden Sie Informationen über den gespielten Sender und – falls übertragen– Angaben zum Sender oder dem Künstler und Titel des gerade gespielten Songs.

Zur Lautstärkeanpassung während der Wiedergabe benutzen Sie bitte den Lautstärkeregler auf dem Gehäuse bzw. die Tasten und auf der Fernbedienung.

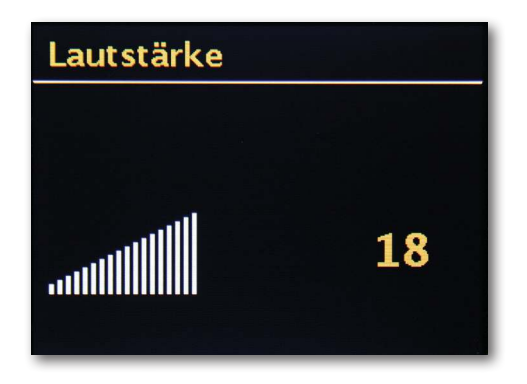

# 7. Einrichtung im Detail

Eine Frage vor dem Start: Kabel oder Funk?

Der DABMAN bezieht seine Daten zur Wiedergabe vornehmlich aus dem Netzwerk, sei es aus dem Internet oder dem Heimnetz. Um die Einbindung zu vollziehen,gibt es grundsätzlich zwei unterschiedliche Arten:

Via Funk (WLAN, Wi-Fi)

Über eine Funkstrecke wird die Verbindung mit einem Accesspoint (AP), einem Router oder

Rechner aufgebaut.

# **Zur Info: von Routern, SSID, MAC & IPs**

Die hier in aller Kürze aufgeführten Erläuterungen sollen Ihnen – gemeinsam mit dem Glossar im Anhang – zu einem besseren Verständnis der notwendigen Entscheidungen und

Einstellungen rund um Ihr Netzwerk verhelfen.

Einige Punkte sind nur relevant in Verbindung mit einem Funknetzwerk, Sie können dieses Kapitel also nach Bedarf benutzen. Mit der konkreten Einrichtung fahren wir ab Kapitel "B - Szenario 1 – die Netz-Einbindung via Kabel" fort!

# 7.1 Optionen am Router einstellen

Hierzu ist es auf jeden Fall notwendig, dass Sie mit dem Router - oder dem Administrator des Routers - soweit vertraut sind, dass Sie Einstellungen vornehmen können und wissen, wie man mit dem Gerät umgeht. Sie müssen nur eine bestimmte

Adresse (z.B. 192.168.0.1) in den Web-Browser eingeben und Sie erhalten eine komfortable Oberfläche, über die Sie alle Optionen einstellen können.

# **SSID Broadcast (WLAN)**

Wie auch im technischen Glossar zu lesen, steht die Abkürzung SSID für den Netzwerknamen, so dass Sie alle Funknetzgeräte in Reichweite mitgeteilt bekommen: hier ist ein Netz mit dieser

Kennung. Es gibt jedoch auch an einigen Routern die Möglichkeit, dieses Mitteilen des Namens zu unterdrücken. Diese Option nennt sich meist SSID Broadcast und kann einbzw. ausgeschaltet werden. Ist das Mitteilen abgeschaltet, müssen Sie diesen Namen in Erfahrung bringen um ihn bei der Einrichtung am DABMAN i500 BT manuell einzugeben. Gerätekennung: die MAC-Adresse

Die so genannte MAC-Adresse ist eine eindeutige Identifikationskennung eines jeden Netzwerkgeräts. Diese Adressen sind fest in die Geräte gebrannt und somit fast unabänderlich.

Genau deshalb eignet sich diese Kennung dazu, einen Router so zu konfigurieren, dass er nur Geräte mit einer vermerkten Kennung auf das Netzwerk bzw. das Internet zugreifen lässt. In diesem Fall müsste dem Router eben diese MAC-Adresse des DABMAN Gerätes mitgeteilt werden, sodass er seiner Bestimmung nachkommen kann und die Netzverbindung nutzen und auf Daten im Netz zugreifen kann. Die Kennung des jeweiligen DABMAN befindet sich auf einem Aufkleber an der Geräterückseite.

# **Feste IP**

Unter bestimmten Voraussetzungen macht es Sinn, ein Gerät unter immer derselben Adresse anzutreffen. Eigentlich sind die meisten Netze mittlerweile so eingerichtet, dass die Identifikationsadresse des TCP/IP-Protokolls, die so genannte IP-Adresse, dynamisch vergeben wird. Das bedeutet, dem jeweiligen Gerät wird beim ersten Verbindungsaufbau irgendeine gültige IP-Adresse über einen so genannten DHCP-Server zugewiesen und solange diese nicht anderweitig verwendet wird, bleibt es auch bei dieser.

Eigentlich bekommt der Nutzer also nichts davon mit, alles geschieht völlig automatisch. Basiert ein Netzwerk allerdings auf statischen IPs, also nicht auf dynamisch zugewiesenen IP-Adressen, gibt es hierzu meist genaue Regeln, welche Nummern da genau gewählt sein dürfen. Auch das DABMAN i500 BT hat eine solche IP-Adresse.

Will das Netz eine feste IP-Adresse, muss man die Regeln für die Vergabe kennen.

# 8.0 Das erste Einschalten

Um den DABMAN i500 BT in Betrieb zu nehmen, drücken Sie den Ein-/Ausschalter der Fernbedienung bzw. am Radio selbst

Nach Einschalten des Gerätes gelangen Sie zum Setup Wizard, der Ihnen bei der Einrichtung Ihres DABMAN i500 BT Radios behilflich ist.

Anschließend stellen Sie das Format für die Uhrzeit ein (12/24 Stunden).

Es folgen Datum und Uhrzeit, die Sie bitte einzeln mit dem Navigationsrad einstellen und per Druck auf selbiges oder mit der Fernbedienung bestätigen. Das Datumsformat ist übrigens europäisch – also erst der Tag, dann der Monat. Danach können Sie sich für eine WLAN-Region entscheiden. Sollten Sie nicht gerade in Spanien oder Frankreich sitzen, ist "Größter Teil Europas"die richtige Wahl für einen Europäer.

# 8.1 Der Netzwerk-Einrichtungsassistent

Da der DABMAN i500 BT als Netzwerkgerät noch keinerlei Informationen zu den möglichen Netzwerkumgebungen hat, aus denen er seine Inhalte bezieht, gelangen sie nach dem ersten Einschalten und der Sprachauswahl automatisch zum Assistenten für die Netzwerkeinrichtung:

Wie auch in allen anderen Menüs des DABMAN, steuern Sie hier mit dem Navigationsrad oder den "Up" und "Down" bzw. "Links" und "Rechts" - Tasten auf der Fernbedienung durch die Auswahl. Bestätigen Sie diese durch Drücken des Navigationsrad oder OK auf der

Fernbedienung.

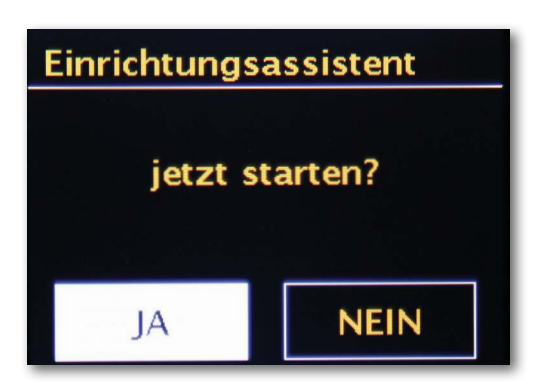

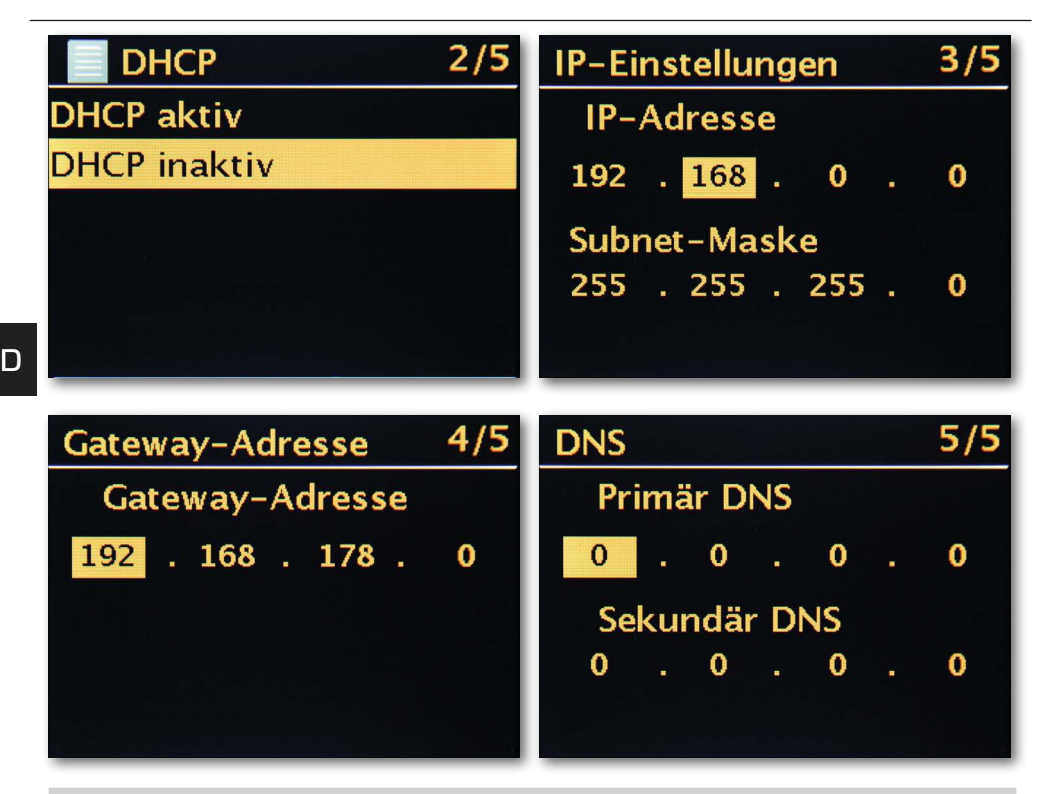

# 8.2 Einbindung via Funk

Ein Funksignal wird immer auf direktem Wege, von Punkt zu Punkt bzw. von Antenne zu Antenne übertragen. Die Qualität einer Funkverbindung steht und fällt also mit den Hindernissen, welche per Luftlinie auf dem Weg vom DABMAN zum Gegengerät durchquert werden müssen. Somit können Aufstellpositionen, welche eigentlich eine geringere Entfernung aufweisen im Resultat eine schlechtere Verbindung bedeuten.

Sollte zum Beispiel mehr Mauerwerk oder andere Störquellen durchquert werden müssen, nimmt die Signalqualität trotz der geringeren Entfernung ab:

Es gilt jedoch: je mehr Sendeleistung der Router hat, desto größer die Empfangsreichweite!

# 8.3 Die Funkeinbindung über einen Router

Im Gegensatz zum kabelgebundenen Netzwerkgenuss, bietet die Funkfreiheit über WLAN ("Wireless Local Area Network", englisch für "kabelloses lokales Netzwerk") zwar ein deutliches Plus an Komfort, erfordert aber hier und da eine genauere Betrachtung, vor allem wenn man Sicherheitsaspekte nicht völlig außer Acht lassen will.

Der kabellose Datentransport erfolgt über einen oder mehrere spezielle Zugriffspunkte oder Access Points (kurz: AP). Diese WLAN-Access Points sind heute meistens in den Breitbandroutern Ihres Internetanschlusses integriert. Man kann, ohne das Zahlenmaterial ganz genau zu kennen, wahrscheinlich davon ausgehen, dass dies die zurzeit am weitesten verbreitete Art ist, einen breitbandigen Internet-Zugang zu nutzen und mit mehreren Nutzern lokal zu teilen. In diesem Zusammenhang macht der DABMAN auch am meisten Spaß, denn so können Sie – ohne den eigenen Rechner eingeschaltet zu haben Radio aus den Weiten des Internets, oder Stücke von anderen Rechnern im Netzwerk empfangen.

# 8.4 Einrichtung der Funkverbindung am Radio

Um nun das Gerät in Ihr Netz einzubinden, beginnt das DABMAN i500 BT in noch mit dem Assistenten zur Anbindung an Ihr Netz.

Er startet damit, Ihnen alle gefundenen Netze aufzulisten. Ihres sollten Sie darunter auch finden.

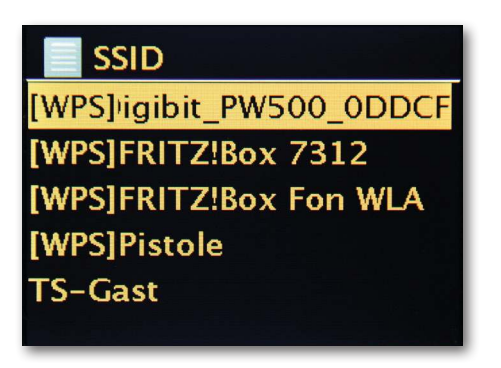

Wählen Sie nun bitte "Ihr" Netzwerk aus. Sollte das gesuchte Netzwerk nicht erscheinen, können Sie über den Menüpunkt "Erneut Suchen" (Rescan) die Suche wiederholen. Nach erfolgter Auswahl des Netzwerkes müssen Sie nun das Netzwerkkennwort eingeben. Zumindest dann, wenn Sie Ihren WLAN-Router ordentlich verschlüsselt haben. Wozu wir Ihnen an dieser Stelle dringend raten möchten.

Die Eingabe der Passworts für Ihren WLAN-Router erfolgt über das Navigationsrad: Durch Drehen wählen Sie die Buchstaben und zahlen aus, durch einen Druck auf das Rad bestätigen Sie die Eingabe. Die Sonderzeichen finden Sie, wenn Sie mit dem Rad weiter durchscrollen.

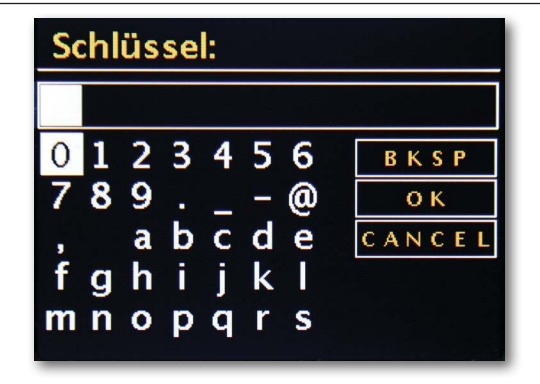

 $\mathsf D$ 

Ist das Passwort komplett eingegeben, gehen Sie auf das Feld [ok]. Bitte nicht jeden Buchstaben über [ok] bestätigen, da das zum Abbruch der Eingabe führen würde.

Nach dem Bestätigen über den OK-Button schickt das DABMAN i500 BT das Passwort an den Router (auf dem Bildschirm erscheint "Bitte warten"), der - nach erfolgreichem Abgleich - das DABMAN i500 BT anmeldet (was auf dem Display mit "Verbunden" angezeigt wird).

Wenn alles geklappt hat, meldet sich der Netzwerks- Einrichtungsassistent mit der Erfolgsmeldung "Einstellungen abgeschlossen". Mit einem Druck auf das Navigationsrad gelangen Sie ins Hauptmenü.

Die von Ihnen vorgenommenen Eingaben sind damit im Gerät gespeichert und müssen kein zweites Mal vorgenommen werden. Beim nächsten Einschalten findet das DABMAN i500 BT Ihren Router von alleine und wählt sich selbständig ins Netz ein.

#### **Manuelle Einstellungen**

Diesen Eintrag müssen Sie wählen, wenn Ihr Router den Netzwerknamen nicht verrät und Sie diesen von Hand eingeben müssen oder der Router keinen DHCP-Server hat und die IP-Adresse fest vergeben werden soll. Hier gleicht die Einrichtung der unter "Einbindung via Kabel" beschriebenen Art und Weise.

# **WPS – Wi-Fi Protected Setup**

Hinter diesem kryptischen Namen verbirgt sich ein Standard für die einfache und sichere Einrichtung des DABMAN i500 BT in einem Netzwerk. Bitte beachten Sie, dass Ihr Router dieses Protokoll ebenfalls unterstützen muss, damit es mit der Verbindung klappt.

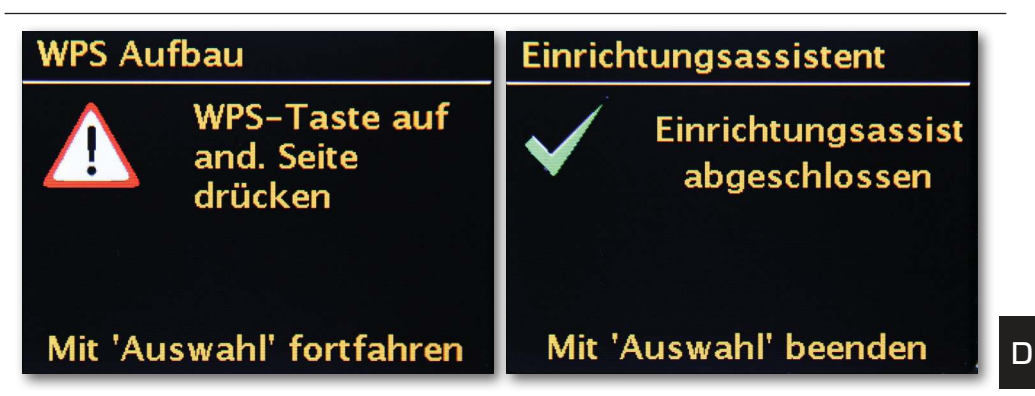

Um diesen Verbindungsaufbau zu nutzen, drücken Sie bitte die WPS-Taste (PBC) an Ihrem Router und im Anschluss OK an Ihrem DABMAN i500 BT .

Für die Konfiguration an Ihrem Router ziehen Sie bitte das entsprechende Handbuch zu Rate.

# 8.5 Anzeige

In diesem Kapitel möchten wir Sie mit der Anzeige des i500 BT vertraut machen, damit Sie immer den Überblick behalten.

#### **Statuszeile**

Im unteren Bereich des Bildschirms befindet sich die Statuszeile.

Verzeichnis, in dem Sie sich gerade befinden.

Dort sehen Sie das aktuelle Verzeichnis, in dem Sie sich gerade befinden.

Haben Sie einen Abspielmodus gewählt, wird dort neben dem Modus auch die aktuelle Uhrzeit eingeblendet.

In der Fußzeile wird im Internetradiobetrieb – sollten Sie den Sender auf einer Stationstaste gespeichert haben - die jeweilige Nummer angezeigt (z.B. P3). Spielen Sie

Musik aus dem Netzwerk ab, steht dort der Hinweis "UPNP". Außerdem finden Sie in der rechten unteren Ecke die aktuell gewählte Verbindungsart.

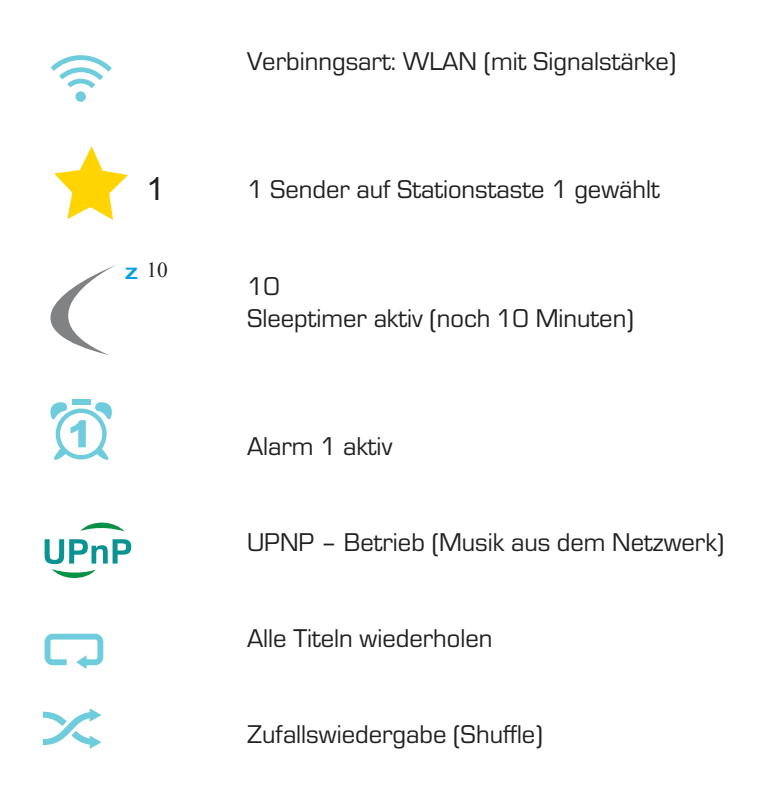

# 8.6 Listenansicht

In allen Auswahlmenüs finden Sie die Listenansicht. Weitere Navigationsebenen erkennen Sie an einem Pfeil-Symbol (>). In der Statusleiste finden Sie, zur besseren Orientierung, den Namen des Menüs in dem Sie sich gerade befinden.

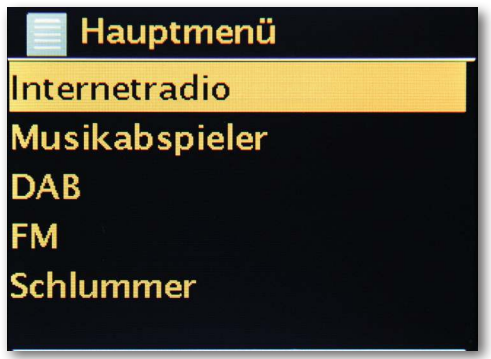

# 8.7 Wiedergabeansicht

Nach erfolgreicher Auswahl einer Quelle, startet die Wiedergabe und die Ansicht ändert sich:

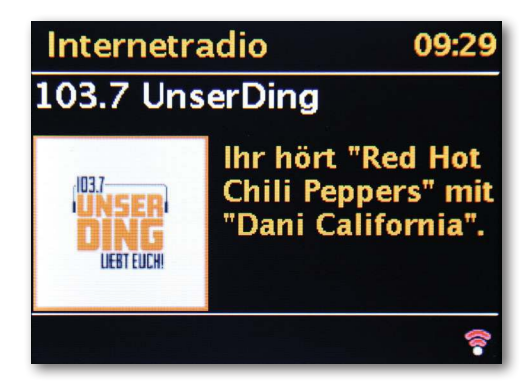

Nun finden Sie Informationen wie den Sendernamen, Künstler und Titel. Weitere Informationen erhalten Sie, wenn Sie die [Info-Taste] oben auf Ihrem DABMAN i500 BT drücken. Da gibt es dann zusätzliche, Angaben zur Empfangsqualität, zu den technischen Daten des Streams, zur Sendung und dem dort bevorzugten Musikgenre und zur Auslastung des Abspielpuffers. Sie sehen:

Die Lautstärke regeln Sie hier mit den betreffendenTasten auf dem Gehäuse des DABMAN i500 BT oder über die Fernbedienung. Drehen Sie die Lautstärke ganz auf Null, erscheint die Meldung "Muted", das Radio gibt also keinen Ton mehr von sich. Alternativ dazu können Sie natürlich auch die Mute-Taste der Fernbedienung benutzen.

# 8.8 DAB/DAB+ Sender empfangen

#### **Suchlauf / Vollständiger Suchlauf**

Mit dem Navigationsrad wählen Sie im Hauptmenü den Unterpunkt "DAB" und bestätigen mit einem Druck auf das Navigationsrad. Dann wählen Sie "Vollständiger Suchlauf", worauf das Radio sämtliche in Ihrem Empfangsbereich zur Verfügung stehenden DAB und DAB+ Sender für Sie findet.

#### **Senderliste**

D

Im DAB-Menü finden Sie den Unterpunkt "Senderliste". Mit einem Druck auf das Navigationsrad können Sie dort aus den vom Suchlauf gefundenen Sendern auswählen. Weiteres Drücken des Navigationsrads zeigt verschiedene Informationen zum gerade gespielten Sender an. Den jeweils nächsten oder vorherigen Sender können Sie mit dem Navigationsrad direkt am Radio oder auf der Fernbedienung aufrufen, ohne dafür zuerst in die Senderliste zurückkehren zu müssen.

#### **Senderliste bereinigen / Zurücksetzen ungültig**

Wenn in der Senderliste ein Fragezeichen vor dem Sendernamen angezeigt wird, kann der DABMAN i500 BT diesen Sender nicht mehr empfangen. Das kann durch einen schlechteren Empfang, aber auch durch eine Umstellung seitens der Sendeanstalten begründet sein.

Damit solche nicht mehr verfügbaren Sender die Senderliste nicht unübersichtlich erscheinen lassen, wählen Sie im DAB-Menü den Unterpunkt "Senderliste bereinigen" und bestätigen die Sicherheitsabfrage mit "Ja".

#### **Senderreihenfolge**

Der Unterpunkt "Senderreihenfolge" im DAB-Menü überlässt Ihnen die Entscheidung, ob Sie die Rundfunkstationen in der Senderliste lieber in alphanumerischer Reihenfolge oder nach einzelnen Ensembles (das sind Gruppen von in einem 'Paket' zusammen ausgestrahlten Sendern) oder nach gültige (Sender ohne ein Fragezeichen vor dem Sendernamen) sortiert bekommen möchten.

#### **DRC**

DRC steht für Dynamic Range Control. Mit dieser Funktion können Sie Lautstärke-Unterschiede zwischen verschiedenen DAB+/DAB Sendern angleichen, wodurch sich ein insgesamt homogeneres Hörerlebnis ergeben kann.

#### **Manuell einstellen**

Empfangsüberprüfung der einzelnen DAB Kanäle (z.B.: Kanal 5C, Kanal 5D etc.)

# 8.9 UKW Sender empfangen

# **Suchlauf**

Mit dem Navigationsrad wählen Sie im Hauptmenü den Unterpunkt "FM" und bestätigen mit einem Druck auf das Navigationsrad. Ein weiterer Druck auf das Navigationsrad findet den jeweils nächsten verfügbaren Sender für Sie. Ihr DABMAN i500 BT verfügt über RDS und kann daher den Namen des Senders (falls ausgestrahlt) anzeigen.

# **Suchlauf-Einstellung**

Wenn Sie bei laufendem UKW-Radio den Back-Button Ihres Radios (wahlweise der Fernbedienung) drücken, können Sie im Unterpunkt "Suchlauf-Einstellung" festlegen, ob das Gerät nur kräftige Sender mit guter Übertragungsqualität für den Suchlauf berücksichtigen soll.

# **Audio-Einstellung**

Bei generell schlechtem UKW-Empfang können Sie im Unterpunkt "Audio-Einstellung" festlegen, dass die Sender nur in Mono und nicht mehr in Stereo wiedergegeben werden. Dadurch kann der Rauschanteil im Signal deutlich vermindert werden.

# **Manuelle Sendersuche**

Alternativ zum Suchlauf können Sie die Skip Back/Skip Forward-Tasten entweder direkt am Radio oder auf der Fernbedienung nutzen, um bestimmte Frequenzen gezielt anzuspringen und somit die dort platzierten Sender zu finden.

# **Zeitinformation über DAB, UKW oder Internet empfangen**

Die integrierte Uhr des DABMAN i500 BT brauchen Sie nicht selber zu stellen, da viele Sender ein codiertes Zeitsignal zusammen mit Ihrem Programm ausstrahlen. Dies funktioniert allerdings nur dann, wenn Sie die entsprechenden Sender in ausreichender Qualität empfangen.

Mit dem Navigationsrad wählen Sie im Hauptmenü den Unterpunkt "Systemeinstellungen", dann "Datum/Uhrzeit" und dann "Auto Update". Jetzt können Sie wählen, ob Sie das Zeitsignal von Rundfunkstationen über DAB/DAB+, UKW oder aus dem Internet beziehen möchten.

# 8.10 Internetradio

Im vorherigen Abschnitt haben wir Ihnen bereits die beeindruckenden Möglichkeiten der Internetradiofunktion Ihres DABMAN i500 BT dargestellt. Der große Vorteil zur herkömmlichen Art, Internetradio über den Webbrowser am Computer zu konsumieren, ist nun, dass Ihr DABMAN i500 BT auf die Internetvielfalt zugreift ganz OHNE dass der Rechner läuft – Einfach über Ihren Router, der die Verbindung zum Internet herstellt. Die Liste der Internetradiosender wird beständig aktuell gehalten und erweitert. So ist sichergestellt, dass bei all den Veränderungen, denen das Internet permanent unterliegt, stets ein top-aktuelles und vor allem zuverlässig funktionierendes Angebot an Internetradiostationen vorliegt. Das Radio ruft automatisch beim Zugriff auf das Internetradiomenü die aktuelle Version direkt im Internet auf und gewährleistet so stets den neuesten Stand. Zappen Sie sich mit der üblichen Navigation durch die Senderliste, die bereits sortiert

vorliegt.

 $\mathsf{D}$ 

Sollten Sie so auf einen Sender stoßen, den Sie noch einmal wiederfinden wollen, drücken Sie einfach während der Wiedergabe für ca. 2 Sekunden eine der Stationstasten, um den geschätzten abzulegen, und ihn später bei Bedarf wieder über eben diese Nummerntaste aufzurufen.

In der unteren Zeile des Displays erscheint daraufhin ein Stern (\*), gefolgt mit der jeweiligen – also zum Beispiel "\*1". Weitere Möglichkeiten der Favoritenverwaltung werden ebenfalls weiter hinten vorgestellt.

# 8.11 Podcast & Radio-On-Demand

Radio On Demand - Das heißt im wörtlichen Sinne "Radio auf Abruf" und ist hauptsächlich im englischsprachigen Bereich ein treffendes Synonym für Podcasting. So werden z.B. beliebte Einzel- Produktionen des täglichen Radioangebotes – auch durch große und bekannte Radiosender –aufbereitet und als Podcast – jederzeit abrufbar – online zur Verfügung gestellt.

Sie als Hörer sind nun nicht mehr an feste Sendezeiten im herkömmlichen Rundfunk gebunden, sondern können verfügbare Inhalte auf diese Weise zu jeder Zeit nutzen.

Die Vielfalt an Inhalten ist enorm und wächst täglich. Vielleicht auch eine interessante Alternative zum klassischen Radio: Nicht nur Rundfunkanstalten bieten auf diese Weise ihre Inhalte an, es finden sich mittlerweile auch Mitschnitte von Vorlesungen an Universitäten, Sprachkurse, Comedy-Produktionen oder schlicht und einfach akustische Tagebücher im Portfolio.

# 8.12 Digital Media Player (Wiedergabe von einem UPnP Server)

Über eine Serversoftware, die auf einem Computer oder anderen Gerät läuft, können Sie Musikdateien zur Wiedergabe im Netzwerk freigeben. Beim DABMAN i500 BT muss es sich um einen UPnPkompatiblen Server handeln (UPnP: Universal Plug and Play), der die Daten zur Verfügung stellt.

Eine einfache Dateifreigabe, wie aus der Windowsnetzwelt bekannt, ist so nicht lesbar. Im Gegensatz zu einer unflexiblen statischen Dateifreigabe bietet das DABMAN i500 BT über einen virtuellen UPnP - Mediaserver eine flexible Sortierung, die die Handhabbarkeit Ihrer Bestände im Vergleich flexibler werden lassen: ein Titel kann sowohl über den Interpreten, das Genre, das Album und eben auch anhand der Ordnerstruktur aufgefunden werden.

# 8.13 Favoriten

Ihr DABMAN i500 BT verfügt über eine eigene Favoritenliste, welche Sie auf der Seite "InternetRadio" finden. Um Favoriten anzulegen, halten Sie das Navigationsrad oder die OK-Taste auf der Fernbedienung für einige Sekunden gedrückt. Ist ein Favorit gespeichert, quittiert das Radio Ihnen es im Display mit der Nachricht "Favorit hinzugefügt".

Um einen Favoriten wieder zu entfernen, wählen Sie diesen im Menü "Favoriten" aus (weiß hinterlegen) und halten das Navigationsrad oder die OK-Taste der Fernbedienung wieder

für einige Sekunden gedrückt. Nun erscheint ein Menü "Favorit entfernen". Bitte beachten Sie, dass Inhalte von UPnP- Servern nicht als Favorit gespeichert werden können, da diese nicht permanent zur Verfügung stehen.

# 8.14 Hinzufügen einer neuen Internet Radio URL

Um einen neuen URL eines Radiosenders hinzufügen zu können, registrieren Sie Ihr DABMAN i500 BT auf www.wifiradio-frontier.com. Unter dem Menüpunkt Hilfe im Radio, können Sie ihren persönlichen Zugriffscode anfordern. Mit dem Zugriffscode können Sie dann Ihr Radio registrieren und einen neuen URL hinzufügen.

Der neue Sender erscheint bei Ihnen im Radio unter "Meine Hinzugefügten Sender".

# 8.15 Sender

Hier gibt es für Sie diverse Möglichkeiten, aus der Fülle der Sender den oder die passenden zu finden. Unter [Lokale Sender Deutschland] finden Sie ausschließlich nationale Sender.

Und da das auch noch eine ganze Menge sind, haben wir die für Sie noch einmal nach Musikstil und Inhalt sortiert.

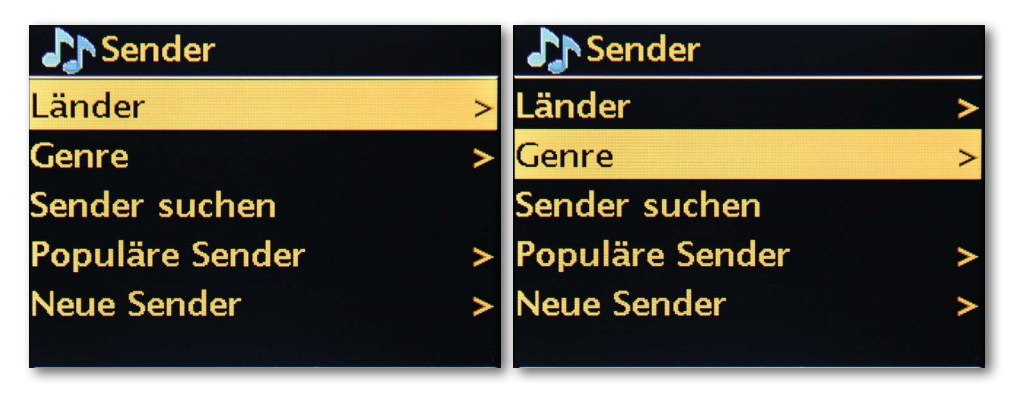

# 8.16 Podcasts

Mit Ihrem DABMAN i500 BT können Sie aber nicht nur Radiostationen und –Sender, sondern auch Podcasts aus aller Welt abonnieren. Wie Sie sehen, sind die Podcasts im [Länder] nach Erdteilen sortiert.

Unter [Formate] können Sie auch gezielt nach einem Themengebiet suchen.

Sie können aber auch – wie bei den Radiosendern – einen Ihnen bekannten Podcast durch die Eingabe seines Namens suchen.

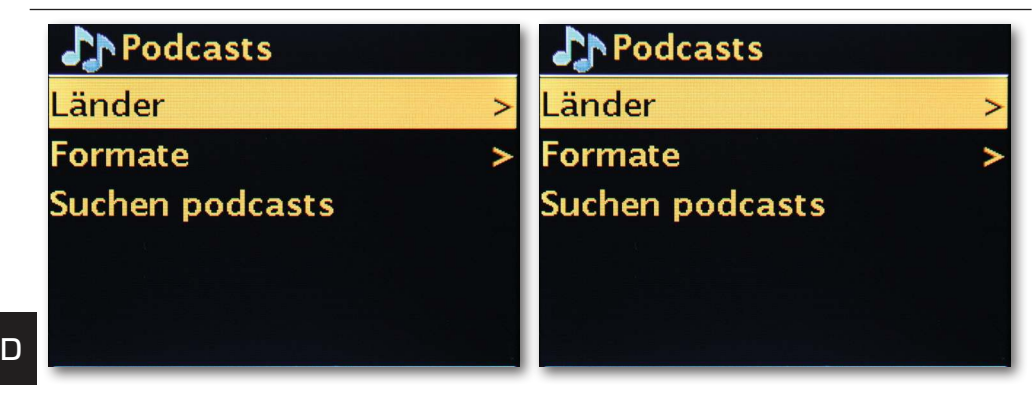

# 8.17 Verlauf

Unter dem Menüpunkt "Zuletzt gehört" werden die kürzlich abgespielten Stücke und empfangenen Radiosender aufgeführt. Somit können auch jene Sender problemlos wieder gefunden werden, die nach kurzzeitigem Gedächtnisverlust für immer verloren geglaubt sind.

# 8.18 Musikabspieler (UPnP)

UPnP erlaubt es dem Benutzer, Daten aus dem Netzwerk zu empfangen. Haben Sie beispielsweise Ihre Musiksammlung auf Ihrem Computer über ein UPnP-Programm freigegeben (z.B. WindowsMedia Player 11/12, können Sie vom Wohnzimmer oder der Küche aus mit dem DABMAN i500 BT darauf zugreifen und Titel abspielen. Ist die Musiksammlung zentral auf einer Netzwerkfestplatte (NAS) gespeichert, funktioniert das sogar ohne Rechner.

Ihr Radio greift dann als Netzwerkplayer direkt auf die Musikstücke auf der Platte zu.

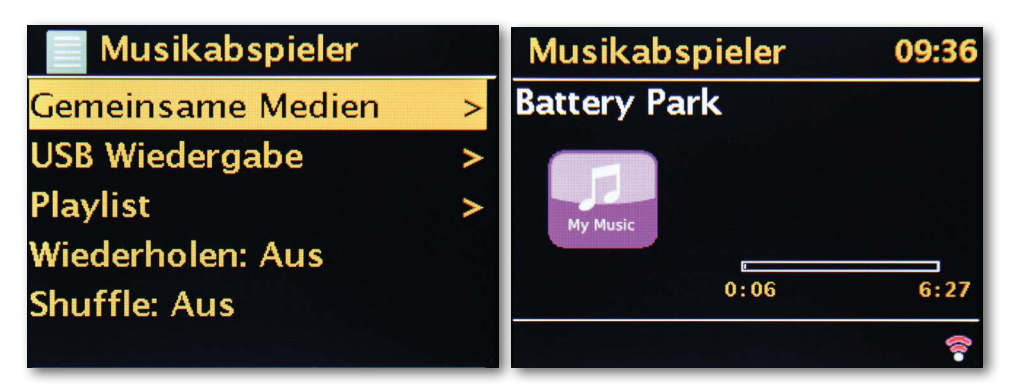

Den Menüpunkt [Musikabspieler] erreichen Sie entweder über das Hauptmenü oder über die Mode-Taste; die finden Sie sowohl auf Ihrem DABMAN i500 BT als auch auf der Fernbedienung.

Wählen Sie diese Möglichkeit, so werden Ihnen zwei Icons angeboten: Internetradio und Musikabspieler.

Treffen Sie Ihre Wahl mit dem Navigationsrad oder den "Links"/"Rechts"-Tasten der Fernbedienung. Warten Sie zu lange, springt der Bildschirm zurück ins Hauptmenü.

# 8.19 Sleep Timer / Schlummer

Einmal aktiviert sorgt er dafür, dass der DABMAN i500 BT sich nach der voreingestellten Zeit automatisch abschaltet, was vor allem dann vorteilhaft ist, wenn man selbst in der Zwischenzeit eingeschlafen ist. Sie können die "Schlummerzeit" in 15-Minuten-Schritten auf bis zu eine Stunde ausweiten; voreingestellt ist natürlich "Schlummer aus".

Da die Alarmfunktion mit einer eigenen Lautstärke-Einstellung versehen werden kann, brauchen Sie sich keine Gedanken darüber zu machen, ob Sie das DABMAN i500 BT gegebenenfalls überhören könnten, obwohl es zum Einschlafen nur mit niedriger Lautstärke betrieben wurde. Wir denken doch wirklich an alles.

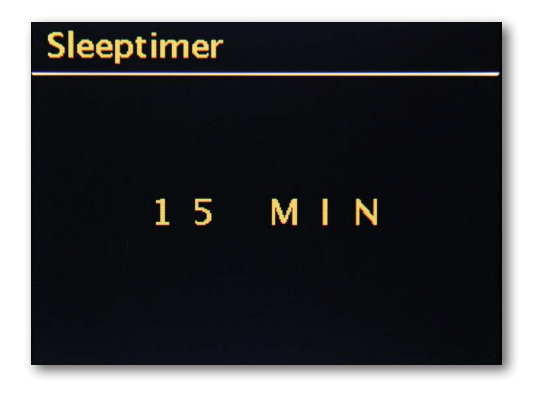

# 8.20 ALARM

Ihr Radio verfügt auch über 2 integrierte Wecker.

Im Menü kann der Alarm aktiviert und die Zeit eingestellt werden.

Als Quelle stehen ein Weckton, der zuletzt gehörte Sender oder Ihre Favoriten zur Verfügung. Zum Einstellen der Lautstärke wird die Quelle abgespielt und Sie können mit dem Navigationsrad den gewünschten Pegel einstellen.

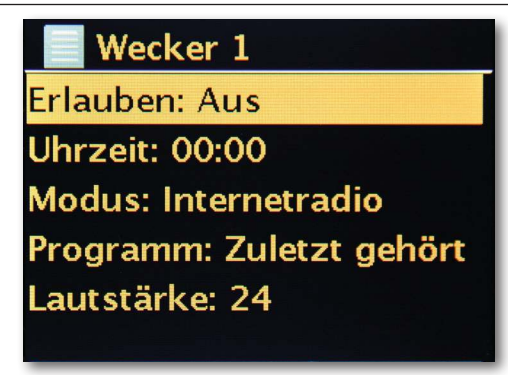

# 9.0 Einstellungen

In diesem umfangreichen Menü finden Sie Informationen über Ihren DABMAN i500 BT und können Einstellungen am Gerät vornehmen und speichern.

#### **Equalizer**

Der Equalizer ermöglicht Ihnen, das Klangbild des DABMAN Ihren Vorstellungen nach anzupassen.

Die verschiedenen Programme gewichten die Bässe, Mitten und Höhen unterschiedlich nach, so dass für jedes Ohr etwas dabei ist. Für die unverstärkten Ausgänge (analog, digital) wird der Equalizer natürlich nicht berücksichtigt, der Ton wird hier in jedem Fall unverfälscht wiedergegeben.

Folgende Equalizer stehen Ihnen zur Verfügung:

Normal, Mittig, Jazz, Rock, Soundtrack, Klassik, Pop, News.

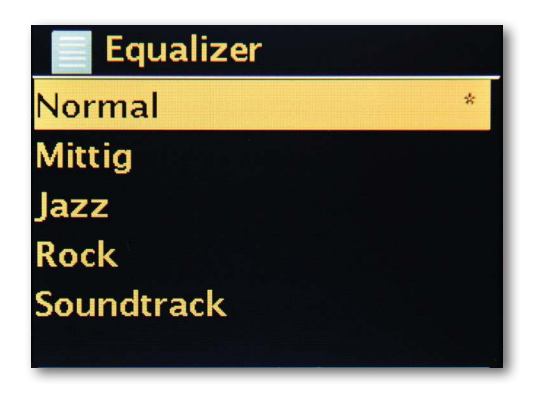

Wenn Ihnen keine der Voreinstellungen (neudeutsch: Presets) zusagt, können Sie unter "Konfiguration Mein Equalizer" auch einen eigenen anlegen und ablegen.

Dabei können Bässe und Höhen jeweils um 14 dB angehoben oder abgesenkt werden. Anschließend können Sie Ihre gespeicherten Einstellungen über den Punkt "Mein Equalizer" aufrufen.
#### **Interneteinstellungen**

Hier können Sie die Netzwerkeinstellungen Ihres Radios vornehmen.

#### **Netzwerkassistent**

Hier können Sie – falls gewünscht oder notwendig – ein anderes Netz wählen. Bei WLAN-Netzen, in die sie sich bereits schon einmal eingeloggt hatten, müssen Sie das Kennwort nicht noch einmal eingeben.

#### **PBC WLAN-Aufbau**

PBC steht für "Push Button Configuration". Hier können Sie Ihr DABMAN i500 BT per WPS (WiFi-Protected Setup) mit Ihrem Router verbinden, sofern der diese Funktion unterstützt. Mehr dazu finden Sie im Handbuch Ihres Routers.

#### **Einstellungen anzeigen**

Zeigt sämtliche relevanten Infos zur aktuellen Verbindung Ihres DABMAN i500 BT zu Ihrem Netzwerk. Dort können Sie unter anderem kontrollieren, ob WLAN oder DHCP aktiv sind oder wie MAC-Adresse, SSID, IP-Adresse oder die primäre DNS lauten.

#### **WLAN-Region**

Andere Länder (bzw. Erdteile) haben teilweise auch andere WLAN Frequenzen und Sendeleistungen. Sollten Sie Ihr Gerät z.B. also mal mit in die USA nehmen wollen, ist es sinnvoll, das Ihrem DABMAN i500 BT hier mitzuteilen.

#### **Manuelle Einstellungen**

Hier können Sie zwischen "Kabel" und "Drahtlos" wechseln, DHCP aktivieren oder deaktivieren und noch einiges mehr.

#### **NetRemote PIN-Setup**

Hier ändern Sie den PIN-Code für den Remote-Zugriff zu Ihrem DABMAN i500 BT . Voreingestellt ist "1234".

Sollten Sie Gebrauch von dieser Funktion machen, so legen wir Ihnen ans Herz, dieses nicht

sonderlich originelle Passwort doch bitte zu ändern.

#### **Netzwerkprofile entfernen**

Sie wollen Ihr DABMAN i500 BT verleihen und möchten vorher den Zugang zu Ihrem Netzwerk entfernen? Hier können Sie das problemlos erledigen.

#### **Netzwerkverbindung halten**

Im Standby Modus kann der DABMAN i500 BT die Internetverbindung halten oder trennen. Wenn Sie die Internetverbindung im Standby Modus nicht halten, muss das DABMAN i500 BT beim einschalten wieder die Internetverbindung herstellen. Dadurch braucht das DABMAN i500 BT etwas länger Zeit bis Sie den ersten Sender hören können. Wenn Sie die Internetverbindung halten, ist der Vorgang beim einschalten wesentlich schneller.

#### **Zeit -/Datumseinst**

Unter diesem Menüpunkt kann das Datum und die Uhrzeit eingestellt werden. Das haben Sie ja bereits im Setup Wizard zu Beginn gemacht – aber vielleicht wollen Sie das DABMAN i500 BT ja mit in den Urlaub nehmen, Sie ziehen um oder haben vergessen, die Zeitumstellung einzuschalten. Unter [Set Time/Date] jedenfalls können Sie das alles wieder ändern.

Das manuelle Einstellen erfolgt einfach per Navigationsrad und Push-Funktion.

Nach erfolgreicher Eingabe ist die Uhr und das Datum gestellt und wird bestmöglich auf Kurs gehalten.

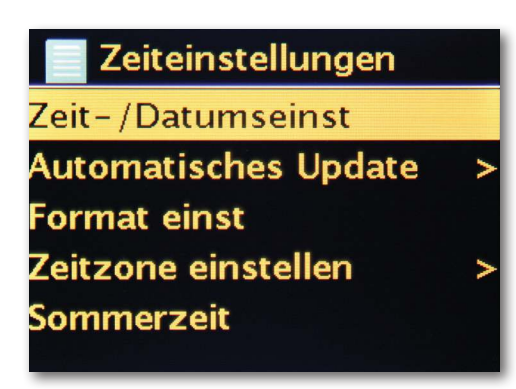

Wenn Sie es komfortabler mögen, können Sie Zeit und Datum über [Zeit-/Datumsnyc] auch aus dem Netz beziehen. Wer hat schon eine Uhr zu Hause, die wirklich genau geht? Das Radio nutzt automatisch einen sogenannten NTP-Server zum Synchronisieren (NTP steht für Network Time Protocol).

#### **Format einstellen**

Falls Sie das Zeitformat ändern möchten, können Sie das unter [Format einst] erledigen. Wählen Sie hier bitte zwischen 24-Stunden oder ganz amerikanisch 12-Stunden.

Bitte beachten Sie, dass bei der 12-Stunden Anzeige die Zusätze AM und PM nicht angezeigt werden.

Unter [Set Timezone] können Sie die Zeitzone auswählen, in der Sie sich gerade befinden. Ausgehend von der CET (Central European Time) geht es einmal um die Welt! Leben Sie in Deutschland, ist wohl "Berlin" die richtige Wahl. Auch wenn Sie in einer anderen Stadt wohnen. Sie leben in einer Sommerzeit-Zone? Teilen Sie das Ihrem DABMAN i500 BT unter dem Menüpunkt [Sommerzeit] mit, damit Sie stets die richtige Zeit haben – auch wenn Sie das Umstellen im Frühjahr und im Herbst vergessen. Mit dem Back-Button geht's wieder zurück in die Settings.

#### **Schlafmodus**

Hier wird eingestellt, wann sich der DABMAN i500 BT automatisch von selber abschalten soll. Voreingestellt ist [Aus], möglich sind [2 Stunden], [4 Stunden], [5 Stunden] und [6 Stunden].

#### **Sprache**

Hier wird die Sprache für das Menü im DABMAN ausgewählt. Zur Drucklegung dieses Handbuchs stehen Ihnen Deutsch, Englisch, Spanisch, Französisch, Italienisch und Niederländisch zur Verfügung.

Mit dem Navigationsrad scrollen Sie durch die Liste und bestätigen mit der Pushfunktion. Mit dem i500 Back-Button geht's anschließend wieder zurück in die Systemeinstellungen.

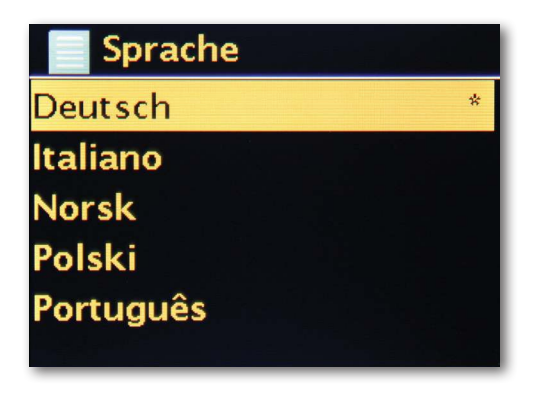

#### **Werkseinstellungen**

Und vor allem gibt es hier auch noch eine Sicherheitsfrage: Sie können immer noch wieder zurück, wenn Sie diesen Menüpunkt gewählt haben, denn es erscheint folgendes Fenster:

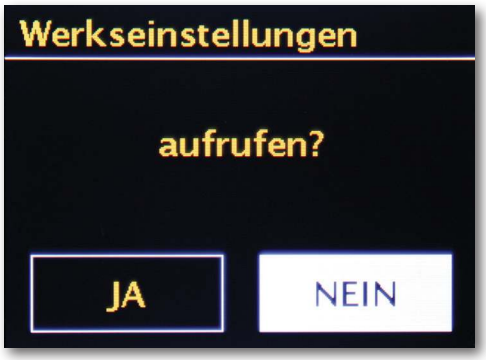

#### **Software Aktualisieren**

Nichts ist so gut, als dass man es nicht noch besser machen kann!

Von daher kann man die Firmware im DABMAN i500 BT aktualisieren.

Wenn Sie dieses Menü aufrufen, verbindet sich das DABMAN i500 BT mit dem Update-Server und prüft, ob Aktualisierungen vorliegen. Danach können Sie diese installieren oder noch zusätzliche Informationen ansehen. Nach erfolgreicher Installation startet das System neu.

Wollen Sie das nicht immer von Hand machen, wählen Sie bitte "Automatische Updates". Möchten Sie lieber selber von Zeit zu Zeit Hand anlegen, klicken Sie auf "Updates suchen".

#### **ACHTUNG:**

**Bei einem Firmware-Update gehen alle von Ihnen gemachte Einstellungen verloren (z.B. Netzwerkprofile, Sender-Favoriten, Equalizer-Einstellungen). Diese müssen also nach dem Update erneut gemacht werden.**

Sie möchten noch einmal von vorne beginnen und Datum und Netzwerksverbindungen neu einstellen? Dann starten Sie einfach erneut den Einrichtungsassistenten!

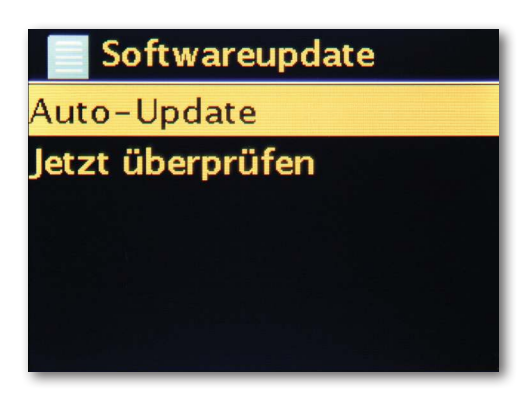

#### **Menü-Intervall**

Hier können Sie die Dauer einstellen, die gewartet wird, bevor das Gerät [in] aus der Listen- in die Wiedergabeansicht wechselt.

#### **Geräte Info**

In diesem Menü werden alle Geräte-relevanten Informationen angezeigt. Sie finden dort die installierte Firmware-Version und die Hardware ID Ihres DABMAN i500 BT. Die hier vorgefunden Informationen sind auch in einem Supportfall sehr hilfreich. Mit der Back-Taste geht es wieder zurück in die Settings.

#### **Hintergrundbeleuchtung Timeout (sek)**

Hier können Sie einstellen, wann sich die Beleuchtung des Farbdisplays automatisch abschaltet. Sie können die Automatik dabei entweder ganz abstellen [Ein] oder zwischen 10 und 180 Sekunden wählen.

#### **Betriebszustand**

Hier wählen Sie, wie hell das Display im Betriebszustand beleuchtet werden soll. Zur Auswahl stehen die drei Stufen [Hoch], [Mittel] und [Niedrig]. Voreingestellt ist [Hoch]

#### **Bereitschaftszustand**

Hier wählen Sie, wie hell das Display im Bereitschaftszustand beleuchtet werden soll. Zur Auswahl stehen die zwei Stufen [Mittel] und [Niedrig]. Voreingestellt ist [Mittel]

#### 10. Bluetooth

Der DABMAN i500 BT kann optional via Bluetooth mit einem externen Gerät (z.B. Smartphone/Tablet) verbunden werden.

Über die Bluetoothverbindung können dann Medien (lokal gespeicherte MP3 Dateien, gestreamte Musik, Webradio) vom externen Gerät über das Radio wiedergegeben werden.

Der Bluetooth Modus empfielt sich dann, wenn Sie sich mit einem zu verbindenden Gerät in der Nähe des Radios befinden und keine Netzwerkverbindung zur Verfügung steht. Wählen Sie über das Menü den Punkt Bluetooth an.

Damit Sie via Bluetooth Audiodateien an das Radio senden können, muss eine Bluetooth Verbindung hergestellt werden.

#### **10.1 Bluetooth-Verbindung herstellen**

Wenn Sie den Bluetooth Modus am Radio ausgewählt haben,

befindet sich im Pairing Modus und sucht nach zu verbindenden Bluetooth-Geräten. Aktivieren Sie nun die Bluetooth-Funktion des zu verbindenden externen Gerätes (Näheres hierzu entnehmen Sie auch der Bedienungsanleitung des zu verbindenden Gerätes). Suchen Sie in der Übersicht der verfügbaren Geräte nach "DABMAN i500 BT", wählen Sie dieses aus und stellen Sie die Verbindung her. Im Display des Radios erscheint ein Bluetooth Smbol in der linken unteren Ecke des Displays.

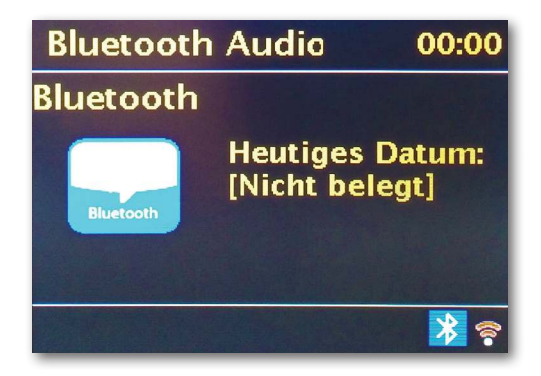

#### **10.2 Medien via Bluetooth wiedergeben**

Haben Sie, wie in Kapitel 10.1 beschrieben, eine Bluetooth-Verbindung hergestellt, können Sie auf dem externen Gerät gespeicherte Musikdateien über den DABMAN i500 BT wiedergeben.

Hierzu gehen Sie wie folgt vor:

Starten Sie die Wiedergabe der Musik auf dem externen Gerät, indem Sie die entsprechende Wiedergabefunktion (MP3 Player usw.) einschalten bzw. wählen Sie aus der jeweiligen Wiedergabeliste einen Titel aus und beginnen Sie mit der Wiedergabe.

#### 11. Bedienung über APP UNDOK

Ihr i500 BT Radio können Sie neben der Nahbedienung

und der Fernbedienung auch bequem über eine App steuern,

die für Android und IOS zur Verfügung steht.

> Laden Sie sich dazu die Applikation UNDOK aus dem google play store für Android Betriebssysteme, oder über I-tunes für IOS Betriebssysteme herunter und installieren Sie die App auf Ihrem Smartphone/Tablet.

Stellen Sie sicher, dass Radio und Ihr mobiles Tablet im selben Netzwerk angemeldet sind.

> Starten Sie die Applikation.

Beim Starten der APP erkennt diese automatisch das i500, sofern dieses im selben Netzwerk angemeldet ist.

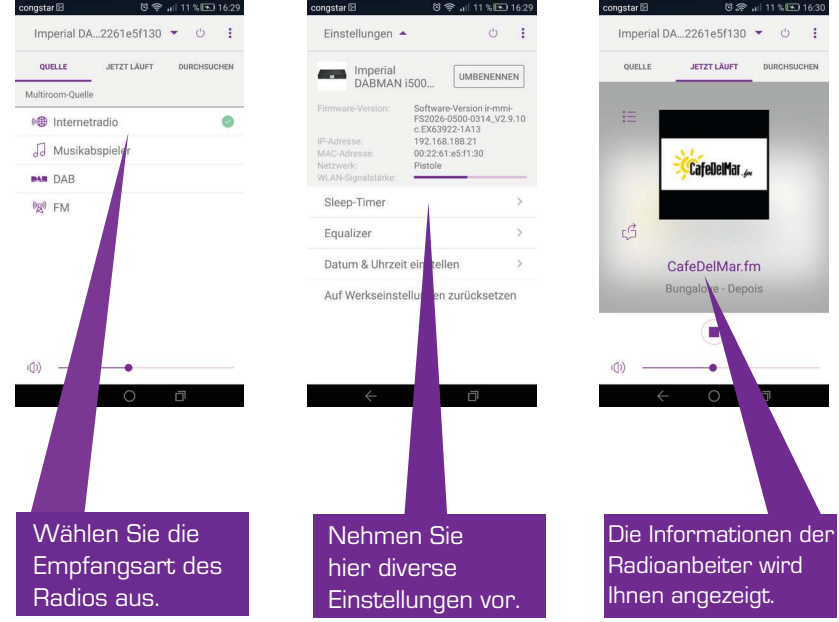

**Hinweis:**

**Diese Beschreibung entspricht der App Stand der Drucklegung.** 

**Im Zuge von Software Aktualisierungen der App, können sich Funktionen oder das Erscheindungsbild ändern.**

#### 12. Musik Streaming Dienste

Mit dem i500 BT können Sie neben Internet- und DAB Radiostationen auch zahlreiche Internet Musik Streaming Dienste nutzen.

Das Radio unterstützt die Angebote folgender Streaming Anbieter:

Napster, Deezer, Quobuz, Amazon Music

(Stand Drucklegung, Änderungen jederzeit möglich.)

Wenn Sie einen oder mehrere Streaming Dienste nutzen möchten, benötigen Sie eine Registrierung beim jeweiligen Anbieter.

Nähere Informationen zur Anmeldung erhalten Sie beim jeweiligen Anbieter.

Wählen Sie Ihren Musik Streaming Anbieter im Hauptmenü aus und bestätigen Sie mit OK.

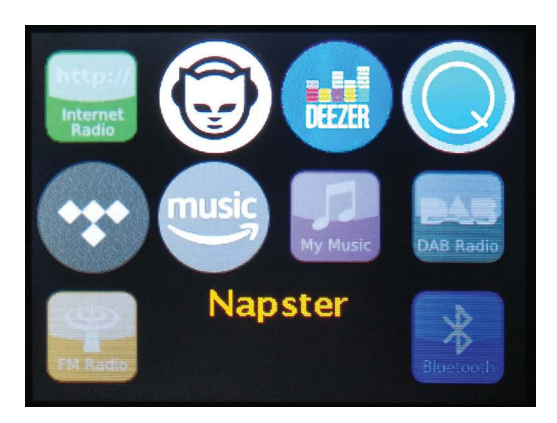

Geben Sie Ihre Anmeldedaten im nächsten Fenster ein.

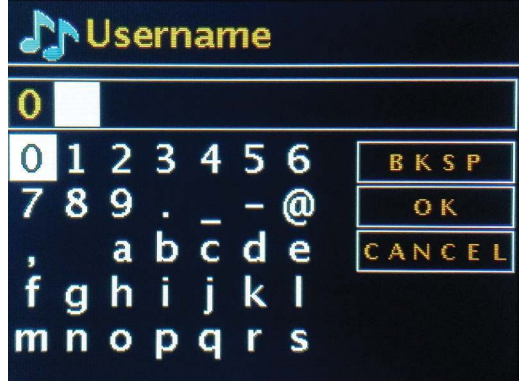

Nun können Sie Ihre Musik über den Anbieter abspielen.

 $\overline{D}$ 

# 13. Fehlerbehebung

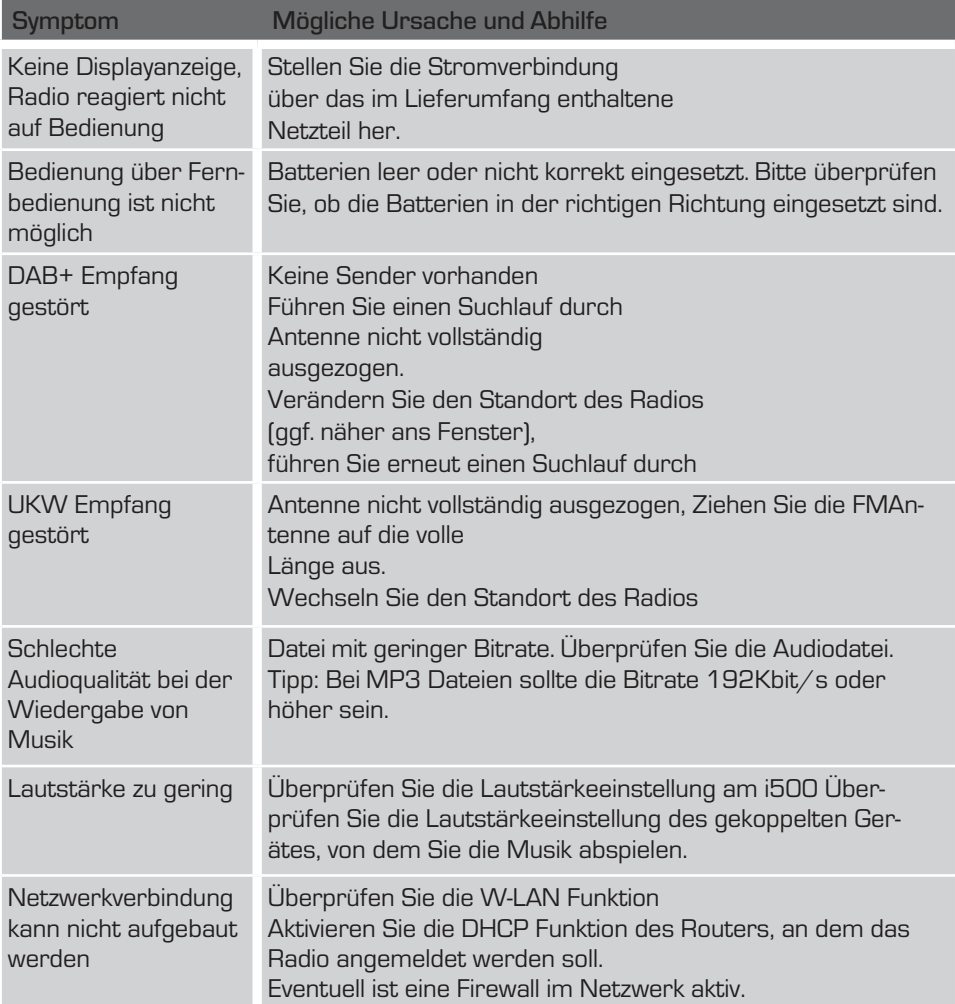

# 14. Technische Daten

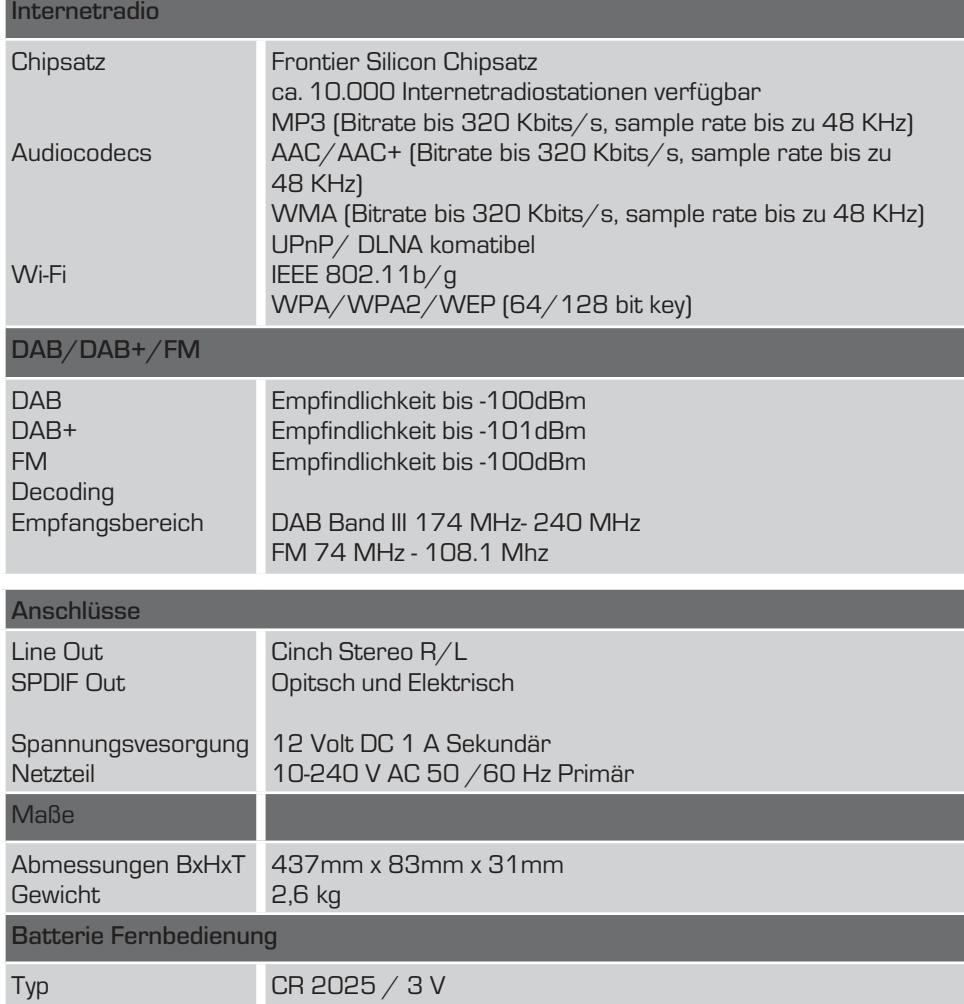

#### 15. Service und Support

Sehr geehrte Kundin, Sehr geehrter Kunde!

Vielen Dank für die Wahl eines Produktes aus unserem Hause. Unser Produkt entspricht den gesetzlichen Anforderungen und wurde unter ständigen Qualitätskontrollen gefertigt. Die technischen Daten entsprechen dem aktuellen Stand zum Zeitpunkt der Drucklegung. Änderungen vorbehalten.

Die Gewährleistungszeit für den DABMAN i500 BT entspricht den gesetzlichen Bestimmungen zum Zeitpunkt des Erwerbs.

Wir bieten Ihnen ebenfalls unseren telefonischen HOTLINE-Service mit einer professionellen Hilfe an.

In unserem Servicebereich stehen Ihnen professionelle Fachkräfte Rede und Antwort. Hier können Sie alle Fragen stellen, die Sie bezüglich der IMPERIAL Produkte haben, sowie Tipps zur Lokalisierung einer möglichen Fehlerursache erhalten.

Unsere Techniker stehen Ihnen von Montag - Freitag von 8.00 Uhr bis 16.45 Uhr unter folgender Rufnummer zur Verfügung:

02676 / 95 20 101 oder per Mail unter: service@telestar.de

Falls Ihnen an der Service Hotline nicht weitergeholfen werden kann, schicken Sie Ihren DABMAN i500, möglichst in der original Verpakkung, aber unbedingt transportsicher verpackt, an folgende Adresse:

> TELESTAR - DIGITAL GmbH Service Center Am Weiher 14 (Industriegebiet) 56766 Ulmen

#### 16. CE Kennzeichnung

# $C<sub>6</sub>$

Ihr Gerät trägt das CE-Zeichen und erfüllt alle erforderlichen EU-Normen. Hiermit erklärt die TELESTAR DIGITAL GmbH, dass sich das Gerät IMPERIAL DABMAN i500 BT in Übereinstimmung mit den grundlegenden Anforderungen und den übrigen einschlägigen Bestimmungen der EMV Richtlinie 2004/108/EG, der RoHS Richtlinie 2011/65/EG, der Niederspannungsrichtlinie 2006/95/EG, der R&TTE Richtlinie 1999/5/EG sowie der ErP Richtlinie 1275/2008/EG befindet. Die Konformitätserklärung für dieses Produkt erhalten Sie auf:

www.telestar.de/de\_DE/Konformitaetserklaerung/352-529/?productID=22331

#### 17. Glossar

#### **Access Point (AP/Knotenpunkt)**

Ein Access Point ist eine Netzwerkkomponente, auf die sich

die WLAN-Clients (Endgeräte) verbinden, um Daten mit dem Internet oder anderen Clients auszutauschen. Er wird über die SSID identifiziert. Der DABMAN kann sich mit einem AP verbinden, um von dort Daten von verschieden anderen Rechnern im lokalen Netz oder

Audioströme aus dem Internet zu beziehen.

#### D **DHCP**

Eine englische Abkürzung, die für Dynamic Host Configuration Protocol steht und es ermöglicht, mit Hilfe eines entsprechenden Servers die dynamische Zuweisung von IP Adressen und Konfigurationsparametern eines Computers zuzuweisen. Durch DHCP ist die Integration einer zusätzlichen Netzwerkkomponente ohne Konfiguration möglich. Der Konfigurationsassistent des DABMAN ermöglicht DHCP, so dass keine weiteren Konfigurationsparameter eingegeben werden müssen.

#### **IEEE 802.11 b/g**

Bezeichnet einen Industriestandard für drahtlose Netzwerke.

Herausgeber ist das Institute of Electrical and Electronics Engineers. Dabei bezeichnet b einen maximalen Datentransfer von 11 Mbit/s und g 54 Mbit/s Unser DABMAN unterstützt diese beiden Standards.

#### **IP (IP-Adresse) — (Internet Protocol)**

bezeichnet ein in Computernetzen verbreitetes Übertragungsprotokoll.

Dabei bekommt jeder Client eine IP-Adresse (wie eine Hausnummer) die als Folge von vier Zahlenpaaren durch einen Punkt getrennt auftritt (z.B. 127.80.1.34) Diese Zuweisung erfolgt bei DHCP automatisch. Sollte der DABMAN nicht über DHCP konfiguriert werden, kann die IP-Adresse manuell eingetragen werden.

#### **LAN**

Unter einem LAN (englische Abkürzung für Local Area Network) versteht man ein Computernetzwerk in einem räumlich begrenzten Bereich (üblicherweise ein kabelbasiertes Netzwerk).

#### **MAC-Adresse**

(Media Access Control Adresse) ist die Hardwareadresse einer jeden Netzwerkkomponente,

die zur eindeutigen Identifikation dient. sie ist fest und nicht veränderbar.

Da der DABMAN eine Netzwerkkomponente ist, hat auch er eine feste MAC Adresse. Diese findet sich an der Unterseite des Gerätes.

#### **Router**

Ein Router ist ein Verbindungsrechner, der in einem Netzwerk dafür sorgt, dass verschickte Datenpakte an den richtigen Zielrechner (Client) weitergeleitet werden. Häufig verknüpft der Router verschiede Netzwerke miteinander, so zum Beispiel WLAN und LAN. Auch der DABMAN ist ein solcher Client, der so seine Datenpakete bekommt.

#### 17. Glossar

#### **SSID (ESSID)**

Als Service Set Identifier (SSID) oder auch Network Name bezeichnet man eine Funk-Netzwerk-Kennung, das auf IEEE 802.11 basiert. Jedes Wireless LAN besitzt eine konfigurierbare, so genannte SSID oder ESSID (Extended Service Set Identifier), um das Funknetz eindeutig identifizieren zu können. Sie stellt also den Namen des Netzes dar. Das Radio erkennt alle gefunden Netzwerke automatisch, hat jedoch zusätzlich die Option, eine SSID manuell einzugeben.

#### **UPnP**

Diese Abkürzung steht für Universal Plug and Play und basiert auf einer Reihe von standardisierten Netzwerkprotokollen. Es dient der herstellerübergreifenden Ansteuerung von Geräten (Stereoanlage, Drucker, Router, Hausanlagen) über ein IP-basiertes Netzwerk. Das Radio ist ein UPnP-Gerät, welches mit einer entsprechenden Software Daten empfangen kann.

#### **WEP-Verschlüsselung**

(Wired-Equivalent-Privacy) beschreibt einen Verschlüsselungsstandard für WLANs. Natürlich kann auch DABMAN WEP-verschlüsselte Daten empfangen und interpretieren.

#### **WPA-Verschlüsselung**

Wie WEP ist auch WPA ein Standard für die Verschlüsselung und Authentifizierung. Entwickelt wurde WPA, um die grundlegenden Schwächen der WEP-Verschlüsselung zu beheben. WPA kann also als der sichere Nachfolger von WEP angesehen werden.

**WPS** Wi-Fi Protected Setup ist ein Standard für eine einfache und sichere Art der Verbindung in einem drahtlosen Netzwerk.

#### **Wi-Fi**

Zertifikat für WLAN-Produkte, die nach den IEEE802.11 Standards arbeiten und kompatibel

mit anderen Produkten sind. Auch das Radio erfüllt die technischen Standards des Wi-Fi Konsortiums.

#### **WI AN**

Auch Wireless LAN oder Wireless Local Area Network genannt bezeichnet ein drahtloses, lokales Funknetzwerk, um Daten zu übertragen.

# **imperial**®  $^{\circledR}$

# Operating Manual

# **IMPERIAL DABMAN I500 BT**

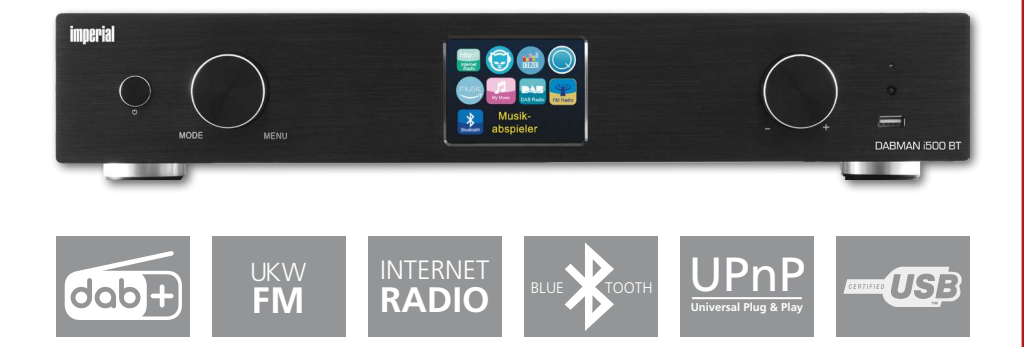

www.telestar.de

#### **CONTENTS**

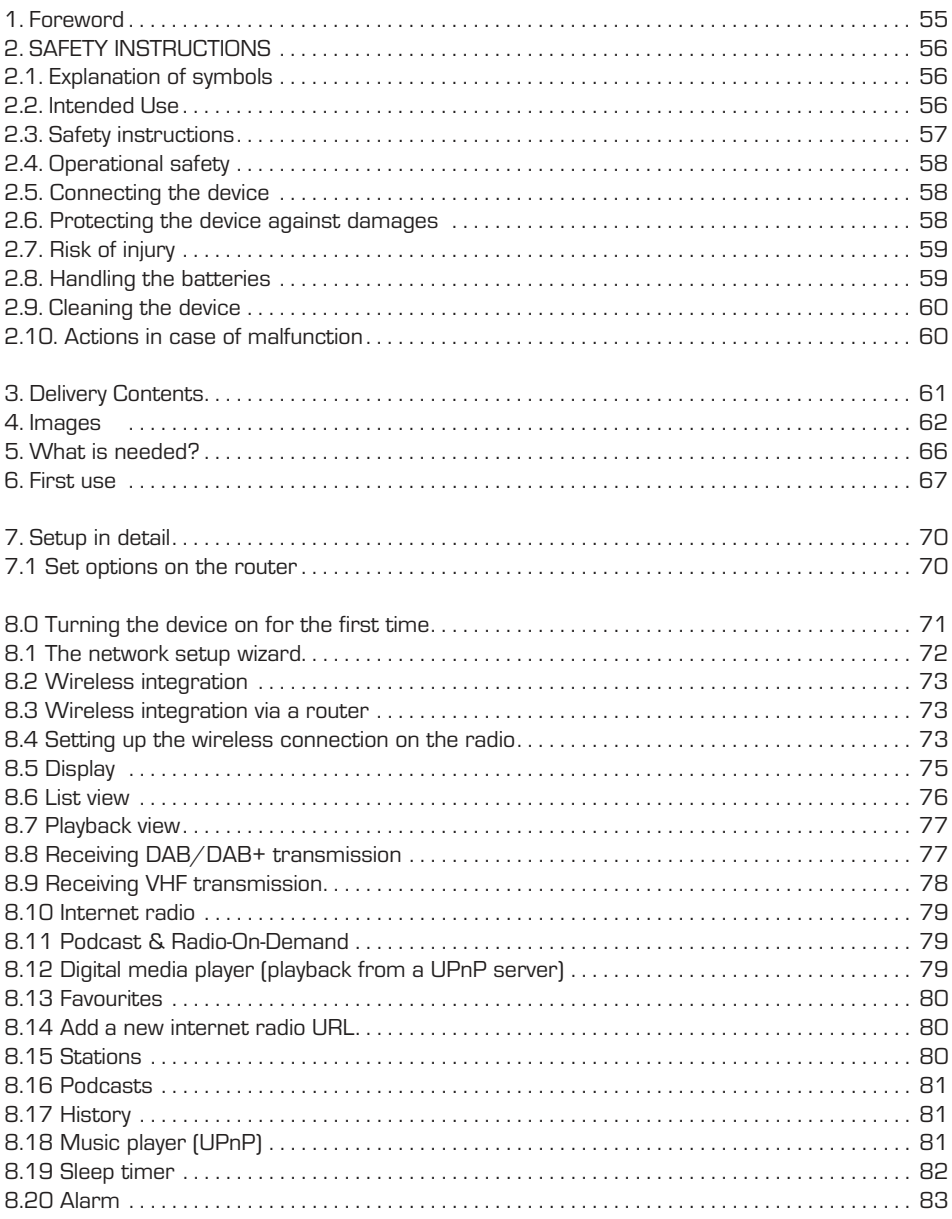

#### **CONTENTS**

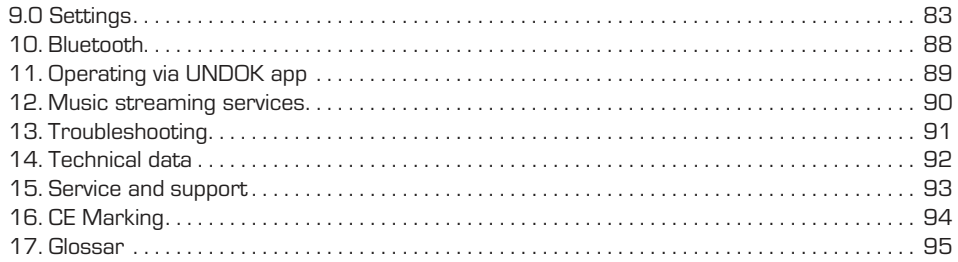

#### 1. Foreword

Dear customer

Thank you for choosing this product.

If your Internet radio is not working properly, it is not necessarily due

to a defect. Please do not immediately send the device back, call us!

Technical Hotline

for Germany: +49 / 02676 / 9520101

Alternatively, please send an e-mail to service@telestar.de or a fax to

+49 / 02676 / 9520159.

Should it not be possible to solve the problem in this way, please send the device to our service centre at the following address:

For Germany: TELESTAR Service Center,

Am Weiher 14, 56766 Ulmen

For Austria: fsms GmbH,

Welser Straße 79, A-4060 Leonding

Please read these instructions carefully and keep them for future reference. If you sell the device, or pass it on, please also hand over this manual.

E

#### 2. SAFETY INSTRUCTIONS

#### 2.1. Explanation of symbols

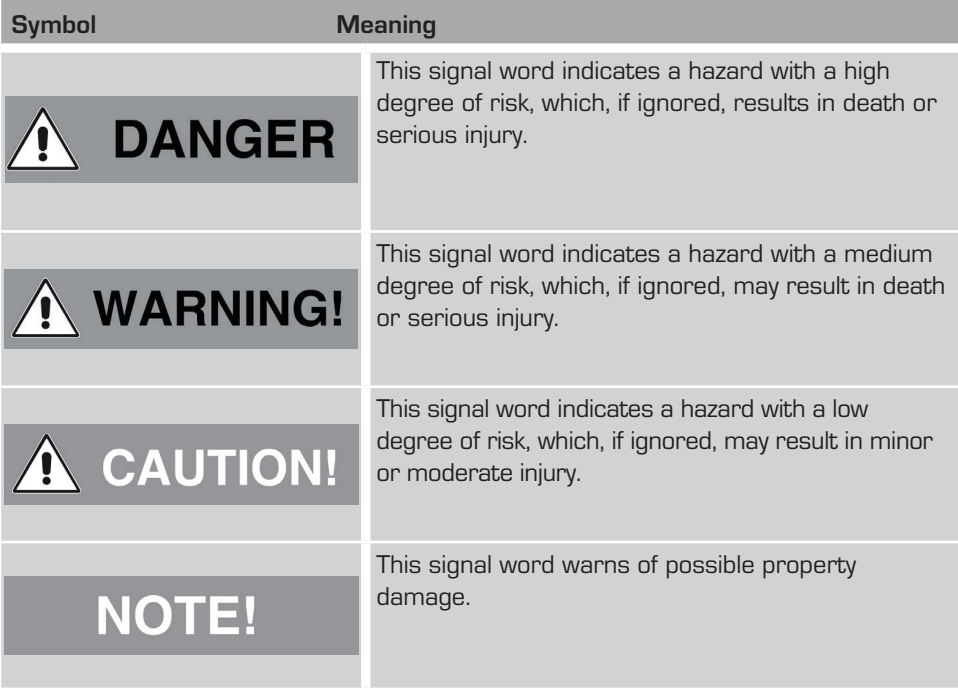

Protection class II

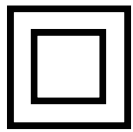

Electrical devices with protection class II have a reinforced or double insulation equal to the rated insulation voltage between active and touchable parts (VDE 0100 part 410, 412.1). They usually have no connection to the protective conductor. Even if they have electrically conductive surfaces, they are protected by a reinforced or double insulation from contact with other live parts

#### **2.2. Intended Use**

The device is used as a receiver for DAB/DAB+/VHF radio signals for receiving Internet radio stations and Bluetooth audio signals, or for playing back audio files on a USB data storage device or on a network drive.

Any other operation or use of the device is considered improper and may result in personal injury or property damage.

Do not use the device for any other purpose.

Operate the device indoors only.

The device is only intended for private use and not for commercial use.

We assume that the person operating this device has general knowledge of how to use electronic entertainment devices.

There is no liability in the event of improper use.

- > Only use spare parts and accessories supplied or approved by us.
- > Do not modify the device and do not use any accessories or spare parts not explicitly approved or supplied by us.
- > Do not use the device in potentially explosive areas. These include e.g. fuel storage areas, tank facilities, or areas where solvents are stored or processed.
- > Do not operate the device in areas with particle-contaminated air (e.g. flour or wood dust)
- > Do not expose the device to extreme conditions, e.g.

direct sunlight,

high humidity, moisture, extremely high or low temperatures, open fire.

#### **2.3. Safety instructions**

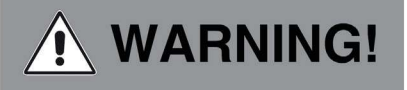

Risk of injury!

Risk of injury to children and persons with reduced physical, sensory, or mental abilities (e.g. partially disabled, elderly persons with limited physical and mental abilities), or lack of experience and knowledge.

- > Please keep the device only in places that are inaccessible to children.
- > This device may be used by children over the age of 8 and by persons with reduced physical, sensory or mental abilities or lack of experience and/or knowledge, if they are supervised or have been instructed in the safe use of the device and have understood the resulting hazards.
- > Never let children use the device unattended.
- > Do not store the used packaging materials (bags, polystyrene pieces, etc.) within the reach of children.

Children are not allowed to play with the packaging.

#### **2.4. Operational safety**

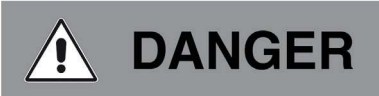

Risk of injury!

Risk of injury due to electric shock from live parts.

There is a risk of electric shock or fire due to an unintentional short circuit.

- > Please check the device for damages before every use. If you notice any visible damage or if the device has visible damages, please stop operating it.
- > If you notice a technical or mechanical problem, please contact TELESTAR Service.
- > Use only the supplied power supply unit!
- > Never open the casing of the device.
- > In the event of a malfunction, disconnect the radio from the power source.
- > If you move the device from a cold to a warm environment, moisture may develop inside the device.

In such a case, wait for approximately one hour before using it.

- > In case of prolonged periods of absence or thunder storm, unplug the device from the wall socket.
- > If foreign bodies or liquids enter the device, immediately disconnect the power supply unit from the wall socket. Have the device inspected by a qualified person before using it again.

Otherwise, you run the risk of an electric shock.

#### **2.5. Connecting the device**

- > Only connect the device to a professionally installed, earthed and electrically fused wall socket.
- > Make sure that the power source (wall socket) is easily accessible.
- > Do not bend or squeeze the cable connections.
- > Before operating the device, check that the voltage indicated on the device matches the local mains voltage.

#### **2.6. Protecting the device against damages**

# **NOTE!**

Unfavorable environmental conditions such as humidity, excessive heat, or lack of ventilation can damage the device.

Use the device only in dry rooms.

Avoid the direct proximity of: heat sources, such as radiators, open flames, e.g. candles, devices with strong magnetic fields,

e.g. speakers.

Ensure that there is sufficient distance to other objects and that the device is not covered to always guarantee sufficient ventilation.

Avoid direct sunlight and places with excessive dust.

Make sure that contact with moisture, water, and splashing water is avoided and that there are no liquid filled items - e.g. vases - placed near the device.

Do not place any heavy objects on the device.

Make sure that the device is not exposed to dripping or splashing water, and that there are no open sources of fire (e.g. lighted candles) near the device.

#### **2.7. Risk of injury**

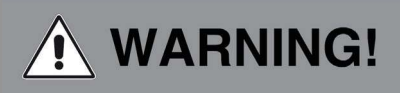

Excessive sound pressure when using earphones or headphones may result in damage or loss of hearing.

Listening with earphones or headphones with increased volume over a long period of time may cause damage to the user.

Please check the volume before inserting earphones into your ears, or putting on headphones.

Set the volume to a low level and increase it only enough that it is still comfortable for you.

#### **2.8. Handling the batteries**

The device comes with 2 batteries of the type CR 2025 /3V Only use this battery type for the remote control.

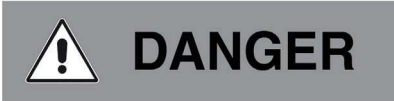

If the batteries are swallowed, there is a risk of internal injury. The battery acid in the batteries may cause injury on contact with the skin.

Immediately seek medical attention after accidental swallowing or signs of skin burns. Keep new and used batteries always away from children.

Immediately remove the leaked batteries from the device and clean the contacts before inserting new batteries.

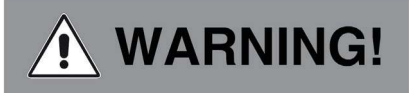

Improper use of batteries results in a risk of explosion.

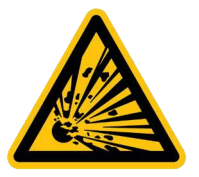

Use only new batteries of the same type.

Please do not use any new and old batteries together in one device.

When inserting the batteries, ensure the correct polarization.

Never charge batteries.

Batteries should only be stored in cool and dry locations.

Never throw batteries into a fire.

If the device will not be used for a long time, remove the batteries from the device. Never expose batteries to extreme heat or direct sunlight.

#### **2.9. Cleaning the device**

Before cleaning, unplug the device from the wall socket.

Use a dry, soft cloth to clean the device. Please do not use liquids to clean the device. Do not use solvents and cleaning agents as they may damage the surface and/or inscriptions of the device.

#### **2.10. Actions in case of malfunction**

If the device malfunctions, disconnect it from the power supply and wait for a few seconds.

Reconnect the device to the power supply.

It may be necessary to reset to the factory settings.

If this does not work, please contact your dealer or contact TELESTAR Digital GmbH directly.

### **3. Delivery Contents**

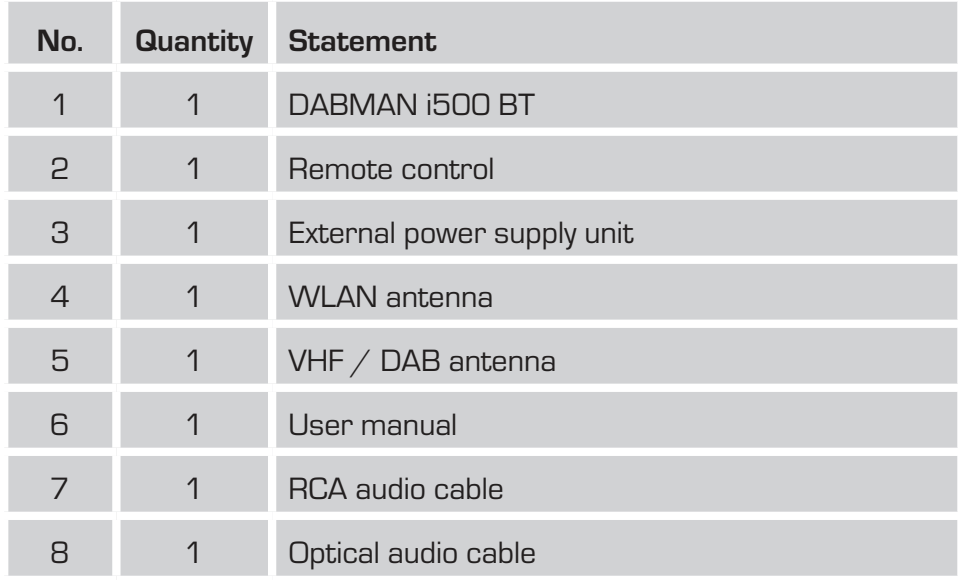

#### **4. Images**

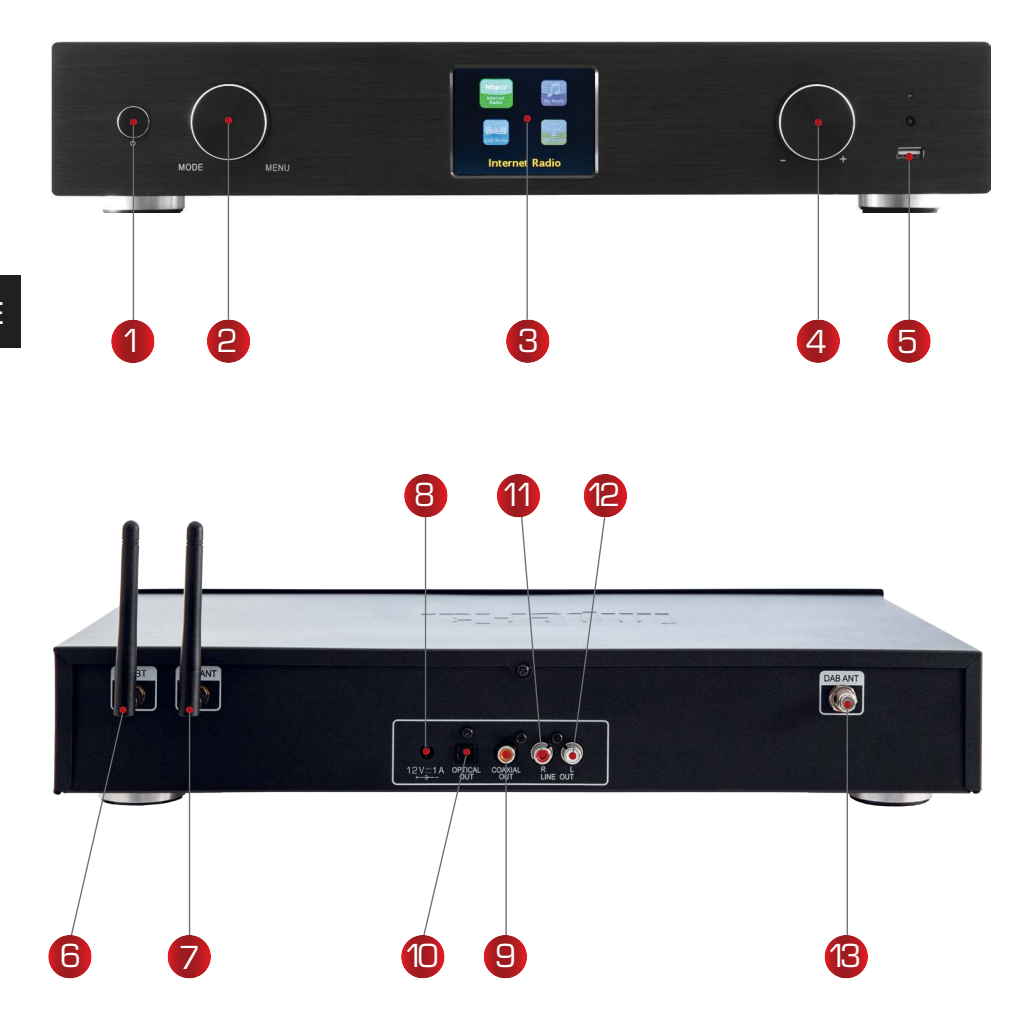

#### **1. Power on/off button**

Use this button to turn on the device or to switch it to standby mode.

#### **2. Navigation wheel with press function**

To make a selection, scroll through the menu by turning the wheel in the list view. To select a menu item, press the wheel once.

#### **3. Colour display**

#### **4. Images**

#### **4. Volume control, navigation wheel and OK confirmation button**

Use the wheel to change the volume or to navigate through the device's menu. Press the button to confirm an entry.

#### **5. USB connection**

Here you can connect a USB data storage device to the device, such as a USB hard drive or USB stick, to play music files from it.

#### **6. Bluetooth antenna**

Connect the supplied Bluetooth aerial here.

#### **7. WLAN antenna**

Connect the supplied WLAN antenna here so that you can connect the device to your WI AN home network via WI AN

#### **8. Power supply input**

Use this jack to connect the device to the (included) power supply unit in order to power the device.

#### **9. Optical digital output**

If your digital amplifier has a corresponding optical input, connect the i500's OPTICAL OUT jack to the optical SPDIF input on your amplifier. You will need a fibre optic cable to do this.

#### **10. Electrical digital output**

If your digital amplifier has a corresponding electrical input, connect the SPDIF jack of the i500 to the optical SPDIF input of your amplifier.

#### **11/12. Analog audio output left/right**

Use these sockets to connect the radio to a Hi-Fi amplifier or powered speakers to transmit the music received by the radio to a sound system**.** 

#### **13. VHF radio antenna**

Connect the included VHF telescopic antenna to receive VHF radio stations.

#### **4. IMAGES**

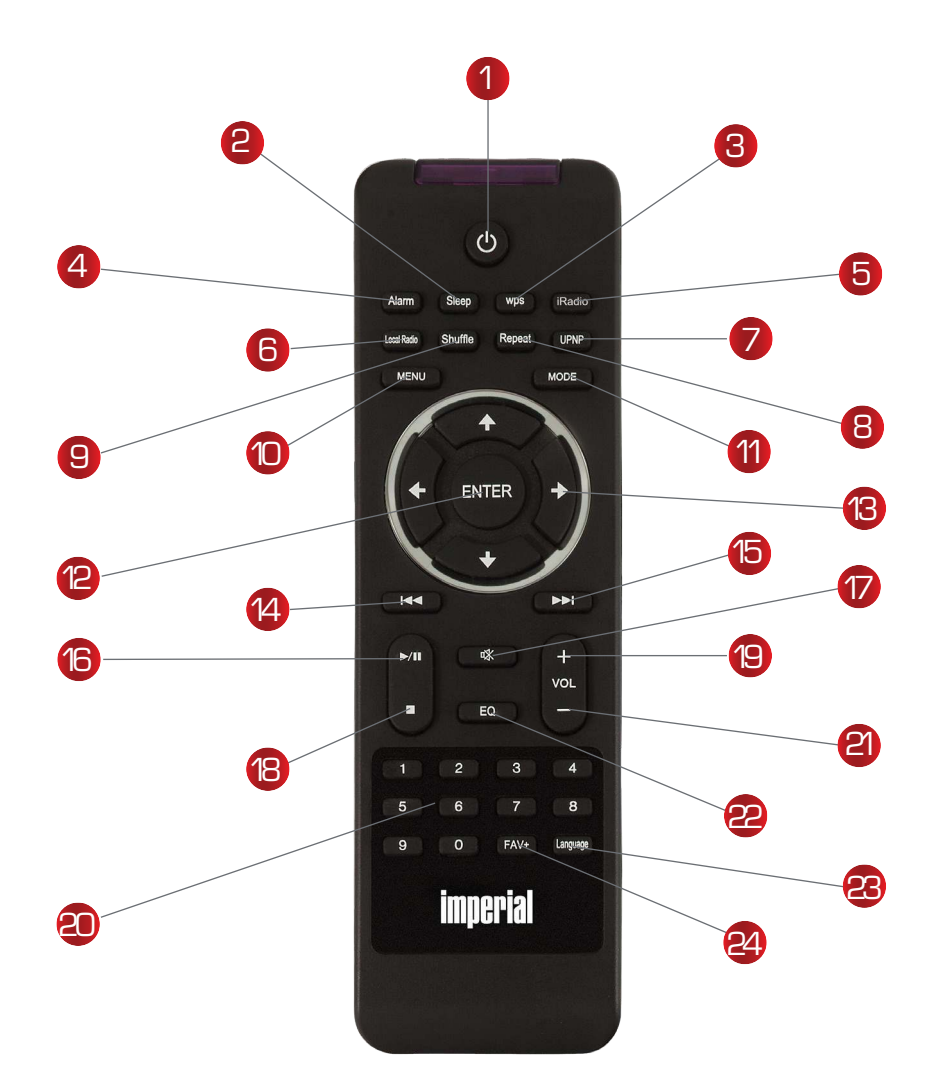

#### **4. IMAGES**

#### **1. Standby button**

Use this button to turn the device on or off.

#### **2. Sleep**

Use this button to turn the device's sleep timer on or off.

#### **3. WPS button**

With this button you can establish a WLAN connection in your home network. Please also refer to section 8.

#### **4. Alarm**

Use this button to activate the alarm clock function

#### **5. Internet radio**

#### **6. Local radio**

#### **7. UPnP**

Enables the device's UPnP function For more information see section 8.8

#### **8. Repeat**

Use this button to repeat playback of one or several tracks

#### **9. Shuffle**

This activates random playback

#### **10. Menu**

Use this button to activate the device's menu

#### **11. Mode**

Switch to different operating modes here.

#### **12. Enter**

This button is used to confirm an entry

#### **13. Navigation up/down - left/right**

Use these buttons to navigate through the menu

#### **14. Select previous track / rewind**

Use this button to select the previous track or to rewind.

#### **15. Select next track / fast forward**

Use this button to select the next track or to fast forward.

#### **16. Play**

Starts or pauses playback

#### **17. Mute**

Sets the device's volume to silent**.**

#### **18. Stop**

Stops playback

#### **19. V+ volume**

Increases the volume

#### **20. Numeric keypad**

#### **21. V- volume**

Decreases the volume

#### **4. Images**

#### **22. EQ equaliser function**

You can activate the equaliser function and configure custom sound settings by using this button.

#### **23. Language**

You can change the menu language with this button.

#### **24.Favourites button**

Switches to one of your individually saved favourite stations.

#### **Note:**

In addition to the remote control, a variety of the radio's functions can be controlled via an app if you have a mobile device with Android or IOS operating system. Please also refer to section 10.

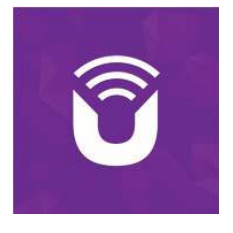

#### **5. What is needed?**

Your DABMAN i500 BT is a network device which, as with all similar devices, should be connected to your network.

By integrating with a home network that has an internet connection, over 10,000 radio stations are available to you.

You can also use the radio purely as a DAB+ receiver. The DAB+ reception in your area should be sufficient for this. You can find information about DAB+ reception in your region on e.g. www.getdigitalradio.com

To connect the device to the internet, you will need the following:

- An internet connection (e.g. DSL, ideally with a flat rate)
- A router for internet access,

For wireless connection: a WLAN (wireless LAN) router

• For WLAN integration: your network key (WEP, WPA or WPA2)

This, like any other key, protects against unauthorised access

and was configured when your network was set up.

For access to this kind of secured network, the key must be entered in the radio at a later stage. If your network doesn't have a key, the device can connect to the internet without this input.

#### **Note:**

If you aren't sure whether to use this kind of key in your network, just try it without any input first! If the device doesn't work after that, repeat the setup procedure. You should then know the key. If necessary, ask the person who set up your network for help. Often the WLAN password is the one located on the bottom of your internet router, unless the key has been manually changed.

E

#### **6. First use**

The radio can be controlled by using either the device buttons or the remote control. It is simpler and more convenient to operate the DABMAN i500 BT with the remote control. For this reason, this manual mainly explains how to set up and operate the radio using the supplied remote control.

Connect the radio to the included power supply unit (image 7 page 9) and establish the power supply.

When you start up the device for the first time, a setup wizard will start, guiding you through the one-time setup process.

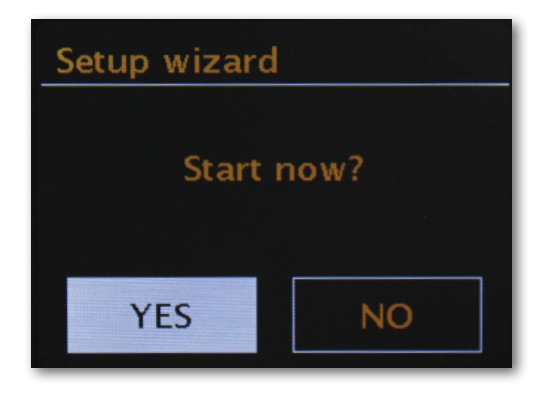

Select the answer with the navigation wheel (Image 4, page 9) or with the "Left" and "Right" buttons on the remote control.

In the next step, select the time format 12h or 24h.

You can get the current time from the internet or from a DAB+ transmitter. This means that the radio is always set to the correct and current time.

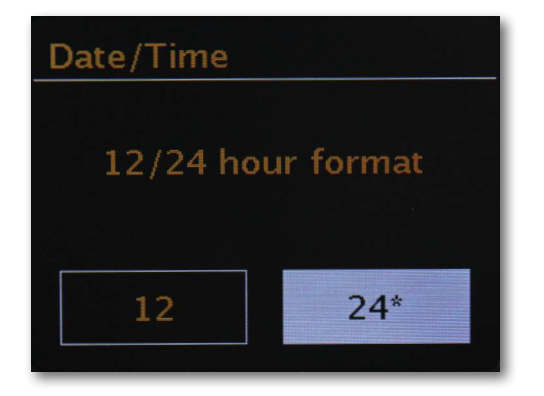

In this case please select "Update from internet" or "Update from DAB". If you would like to set the time manually, then please select "No update". In the next step, please select the time zone you are in. For the UK, please select UTC + 0:00 and confirm by selecting OK.

In the next step, select whether to automatically connect the radio to the network the next time the device is switched on.

The following section briefly describes how to integrate into a network. For more detailed setup information see section 7 Setup in detail.

To establish an internet connection, in the next step, confirm that you live in "Most of Europe".

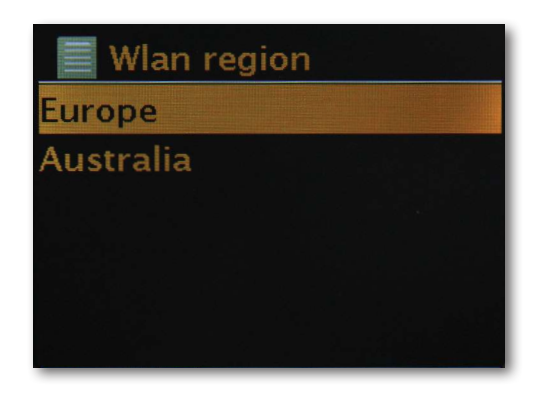

The device will search for all available networks.

When the search is complete, the setup wizard gives you the option to choose between wired connection and wireless (WLAN) connection. If you have connected the radio via a network cable, please select the wired option and confirm by selecting OK.

When connecting via WLAN, please select your WLAN network on the display and confirm by selecting OK.

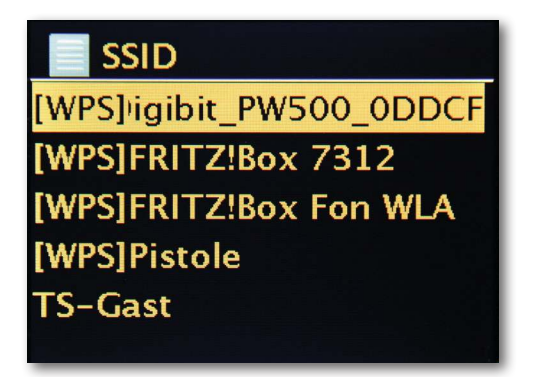

After selecting the desired network, you must enter the password to connect to the WLAN.

As usual, move through the options using the navigation wheel.

Please confirm the entered key by selecting OK.

The "OK" panel can also be reached via the navigation wheel.

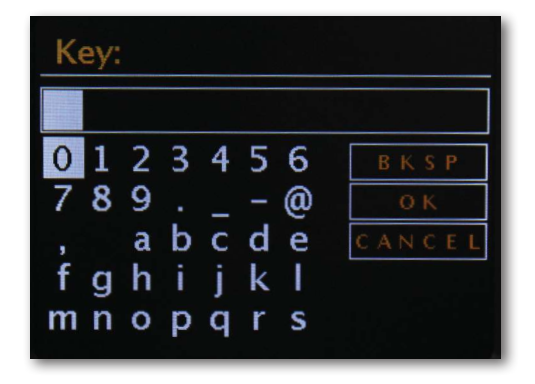

After successful setup, you will be able to access internet radio stations.

In the main menu, select "Internet radio" and confirm the selection.

In the following menu, you can either jump directly to one of the last stations you listened to, view the complete station list, go to the system settings or - if you have changed your mind - return to the main menu.

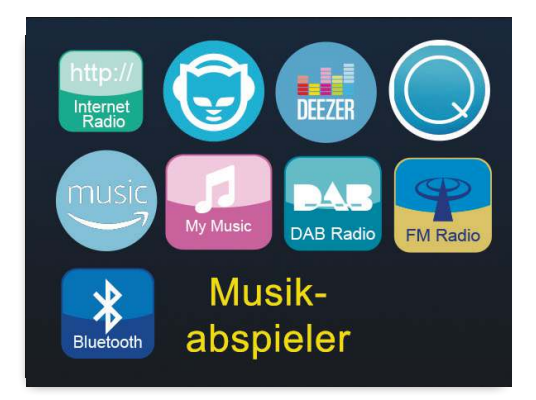

If you decide on the station list, then you can navigate to the station of your choice, according to your personal taste, in the following sub-menu. Due to the large number of available stations worldwide, our database is sorted according to countries, genres, popular stations, etc. and is always kept up to date.

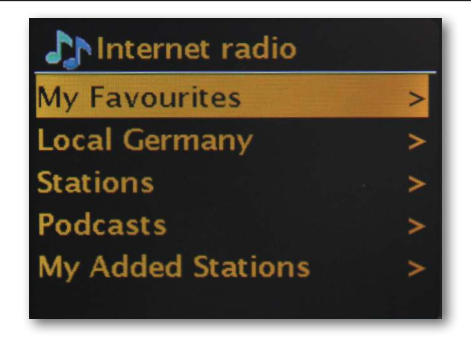

Playback starts after the selection has been made.

Refer to the playback screen for information about the station being played and - if transmitted - information about the programme or the artist and the title of the song that is currently playing.

To adjust the volume during playback, please use the volume control on the case or the buttons on the remote control.

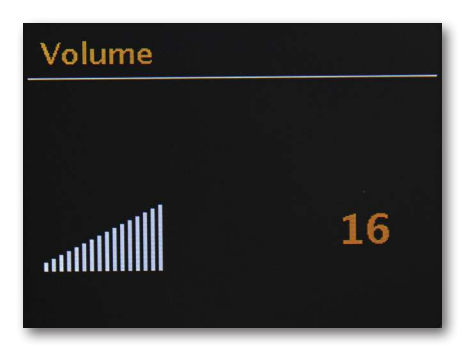

#### **7. Setup in detail**

#### **Wirelessly (WLAN, Wi-Fi)**

The connection to an access point (AP), router or computer is established via a wireless link.

#### **For info: on routers, SSID, MAC & IPs**

The brief explanations given here, along with the glossary in the appendix, are intended to help you to better understand the choices and settings that are needed for your network.

#### **7.1 Set options on the router**

In any case, you will need to be familiar with the router - or the router's administrator - so that you can adjust settings and know what to do with the device. All you have to do is enter a specific address (e.g. 192.168.0.1) in the web browser and you will find a convenient interface where you can set all the options.

#### **SSID broadcast (WLAN)**

As you can read in the technical glossary, the abbreviation SSID is the technical term for the network name so that you can be notified of all radio network devices in range: here is a network with this ID. However, some routers also have the ability to hide this name. This option is usually called SSID broadcast and can be turned on or off. If sharing is disabled, you will need to know this name to manually enter it when setting up the DABMAN i500 BT.

#### Device ID: the MAC address

The "MAC address" is a unique identifier for each network device. These addresses are "burned" into the devices and are therefore almost unalterable.

This is precisely why this ID is suitable for configuring a router so that it only allows devices with a specific ID to access the network or the internet. In this case, the router would have to be notified of the DABMAN device's MAC address so that it can fulfil its purpose and use the network connection and access data in the network. The ID of each DABMAN is located on a sticker on the back of the device.

#### **Fixed IP**

.

Under certain conditions, it makes sense to find a device under the same address. Actually, most networks are now set up so that the identification address of the TCP/IP protocol, or the "IP address", is assigned dynamically. This means that each device will be assigned a valid IP address via a DHCP server when the first connection is established, and will stay assigned to this one as long as it is not used otherwise.

Actually, the user remains unaware of this process, as everything happens fully automatically. However, if a network is based on static IPs, not on dynamically assigned IP addresses, there are usually precise rules on exactly which numbers can be selected. The DABMAN i500 BT also has this kind of IP address. If the network wants a fixed IP address, you have to know the rules for assigning one.

#### 8.0 Turning the device on for the first time

To operate the DABMAN i500 BT, press the on/off button on the remote control or on the radio itself.

After turning on the device, you will be taken to the setup wizard, which will assist you in setting up your DABMAN i500 BT radio.

Then set the format for the time (12/24-hour clock).

The next step is the date and time, which you set individually with the navigation wheel and confirm by pressing the wheel or via the remote control. The date format used is European - the day comes first, followed by the month. Then you can choose a WLAN region. If you're not based in Spain or France, "Most of Europe" is the right choice for a European.

#### 8.1 The network setup wizard

Since the DABMAN i500 BT, as a network device, doesn't yet have any information about the possible network environments from which it will obtain its contents, it automatically accesses the network setup wizard after initial power-up and language selection:

As with all other DABMAN menus, you can navigate through the selection using the navigation wheel or the "Up" and "Down" or "Left" and "Right" buttons on the remote control. Confirm by pressing the navigation wheel or OK on the remote control.

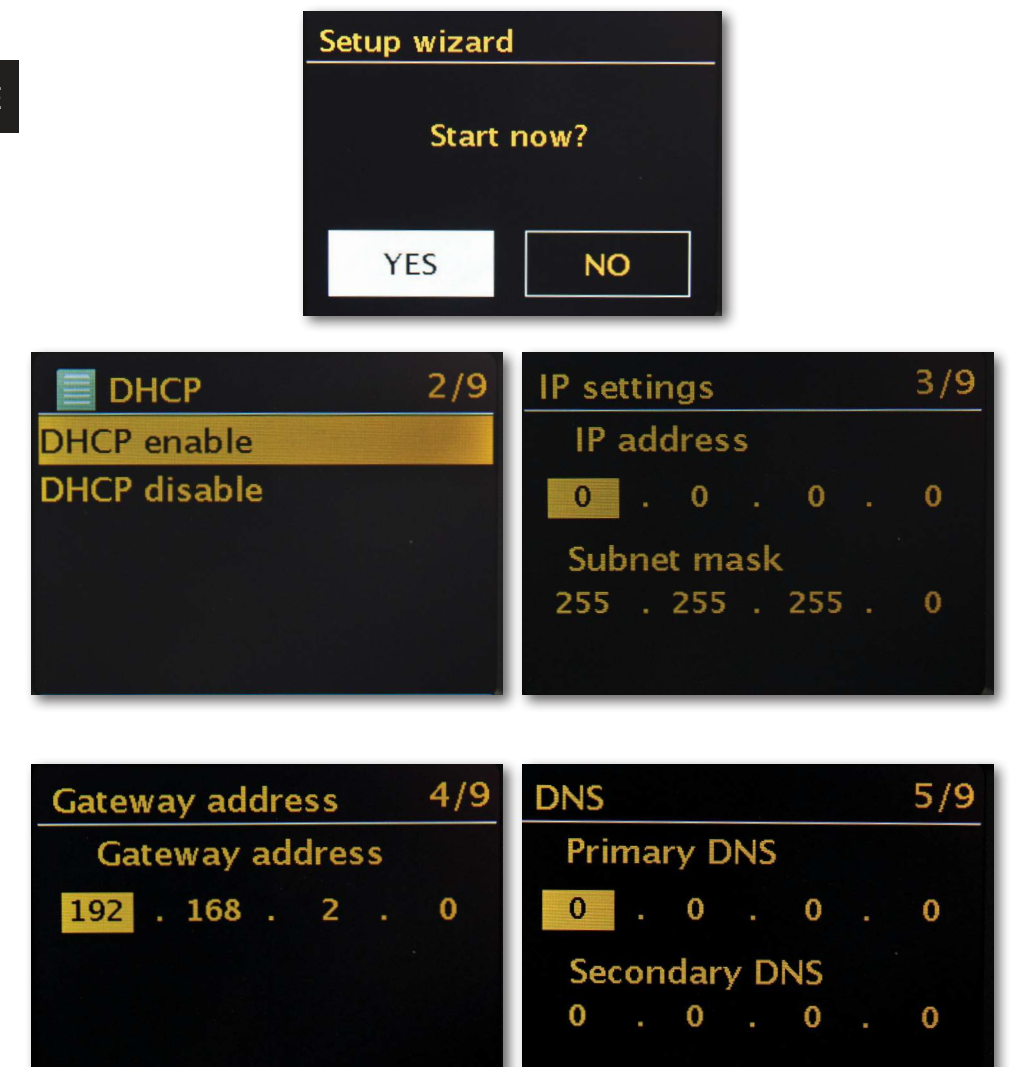

J
As an alternative to network integration via cable - as described under "Scenario 1 - integration via cable" - we would like to give you the necessary tools to integrate the device by wireless signal via a router.

Not unimportant: Choosing the location

A radio signal is always transmitted directly from point to point or from antenna to antenna. The quality of a radio connection is therefore always dependent on the obstacles that need to be crossed between the DABMAN and the other device. This means that setting it up in positions that have a shorter distance can actually result in a worse connection. For example, if there is more masonry or other sources of interference that have to be traversed, the signal quality decreases despite the shorter distance:

However, the following applies: the more transmitting power the router has, the greater the reception range!

#### **8.3 Wireless integration via a router**

Unlike wired networks, WLAN (wireless local area network) offers a significant increase in freedom and convenience, but it does require closer scrutiny here and there - especially if you don't want to ignore the security aspects.

Data is wirelessly transported via one or more special access points (abbreviated AP). Most of these WLAN access points are now integrated with the broadband routers for your internet connection. Without knowing the numerical data, it can be assumed that this is the most prevalent way of using broadband internet access and sharing it locally with multiple users. In this context, the DABMAN also offers the greatest enjoyment, because you can receive radio from the far reaches of the internet, or tracks from other computers on the network, without even having to turn on your computer.

#### **8.4 Setting up the wireless connection on the radio**

To integrate the device into your network, the DABMAN i500 BT starts the wizard to connect to your network. It begins by listing all found networks. Yours should be visible in this list. It will look something like this:

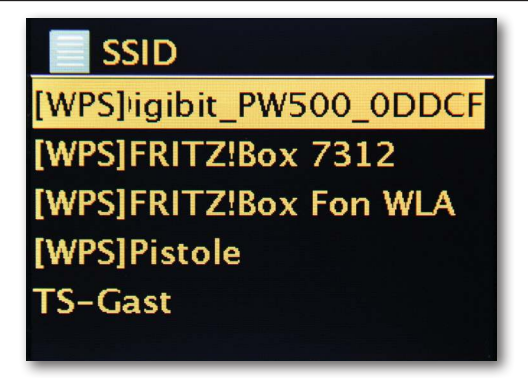

E Now select "your" network. If the requested network doesn't appear, you can repeat the search via the menu item "Rescan".

After selecting the network, you must now enter the network password. At least, if you have properly encrypted your WLAN router.

Which we would strongly advise you to do at this point.

Use the navigation wheel to enter the password for your WLAN router: turn the wheel to select the letters and numbers, and press the wheel to confirm the entry. Special characters can be found by scrolling further with the wheel.

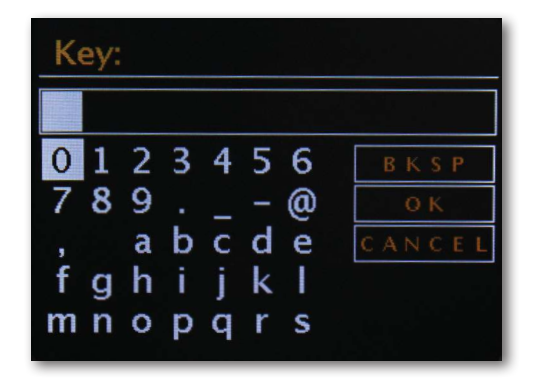

When the password has been entered fully, go to the field [ok]. Please do not confirm every letter with [ok], as this would cancel the input process.

After confirming via the OK button, the DABMAN i500 BT sends the password to the router ("Please wait" appears on the screen), which - after successful synchronisation registers the DABMAN i500 BT (indicated on the display as . Connected"). If everything has gone well, the network setup wizard will respond with the completion message "Settings complete". Press the navigation wheel to return to the main menu.

The entries you have made are stored in the device and don't have to be entered again. The next time you turn on the DABMAN i500 BT, it will find your router by itself and automatically log into the network.

#### **Manual settings**

You must select this entry if your router doesn't reveal the network name and you have to enter it manually or if the router doesn't have a DHCP server and the IP address should be permanently assigned. From here onwards, the setup follows the same steps as "integration via cable".

#### **WPS - Wi-Fi protected setup**

Behind this cryptic name is a standard for easily and securely setting up the DABMAN i500 BT in a network. Please note that your router must also support this protocol in order for it to work with the connection.

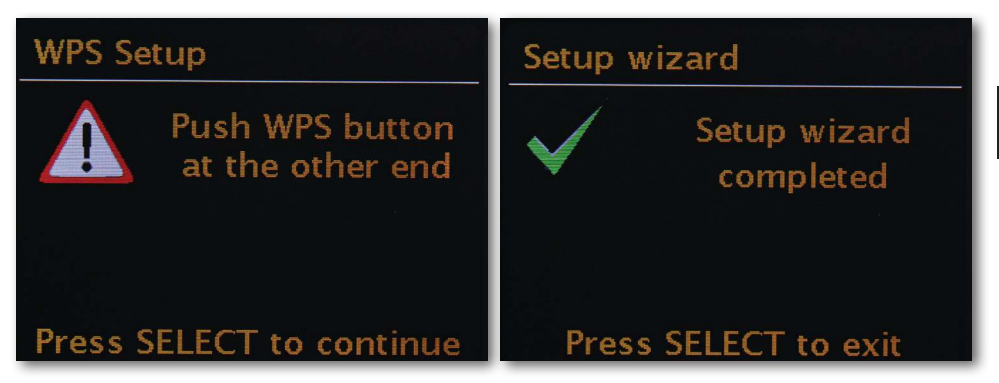

To use this connection setup, press the WPS button (PBC) on your router and then press OK on your DABMAN i500 BT.

For configuration on your router please refer to the corresponding manual.

#### **8.5 Display**

In this section, we would like to familiarise you with the display of the i500 so that you always know what's happening

At the top of the screen is the status bar.

This is where you will see the name of the folder that you are currently in.

If you have selected a playback mode, the current time will be displayed next to the mode.

In internet radio mode, if you have saved the current station to a station button, the footer will display the respective number (e.g. P3). If you play music from the network, the comment "UPnP" appears there. You will also find the currently selected connection type in the lower right corner.

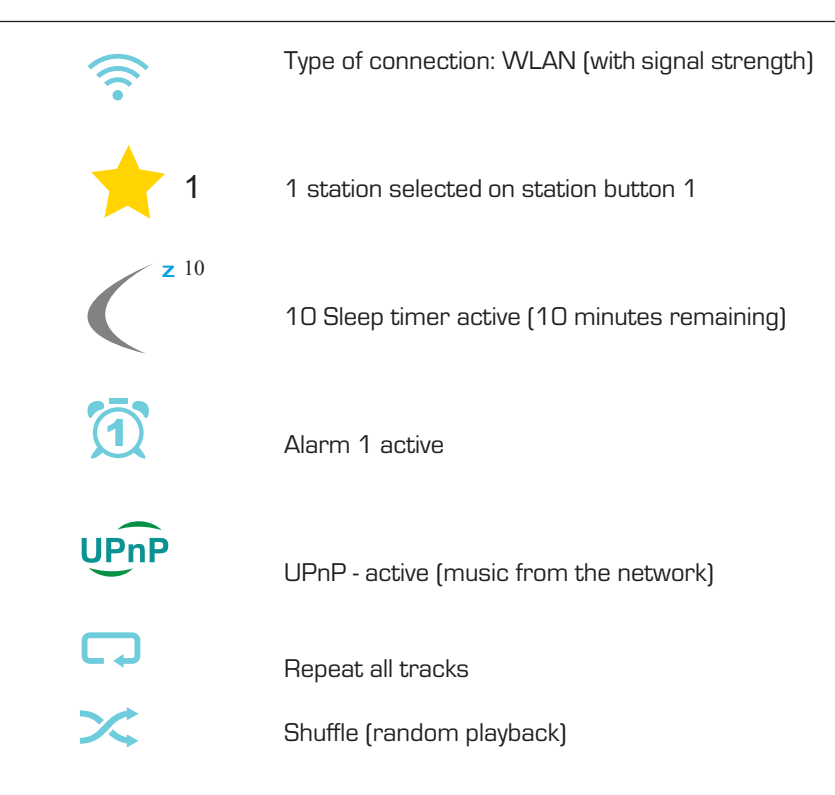

#### **8.6 List view**

In allen Auswahlmenüs finden Sie die Listenansicht. Weitere Navigationsebenen erkennen Sie an You will find the list view in all selection menus. Other navigation levels are indicated by an arrow symbol (>). To enable better orientation, in the status bar you will find the name of the menu you are currently in.

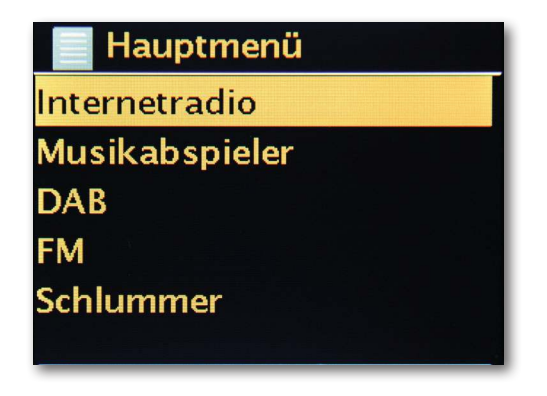

#### **8.7 Playback view**

After successful selection of a source, playback will start and the view will change:

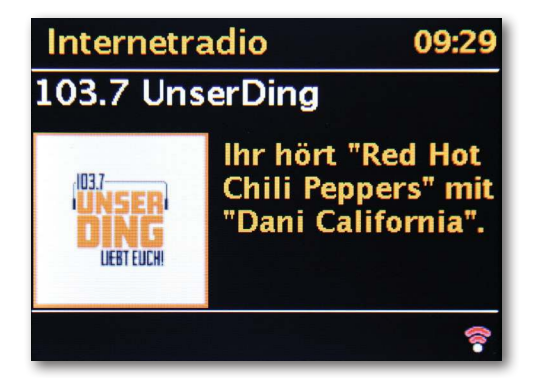

Now you will find information such as the station name, artist and song. For more information, press the [Info button] on top of your DABMAN i500 BT. There is then additional information on the reception quality, technical data about the stream, the programme and the preferred music genre and the workload of the playback buffer. You will see:

The volume can be adjusted here with the respective buttons on the DABMAN i500 BT case or via the remote control. If you turn the volume all the way to zero, the message "Muted" will appear, and there will no longer be sound from the radio. Alternatively, you can of course use the Mute button on the remote control.

#### **8.8 Receiving DAB/DAB+ transmission**

#### **Scan / Full scan**

In the main menu, use the navigation wheel to select the sub-item "DAB" and confirm by pressing the wheel. Then select "Full scan", whereupon the radio finds all the DAB and DAB+ transmitters available in your reception area.

#### **Channel list**

In the DAB menu you will find the sub-item "Station list". Pressing the navigation wheel will allow you to select from the stations found by the scan. Pressing the navigation wheel again will display various information about the currently playing station. You can move to the next or previous station by using the navigation wheel on the radio or on the remote control without having to return to the station list first.

#### **Clear station list / reset invalid stations**

If a question mark appears before the station name in the station list, the DABMAN i500 BT can no longer receive that station. This may be due to poorer reception, but could also be due to a change on the part of the broadcasters.

To prevent these stations that are no longer available from displaying in the station list, select the sub-item ..Clear station list" and answer the confirmation prompt with ..Yes".

#### **Station order**

The sub-item "Station order" in the DAB menu allows you to decide whether to sort the broadcasters in the station list by alphanumeric order or by separate ensembles (these are groups of stations broadcast together in a 'packet') or by validity (stations without a question mark before the station name).

#### **DRC**

DRC stands for dynamic range control. This feature lets you adjust volume differences between different DAB+/DAB transmitters for a more homogeneous listening experience.

#### **Manual adjustment**

Check reception of the individual DAB channels (e.g. channel 5C, channel 5D etc.)

#### **8.9 Receiving VHF transmission**

#### **Scan**

In the main menu, use the navigation wheel to select the sub-item "FM" and confirm by pressing the wheel. Pressing the navigation wheel again will find you the next available station. Your DABMAN i500 BT has RDS and can therefore display the name of the station (if broadcasted).

#### **Scan settings**

If you press the back button on your radio (or the remote control) while the FM radio is on, you can specify in the sub-item "Scan settings" whether the device's search should only consider powerful stations with good transmission quality.

#### **Audio settings**

If the FM reception is generally poor, you can specify in the sub-item "Audio settings" for the stations to only be played in mono rather than in stereo. This can significantly reduce the interference ratio of the signal.

#### **Manual station search**

As an alternative to scanning, you can use the Skip Back/Skip Forward buttons either on the radio or on the remote control to jump to specific frequencies and find the stations on those wavebands.

#### **Receive time information via DAB, VHF or internet**

You don't need to set the DABMAN i500 BT's built-in clock yourself, as many transmitters broadcast a coded time signal along with your programme. However, this only works if you receive the corresponding channels at sufficient quality. In the main menu, use the navigation wheel to select the sub-item "System Settings", then "Date/Time" and then "Auto Update". Now you can choose to receive the time signal from broadcasters via DAB/DAB+, VHF or from the internet.

#### **8.10 Internet radio**

In the previous section, we have already shown you the impressive possibilities of the internet radio function of your DABMAN i500 BT. The big advantage compared to the conventional method of consuming internet radio via a web browser on a computer is that your DABMAN i500 BT accesses the internet WITHOUT relying on the computer, by connecting directly to your internet router.

The list of internet radio stations is constantly being updated and expanded. This ensures that, even with all the changes that the internet is constantly undergoing, there is always a fully up-to-date and - most importantly - reliably functioning selection of internet radio stations. The radio automatically retrieves the current version on the internet when accessing the internet radio menu, ensuring that it is always up to date. Use the usual navigation buttons to surf the station list, which is already sorted into your preferred order. If you happen to find a station that you want to return to later, simply press one of the station buttons for about 2 seconds during playback in order to save the liked station, and then connect to it again later by using the same number button.

An asterisk (\*) then appears in the bottom line of the display, followed by the respective storage number - for example  $*1$ ". Other options for managing favourites are presented further down.

#### **8.11 Podcast & Radio-On-Demand**

On-demand radio is virtually synonymous with podcasting. It refers to the creation of popular standalone productions by daily radio channels - also available from large and well-known radio stations - and making them available online. This means that you, as a listener, are no longer tied to the fixed transmission times of traditional broadcasting, but instead you can access the available content at any time.

The variety of content is enormous and keeps growing every day. Perhaps another interesting alternative to traditional radio: not only do broadcasters offer their content in this way, the available portfolio also includes recordings of lectures at universities, language courses, comedy productions or simply audio blogs.

#### **8.12 Digital media player (playback from a UPnP server)**

You can share music files for playback on the network by using server software running on a computer or other device. For the DABMAN i500 BT, a UPnP (Universal Plug and Play) compatible server must be used to provide the data.

Simple file sharing, as is familiar from the world of Windows networks, is not possible here. In contrast to inflexible static file sharing, the DABMAN i500 BT offers flexible sorting through a UPnP virtual media server, which allows you to handle your collections more flexibly: a song can be found by artist, genre, album, and based on the folder structure.

#### **8.13 Favourites**

Your DABMAN i500 BT has its own favourites list, which you can find on the "Internet radio" page. To create favourites, press and hold the navigation wheel or the OK button on the remote control for a few seconds. If a favourite is stored, the radio will acknowledge this on the display with the message "Favourite added".

To remove a favourite that has been added, select it in the "Favourites" menu (white background) and once again hold down the navigation wheel or the OK button of the remote control for a few seconds. Now a "Remove favourite" menu will appear.

Please note that contents from UPnP servers cannot be saved as favourites as they are not permanently available.

#### **8.14 Add a new internet radio URL**

To add a new radio station URL, register your DABMAN i500 BT at www.wifiradio-frontier.com. You can request your personal access code under the menu item "Help" on the radio. With the access code, you can then register your radio and add a new URL. The new station will appear on the radio under "My added stations".

#### **8.15 Stations**

There are various ways for you to find the right station from among the diverse options. Under [Local stations United Kingdom] you will only find national channels. And since that's still a lot to choose from, we've further sorted them for you by music style and content.

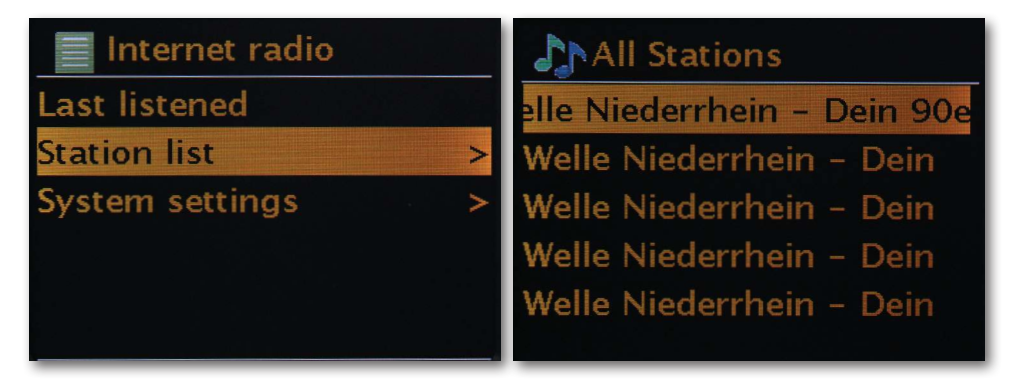

#### **8.16 Podcasts**

With your DABMAN i500 BT you can not only subscribe to radio stations, but also to podcasts from all over the world. As you can see, the podcasts in [Countries] are sorted by continent.

Under [Topics] you can also search for a specific subject.

But you can also - as with the radio stations - search for a podcast you know by entering its name.

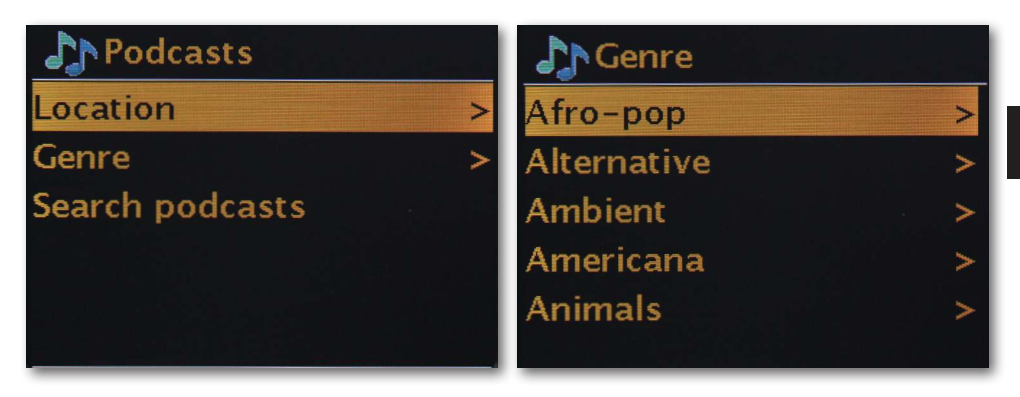

#### **8.17 History**

Recently played tracks and recently received radio stations are listed under the menu item "Last heard". This means that even the stations you thought were lost forever due to a brief lapse in memory can easily be relocated.

#### **8.18 Music player (UPnP)**

UPnP enables the user to receive data from the network. For example, if you have shared your music collection on your computer via a UPnP programme (e.g. Windows Media Player 11/12), you can use the DABMAN i500 BT to access it from the living room or kitchen and play tracks from it. If your music collection is stored centrally on a network hard disk (NAS), this works even without a computer. Your radio then works as a network player to directly access the music on the disk.

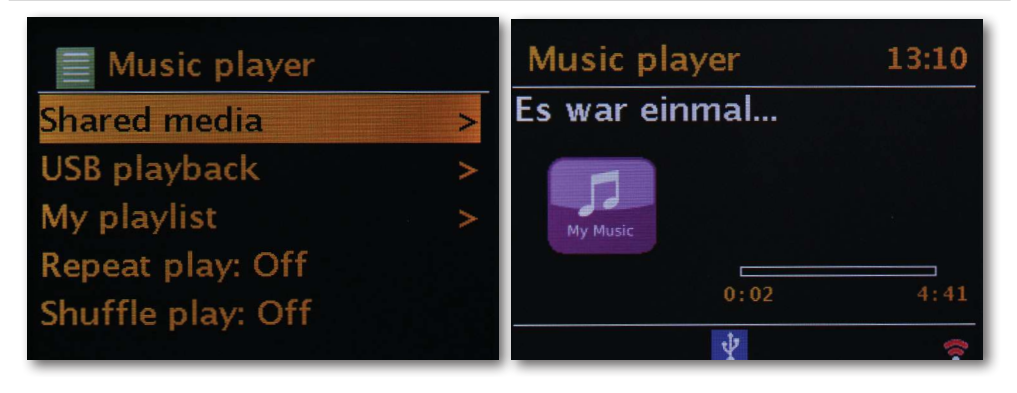

You can reach the menu item [Music player] either via the main menu or via the Mode button; you can find these on both your DABMAN i500 BT and on the remote control. If you choose this option, you will be offered two icons:

"Internet radio" and "Music player".

Make your choice with the navigation wheel or the ..Left"/"Right" buttons of the remote control.

If you wait too long, the screen returns to the main menu.

#### **8.19 Sleep timer**

Once activated, it ensures that the DABMAN i500 BT automatically shuts off after the pre-set time, which is especially beneficial if you yourself have fallen asleep in the meantime. The "sleep time" can be extended to up to one hour in 15-minute increments; the default setting is "Sleep timer off". Since the alarm function can be set with its own volume setting, you don't need to worry about whether or not you'll be able to hear the DABMAN i500 BT even though it was set to a low volume before you fell asleep. We really do think of everything!

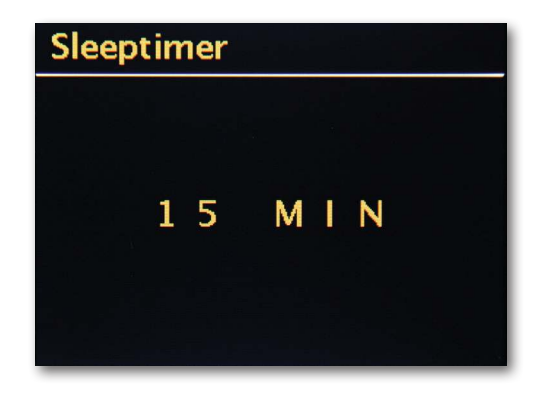

#### **8.20 Alarm**

Your radio also has 2 built-in alarm clocks.

In the menu, the alarm can be activated and the time can be set.

For the source, you can choose from an alarm tone, your most recently heard station or from your favourites. To adjust the volume, the source will play and you can use the navigation wheel to set the desired volume level.

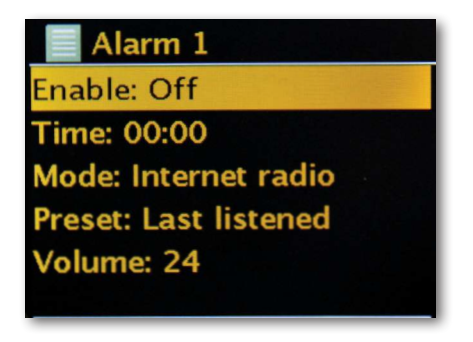

#### **9.0 Settings**

In this extensive menu you will find information about your DABMAN i500 BT and you can make and save settings on the device.

#### **Equaliser**

The equaliser allows you to customise the DABMAN's sound to your liking.

The various programmes balance the bass, mids and treble differently, so there is something to suit every ear. For unamplified outputs (analog, digital) the equaliser is of course not taken into account - the sound reproduction of these is always unadulterated. The following equalisers are available:

Normal, Mid, Jazz, Rock, Soundtrack, Classical, Pop, News.

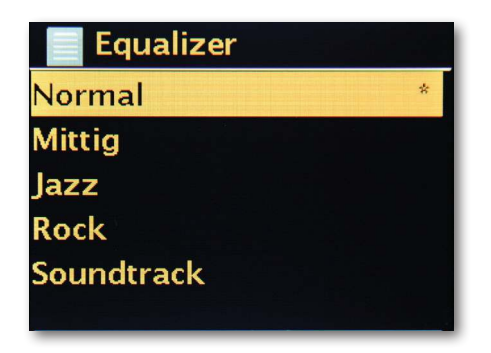

E

If you don't like any of the pre-sets, you can also create and save your own under "My equalisers configuration".

Bass and treble can be raised or lowered by 14 dB.

You can then find your saved settings via "My equalisers".

#### **Internet settings**

Here you can adjust your radio's network settings.

#### **Network wizard**

Here - if desired or necessary - you can choose another network. For WLAN networks that you have already logged into, you don't need to enter the password again.

#### **PBC WLAN setup**

PBC stands for "push button configuration". Here you can connect your DABMAN i500 BT to your router via WPS (WiFi-protected setup) if the router supports this feature. You will find more information in the manual for your router.

#### **Show settings**

Shows all relevant information about your DABMAN i500 BT's current connection to your network. Among other things, you can check whether WLAN or DHCP are active, or how the MAC address, SSID, IP address or primary DNS are running.

#### **WLAN region**

In some cases, other countries (or continents) also have other WLAN frequencies and transmitter power outputs. For example, if you want to take your DABMAN i500 BT with you to the US, it makes sense to inform the device of this here.

#### **Manual settings**

Here you can switch between "cable" and "wireless", enable or disable DHCP and much more.

#### **NetRemote PIN setup**

Here you can change the PIN code for remote access to your DABMAN i500 BT. The  $default is  $.1234^{\circ}$ .$ 

If you choose to make use of this feature, we urge you to please change this somewhat unoriginal password.

#### **Remove network profiles**

Do you want to pass on your DABMAN i500 BT but you'd like to remove access to your network first? You can easily do that here.

#### 85 IMPERIAL DABMAN i500 BT

In standby mode, the DABMAN i500 BT can either stay connected or can disconnect from the internet. If you opt for disconnection in standby mode, the DABMAN i500 BT has to re-establish the connection to the internet when you turn it on.

This means it will take a little longer for the DABMAN i500 BT to listen to the first station. If you stay connected to the internet, the process is much faster when you turn it on.

#### **Time/date settings**

Under this menu item, you can set the date and time. You already did that in the setup wizard at the beginning - but maybe you want to take the DABMAN i500 Bluetooth on holiday with you, perhaps you're moving, or maybe you forgot to turn on the daylight saving time option. In any case, under [Set time/date] you can make all the changes you need. Manual adjustment is easy with the navigation wheel and press function.

After successful entry, the clock and the date are set and will be kept on track as best as possible.

If you would like a bit more convenience, you can also get the time and date from the network via [Time/date sync]. After all, who has a clock at home that is truly accurate? The radio automatically uses an NTP (network time protocol) server for synchronisation.

#### **Set format**

If you want to change the time format, you can do that under [Format settings].

Here you can choose between 12-hour and 24-hour clock formats.

Please note that the additions AM and PM are not displayed on the 12-hour display.

Under [Set time zone], you can select the time zone that you are currently in. Starting with the CET (Central European Time), let's make our way around the world! If you live in the UK, "London" is probably the right choice, even if you live in another city. Do you live in a region with daylight saving time? You can inform your DABMAN i500 BT of this under [Daylight saving time] so that you always have the right time - even if you forget to change it manually in spring and autumn. Then use the Back button to get back to the settings.

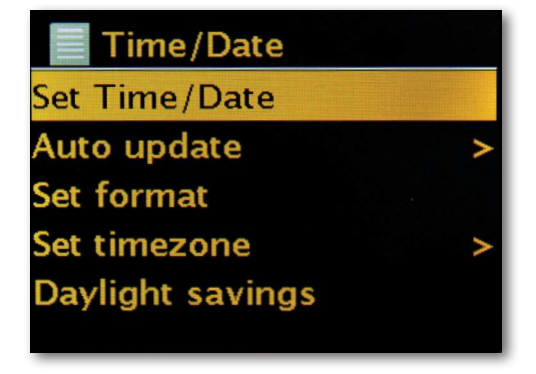

#### **Sleep mode**

Here you can decide when the DABMAN i500 BT automatically switches itself off. The default is [Off], but it's possible to set it to [2 hours], [4 hours], [5 hours] and [6 hours].

#### **Language**

Here you can select the menu for the DABMAN i500 BT. At the time of printing this manual, the languages available are English, French, Spanish, Italian, German and Dutch. Use the navigation wheel to scroll through the list and confirm by pressing once. You can go back to the system settings with the i500 Back button.

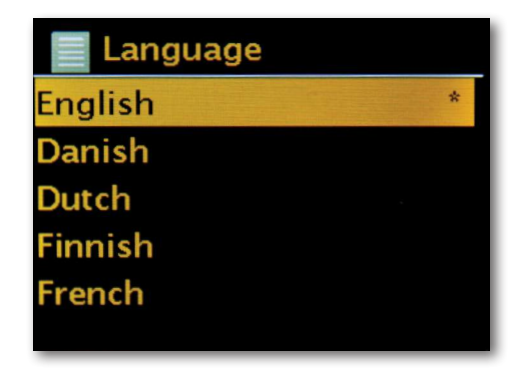

#### **Factory settings**

And, most importantly, there is also a security question here: you can always go back if **you have chosen this menu item, because the following window will appear:**

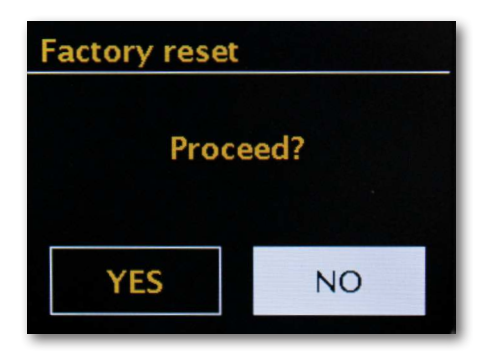

#### **Update software**

No matter how good something is, there's always room for improvement! For this reason, the firmware in the DABMAN i500 BT can be updated.

When you access this menu, the DABMAN i500 BT connects to the update server and checks whether any updates are available. You can then install them or view additional information.

After successful installation, the system restarts. If you don't want to do this manually every time, please select "Automatic updates".

If you prefer to get involved from time to time, click on "Check for updates". **CAUTION:**

**When a firmware update is made, all settings you have made will be lost (e.g. network profiles, favourite stations, equaliser settings). These must therefore be remade after the update.**

Would you like to start again from scratch and reset the date and network connections? Then just start the setup wizard again!

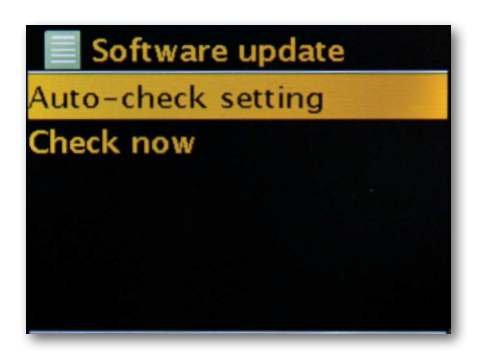

#### **Menu interval**

Here you can set the length of time that the device will wait before changing from the list view back to the playback view.

#### **Device info**

All information relevant to the device is displayed in this menu. Here you will find the installed firmware version and the hardware ID of your DABMAN i500 BT. The information found here is also very helpful if you require support from us. Then use the Back button to get back to the settings.

#### **Backlight timeout (sec)**

Here you can choose when the illumination of the colour display switches off automatically. You can either turn off the automatic setting so it is always [On] or choose a timeout of between 10 and 180 seconds.

#### **Operating status**

Here you can select how bright the display should be during operation. You can choose between the three levels [High], [Medium] and [Low]. The default is [High]

#### **Standby mode**

Here you can choose how bright the display should be in standby mode. You can choose between the two levels [Medium] and [Low]. The default is [Medium]

#### **10. Bluetooth**

There is also the option to connect the DABMAN i500 BT to an external device (e.g. smartphone/tablet) via Bluetooth.

The Bluetooth connection can then be used to play media (locally stored MP3 files, streamed music, web radio) from the external device via the radio. Bluetooth mode is recommended for when there is no network connection available and you have the device in close vicinity to the radio. Select Bluetooth in the menu.

A Bluetooth connection must be established to be able to send audio files to the radio via Bluetooth.

#### **10.1 Establishing a Bluetooth connection**

If you have selected the Bluetooth mode on the radio, it will be in pairing mode and will search for Bluetooth devices to be connected. Now activate the Bluetooth function of the external device you want to connect (for further details, please refer to the operating instructions of the device you want to connect). Search for "DABMAN i500 BT" in the list of available devices, select it and make the connection. A Bluetooth symbol will appear in the upper left corner of the radio display.

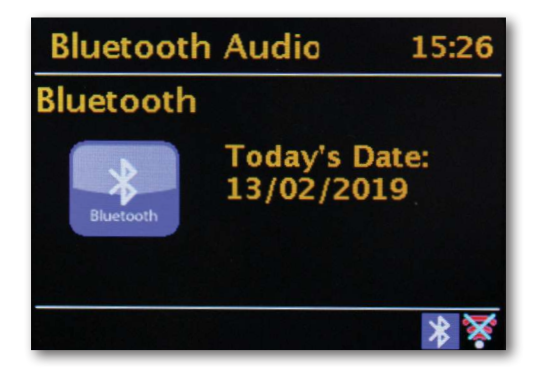

#### **10.2 Play media via Bluetooth**

Once you have established a Bluetooth connection as described in section 10.1, you can use the DABMAN i500 BT to play music files stored on the external device. To do this, please follow these steps:

Start playing the music on the external device by switching on the corresponding playback function (MP3 player, etc.) or select a track on the respective play list and start playback.

#### **11. Operating via UNDOK app**

In addition to the local control and remote control, you can also conveniently control your i500 BT radio via an app,

which is available for Android and IOS.

> Download the UNDOK application from the Google Play store for Android operating systems, or from iTunes for IOS operating systems, and install the app on your smartphone/tablet.

Make sure that the radio and your mobile tablet are logged into the same network. > Start the application.

When starting the app, it will automatically recognise the DABMAN i500 as long as it is logged into the same network.

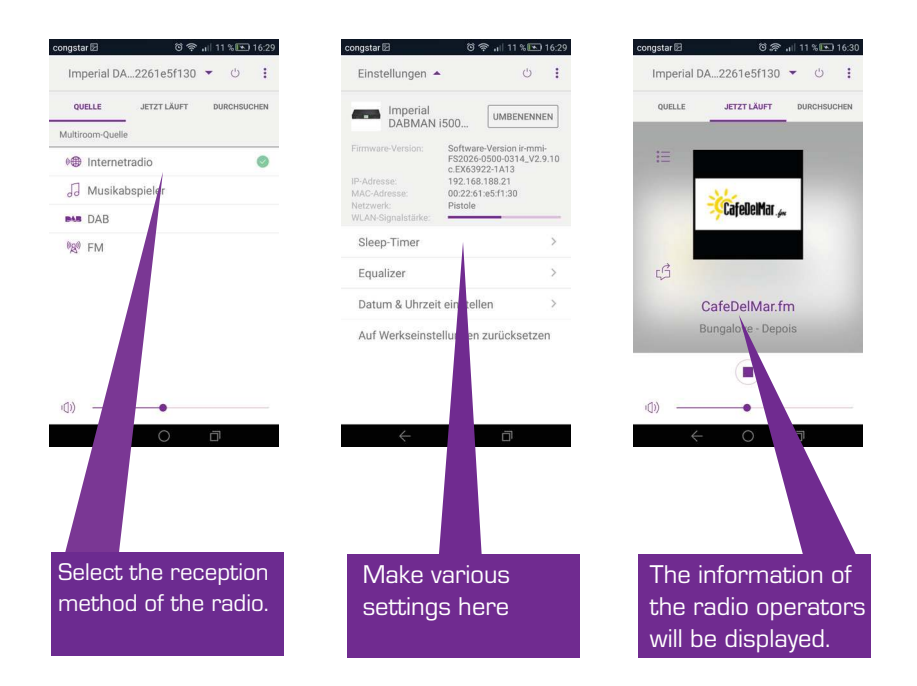

**Note:**

**This description corresponds to the app at the time of going to press.**

**Features or appearance may change in the course of software updates to the app.**

#### **12. Music streaming services**

In addition to internet and DAB radio stations, you can also use numerous internet music streaming services on the i500 BT.

The radio supports the following streaming providers:

Napster, Deezer, Quobuz, Amazon Music

(At time of going to press. Changes possible at any time.)

If you want to use one or more of these streaming services, you need to register with the corresponding provider.

You will receive further information on registration from the respective provider.

Select your music streaming provider in the main menu and confirm by selecting OK.

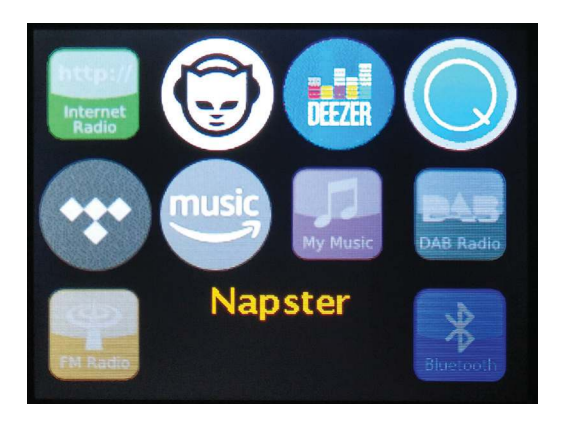

Enter your registration details in the next window.

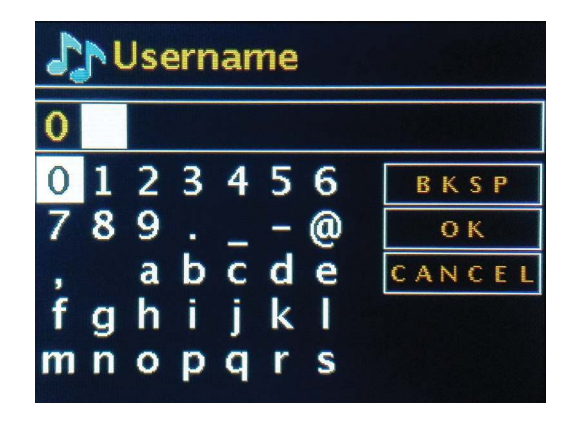

Now you can play your music via the provider.

#### **13. Troubleshooting**

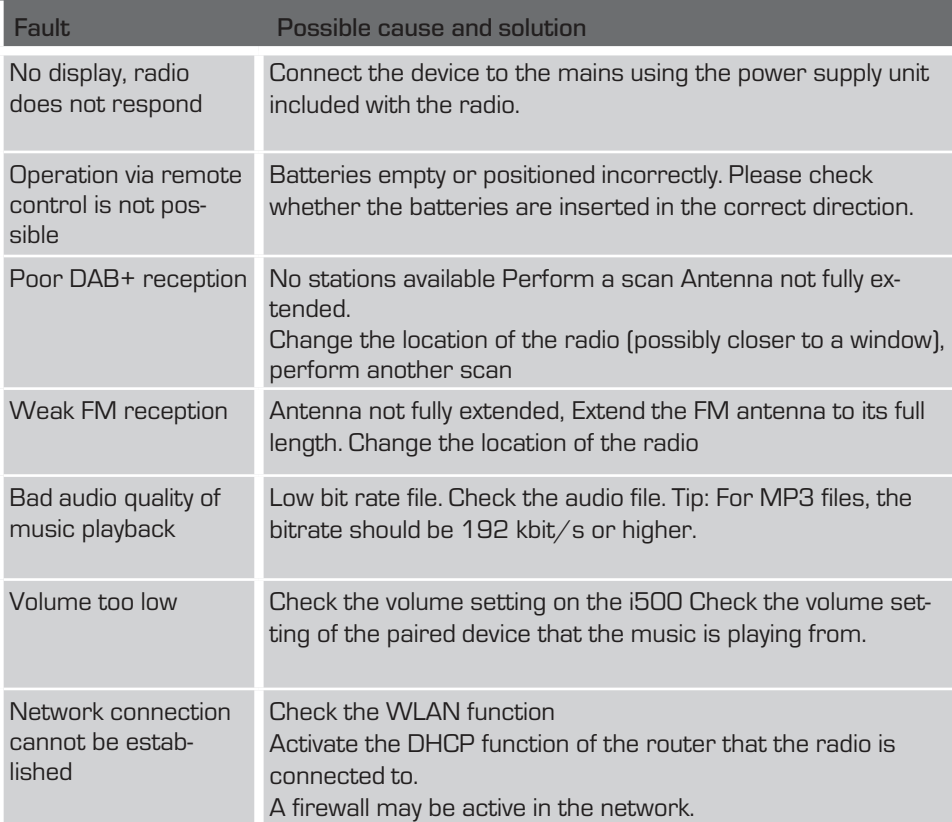

#### **14. Technical data**

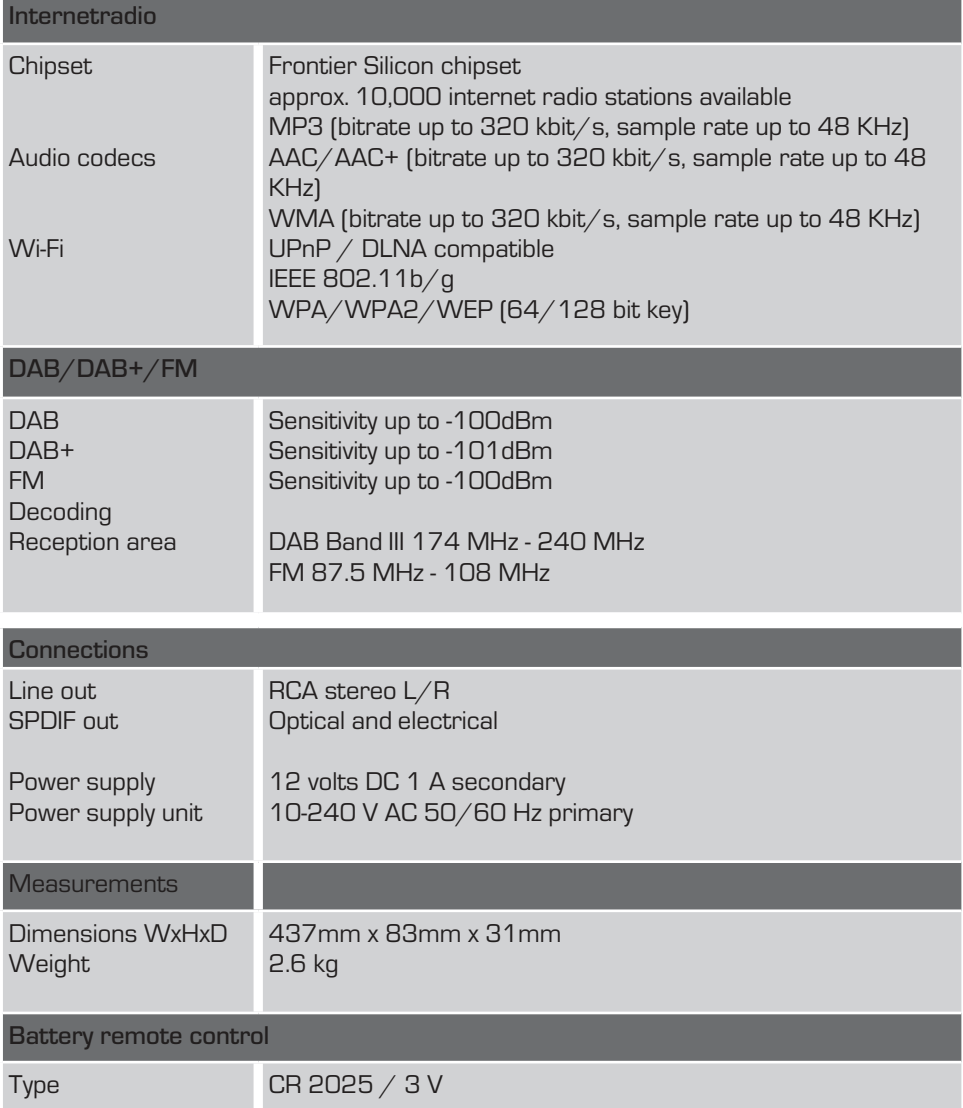

#### **15. Service and support**

Dear Customer,

Thank you for choosing a product from our company! Our product meets the legal requirements and was manufactured subject to continuous quality control. The technical data correspond to the status at the time of printing. Subject to change.

The warranty period for the DABMAN i500 BT meets the legal requirements at the time of purchase.

We also offer professional help via our telephone HOTLINE service.

The professional technicians in our service department are available to answer your questions. You can ask them any questions you have regarding IMPERIAL products and receive tips for locating a possible fault.

Our technicians are available Monday - Friday from 8:00 am to 4:45 pm on the following telephone number:

02676 / 95 20 101 or by email at: service@telestar.de

If the Service Hotline is unable to help you, send your DABMAN i500, preferably in its original packaging, or at least packed securely for transport, to the following address:

TELESTAR - DIGITAL GmbH Service Center Am Weiher 14 (Industrial Estate) 56766 Ulmen **Germany** 

#### **16. CE Marking**

## $c\epsilon$

Your device bears the CE marking and complies with all relevant EU standards. TELESTAR DIGITAL GmbH hereby declares that the IMPERIAL DABMAN i500 BT device complies with the basic requirements and other relevant provisions of the EMC Directive 2004/108/EC, the RoHS Directive 2011/65/EC, the Low Voltage Directive 2006/95/EC, the R&TTE Directive 1999/5/EC and the ErP Directive 1275/2008/EC. The Declaration of Conformity for this product is available at:

www.telestar.de/de\_DE/Konformitaetserklaerung/352-529/?productID=22331

#### **17. Glossar**

#### **Access Point (AP / node)**

An access point is a network component to which

the WLAN clients (terminals) connect in order to exchange data with the internet or other clients. It is identified by the SSID. The DABMAN can connect to an AP to obtain data from various other computers in the local network or audio streams from the internet.

#### **DHCP**

An abbreviation that stands for "dynamic host configuration protocol", DHCP enables the dynamic allocation of IP addresses and configuration parameters of a computer to be assigned with the help of an appropriate server. DHCP makes it possible to integrate an additional network component without configuration. The DABMAN configuration wizard enables DHCP so that no further configuration parameters have to be entered.

#### **IEEE 802.11b/g**

Designates an industry standard for wireless networks.

It is issued by the Institute of Electrical and Electronics Engineers. Here, b designates a maximum data transfer of 11 Mbit/s and g designates 54 Mbit/s Our DABMAN supports these two standards.

#### **IP (IP address) - (internet protocol)**

Designates a transmission protocol widely used in computer networks. Each client receives an IP address (like a house number) which appears as a sequence of four groups of numbers separated by a dot (e.g. 127.80.1.34) With DHCP, this address is assigned automatically. If the DABMAN is not configured via DHCP, the IP address can be entered manually.

#### **LAN**

A local area network, or LAN, is a computer network in a limited geographical area (usually a wired network).

#### **MAC address**

A MAC (media access control) address is the hardware address of every network component and

it is used to uniquely identify each one. it is fixed and unchangeable.

Since the DABMAN is a network component, it also has a fixed MAC address. This can be found on the bottom of the device.

#### **17. Glossar**

#### **Router**

A router is a piece of communication hardware that ensures that data packets sent through a network arrive at the correct destination computer (client). Often, the router links different networks together, such as WLAN and LAN. The DABMAN is a client in this context and receives said data packets.

#### **SSID (ESSID)**

A service set identifier (SSID) or network name is a wireless network identifier based on IEEE 802.11.

Each wireless LAN has a configurable SSID or extended service set identifier (ESSID) to uniquely identify the wireless network. It therefore constitutes the name of the network. The radio automatically detects all found networks, but also has the option of manually entering an SSID.

#### **UPnP**

This abbreviation stands for Universal Plug and Play and is based on a set of standardised network protocols. It is used for activation of devices (stereos, printers, routers, domestic appliances), originating from different manufacturers, via an IP-based network. The radio is a UPnP device that can receive data with corresponding software.

#### **WEP encryption**

WEP stands for wired equivalent privacy, which describes an encryption standard for WLANs. Naturally, DABMAN can also receive and interpret WEP-encrypted data.

#### **WPA encryption**

Like WEP, WPA is also a standard for encryption and authentication. WPA was developed to address the fundamental weaknesses of WEP encryption. WPA can therefore be considered the secure successor of WEP.

**WPS** Wi-Fi protected setup is a standard for a simple and secure way of connecting to a wireless network.

#### **Wi-Fi**

Certificate for WLAN products that operate according to IEEE802.11 standards and are compatible with other products. The radio also meets the technical standards of the Wi-Fi consortium.

#### **WLAN**

Also known as wireless LAN or wireless local area network, this refers to a wireless local network used to transmit data.

# **imperial**®

## Mode d'emploi **IMPERIAL DABMAN I500 BT**

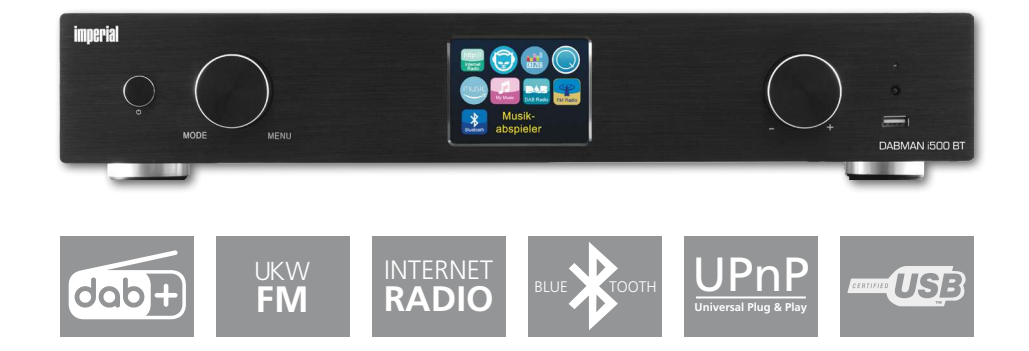

www.telestar.de

F

#### **CONTENU**

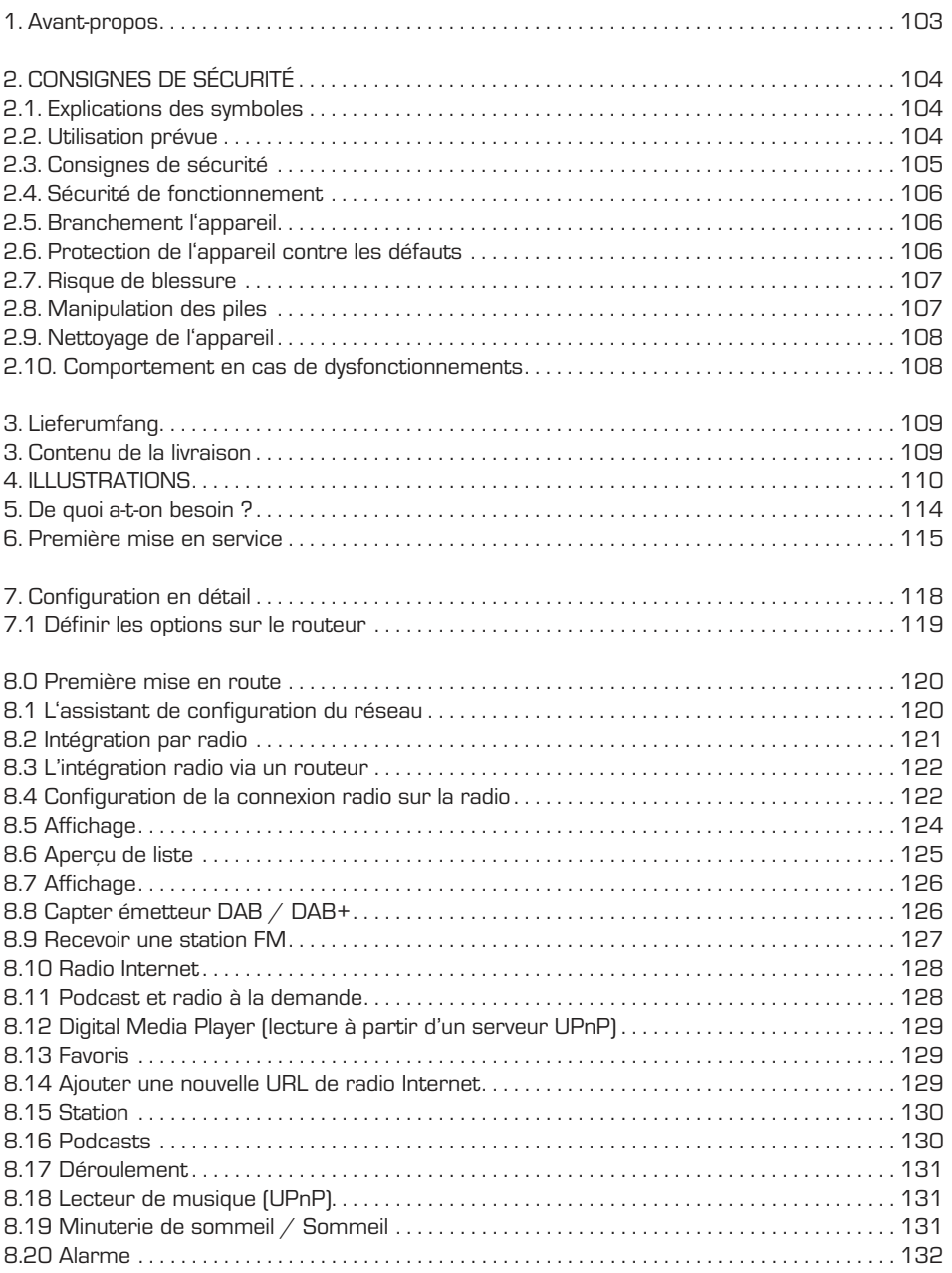

#### **CONTENU**

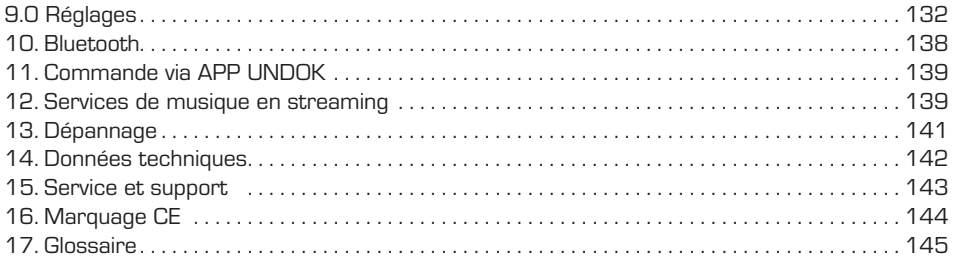

#### **1. Avant-propos**

Cher(e) client(e),

Merci d'avoir choisi ce produit. Un mauvais fonctionnement de votre radio Internet n'implique pas nécessairement un défaut de l'appareil. Ne nous envoyez pas immédiatement l'appareil ; appelez-nous d'abord !

Hotline technique

Pour l'Allemagne : +49 / 2 676/9520101

Vous pouvez également nous contacter par e-mail à l'adresse service@telestar.de ou par fax

au +49/ 2676/9520159.

Si nous ne pouvons pas résoudre le problème de cette manière, veuillez envoyer l'appareil à notre service après-vente à l'adresse suivante : pour l'Allemagne : TELESTAR Service Center,

Am Weiher 14 56766 Ulmen

Pour l'Autriche : fsms GmbH, Welser Straße 79, A-4060 Leonding

Veuillez lire attentivement ces instructions et conservez-les pour référence ultérieure. Si vous vendez ou distribuez l'appareil, vous devez impérativement remettre ce mode d'emploi.

#### **2. CONSIGNES DE SÉCURITÉ**

#### **2.1. Explications des symboles**

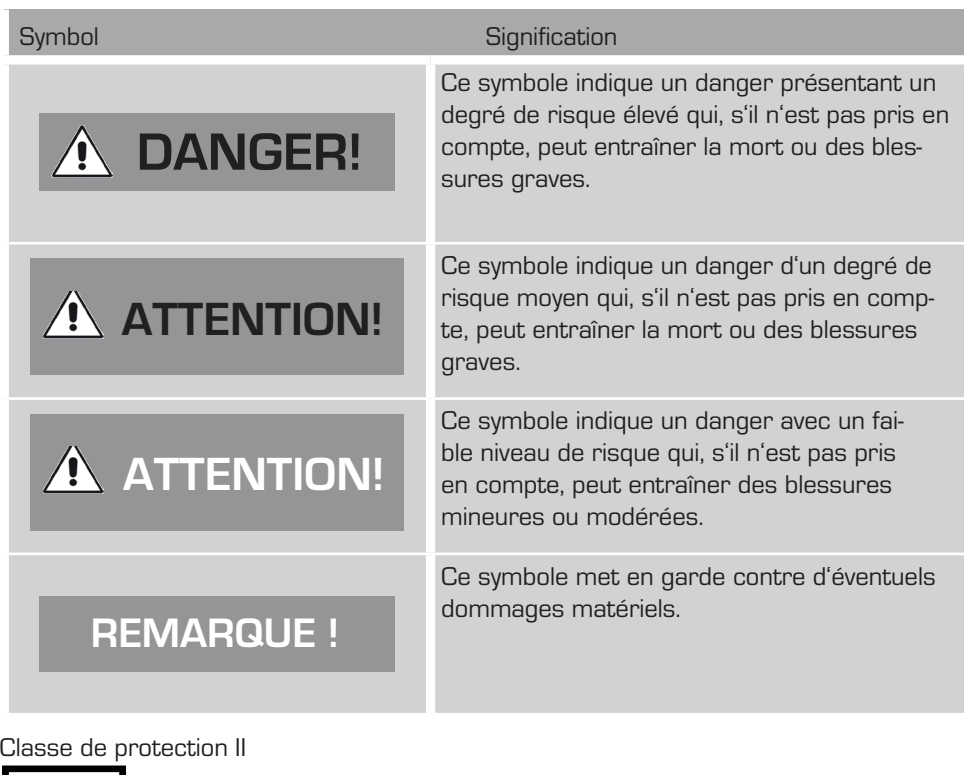

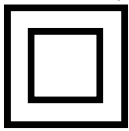

Les appareils électriques de classe de protection II ont une isolation renforcée ou double de la tension nominale d'isolation entre les parties actives et susceptibles de rentrer en contact (VDE 0100 partie 410, 412.1). Ils n'ont généralement pas de connexion avec le conducteur de protection. Même s'ils ont des surfaces électriquement conductrices, ils sont isolés des autres pièces sous tension par une isolation renforcée ou double.

#### **2.2. Utilisation prévue**

L'appareil est un récepteur pour les signaux radio DAB / DAB+ / FM, pour les stations de radio Internet et les signaux audio Bluetooth ou pour la lecture de fichiers audio stockés sur un support USB ou sur un lecteur réseau. Toute autre opération ou utilisation de l'appareil est considérée comme inappropriée et peut entraîner des blessures ou des dommages matériels. N'utilisez pas l'appareil à d'autres fins. N'utilisez l'appareil qu'à l'intérieur.

L'appareil est destiné à un usage privé uniquement, et non à un usage commercial. Nous partons du principe que l'utilisateur de l'appareil dispose des connaissances générales nécessaires pour la manipulation des appareils électroniques de divertissement. La responsabilité devient caduque en cas d'utilisation abusive.

N'utilisez que des pièces de rechange et des accessoires fournis ou approuvés par nos soins.

Ne modifiez pas l'appareil et n'utilisez pas d'accessoires ou de pièces de rechange qui ne sont pas explicitement approuvés ou fournis par nos soins.

N'utilisez pas l'appareil dans des atmosphères potentiellement explosives.

Celles-ci sont notamment : les zones de stockage de carburant, les installations de réservoirs ou les zones où des solvants sont stockés ou traités.

N'utilisez pas l'appareil dans des zones où l'air est chargé en particules (par ex. les poussières de farine ou de bois)

N'exposez pas l'appareil à des conditions extrêmes. par ex. la lumière directe du soleil, l'humidité élevée, l'eau, les températures extrêmement élevées ou basses, le feu ouvert.

#### **2.3. Consignes de sécurité**

## **ATTENTION!**

#### Risque de blessure !

Risque de blessure chez les enfants et les personnes ayant des capacités physiques, sensorielles ou mentales réduites (par ex. les personnes partiellement handicapées, les personnes âgées avec des capacités physiques et mentales limitées) ou un manque d'expérience et de connaissances.

Veuillez conserver l'appareil uniquement dans des endroits inaccessibles aux enfants. Cet appareil ne peut être utilisé par des enfants de 8 ans ou plus et des personnes ayant des capacités physiques, sensorielles ou mentales réduites ou un manque d'expérience et / ou de connaissances, que s'ils sont supervisés ou formés pour une utilisation en toute sécurité de l'appareil et ont compris les dangers qui en résultent. Ne laissez jamais les enfants utiliser l'appareil sans surveillance.

Ne pas laisser les matériaux d'emballage utilisés (sacs, pièces en polystyrène, etc.) à la portée des enfants. Les enfants ne sont pas autorisés à jouer avec l'emballage.

#### **2.4. Sécurité de fonctionnement**

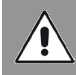

#### **DANGER!**

Risque de blessure !

Risque de blessure par électrocution dû aux pièces sous tension.

Risque de choc électrique ou d'incendie dû à un court-circuit involontaire.

Veuillez vérifier que l'appareil n'est pas endommagé avant chaque utilisation.

Si vous constatez des dommages visibles ou si l'appareil présente des dommages visibles, veuillez cesser de l'utiliser.

Si vous avez un problème technique ou mécanique, veuillez contacter le service client **TELESTAR** 

N'utilisez que le bloc d'alimentation inclus dans la livraison !

N'ouvrez jamais le boîtier de l'appareil.

En cas de dysfonctionnement de l'appareil, débranchez immédiatement la source d'alimentation.

Si vous déplacez l'appareil d'un environnement froid à un environnement chaud, de l'humidité peut se déposer à l'intérieur de l'appareil.

Dans ce cas, attendez environ une heure avant de le faire fonctionner.

Débranchez l'appareil de la prise de courant pendant de longues périodes d'absence ou d'orages

Si des corps étrangers ou des liquides pénètrent dans l'appareil, débranchez immédiatement le bloc d'alimentation électrique de la prise de courant. Faites vérifier l'appareil par du personnel qualifié avant de l'utiliser à nouveau.

Dans le cas contraire, vous risqueriez de provoquer un choc électrique.

#### **2.5. Branchement l'appareil**

Ne branchez l'appareil qu'à une prise de courant installée correctement, mise à la terre et protégée par un fusible.

Veuillez vous assurer que la source d'alimentation (prise) est facilement accessible. Ne pas plier ou écraser les raccords de câble.

Avant de mettre l'appareil en service, vérifiez que la tension indiquée sur l'appareil correspond à la tension du réseau local.

#### **2.6. Protection de l'appareil contre les défauts**

### **REMARQUE !**

Des conditions environnementales défavorables telles que l'humidité, une chaleur excessive ou un manque de ventilation peuvent endommager l'appareil. N'utilisez l'appareil que dans des pièces sèches.

Évitez la proximité directe : de sources de chaleur, comme les radiateurs, les flammes nues, telles que les bougies, ou des appareils avec des champs magnétiques puissants tels que les haut-parleurs.

Assurez-vous que la distance par rapport à d'autres objets est suffisante pour que l'appareil ne soit pas couvert et qu'un ventilation suffisante soit toujours garantie. Évitez la lumière directe du soleil et les endroits avec une quantité de poussière inhabituelle.

Évitez tout contact avec l'humidité, l'eau ou les éclaboussures d'eau et ne placez pas de récipients remplis de liquide (des vases par exemple) à proximité de l'appareil. Ne placez pas d'objets lourds sur l'appareil. Assurez-vous que l'appareil n'est pas exposé à des gouttes ou des éclaboussures d'eau et qu'il n'y a aucune source de feu ouverte (par exemple des bougies allumées) à proximité de l'appareil.

#### **2.7. Risque de blessure**

## **ATTENTION!**

Un volume sonore excessif lors de l'utilisation d'écouteurs ou d'un casque peut entraîner des dommages ou une perte d'audition. L'écoute avec des écouteurs ou un casque à un volume élevé sur une période prolongée peut causer des dommages à l'utilisateur. Veuillez vérifier le volume avant d'insérer des écouteurs ou de mettre un casque.

Réglez le volume à un faible niveau et augmentez le juste assez pour rendre l'écoute agréable.

#### **2.8. Manipulation des piles**

L'appareil est livré avec type CR 2025 /3V Utilisez uniquement ce type de piles pour la télécommande.

## **DANGER!**

L'ingestion de piles peut occasionner des blessures internes. L'acide des piles peut provoquer des lésions au contact de la peau.

Consultez immédiatement un médecin en cas d'ingestion accidentelle ou de signes de brûlures cutanées. Conservez toujours les piles neuves et usagées hors de portée des enfants. Retirez immédiatement les piles qui fuient et nettoyez les contacts avant d'insérer de nouvelles piles.

## **ATTENTION!**

Une utilisation incorrecte des piles présente un risque d'explosion.

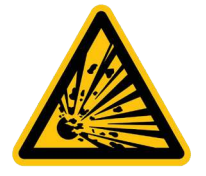

N'utilisez que des piles neuves du même type.

N'utilisez jamais des piles neuves et des piles usagées ensemble dans un même appareil.

Faites attention à la bonne polarisation lors de l'insertion des piles.

Ne rechargez jamais les piles.

Les piles ne doivent être stockées que dans des endroits frais et secs.

Ne jetez jamais les piles dans le feu.

Si l'appareil n'est pas utilisé sur une période prolongée, retirez les piles de l'appareil. N'exposez jamais les piles à une chaleur excessive ou à la lumière directe du soleil.

#### **2.9. Nettoyage de l'appareil**

Débranchez l'appareil avant de le nettoyer.

Utilisez un chiffon doux et sec pour nettoyer l'appareil.

Veuillez ne pas utiliser de liquides pour nettoyer l'appareil.

N'utilisez pas de solvants ou de détergents car ils pourraient endommager la surface et / ou les inscriptions de l'appareil.

#### **2.10. Comportement en cas de dysfonctionnements**

Si l'appareil ne fonctionne pas correctement, débranchez-le de l'alimentation électrique et attendez quelques secondes. Branchez à nouveau l'appareil. Il peut s'avérer nécessaire de réinitialiser les réglages d'usine. Si cela ne fonctionne pas, veuillez contacter votre revendeur ou contacter directement TELESTAR Digital GmbH.
# **3. Contenu de la livraison**

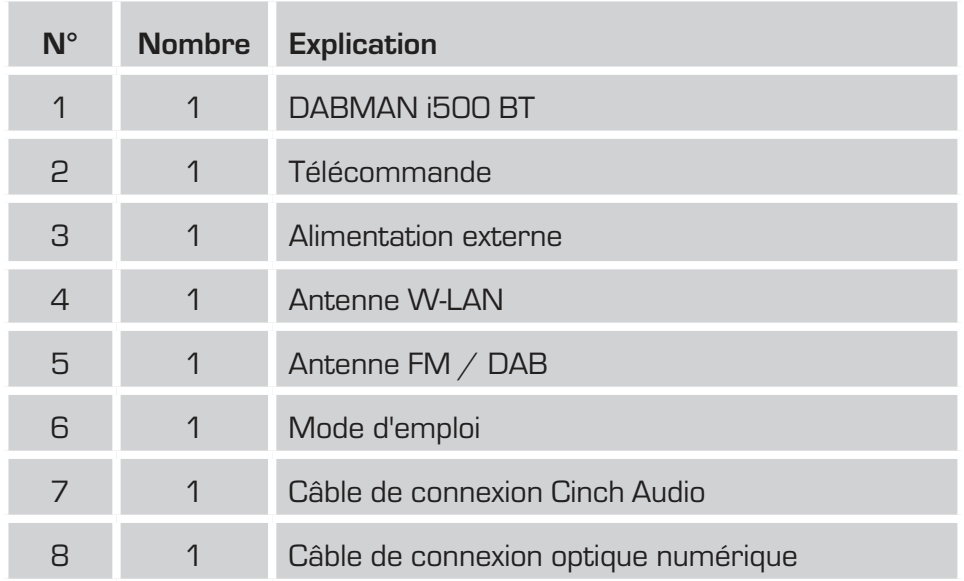

# **4. ILLUSTRATIONS**

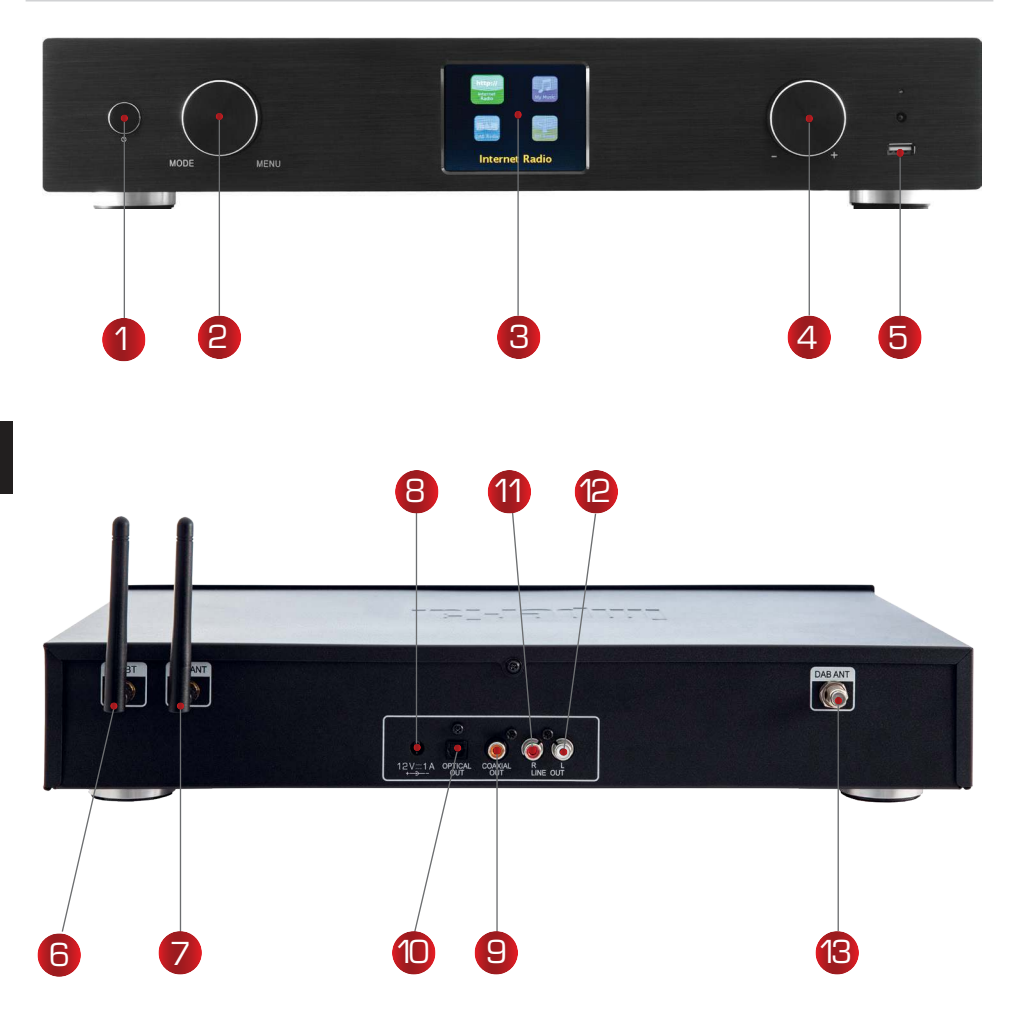

### **1. Bouton marche / arrêt**

Utilisez ce bouton pour allumer ou mettre en veille l'appareil.

# **2. Molette de navigation avec fonction push**

Pour sélectionner - Déroulez la liste pour parcourir le menu. Pour sélectionner un élément de menu, appuyez une fois sur la molette.

### **3. Affichage couleur**

# Connectez l'appareil ici avec un support de données USB comme par ex. un disque dur USB ou une clé USB pour lire des fichiers audios à partir de celui-ci.

# **6. Antenne Bluetooth**

Connectez ici l'antenne Bluetooth incluse dans la livraison.

# **7. Antenne W-LAN**

**5. Connexion USB**

**4. ILLUSTRATIONS**

Connectez ici l'antenne W-LAN incluse dans la livraison pour connecter le périphérique via W-LAN à votre réseau domestique W-LAN.

Utilisez le bouton rotatif pour modifier le volume ou naviguez à l'aide de cette molette

# **8. Bloc d'alimentation**

Connectez l'appareil à cette prise avec l'adaptateur secteur (fourni) pour l'alimenter.

**4. Contrôle du volume, molette de navigation et bouton de confirmation OK**

dans le menu de l'appareil. Appuyez sur touche pour confirmer une entrée.

# **9. Sortie numérique optique**

Si votre amplificateur numérique dispose d'une entrée optique correspondante, connectez la prise OPTICAL OUT de l'i500 à l'entrée optique SPDIF de votre amplificateur. Pour ce faire, vous aurez besoin d'un câble pour ondes lumineuses.

# **10. Sortie numérique électrique**

Si votre amplificateur numérique dispose d'une alimentation électrique correspondante, connectez la prise SPDIF de l'i500 au SPDIF optique.

Entrée de votre amplificateur.

# **11/12. Sortie audio analogique droite / gauche**

Branchez ici la radio à un amplificateur Hifi ou à des enceintes actives pour transmettre la musique captée par la radio à un système audio.

# **13. Antenne radio FM**

Connectez ici l'antenne télescopique FM fournie, pour permettre la réception de stations de radio FM.

# **4. Illustrations**

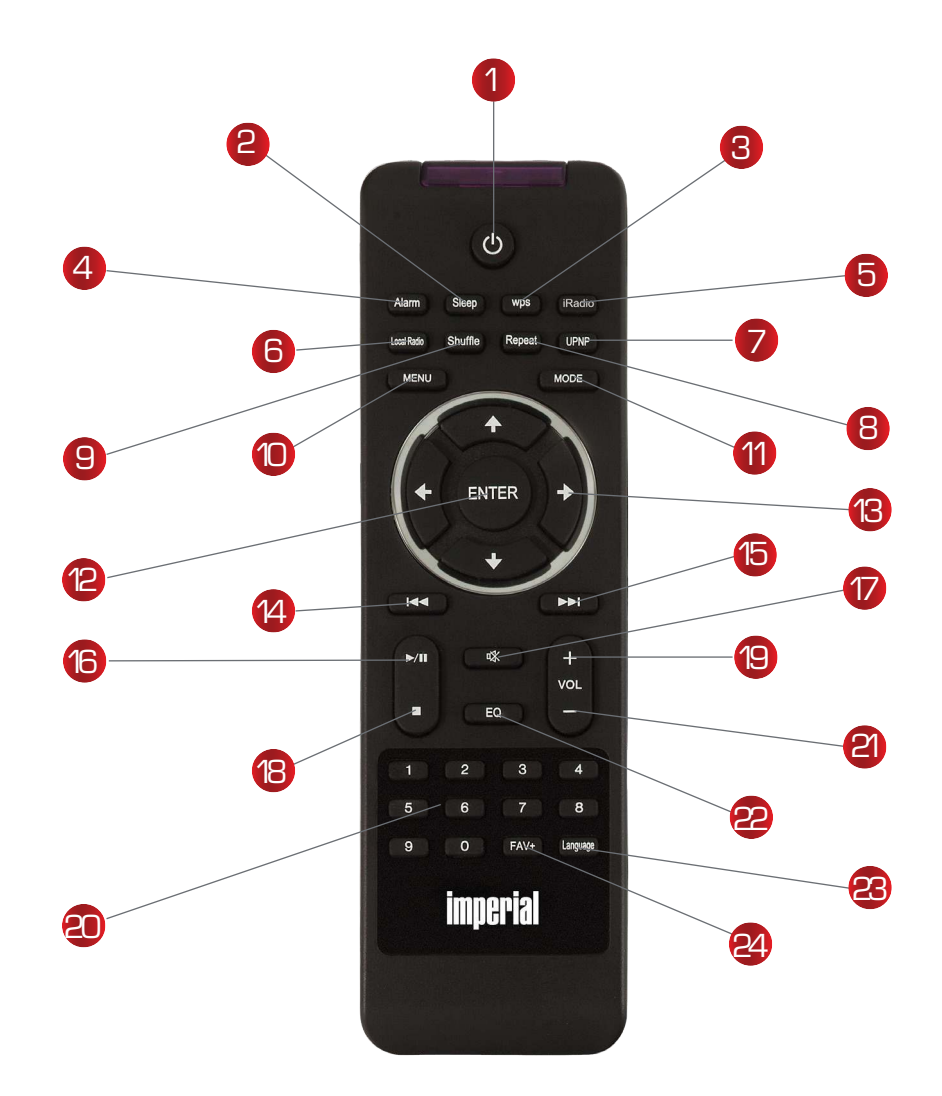

### **4. Illustrations**

# **1. Touche Veille**

Utilisez cette touche, pour allumer ou éteindre l'appareil.

# **2. Veille**

À l'aide de ces touches, vous mettez sous / hors tension la mise en veille programmable de l'appareil.

# **3. Touche WPS**

À l'aide de cette touche, vous pouvez établir une connexion W-LAN dans votre réseau domestique. Pour ce faire, veuillez lire le chapitre 8.

# **4. Alarme**

Activez la fonction réveil via cette touche.

# **5. Radio Internet**

**6. Radio locale**

# **7. UPnP**

Active la fonction UPnP de l'appareil. Pour plus d'informations, voir le chapitre 8.8

# **8. Répéter**

À l'aide de cette touche, activez une répétition de la lecture d'un ou de plusieurs titres

# **9. Lecture aléatoire**

Ici, vous pouvez activer la lecture aléatoire

# **10. Menu**

Activez le menu de l'appareil via cette touche.

# **11. Mode**

Passez ici d'un mode de fonctionnement à l'autre.

# **12. Entrée**

À l'aide de cette touche, vous confirmez une entrée

### **13. Navigation vers le haut / bas - droite/gauche**

Utilisez ces boutons pour naviguer dans le menu

# **14. Sélectionner le titre précédent / Retour rapide**

À l'aide de cette touche, sélectionnez le titre précédent ou effectuez un retour rapide.

# **15. Sélectionner le titre suivant / Avance rapide**

À l'aide de cette touche, sélectionnez le titre suivant ou effectuez une avance rapide.

# **16. Lire**

Démarrage ou mise en pause d'une lecture

### **17. Mute**

Désactive le son de l'appareil.

### **18. Stop**

Arrête la lecture

### **19. V + volume sonore Augmente le volume sonore**

### **20. Clavier numérique**

### **21 V- Volume sonore**

Diminue le volume sonore

# **4. Illustrations**

### **22. Fonction d'égaliseur EQ**

À l'aide de cette touche, vous pouvez activer la fonction d'égaliseur et effectuer des réglages sonores personnalisés.

### **23. Langue**

À l'aide de cette touche, vous pouvez modifier la langue du menu.

### **22. Touche Favoris**

Active l'une des stations favorites enregistrées individuellement.

### **Remarque :**

F

De nombreuses fonctions de la radio peuvent, outre la télécommande, se commander également via une application pour appareils mobiles,

dans la mesure où vous détenez un appareil mobile avec un système d'exploitation Android ou IOS.

Veuillez, à cet effet, lire aussi le chapitre 10.

# **5. De quoi a-t-on besoin ?**

Votre DABMAN i500 BT est un périphérique réseau qui devrait être connecté à votre réseau comme tous les appareils de ce type.

Avec l'intégration au réseau domestique avec une connexion Internet, vous accédez à plus de 10 000 stations de radio.

Mais vous pouvez également utiliser la radio comme un simple récepteur DAB+. La réception DAB+ devrait être suffisante sur votre site. Vous trouverez des informations sur la réception DAB+ dans votre région, p. ex. sur www.digitalradio.de

Pour connecter l'appareil à Internet, vous avez besoin de ce qui suit :

- Une connexion Internet (p. ex. DSL, idéalement avec forfait)
- Un routeur pour l'accès à Internet, pour le fonctionnement sans fil un routeur W-LAN (LAN sans fil)
- Pour une intégration WLAN : votre clé réseau (WEP, WPA ou WPA2)

Elle sert de clé de protection contre les accès non autorisés et a été configurée avec votre réseau.

Pour accéder à un tel réseau sécurisé, la clé devra être entrée dans la radio ultérieurement. Si votre réseau ne disposait pas d'une clé, l'appareil pourrait se connecter à Internet sans cette entrée.

Remarque :

Si vous ne savez pas si vous utilisez une telle clé sur votre réseau, essayez d'abord sans aucune saisie ! Si l'appareil ne fonctionnait pas, répétez le processus d'installation. Toutefois, vous devriez ensuite connaître la clé. Si nécessaire, demandez de l'aide à la personne qui a configuré votre réseau. Souvent, le mot de passe W-LAN se trouve au bas de votre routeur Internet, dans la mesure où la clé a été modifiée manuellement.

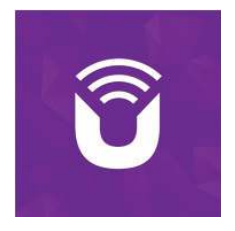

### **6. Première mise en service**

Remarque : la radio peut être commandée au moyen des touches de l'appareil et de la télécommande. La télécommande est le moyen le plus simple et le plus pratique d'utiliser le DABMAN i500 BT Stereo. C'est pour cette raison que ce mode d'emploi explique principalement comment installer et utiliser la radio à l'aide de la télécommande fournie. Connectez la radio à l'adaptateur secteur fourni (Fig. 7 page 9) et établissez l'alimentation. Lors de la première mise en service, un assistant de configuration démarre et vous guide tout au long de la configuration.

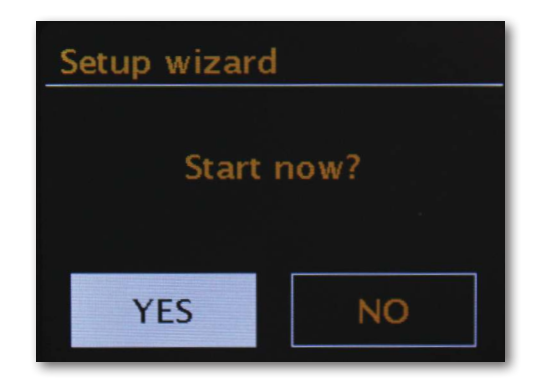

Sélectionnez la réponse à l'aide de la molette de navigation (Fig. 4, page 9) ou avec les touches ..Gauche" et "Droite" de la télécommande.

Dans l'étape suivante, sélectionnez le format de l'heure 12 h ou 24 h.

Vous pouvez obtenir l'heure actuelle sur Internet ou à partir d'un émetteur DAB+.

Ainsi, la radio affichera toujours à l'heure correcte et actuelle.

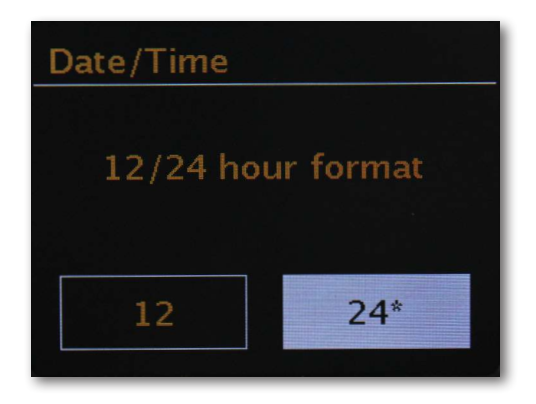

F

Dans ce cas, veuillez choisir "Mise à jour depuis Internet" ou mise à jour depuis DAB. Si vous souhaitez régler l'heure manuellement, sélectionnez "Aucune mise à jour". Dans l'étape suivante, veuillez sélectionner le fuseau horaire dans lequel vous vous trouvez. Pour l'Allemagne, sélectionnez UTC + 1:00 et confirmez par OK.

À l'étape suivante, indiquez si vous souhaitez connecter automatiquement la radio au réseau la prochaine fois que vous l'allumerez.

La section suivante décrit une brève introduction pour l'intégration au réseau. Vous trouverez des informations plus détaillées sur le périphérique au chapitre 7 Configuration détaillée.

Pour vous connecter à Internet, confirmez à l'étape suivante que vous vivez dans "la plupart des pays européens".

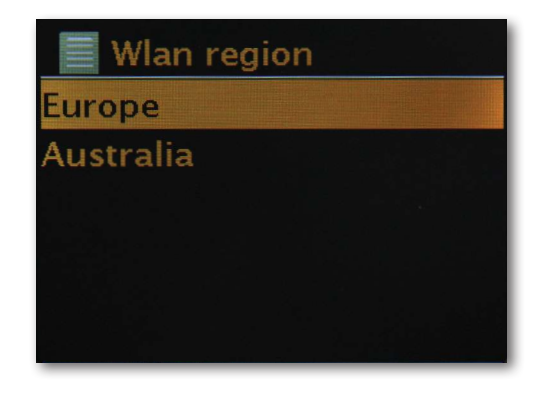

L'appareil recherche maintenant tous les réseaux disponibles.

Une fois la recherche terminée, l'assistant d'installation vous permettra de choisir entre une connexion câblée et la connexion sans fil WLAN. Si vous avez connecté la radio via un câble réseau, sélectionnez la ligne câblé et confirmez par OK.

Lors de la connexion via WLAN, sélectionnez votre réseau WLAN et confirmez en cliquant sur OK.

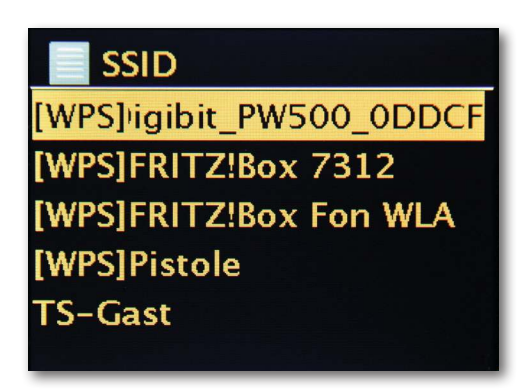

Après avoir sélectionné le réseau souhaité, vous devez entrer le mot de passe pour vous connecter au WLAN.

Déplacez-vous comme d'habitude à l'aide de la molette de navigation, dans la sélection. Veuillez confirmer la clé entièrement saisie par OK.

Le champ "OK" est également accessible via la molette de navigation

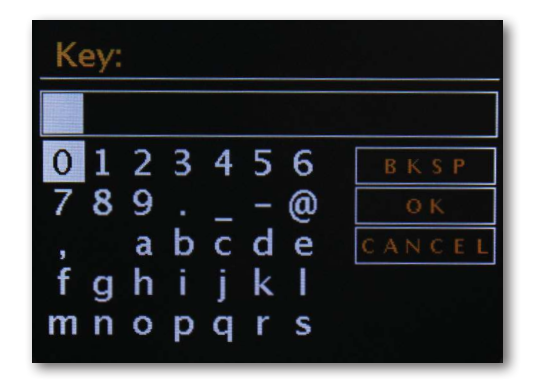

Après une installation réussie, des stations de radio Internet sont disponibles.

Dans le menu principal, sélectionnez "Radio Internet" et confirmez la sélection.

Dans le menu suivant, vous pouvez soit accéder directement à l'une des dernières stations écoutées, afficher la liste complète des stations, passer aux paramètres système ou, si vous avez changé d'avis, revenir au menu principal.

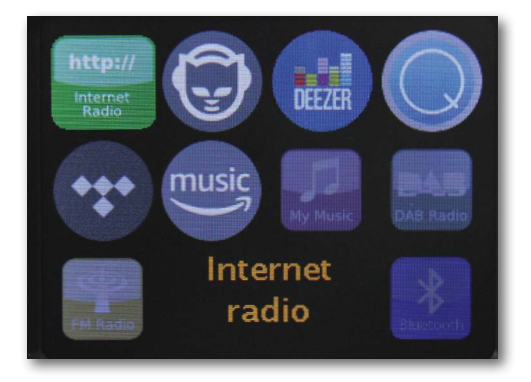

Si vous choisissez la liste des stations, vous accédez à la station de votre choix dans le sous-menu suivant, en fonction de vos goûts personnels. En raison du grand nombre de stations disponibles dans le monde, notre base de données est clairement classée par pays, genres, stations populaires, etc. triés et, comme à l'accoutumée, toujours tenus à jour.

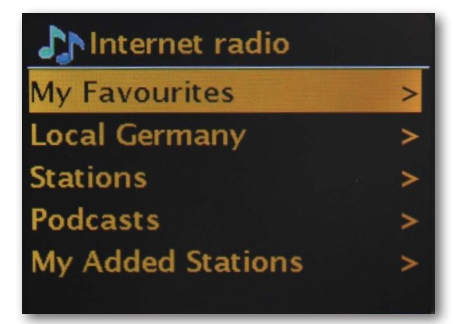

Après la sélection, la lecture commence.

Sur l'écran de lecture, vous trouverez des informations sur la station en cours de lecture et si retransmise, des informations sur l'expéditeur ou l'artiste et le titre de la chanson en cours de lecture.

Pour régler le volume sonore pendant la lecture, veuillez utiliser le contrôle du volume sur le boîtier ou les touches et sur la télécommande.

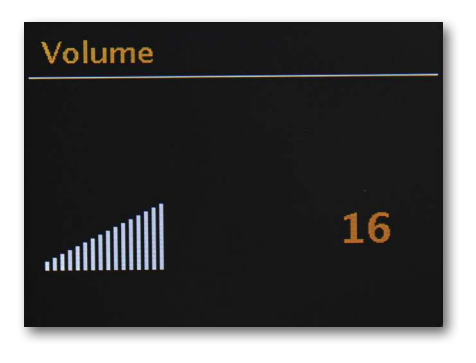

# **7. Configuration en détail**

Une question avant le démarrage : câble ou radio ?

Le DABMAN récupère ses données principalement à partir du réseau, que ce soit d'Internet ou du réseau domestique.

Via la radio (WLAN, Wi-Fi]

Via la connexion à un point d'accès, un routeur ou un ordinateur est établie via une liaison radio.

Pour info : de routeurs, SSID, MAC & IP

Les explications données brièvement ici ont pour but de vous donner, avec le glossaire en annexe, une meilleure compréhension des décisions nécessaires

Aidez les paramètres autour de votre réseau.

# **7.1 Définir les options sur le routeur**

Dans tous les cas, il est nécessaire que vous connaissiez bien le routeur, ou son administrateur, pour pouvoir définir les paramètres et savoir comment gérer le périphérique. Vous n'avez besoin de saisir qu'une

'adresse spécifique (par exemple 192.168.0.1) dans le navigateur Web et vous recevrez une interface confortable via laquelle vous pourrez définir toutes les options

### **Diffusion SSID (WLAN)**

Comme vous pouvez le lire dans le glossaire technique, l'abréviation SSID signifie le nom du réseau afin d'être informé de tous les périphériques du réseau radio à portée : voici un réseau avec cet identifiant. Cependant, la possibilité sur certains routeurs existe de supprimer ce nom. Cette option est généralement appelée diffusion SSID et peut être activée ou désactivée. Si le partage est désactivé, vous devrez connaître ce nom pour le saisir manuellement lors de la configuration du DABMAN i500 BT.

### **ID de périphérique : l'adresse MAC**

L'adresse dite MAC est un identifiant unique de chaque périphérique réseau. Ces adresses sont gravées de façon fixe dans les appareils et sont donc pratiquement inaltérables.

C'est précisément pour cette raison que cette identification convient pour configurer un routeur. Ainsi, seuls les appareils avec un identifiant pourront accéder au réseau ou à Internet. Dans ce cas, le routeur devrait justement être informé de l'adresse MAC du périphérique DABMAN afin de pouvoir remplir son objectif et utiliser la connexion réseau et accéder aux données du réseau. L'identifiant de chaque DABMAN figure sur un autocollant au dos de l'appareil.

### **IP fixe**

Dans certaines conditions, il est judicieux de rechercher un appareil toujours sous la même adresse. En fait, la plupart des réseaux sont maintenant configurés pour que l'adresse d'identification du protocole TCP / IP, appelée adresse IP, soit donnée de manière dynamique.. Cela signifie que chaque appareil se verra attribuer une adresse IP valide par le biais d'un serveur dit DHCP lors de l'établissement de la première connexion, à condition qu'elle ne soit pas utilisée par ailleurs.

En réalité, l'utilisateur ne voit rien de tout cela. Tout se passe de façon totalement automatique. Toutefois, si un réseau est basé sur des adresses IP statiques, donc sur des adresses IP non attribuées de façon dynamique, il existe généralement des règles précises sur la sélection exacte des numéros. Le DABMAN i500 BT possède également une telle adresse IP. Si le réseau souhaite une adresse IP fixe, il convient de connaître les règles d'attribution.

# **8.0 Première mise en route**

Pour mettre le DABMAN i500 BT en marche, appuyez sur le commutateur marche / arrêt de la télécommande ou sur la radio elle-même.

Après avoir allumé l'appareil, vous serez dirigé vers l'assistant de configuration, qui vous aidera à configurer votre radio DABMAN i500 BT.

Puis définissez le format de l'heure (12/24 heures).

La date et l'heure suivent, que vous réglez individuellement avec le bouton de navigation et que vous confirmez en appuyant dessus ou via la télécommande. Le format de la date est européen - donc le jour, puis le mois. Ensuite, vous pouvez choisir une région WLAN. Si vous n'êtes pas en Espagne ou en France, "La plus grande partie de l'Europe" est le bon choix pour un Européen.

# **8.1 L'assistant de configuration du réseau**

Étant donné que le DABMAN i500 BT, en tant que périphérique réseau, ne dispose pas encore d'informations sur les environnements réseau possibles à partir desquels il obtient son contenu, vous accéderez après la mise sous tension initiale et la sélection de la langue, automatiquement à l'assistant de configuration réseau :

Comme dans tous les autres menus du DABMAN, vous naviguez ici avec la molette de navigation ou avec les touches "Haut" et "Bas" ou "Gauche" et "Droite" sur la télécommande. Confirmez en appuyant sur le bouton de navigation ou sur la touche OK de la télécommande.

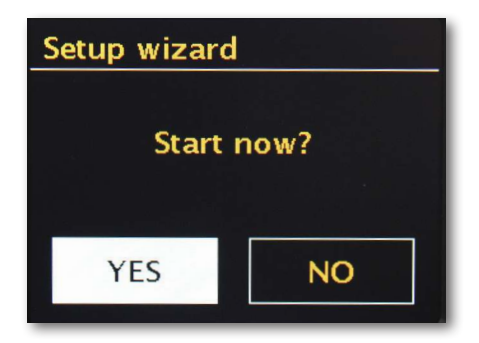

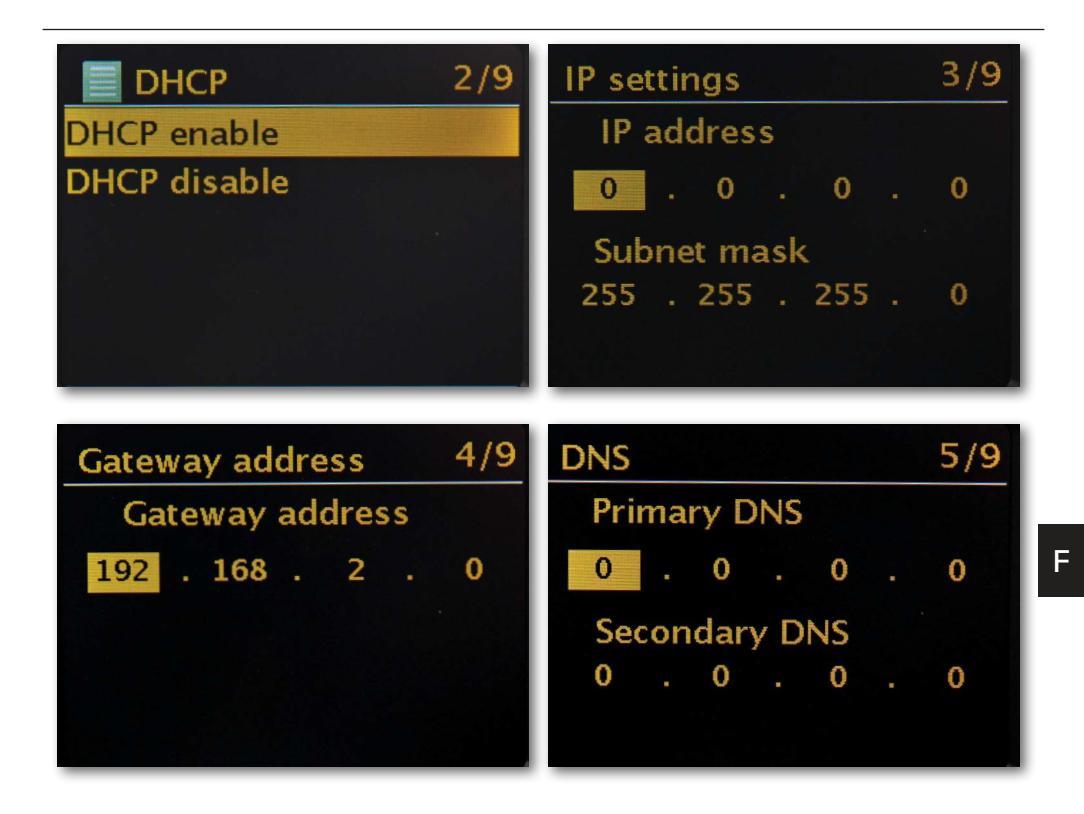

# **8.2 Intégration par radio**

En guise d'alternative à l'intégration de réseau par câble - comme décrit dans "Scénario 1 - l'intégration par câble", nous souhaitons vous donner ici les outils nécessaires pour intégrer l'appareil par radio à l'aide d'un routeur.

Pas sans importance : la sélection de l'emplacement

Un signal radio est toujours transmis par voie directe, de point à point ou d'antenne à antenne. La qualité d'une connexion radio tient compte des obstacles qui doivent être franchis par voie aérienne sur le chemin du DABMAN jusqu'à l'autre appareil. Ainsi, les positions de configuration qui ont en réalité une distance plus courte peuvent au résultat signifier une connexion plus mauvaise.

Si, par exemple, il faut traverser plus de maçonnerie ou d'autres sources de perturbation, la qualité du signal diminue malgré la distance plus courte :

Cependant, ce qui suit s'applique : plus la puissance de transmission du routeur est importante, plus la portée de réception est grande !

# **8.3 L'intégration radio via un routeur**

Contrairement au plaisir du réseau câblé, la liberté sans fil sur WLAN ("Wireless Local Area Network"en anglais pour "Réseau local sans fil") fournit un plus indéniable en matière de confort, mais nécessite d'y regarder de plus près ici et là, surtout si l'on ne veut pas ignorer complètement les aspects de sécurité.

Le transport de données sans fil s'effectue via un ou plusieurs points d'accès spéciaux ou Access Points (abrégé : AP). La plupart de ces points d'accès WLAN sont désormais intégrés aux routeurs large bande de votre connexion Internet. Vous pouvez probablement supposer, sans connaître les chiffres, qu'il s'agit actuellement du moyen le plus répandu d'utiliser un accès Internet à large bande et de le partager localement avec plusieurs utilisateurs. Dans ce contexte, le DABMAN est également le plus amusant, car vous pouvez ainsi - sans que votre propre ordinateur soir allumé - capter la radio depuis Internet, ou recevoir des morceaux d'autres ordinateurs du réseau.

# **8.4 Configuration de la connexion radio sur la radio**

Pour intégrer le périphérique à votre réseau, le DABMAN i500 BT commence par l'assistant pour la connexion à votre réseau.

Il commence par énumérer tous les réseaux trouvés.

Vous devriez aussi trouver le vôtre parmi ceux-ci.

Cela ressemble à peu près à ceci :

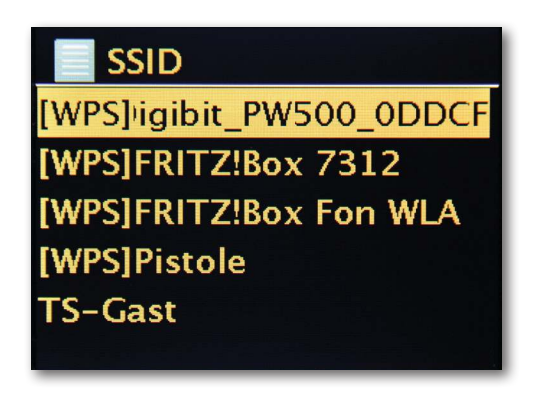

Veuillez maintenant, sélectionner "Votre" réseau. Si le réseau recherché n'apparaît pas, vous pouvez répéter la recherche via l'option de menu "Nouvelle recherche"(Rescan). Après avoir sélectionné le réseau, vous devez maintenant entrer le mot de passe du réseau. Du moins lorsque vous aurez correctement chiffré votre routeur WLAN. Ce à quoi, nous vous encourageons vivement.

La saisie des mots de passe de votre routeur WLAN se fait via la molette de navigation tournez pour sélectionner les lettres et chiffres puis appuyez sur la molette pour confirmer la saisie. Les caractères spéciaux sont accessibles en faisant défiler la molette.

F

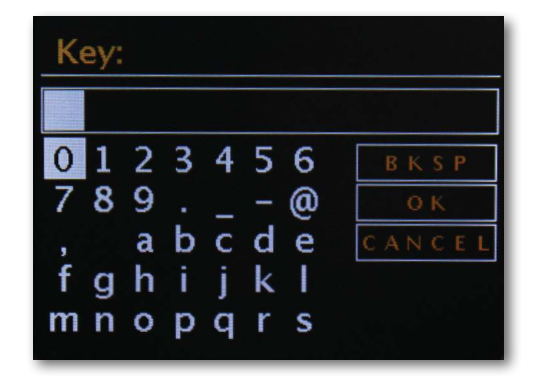

Une fois le mot de passe complètement saisi, allez dans le champ [ok]. Veuillez ne pas confirmer chaque lettre par [ok], car cela entraînerait l'abandon de la saisie.

Après confirmation via le bouton OK, le DABMAN i500 BT envoie le mot de passe au routeur ("Veuillez patienter" apparaît à l'écran) qui, après une synchronisation réussie, se connecte au DABMAN i500 BT (indiqué à l'écran comme "Connecté"). Une fois que tout s'est bien passé, l'Assistant Configuration du réseau répondra par un message de succès « Réglages terminés". Appuyez sur la molette de navigation pour accéder au menu principal.

Les entrées que vous avez effectuées sont stockées dans l'appareil et n'ont pas besoin d'être effectuées une seconde fois. Lors de la prochaine mise sous tension, le

DABMAN i500 BT trouvera votre routeur de lui-même et se connectera automatiquement au réseau.

### **Réglages manuels**

Vous devez sélectionner cette entrée si votre routeur ne révèle pas le nom du réseau et si vous devez le saisir manuellement ou si le routeur ne dispose pas d'un serveur DHCP et que l'adresse IP doit être attribuée de manière permanente. Voici comment configurer la méthode décrite dans la section "Intégration via un câble".

### **WPS - Configuration protégée Wi-Fi**

Derrière ce nom crypté se cache un standard pour une installation facile et sécurisée du DABMAN i500 BT dans un réseau. Veuillez noter que votre routeur doit également prendre en charge ce protocole pour que cela fonctionne avec la connexion.

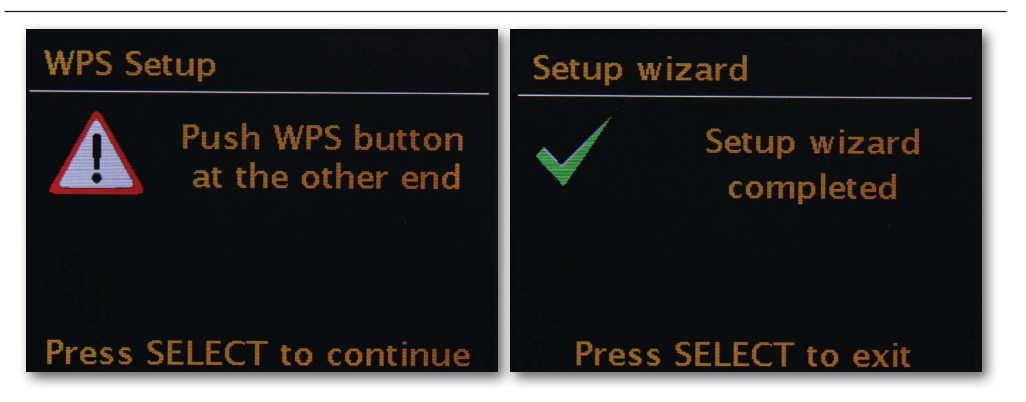

Pour utiliser cette connexion, veuillez appuyer sur la touche WPS (PBC) de votre routeur, puis sur OK sur votre DABMAN i500 BT.

Pour la configuration sur votre routeur, veuillez-vous reporter au manuel approprié.

# **8.5 Affichage**

Dans ce chapitre, nous aimerions vous familiariser avec l'affichage de l'i500 afin que vous gardiez toujours une vue d'ensemble.

En haut de l'écran se trouve la barre d'état.

Vous y verrez le répertoire actuel dans lequel vous vous trouvez.

Si vous avez sélectionné un mode de lecture, l'heure actuelle sera s'affichera à côté du mode.

Dans le pied de page, s'affiche le numéro respectif en mode radio Internet - si vous avez mémorisé la station sur une touche de station - le numéro correspondant est affiché (p. ex. P3). Si vous écoutez de la musique à partir du réseau, il y aura la note "UPNP". Vous trouverez également le type de connexion actuellement sélectionné, dans le coin inférieur droit.

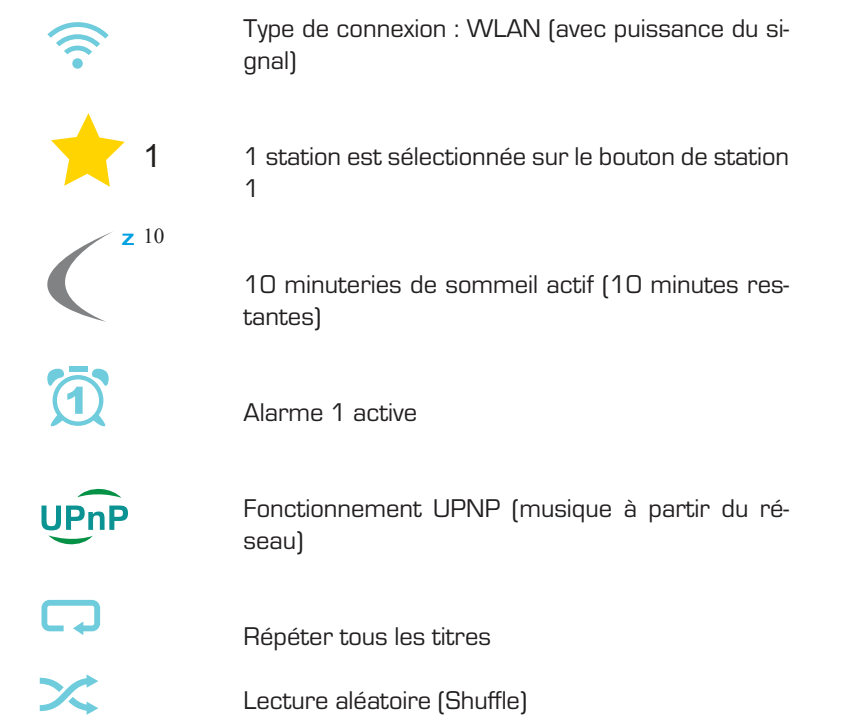

### **8.6 Aperçu de liste**

In allen Auswahlmen auswahlmen Sie die Listenanden Sie die Reichstanden Sie anderen Sie anderen Sie anderen Si navigation sont indiqués par un symbole de flèche (>]. Dans la barre d'état, vous trouverez, pour une meilleure orientation, le nom du menu dans lequel vous vous trouvez. Dans tous les menus de sélection, vous trouverez l'aperçu de liste. D'autres niveaux de

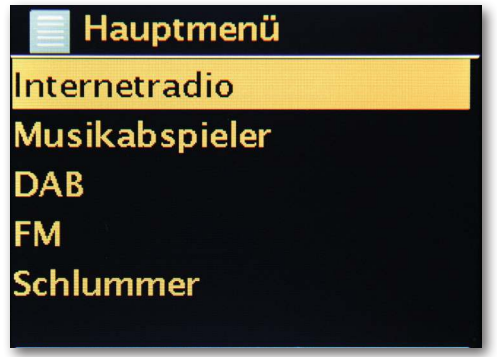

F

# **8.7 Affichage**

Une fois une source sélectionnée, la lecture commence et l'affichage change :

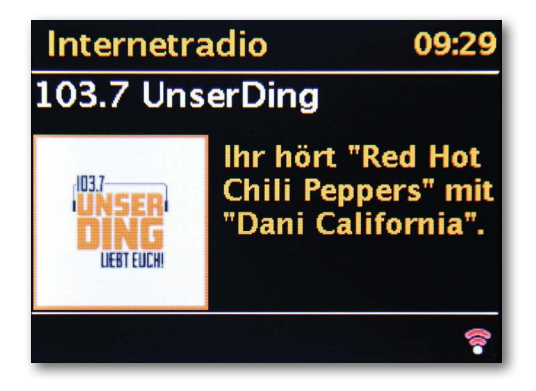

Vous trouverez maintenant des informations telles que le nom de la station, de l'artiste et le titre. Pour plus d'informations, appuyez sur la touche [Info] en haut de votre DABMAN i500 BT. Puis, il y a des informations supplémentaires sur la qualité de la réception, les données techniques du flux, le programme et le genre de musique préféré et l'occupation du tampon de lecture. Vous voyez :

Vous réglez le volume sonore à l'aide des touches respectives du boîtier du DABMAN i500 BT ou de la télécommande. Si vous réglez le volume à zéro, le message "Muet" apparaît. La radio n'émet alors plus aucun son. Vous pouvez également utiliser la touche Mute de la télécommande.

### **8.8 Capter émetteur DAB / DAB+**

### **Recherche / Recherche complète**

Utilisez la molette de navigation pour sélectionner le sous-élément "DAB" dans le menu principal et confirmez en appuyant sur la molette. Sélectionnez ensuite "Recherche complète" puis la radio trouvera, pour vous, tous les émetteurs DAB et DAB+ disponibles dans votre zone de réception.

### **Stations préréglées**

Dans le menu DAB, vous trouverez le sous-élément "Liste des stations". En appuyant sur la molette de navigation, vous pouvez y sélectionner une station parmi celles trouvées par la recherche. Une nouvelle pression sur la molette de navigation affiche diverses informations sur la station en cours de lecture. Vous pouvez appeler la station suivante ou précédente avec le bouton de navigation directement sur la radio ou sur la télécommande sans avoir à revenir au préalable à la liste des stations.

### **Purger la liste des stations / Réinitialisation invalide**

Si un point d'interrogation apparaît devant le nom de la station dans la liste des stations, le DABMAN i500 BT ne peut plus recevoir cette station. Cela peut être lié à une mauvaise réception, mais aussi être justifié par un changement de la part des diffuseurs.

Afin d'éviter que de telles stations, qui ne sont plus disponibles, s'affichent la liste des stations, sélectionnez le sous-élément "Corriger la liste des stations" dans le menu DAB et confirmez l'invite de confirmation par "Oui".

### **Ordre des stations**

Le sous-élément "Ordre des stations" dans le menu DAB vous permet de décider si vous préférez trier les stations figurant dans la liste des stations par ordre alphanumérique ou selon des ensembles individuels (il s'agit de groupes de stations diffusées ensemble dans un "paquet"). ou selon leur validité (sans point d'interrogation devant le nom de la station).

### **DRC**

DRC signifie Dynamic Range Control. Cette fonction vous permet de régler les différences de volume sonore entre différents émetteurs DAB+ / DAB pour une expérience d'écoute plus homogène.

### **Réglage manuel**

Contrôle de réception des canaux DAB individuels (p. ex. 5C, canal 5D, etc.)

### **8.9 Recevoir une station FM**

### **Recherche**

Utilisez la molette de navigation pour sélectionner le sous-élément "DAB" dans le menu principal et confirmez en appuyant sur la molette. Une autre pression sur la molette de navigation trouve la prochaine station disponible pour vous. Votre DABMAN i500 BT est équipé du système RDS et peut donc afficher le nom de l'émetteur (s'il est diffusé).

### **Réglage Recherche**

Si vous appuyez sur le bouton [ou au choix la télécommande] arrière de votre radio pendant que la FM est allumée, vous pouvez, dans le sous-élément "Paramètres de recherche", spécifier si l'appareil doit uniquement prendre en compte des émetteurs puissants offrant une bonne qualité de transmission pour la recherche.

### **Réglage audio**

Dans le cas d'une réception FM généralement mauvaise, vous pouvez spécifier dans le sous-menu "Réglage audio «si les stations devront être lue uniquement en mono et non plus en stéréo. De cette manière, la composante de bruit dans le signal peut être considérablement réduite.

### **Recherche manuelle des stations**

En guise d'alternative à la fonction de recherche, vous pouvez utiliser les boutons Skip Back / Skip Forward directement sur la radio ou sur la télécommande pour passer à des fréquences spécifiques et ainsi trouver les stations qui y sont placées.

### **Recevez les informations horaires via DAB, FM ou Internet**

Vous n'avez pas besoin de régler vous-même l'horloge intégrée du DABMAN i500 BT car beaucoup de stations émettent un signal horaire codé avec votre programme. Cependant, cela fonctionne , uniquement si vous recevez les canaux correspondants avec une qualité suffisante. Avec la molette de navigation, sélectionnez dans le menu principal le sous-menu "Paramètres système", puis "Date / Heure", puis "Mise à jour automatique". Vous pouvez maintenant choisir de recevoir le signal horaire des radiodiffuseurs via DAB / DAB+, FM ou Internet.

### **8.10 Radio Internet**

F

Dans la section précédente, nous vous avons déjà montré les possibilités impressionnantes de la fonction de radio Internet de votre DABMAN i500 BT. Le gros avantage du mode conventionnel d'utiliser la radio Internet via le navigateur Web de l'ordinateur est que votre DABMAN i500 BT accède maintenant à la diversité d'Internet SANS que l'ordinateur ne soit en marche - Simplement via votre routeur, qui établit la connexion à Internet.

La liste des stations de radio Internet est mise à jour et étendue en permanence. Ainsi, il est certain que, par rapport à tous changements auxquels est soumis Internet, en permanence, il y a toujours des stations de radio Internet à la pointe de l'actualité et surtout fiables. En accédant au menu Radio Internet, la radio appelle automatiquement la version actuelle directement sur Internet, assurant ainsi toujours ce qu'il y a de mieux. Zappez avec la navigation habituelle à travers la liste des stations disponibles déjà triée. Si vous tombez sur une station que vous souhaitez retrouver, appuyez simplement sur l'une des touches de la station pendant environ 2 secondes pendant la lecture, pour déposer la station appréciée et plus tard, la retrouver, à souhait, via cette touche numérique.

Un astérisque (\*) apparaît alors dans la ligne inférieure de l'écran, suivi du numéro de la mémoire correspondante, par exemple "\* 1". D'autres options de gestion des favoris sont également présentées plus bas.

# **8.11 Podcast et radio à la demande**

Radio à la demande - Cela signifie littéralement "Radio à la demande" et est un synonyme approprié de podcasting, principalement dans le monde anglophone. Ainsi, p. ex. les productions individuelles populaires de l'offre radiophonique quotidienne - également via de grandes stations renommés- sont préparées et éditées et en podcast - disponible à tout moment en ligne. En tant qu'auditeur, vous n'êtes plus lié à un temps d'antenne fixe de la radiodiffusion conventionnelle mais vous pouvez utiliser les contenus disponibles de cette manière à tout moment.

La variété des contenus est énorme et augmente chaque jour. C'est peut-être là aussi une alternative intéressante à la radio classique : les organismes de radiodiffusion ne sont pas les seuls à proposer leur contenu de cette manière, il existe aussi des enregistrements de conférences dans des universités, des cours de langues, des productions humoristiques ou simplement des journaux acoustiques dans le portefeuille.

### **8.12 Digital Media Player (lecture à partir d'un serveur UPnP)**

En utilisant le logiciel serveur exécuté sur un ordinateur ou un autre périphérique, vous pouvez partager des fichiers de musique pour les lire sur le réseau. Pour le DABMAN i500 BT, le serveur doit être compatible UPnP (UPnP : Universal Plug and Play) qui met à disposition les données.

Un simple partage de fichiers, connu du monde réseau Windows, n'est donc pas lisible ainsi. Contrairement au partage de fichiers statique inflexible, le DABMAN i500 BT offre un tri flexible via un serveur de médias UPnP virtuel qui, comparativement, améliore la maniabilité de votre portefeuille : un titre peut être trouvé à la fois par l'artiste, le genre, l'album et également par la structure de dossiers.

# **8.13 Favoris**

Votre DABMAN i500 BT dispose de sa propre liste de favoris, que vous trouverez sur la page "Radio Internet". Pour créer des favoris, maintenez la molette de navigation ou la touche OK de la télécommande enfoncée pendant quelques secondes. Si un favori est enregistré, la radio le confirmera à l'écran avec le message "Favori ajouté".

Pour supprimer un favori, sélectionnez-le dans le menu "Favoris" (fond blanc) et maintenez la molette de navigation ou la touche OK de la télécommande enfoncée pendant quelques secondes. Maintenant apparaît un menu "Supprimer le favori".

Veuillez noter que les contenus des serveurs UPnP ne peuvent pas être enregistré en tant que favoris car ils ne sont pas disponibles en permanence.

### **8.14 Ajouter une nouvelle URL de radio Internet**

Pour ajouter une nouvelle URL d'une station de radio, enregistrez votre DABMAN i500 BT surwww.wifiradio-frontier.com, Dans le menu Aide sur la radio, vous pouvez demander votre code d'accès personnel. Avec le code d'accès, vous pouvez ensuite enregistrer votre radio et ajouter une nouvelle URL.

La nouvelle station apparaîtra à la radio sous "Mes stations ajoutées".

F

# **8.15 Station**

Il existe diverses possibilités pour vous de trouver la bonne station parmi le grand nombre de stations. Sous [Stations locales Allemagne], vous trouverez exclusivement des chaînes nationales. Et comme, là aussi, il en existe énormément, nous les avons de nouveau triées pour vous par style de musique et par contenu.

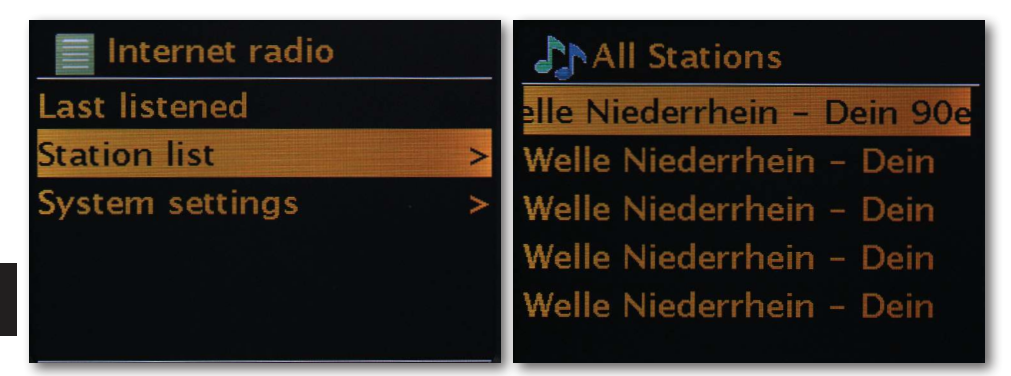

# **8.16 Podcasts**

Avec votre DABMAN i500 BT, vous pouvez non seulement vous abonner à des stations de radio et des stations de radiodiffusion, mais aussi à des podcasts du monde entier. Comme vous pouvez le constater, les podcasts dans [Pays] sont triés par continents. Sous [Formats], vous pouvez également rechercher un thème de façon ciblée. Mais vous pouvez aussi - comme pour les stations de radio - rechercher un podcast connu par le biais de son nom.

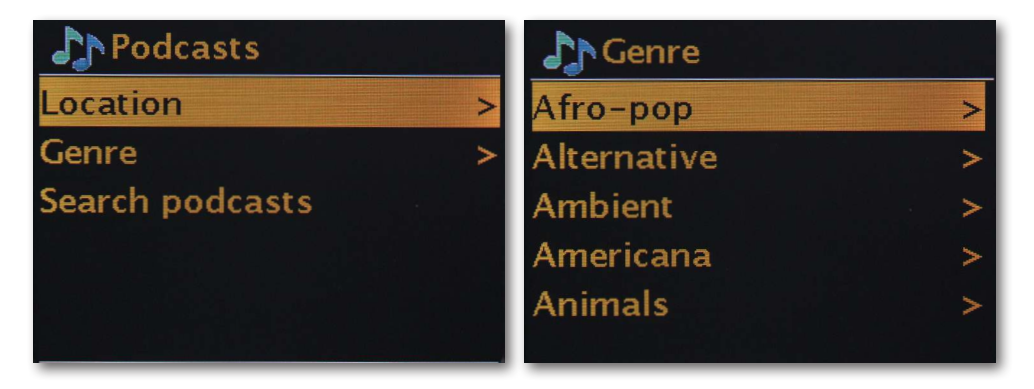

# **8.17 Déroulement**

Sous le point de menu "Dernier entendu" figurent les morceaux récemment joués et les stations de radio reçues. Ainsi, même ces stations peuvent être facilement retrouvées, ce qui est supposé être perdu pour toujours après une perte de mémoire brève.

### **8.18 Lecteur de musique (UPnP)**

UPnP permet à l'utilisateur de recevoir des données du réseau. Vous avez, par exemple, partagé votre collection de musique sur votre ordinateur via un programme UPnP (. ex. Windows Media Player 11/12), vous pouvez y accéder depuis le salon ou la cuisine avec le DABMAN i500 BT et lire des titres. Si la collection de musique est stockée de manière centralisée sur un disque dur réseau, cela fonctionne même sans ordinateur. Votre radio accède alors directement en tant que lecteur réseau aux morceaux de musique sur le disque dur.

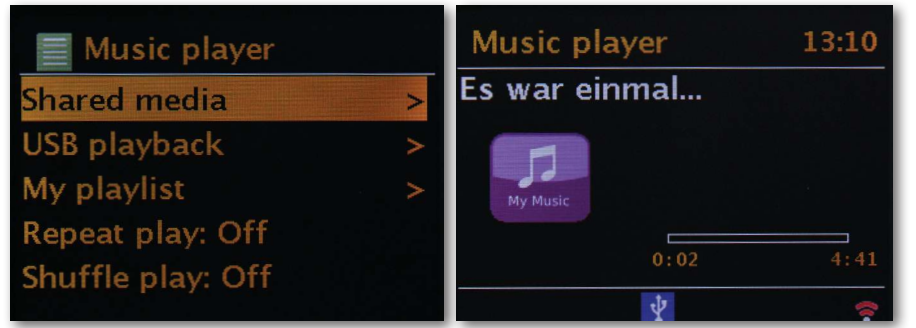

L'élément de menu [Music Player] est accessible soit par le menu principal, soit par Mode Touche ; vous le trouvez sur votre DABMAN i500 BT ainsi que sur la télécommande. Si vous choisissez cette option, deux icônes vous seront proposées :

Radio Internet et lecteur de musique.

Faites votre choix avec la molette de navigation ou les boutons "gauche" / "droite" de la télécommande.

Si vous attendez trop longtemps, l'écran retourne au menu principal.

# **8.19 Minuterie de sommeil / Sommeil**

Une fois activée, elle fait en sorte que le DABMAN i500 BT s'éteint automatiquement après la durée prédéfinie, ce qui est particulièrement utile lorsque l'on s'endort entretemps. Vous pouvez prolonger le "Temps de sommeil" jusqu'à une heure par incréments de 15 minutes. Bien entendu, "Sommeil éteint" est préréglé. Étant donné que la fonction d'alarme peut être dotée de son propre réglage de volume sonore, vous n'avez pas à vous inquiéter, si le cas échéant vous n'entendez pas le DABMAN i500 BT,

même s'il n'était utilisé que pour s'endormir à faible volume. Nous pensons vraiment à tout.

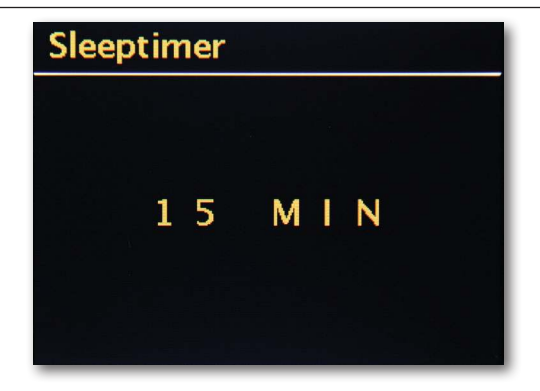

### **8.20 Alarme**

Votre radio dispose également de 2 réveils intégrés.

Dans le menu, l'alarme peut être activée et l'heure peut être réglée.

La source à disposition est un signal d'alarme, la dernière station écoutée ou vos favoris. Pour régler le volume sonore, la source est lue et vous pouvez utiliser la molette de navigation pour définir le niveau souhaité.

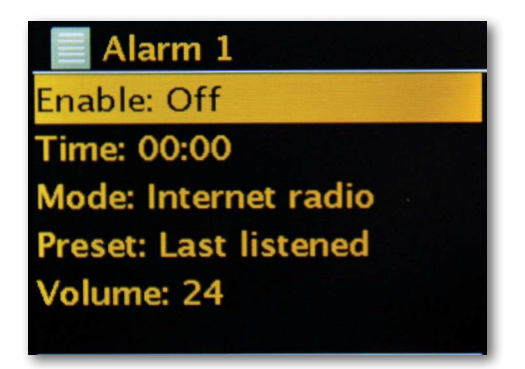

# **9.0 Réglages**

Ce menu complet contient des informations sur votre DABMAN i500 BT et vous permet de définir et de sauvegarder les paramètres de votre appareil.

### **Égaliseur**

L'égaliseur vous permet de personnaliser le son du DABMAN selon vos préférences.

Les différents programmes équilibrent différemment les graves, les médiums et les aigus, de sorte qu'il y en a pour tous les goûts. Pour les sorties non amplifiées (analogique, numérique), l'égaliseur n'est bien sûr pas pris en compte. Dans tous les cas, le son est restitué ici pur. Les égaliseurs suivants sont disponibles :

Normal, centré, jazz, rock, bande son, classique, pop, nouvelles

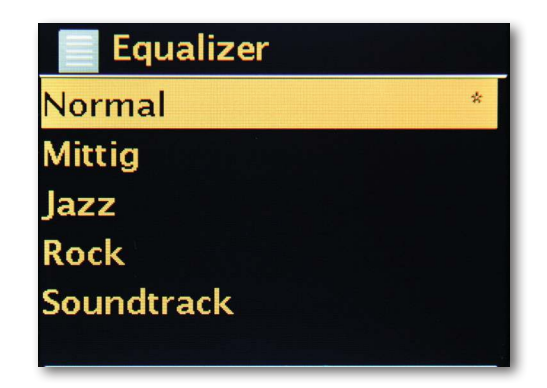

Si vous n'aimez aucun des préréglages, vous pouvez aller à "Configurer Mon Egaliseur" créer et enregistrer les vôtres. Les graves et les aigus peuvent être augmentés ou diminués de 14 dB. Vous pouvez ensuite sauvegarder vos réglages enregistrés via le point de menu "Mon égaliseur".

### **Paramètres Internet**

Ici, vous pouvez définir les paramètres réseau de votre radio.

### **Assistant réseau**

Ici, vous pouvez, si vous le souhaitez ou si nécessaire, choisir un autre réseau. Pour les réseaux WLAN auxquels vous êtes déjà connectés, vous n'avez pas besoin de ressaisir le mot de passe.

### **Mise en place WLAN PCB**

PBC signifie "Push Button Configuration". Ici, vous pouvez connecter votre DABMAN i500 BT via WPS (WiFi-Protected Setup) à votre routeur, sous réserve qu'il prenne en charge cette fonctionnalité. Vous trouverez plus d'informations dans le manuel de votre routeur.

### **Afficher les paramètres**

Affiche toutes les informations pertinentes sur la connexion actuelle de votre DABMAN i500 BT relativement à votre réseau. Là, vous pouvez, entre autres choses, vérifier si WLAN ou DHCP sont actifs, ou s'il s'agit d'une adresse MAC, SSID, adresse IP ou DNS principal.

### **Région WLAN**

Autres pays (ou continents] ont également partiellement d'autres fréquences WLAN et les performances de transmission. Par exemple, si vous désirez un jour emporter avec vous votre appareil aux États-Unis, il est judicieux d'en faire part ici à votre DABMAN i500 BT.

F

### **Réglages manuels**

Ici, vous pouvez basculer entre "câble" et "sans fil", activer ou désactiver DHCP et bien plus encore.

### **Configuration du code PIN NetRemote**

Ici, vous modifiez le code PIN pour un accès à distance à votre DABMAN i500 BT. La valeur par défaut est "1234".

Si vous utilisez cette fonctionnalité, nous vous invitons à changer ce mot de passe peu original.

### **Supprimer les profils de réseau**

Vous souhaitez prêter votre DABMAN i500 BT et souhaitez d'abord supprimer l'accès à votre réseau ? Ici, vous pouvez le faire facilement.

### **Garder la connexion réseau**

En mode veille, le DABMAN i500 BT peut rester connecté ou se déconnecter d'Internet. Si vous ne maintenez pas la connexion Internet en mode veille, le DABMAN i500 BT devra se reconnecter à Internet lorsqu'il sera allumé.

Cela prendra un peu plus de temps au DABMAN i500 BT pour écouter la première station. Si vous êtes connecté à Internet, le processus est beaucoup plus rapide lorsque vous l'allumez.

### **Réglage heure / date**

Sous cet élément de menu, la date et l'heure peuvent être réglées. Vous l'avez déjà fait dans l'assistant de configuration au début - mais vous avez-vous l'intention d'emporter le DABMAN i500 BT en vacances, vous déménagez ou avez oublié d'activer le changement d'heure. Dans tous les cas, sous [Régler Heure / Date], vous pouvez modifier tout cela à nouveau.

Le réglage manuel est facile via la molette de navigation et la fonction Push.

Après une entrée réussie, l'horloge et la date sont réglées et le resteront du mieux possible.

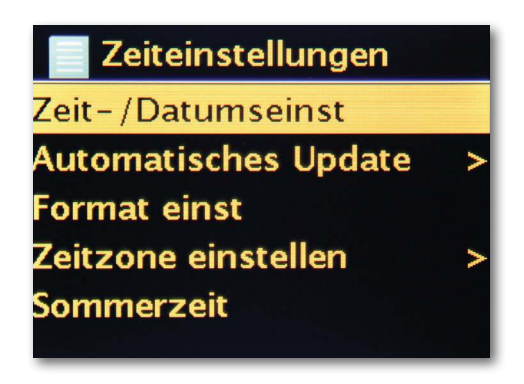

Si vous le préférez, vous pouvez également obtenir l'heure et la date via [Zeit- / Datumsnyc] sur Internet. Qui a une horloge à la maison qui est vraiment exacte ? La radio utilise automatiquement un serveur dit NTP pour la synchronisation (NTP signifie Network Time Protocol).

### **Définir le format**

Si vous souhaitez modifier le format de l'heure, vous pouvez le faire sous [Formater une fois].

Veuillez choisir entre 24 heures ou 12 heures, à l'américaine.

Veuillez noter que les ajouts AM et PM ne sont pas affichés sur l'affichage 12 heures. Sous [Définir le fuseau horaire], vous pouvez sélectionner le fuseau horaire dans lequel vous vous trouvez actuellement. À partir de l'heure d'Europe centrale, tout tourne autour du monde ! Si vous habitez en Allemagne, "Berlin" est probablement le bon choix. Même si vous vivez dans une autre ville. Vivez-vous dans un fuseau horaire avec l'heure d'été ? Vous pouvez indiquer à votre DABMAN i500 BT sous [Heure d'été] que vous avez toujours la bonne heure, même si vous oubliez de changer l'heure au printemps et à l'automne. Avec le bouton de retour, vous revenez aux paramètres.

### **Mode veille**

Vous pouvez définir ici à quel moment le DABMAN i500 BT s'éteindra automatiquement. La valeur par défaut est [Désactivé], les valeurs possibles sont [2 heures], [4 heures], [5 heures] et [6 heures].

### **Langue**

Ici, est sélectionnée la langue du menu du DABMAN i500 BT Ce mode d'emploi est à votre disposition en allemand, anglais, espagnol, français, italien et néerlandais, pour la mise sous presse.

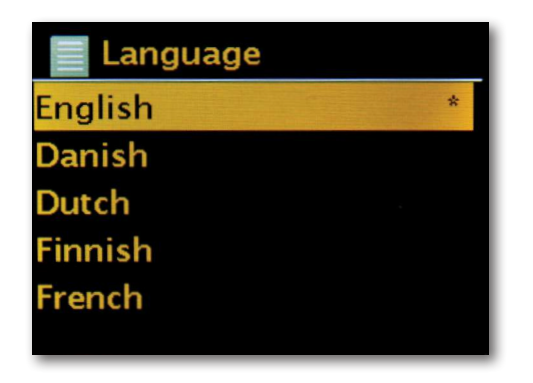

Utilisez la molette de navigation pour faire défiler la liste et confirmez avec la fonction Push. Avec le bouton arrière i500, vous pouvez revenir aux paramètres système.

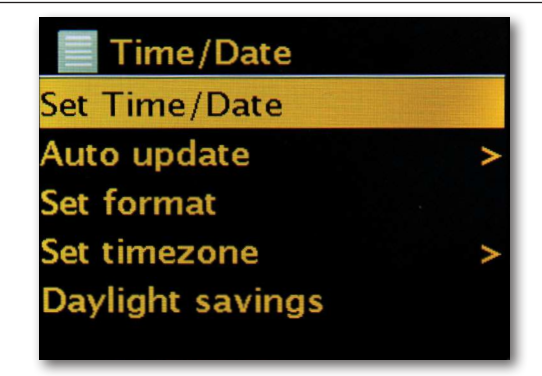

### **Réglages d'usine**

Et surtout, il y a aussi une question de sécurité : vous pouvez toujours revenir en arrière si vous avez choisi cet élément de menu, car la fenêtre suivante apparaît :

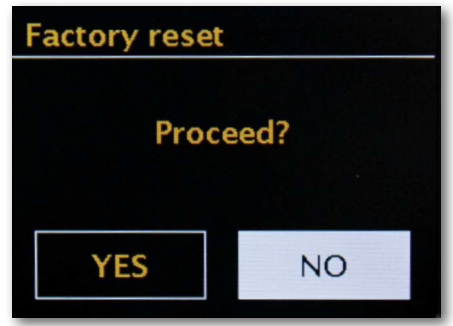

### **Mettre à jour le logiciel**

Rien n'est si aussi bon que ce que l'on peut encore mieux faire !

Par conséquent, vous pouvez mettre à jour le micrologiciel du DABMAN i500 BT.

Lorsque vous accédez à ce menu, le DABMAN i500 BT se connecte au serveur de mise à jour et vérifie si des mises à jour sont disponibles. Après cela, vous pouvez les installer ou afficher des informations supplémentaires. Une fois l'installation terminée, le système redémarre. Si vous ne voulez pas toujours le faire manuellement, sélectionnez "Mises à jour automatiques".

Si vous préférez donner, de temps en temps, donner un coup de main, cliquez sur "Rechercher les mises à jour".

### **ATTENTION :**

**Dans une mise à jour du micrologiciel, tous les paramètres que vous avez définis seront perdus (p. ex. profils de réseau, stations favorites, réglages de l'égaliseur). Ceux-ci doivent alors être à nouveau saisis, après la mise à jour.**

**Vous souhaitez reprendre de zéro et réinitialiser la date et les connexions réseau ? Alors, relancez simplement l'assistant de configuration !**

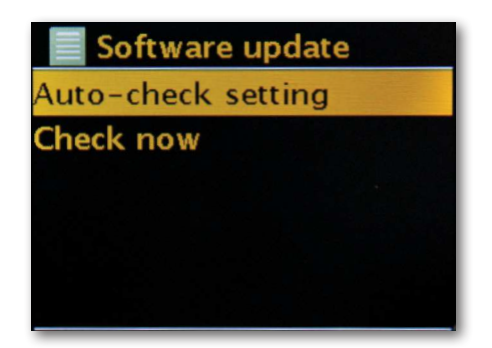

### **Intervalle de menu**

Ici, vous pouvez définir le délai d'attente avant que le périphérique [in] ne passe de la vue liste à la vue lecture.

### **Informations sur l'appareil**

Dans ce menu, toutes les informations relatives à l'appareil sont affichées. Vous y trouverez la version du micrologiciel installé et l'ID du matériel de votre DABMAN i500 BT. Les informations trouvées ici sont également très utiles dans une demande d'assistance. Avec le bouton Retour, vous revenez aux paramètres.

### **Délai de rétroéclairage (sec)**

Ici, vous pouvez définir le moment où l'éclairage de l'écran couleur s'éteint automatiquement. Vous pouvez soit désactiver l'automatisme complètement [On], soit choisir entre 10 et 180 secondes.

### **Etat de fonctionnement**

Ici, vous pouvez sélectionner la luminosité de l'affichage pendant le fonctionnement. Vous pouvez choisir entre trois niveaux [Elevé], [Moyen] et [Bas]. La valeur par défaut est [Elevé]

### **Mode veille**

Ici, vous pouvez choisir la luminosité de l'écran en mode veille. Vous pouvez choisir entre les deux niveaux [Moyen] et [Bas]. La valeur par défaut est [Moyen]

# **10. Bluetooth**

F

Le DABMAN i500 BT peut, en option, être connecté via Bluetooth à un périphérique externe (smartphone / tablette, p. ex.)

La connexion Bluetooth peut ensuite être utilisée pour lire des médias (fichiers MP3 stockés localement, musique en streaming, radio Web) à partir de périphériques externes via la radio. Le mode Bluetooth est recommandé lorsque vous vous trouvez près de la radio avec le périphérique auquel vous voulez vous connecter et qu'aucune connexion réseau n'est disponible. Sélectionnez Bluetooth via le menu.

Pour envoyer des fichiers audios à la radio via le Bluetooth, une connexion Bluetooth doit être établie.

### **10.1 Établir une connexion Bluetooth**

Si vous avez sélectionné le mode Bluetooth sur la radio, celle-ci est en mode association et recherche les périphériques Bluetooth à connecter. Activez maintenant la fonction Bluetooth du périphérique externe à connecter (pour plus de détails, reportez-vous au mode d'emploi du périphérique à connecter]. Recherchez "DABMAN i500 BT" dans la vue d'ensemble des appareils disponibles, sélectionnez-le et établissez la connexion. L'affichage de la radio indique un symbole Bluetooth dans le coin inférieur gauche de l'affichage.

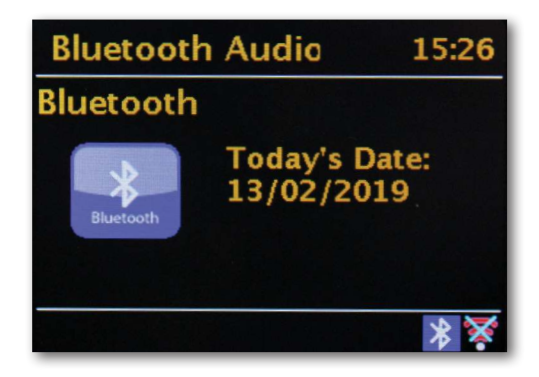

# **10.2 Lecture de contenu multimédia via Bluetooth**

Si vous avez établi une connexion Bluetooth comme décrit au chapitre 10.1, vous pouvez lire les fichiers de musique stockés sur le périphérique externe via le DABMAN i500 BT.

Pour ce faire, procédez comme suit :

Commencez à lire de la musique sur le périphérique externe en activant la fonction de lecture correspondante (lecteur MP3, etc.) ou en sélectionnant une chanson dans la liste de lecture respective. Puis lancez la lecture.

# **11. Commande via APP UNDOK**

Vous pouvez utiliser facilement votre radio i500 BT via une App, disponible pour Android et IOS, en plus du contrôle local et de la télécommande.

Pour ce faire, téléchargez l'application UNDOK sur Google Play Store pour les systèmes d'exploitation Android ou via ITunes pour les systèmes d'exploitation IOS et installez l'application sur votre smartphone / tablette.

Assurez-vous que la radio et votre tablette mobile sont connectés au même réseau. Démarrez l'application.

Lorsque l'application démarre, elle reconnaîtra automatiquement le DABMAN i500 BT stereo s'il est enregistré sur le même réseau.

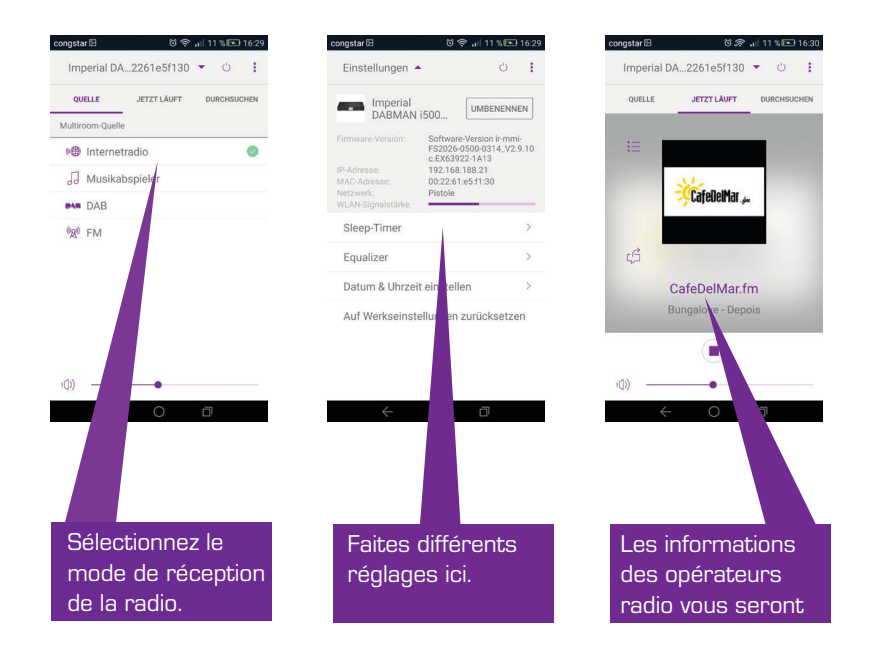

**Remarque :**

**Cette description correspond à l'application au moment de la mise sous presse. Dans le cadre des mises à jour logicielles de l'application, des fonctionnalités ou de la l'image de l'apparence peuvent changer.**

### **12. Services de musique en streaming**

Avec l'i500 BT, vous pouvez également utiliser de nombreux services de diffusion de musique en streaming sur Internet, en plus des stations de radio Internet et DAB. La radio prend en charge les offres des fournisseurs de streaming suivants : Napster, Deezer, Quobuz, Amazon Music (Statut d'impression, modifications possibles à tout moment.)

Si vous souhaitez utiliser un ou plusieurs services de diffusion en continu, vous devez vous enregistrer auprès du fournisseur respectif.

Vous recevrez de plus amples informations sur l'enregistrement du fournisseur respectif.

Sélectionnez votre fournisseur de musique en streaming dans le menu principal et confirmez avec OK.

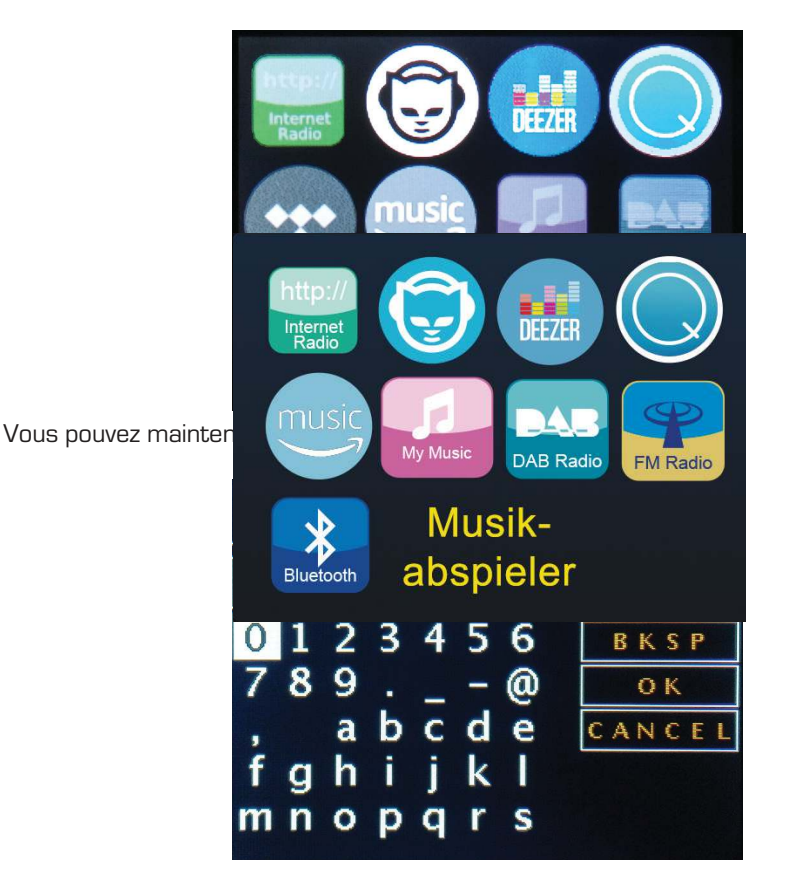

Vous pouvez maintenant lire votre musique via le fournisseur.

# **13. Dépannage**

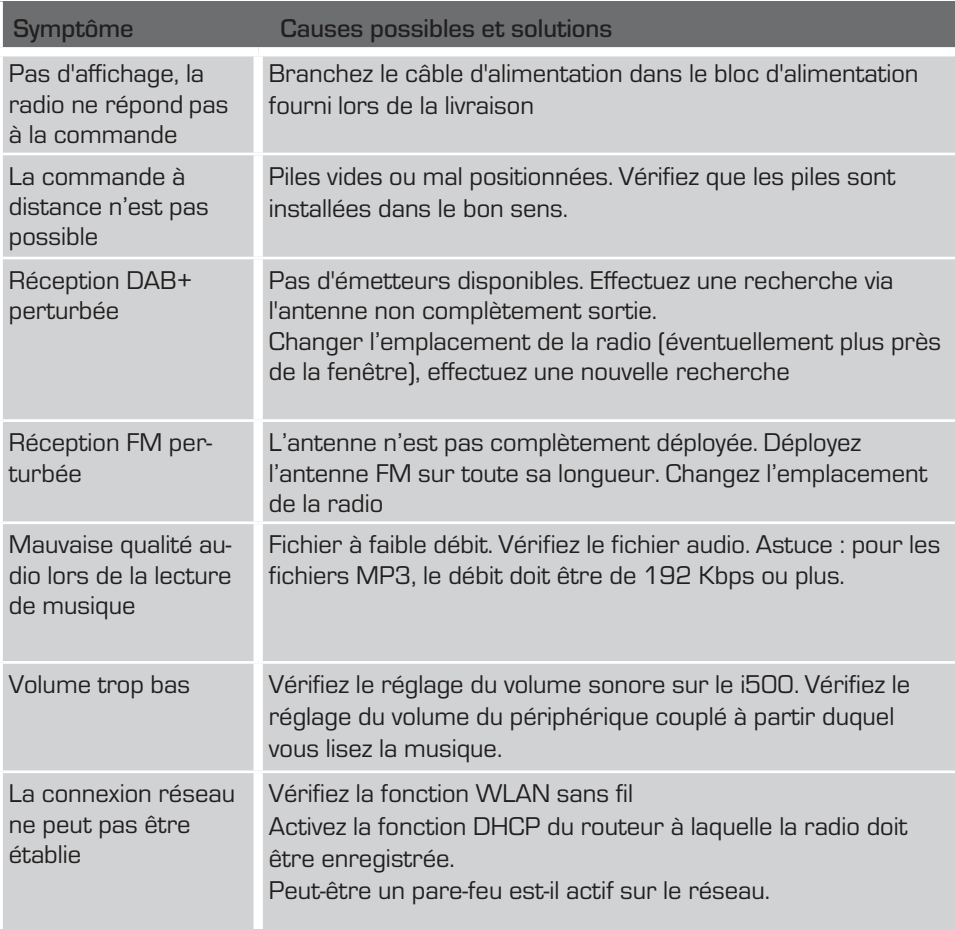

# **14. Données techniques**

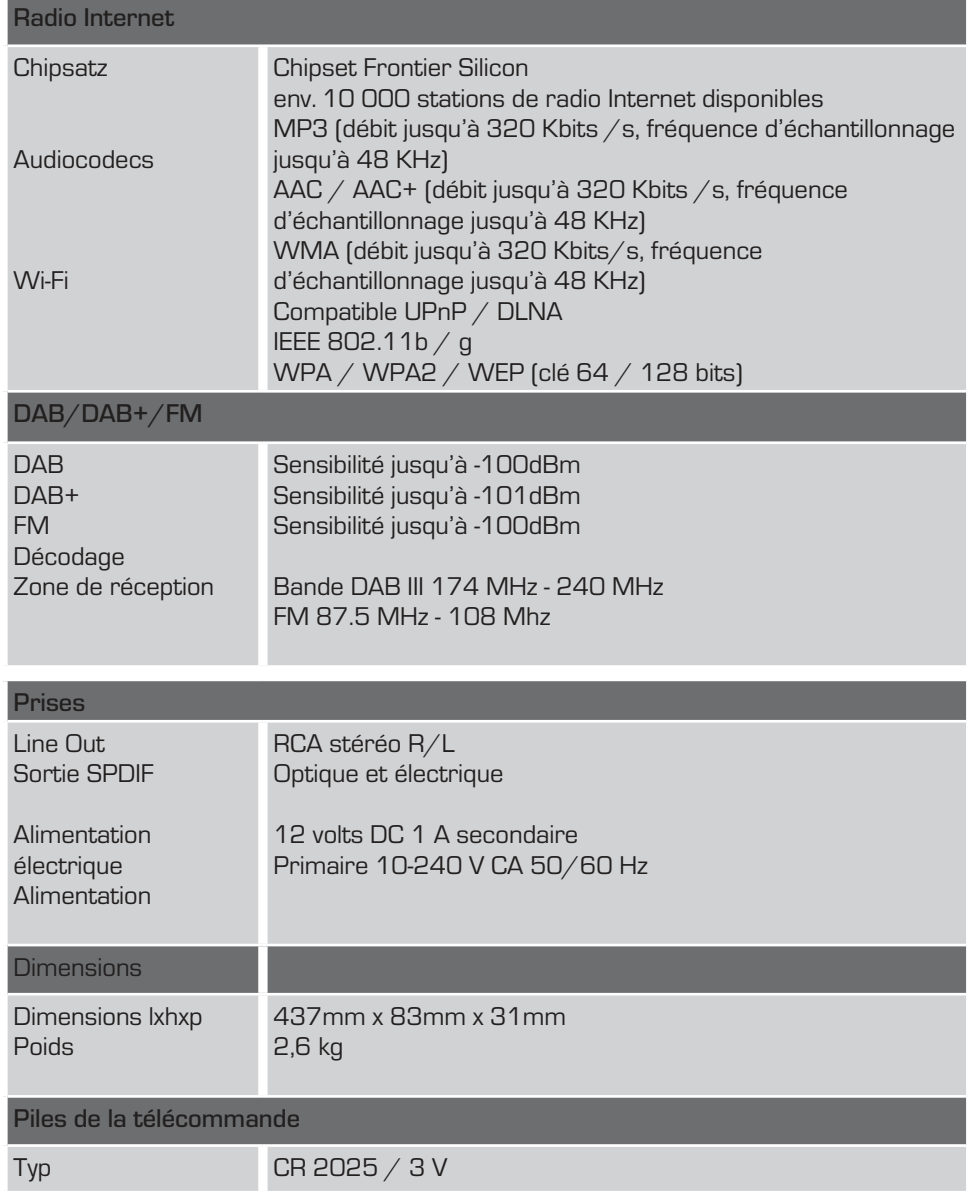

# **15. Service et support**

Chère cliente, cher client !

Nous vous remercions d'avoir choisi un produit de notre société. Notre produit répond aux exigences légales et a été fabriqué avec des contrôles constants de la qualité. Les données techniques correspondent à l'état actuel, au moment de la mise sous presse. Sous réserve de modifications.

La période de garantie du DABMAN i500 BT Stereo correspond aux dispositions légales en vigueur au moment de l'achat.

Nous proposons également une aide professionnelle avec notre HOTLINE téléphonique.

Les professionnels de notre service-client sont à votre disposition pour répondre à vos questions. Vous pouvez y poser toutes les questions que vous souhaitez concernant les produits IMPERIAL et obtenir des conseils pour localiser la cause possible du problème.

Nos techniciens sont à votre disposition du lundi au vendredi de 8h00 à 16h45 au numéro de téléphone suivant :

02676 / 95 20 101 ou par email sous : service@telestar.de

Si vous n'avez pas trouvé l'aide souhaitée auprès de la hotline, envoyez votre DABMAN i500 BT Stereo, de préférence dans son emballage d'origine, mais emballé de manière à supporter le transport, à l'adresse suivante :

TELESTAR - DIGITAL GmbH Service Center Am Weiher 14 (Industriegebiet) 56766 Ulmen

# **16. Marquage CE**

# $C<sub>f</sub>$

Votre appareil porte le marquage CE et il est conforme à toutes les normes de l'UE en vigueur Normes EU.

Par la présente, TELESTAR DIGITAL GmbH déclare que l'appareil IMPERIAL DABMAN i500 BT est conforme aux exigences de base et aux autres dispositions pertinentes

de la directive EMC 2004/108 / CE, la directive RoHS 2011/65 / CE, la

directive Basse Tension 2006/95 / CE, la directive R & TTE 1999/5 / CE ainsi que

la

directive ErP 1275/2008/CE.

La déclaration de conformité de ce produit est disponible sur :

www.telestar.de/de\_DE/Konformitaetserklaerung/352-529/?productID=22331
# **17. Glossaire**

## **Point d'accès (AP/Noeud)**

Un point d'accès est un composant réseau auquel se connectent les clients (appareils terminaux) WLAN pour échanger des données avec Internet ou d'autres clients. Il est identifié par le SSID. Le DABMAN peut se connecter à un point d'accès pour récupérer des données de divers autres ordinateurs du réseau local ou des flux audios d'Internet.

# **DHCP**

Abréviation anglaise pour Dynamic Host Configuration Protocol (Protocole de configuration d'hôte dynamique) et permettant l'attribution dynamique d'adresses IP et de paramètres de configuration d'un ordinateur à l'aide du serveur approprié. DHCP permet l'intégration d'un composant réseau supplémentaire sans configuration. L'assistant de configuration de DABMAN permet DHCP. Ainsi, aucun paramètre supplémentaire de configuration n'a besoin d'être saisi.

# **IEEE 802.11b / g**

Désigne une norme industrielle pour les réseaux sans fil.

L'éditeur est l'Institut des Ingénieurs électriciens et électroniciens. Ici, b indique un transfert de données maximal de 11 Mbit / s et de 54 Mbit / s. Notre DABMAN soutient ces deux normes.

#### **IP (adresse IP) - (protocole Internet)**

Désigne un protocole de transmission largement utilisé sur les réseaux informatiques. Chaque client reçoit une adresse IP (comme un numéro de rue) qui se présente sous la forme d'une séquence de quatre paires de nombres séparés par un point (p. ex. 127.80.1.34) Cette affectation est faite automatiquement avec DHCP. Si le DABMAN n'est pas configuré via DHCP, l'adresse IP peut être saisie manuellement.

#### **LAN**

Un LAN (abréviation anglaise de Local Area Network) est un réseau informatique dans une zone limitée (généralement un réseau filaire)**.**

#### **Adresse MAC**

(Media Access Control Adresse) (Adresse de contrôle d'accès au support) est l'adresse matérielle de chaque composant du réseau qui sert à l'identification claire. Elle est fixe et immuable. Le DABMAN étant un composant réseau, il possède également une adresse MAC fixe. Celle-ci peut être trouvée au bas de l'appareil.

Routeur Un routeur est un ordinateur de connexion qui garantit sur un réseau que les paquets de données transmis sont transférés vers le bon ordinateur cible (client). Souvent, le routeur relie différents réseaux, tels que WLAN et le réseau local. En outre, le DABMAN est aussi un tel client, qui reçoit de cette manière ses paquets de données.

## **SSID (ESSID)**

Est défini comme identifiant de service (SSID - Service Set Identifier) ou nom de réseau un identifiant de réseau sans fil basé sur IEEE 802.11. Chaque réseau local sans fil possède un identifiant de sécurité (SSID) ou identifiant de service étendu (ESSID) configurable, afin de pouvoir identifier de manière unique le réseau sans fil. Il représente donc le nom du réseau. La radio reconnaît automatiquement tous les réseaux trouvés, mais dispose de l'option supplémentaire pour entrer un SSID manuellement.

#### **UPnP**

F

Cette abréviation signifie Universal Plug and Play et s'appuie sur un ensemble de protocoles réseau normalisés. Il permet de contrôler des appareils (système stéréo, imprimante, routeur, équipement domestique) via un réseau IP, sans distinction de constructeur. La radio est un appareil UPnP qui reçoit des données avec le logiciel approprié.

#### **Cryptage WEP**

Wired Equivalent Privacy décrit une norme de cryptage pour les WLAN. Bien entendu, DABMAN peut également recevoir et interpréter des données cryptées WEP.

#### **Cryptage WPA**

Comme le WEP, le WPA est également un standard pour le cryptage et l'authentification. WPA a été développé pour remédier aux faiblesses fondamentales du cryptage WEP. WPA peut donc être considéré comme le successeur sûr du WEP.

#### **WPS**

Wi-Fi Protected Setup ou Configuration protégée Wi-Fi est une norme permettant une connexion facile et sécurisée dans un réseau sans fil.

#### **Wi-Fi**

Certificat pour les produits WLAN qui fonctionnent conformément aux normes IEEE802.11 et compatibles avec d'autres produits. La radio répond également aux normes techniques du consortium Wi-Fi.

#### **WLAN**

Également appelé réseau local sans fil ou réseau local sans fil, pour un réseau sans fil local sans fil pour la transmission de données.

NL

# **imperial**®

# **Handsleiding IMPERIAL DABMAN I500 BT**

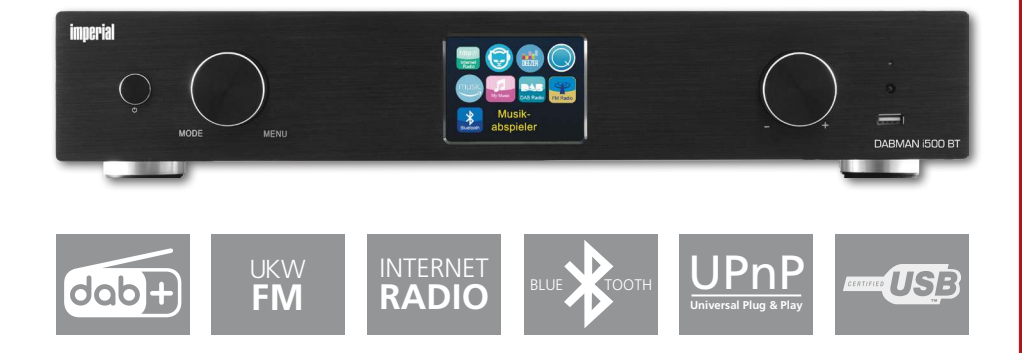

www.telestar.de

NL

# **INHOUD**

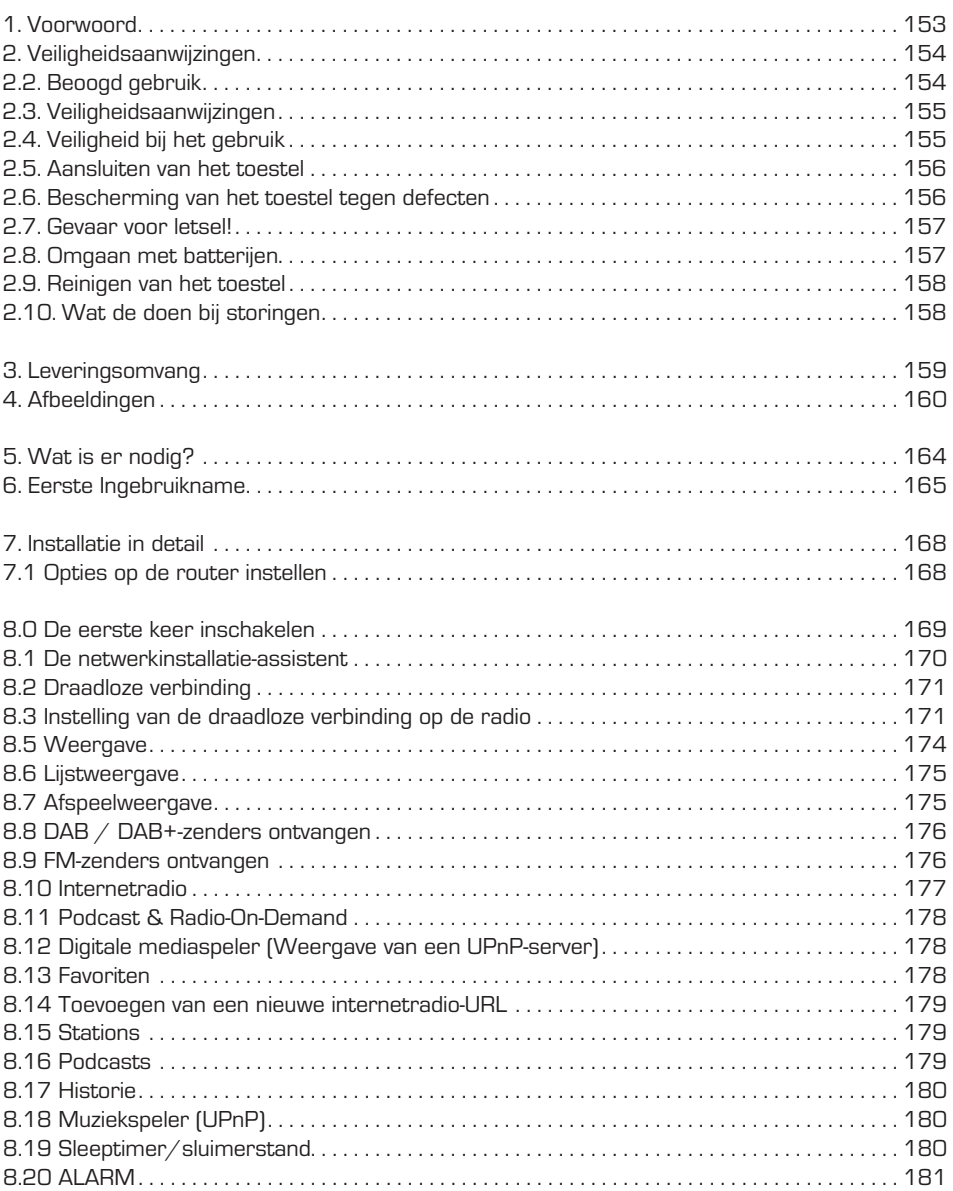

# **INHOUD**

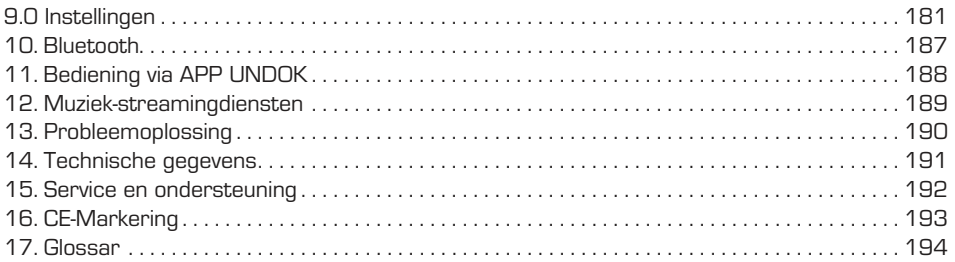

# **1. Voorwoord**

Beste klant,

Bedankt dat u voor dit product heeft gekozen. Als uw internetradio niet goed werkt, betekent dit niet noodzakelijk dat er een defect is. Gelieve het toestel niet onmiddellijk op te sturen, bel ons eerst!

Technische Hotline

Voor Duitsland: +49 02676/9520101

Natuurlijk kunt u ook een e-mail sturen naar service@telestar.de of faxen

naar: +49 02676/9520159

Als uw probleem daarmee niet opgelost is, retourneert u het naar ons servicecentrum op het volgende adres:

voor Duitsland: TELESTAR Servicecentrum,

Am Weiher 14,

56766 Ulmen

Voor Oostenrijk: fsms GmbH,

 Welser Straße 79, A-4060 Leonding

Lees a.u.b. deze instructies grondig door en bewaar ze voor toekomstig gebruik. Als u het toestel verkoopt of weggeeft, gelieve dan zeker ook deze handleiding mee te overhandigen.

# **2. Veiligheidsaanwijzingen**

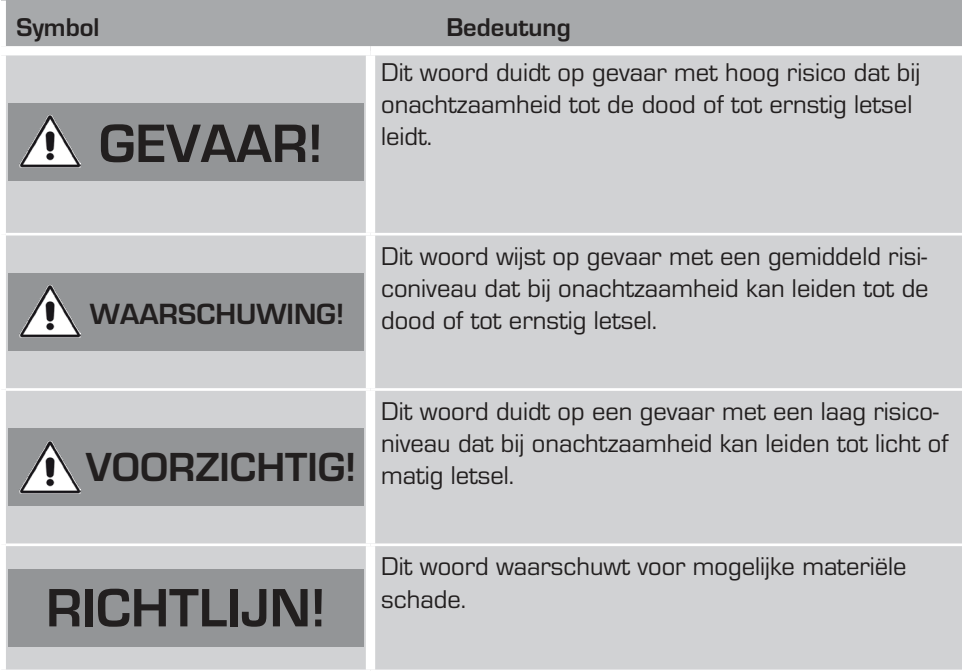

# **Beschermingsklasse II**

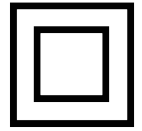

Elektrische apparaten in veiligheidsklasse II hebben een versterkte of dubbele isolatie ter hoogte van de nominale isolatiespanning tussen actieve en open onderdelen (VDE 0100 deel 410, 412.1). Ze zijn doorgaans niet aangesloten op de beschermende geleider. Zelfs wanneer ze elektrisch geleidende oppervlakken hebben, voorkomt een versterkte of dubbele isolatie contact met andere componenten die onder spanning staan.

# **2.2. Beoogd gebruik**

Het toestel dient als ontvanger voor DAB/DAB+/FM-radiosignalen, voor het ontvangen van internetradiostations en Bluetooth-audiosignalen of voor het afspelen van audiobestanden opgeslagen op een USB-gegevensdrager of op een netwerkschijf. Elke

 $N$ 

andere handeling of gebruik van het toestel zijn niet correct en kunnen leiden tot persoonlijk letsel of materiële schade. Gebruik het toestel niet voor andere doeleinden. Gebruik het toestel alleen binnenshuis.

Het toestel is uitsluitend bedoeld voor privégebruik en niet voor commercieel gebruik. We gaan ervan uit dat de gebruiker van het toestel algemene kennis heeft over de omgang met consumentenelektronica. In geval van oneigenlijk gebruik vervalt elke aansprakelijkheid

# **2.3. Veiligheidsaanwijzingen**

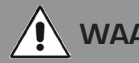

# **WAARSCHUWING!**

Gevaar voor letsel!

Gevaar voor letsel!

Letselgevaar voor kinderen en personen met verminderde fysieke, sensorische of mentale vermogens (bijvoorbeeld gedeeltelijk mindervalide personen, ouderen met beperkingen inzake fysieke en mentale vermogens), of personen met gebrek aan ervaring en kennis.

Bewaar het toestel alleen op plaatsen die niet toegankelijk zijn voor kinderen.

Dit toestel kan worden gebruikt door kinderen vanaf 8 jaar en door personen met verminderde fysieke, sensorische of mentale vermogens of gebrek aan ervaring en/of kennis, als zij onder toezicht staan van of geïnstrueerd zijn over het veilige gebruik van het toestel en de daaruit voortvloeiende gevaren hebben begrepen.

Laat kinderen de radio nooit gebruiken zonder toezicht.

Bewaar de gebruikte verpakkingsmaterialen (zakken, stukjes polystyreen, enz.) niet binnen het bereik van kinderen.

Kinderen mogen niet met de verpakking spelen.

# **2.4. Veiligheid bij het gebruik**

# **GEVAAR!**

Gevaar voor letsel!

Letselgevaar door elektrische schok veroorzaakt door onderdelen onder spanning. Als zich onbedoeld een kortsluiting voordoet, is er risico op elektrische schokken of brand.

Controleer het toestel vóór elk gebruik op beschadigingen.

Als u zichtbare schade opmerkt of het toestel zichtbare schade vertoont, gelieve het dan niet langer te gebruiken.

Neem contact op met de TELESTAR-service als u een technisch of mechanisch probleem heeft.

Gebruik alleen de meegeleverde voeding!

Open nooit de behuizing van het toestel.

Haal bij storingen de radio onmiddellijk van het stroomnet.

Wanneer u de radio uit een koude in een warme omgeving brengt, kan er zich aan de binnenkant van de radio vocht vormen.

Wacht in dit geval ongeveer een uur voor u hem weer gebruikt.

Haal bij langdurige afwezigheid of tijdens onweer de stekker uit het stopcontact.

Trek onmiddellijk de stekker uit het stopcontact als er vreemde voorwerpen of vloeistoffen in de radio terechtkomen. Laat het toestel controleren door gekwalificeerd vak personeel, vooraleer u het weer gebruikt.

Anders bestaat de kans op een elektrische schok.

# **2.5. Aansluiten van het toestel**

Sluit het toestel alleen aan op een professioneel geïnstalleerde, geaarde en elektrisch beveiligd stopcontact.

Zorg er a.u.b. voor dat de stroombron (stopcontact) gemakkelijk toegankelijk is. De kabels niet knikken of knellen.

Controleer voordat u het toestel in gebruik neemt of het aangegeven voltage ervan overeenkomt met de plaatselijke netspanning.

# **2.6. Bescherming van het toestel tegen defecten**

# **RICHTLIJN!**

Ongunstige omgevingsomstandigheden zoals vochtigheid, overmatige hitte of gebrek aan ventilatie kunnen het toestel beschadigen.

Gebruik het toestel alleen in droge ruimtes.

Vermijd directe nabijheid van warmtebronnen, zoals bijvoorbeeld radiatoren, open vuur (zoals bijvoorbeeld kaarsen, apparaten met sterke magnetische velden, zoals b v. Luidsprekers.

Zorg voor voldoende afstand met andere objecten zodat het toestel niet afgedekt wordt en er bijgevolg altijd vol-doende ventilatie aanwezig is.

Vermijd rechtstreeks zonlicht en plekken met uitzonderlijk veel stof.

Zorg ervoor dat contact met vocht, water of spatwater wordt vermeden en dat er geen met vloeistof gevulde objecten zoals b v. vazen in de buurt van het toestel worden geplaatst. Zet geen zware voorwerpen op het toestel. Zorg ervoor dat het toestel niet wordt blootgesteld aan waterdruppels of spatwater en dat er geen open brandhaarden (b v. brandende kaarsen) in de buurt van het toestel staan.

# **2.7. Gevaar voor letsel!**

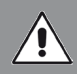

# **WAARSCHUWING!**

Overmatig volume bij het gebruik van een oortjes of hoofdtelefoon kan leiden tot beschadiging of verlies van de gehoorfunctie. Het gebruik van oortjes of hoofdtelefoon met verhoogd volume gedurende een langere periode, kan schade veroorzaken voor de gebruiker. Controleer het volume voordat u de oortjes inbrengt of de hoofdtelefoon op het hoofd plaatst.

Stel het volume in op een laag niveau en verhoog het daarna totdat u de geluidssterkte nog als aangenaam ervaart.

#### **2.8. Omgaan met batterijen**

Bij het toestel worden twee batterijen van het type LR03/AAA/1,5V meegeleverd. Gebruik dit soort batterij alleen voor de afstandsbediening.

# **GEVAAR!**

Het inslikken van batterijen kan leiden tot inwendig letsel. Het batterijzuur in de batterijen kan letsels veroorzaken bij contact met de huid.

Zoek bij accidentele inname of bij tekenen van brandwonden op de huid onmiddellijk medische hulp. Houd te allen tijde nieuwe en gebruikte batterijen uit de buurt van kinderen. Verwijder lege batterijen onmiddellijk uit het toestel en reinig de contacten voor u er nieuwe batterijen in plaatst.

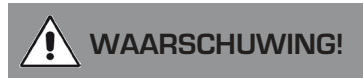

Verkeerd gebruik van de batterijen kan explosiegevaar veroorzaken.

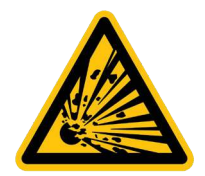

Gebruik alleen nieuwe batterijen van hetzelfde type.

Gebruik a.u.b. nooit nieuwe en oude batterijen samen in één toestel.

Let op de juiste polarisatie bij het plaatsen van de batterijen.

Laad nooit batterijen op.

Batterijen alleen op een koele en droge plaats opslaan.

Gooi batterijen nooit in het vuur.

Als het toestel voor een langere tijd niet wordt gebruikt, verwijder dan de batterijen. Stel de batterijen nooit bloot aan overmatige hitte of direct zonlicht.

#### **2.9. Reinigen van het toestel**

Haal de stekker uit het stopcontact voordat u het toestel schoonmaakt.

Gebruik een droge en zachte doek om het toestel te reinigen.

Gebruik a.u.b. geen vloeistoffen om het toestel schoon te maken.

Gebruik geen oplosmiddelen en reinigingsmiddelen aangezien deze het oppervlak en/of de opschriften van het toestel kunnen beschadigen.

# **2.10. Wat de doen bij storingen**

Als het toestel niet goed functioneert, koppelt u het af van de stroomvoorziening en u wacht u enkele seconden om het daarna opnieuw op het stroomnet aan te sluiten. Soms kan het nodig zijn de fabrieksinstellingen opnieuw in te stellen. Als dit niet werkt, neemt u a.u.b. contact op met uw verdeler of rechtstreeks met TELESTAR Digital GmbH.

Verdere informatie hierover vindt u ook in hoofdstuk 12.

# **3. Leveringsomvang**

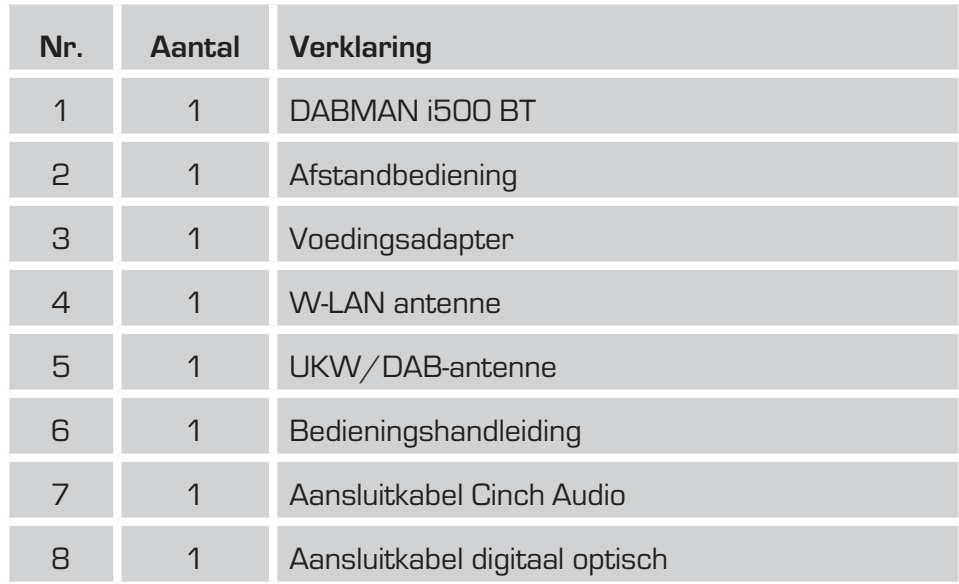

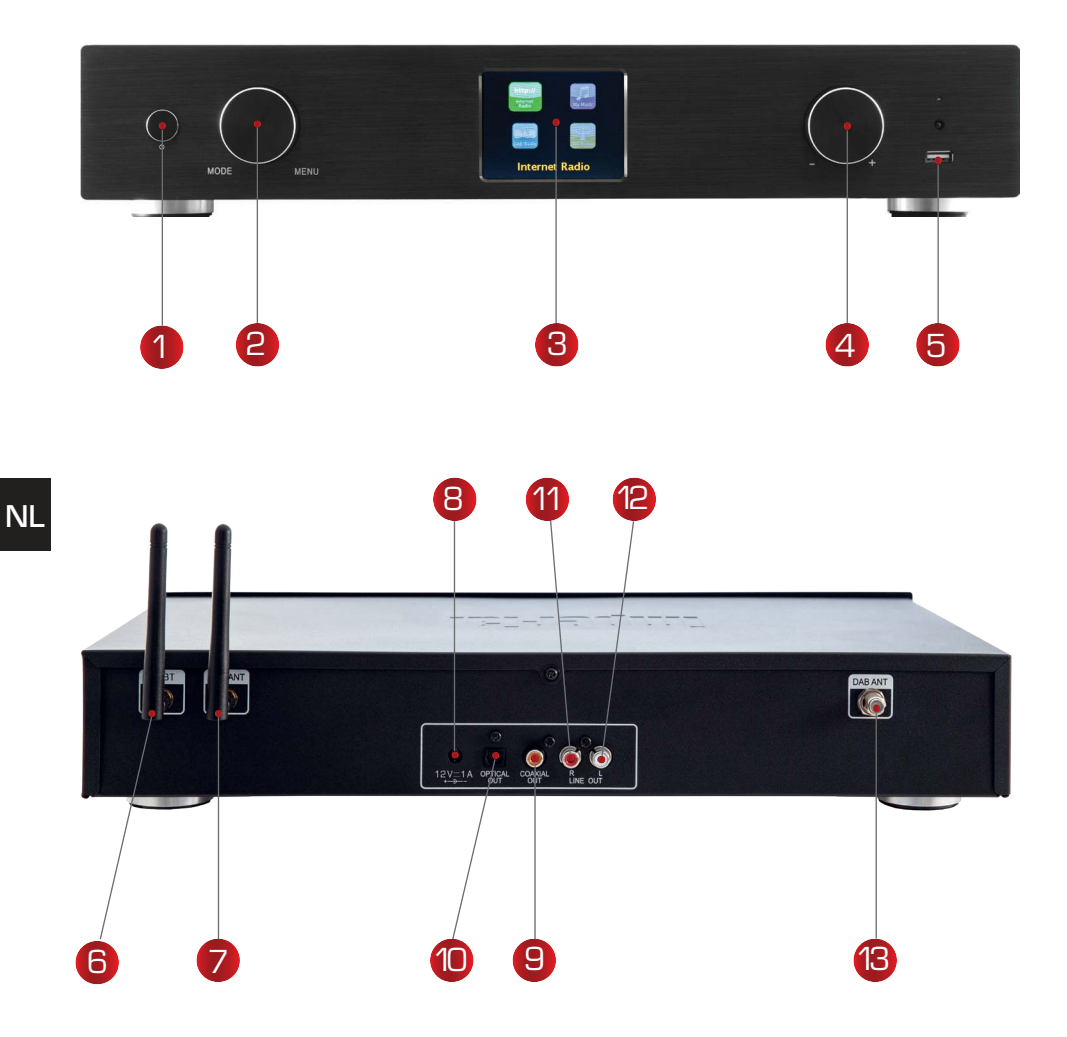

#### **1. Aan-/uitknop**

Schakel het apparaat met deze knop in of op standby.

#### **2. Navigatiewiel met drukfunctie**

naar keuze - Door in de lijstweergave te draaien baldert u door het menu. Druk eenmaal op het wiel om een menu-item te selecteren.

#### **3. Kleurendisplay**

Handsleiding 160

#### **4. Volumeregelaar, navigatiewiel en bevestigingstoets OK**

Wijzig het volume met de draaiknop of navigeer via dit wiel in het menu van het apparaat. Door op de knop te drukken bevestigt u een invoer.

#### **5. USB-aansluiting**

Verbind het apparaat hier met een USB-gegevensdrager zoals USB-harde schijf of USBstick om deze muziekbestanden af te spelen.

#### **6. Bluetooth-antenne**

Sluit hier de meegeleverde Bluetooth-antenne aan.

#### **WLAN-antenne**

Sluit hier de meegeleverde WLAN-antenne aan om het apparaat via WLAN aan te sluiten op uw WLAN-thuisnetwerk.

#### **8. Aansluiting voedingsadapter**

NL Sluit het apparaat op deze aansluiting met de voedingsadapter (meegeleverd) aan om het apparaat van stroom te voorzien.

#### **9. Optische digitale uitgang**

Als uw digitale versterker een optische ingang heeft, sluit u de OPTICAL OUT-aansluiting van de i500 aan op de optische SPDIFingang van uw versterker. U hebt een optische kabel nodig.

#### **10. Elektrische digitale uitgang**

Als uw digitale versterker een elektrische ingang heeft, sluit u de SDIF-aansluiting van de i500 aan op de optische SPDIFingang van uw versterker.

#### **11/12. Analoge audio-uitgang rechts/links**

Verbind hier de radio met een hifi-versterker of met een actieve luidspreker om het van de radio ontvangen geluid door te geven aan een geluidssysteem.

#### **13. FM-radioantenne**

Sluit de meegeleverde FM-telescoopantenne aan om FM-radiostations te ontvangen.

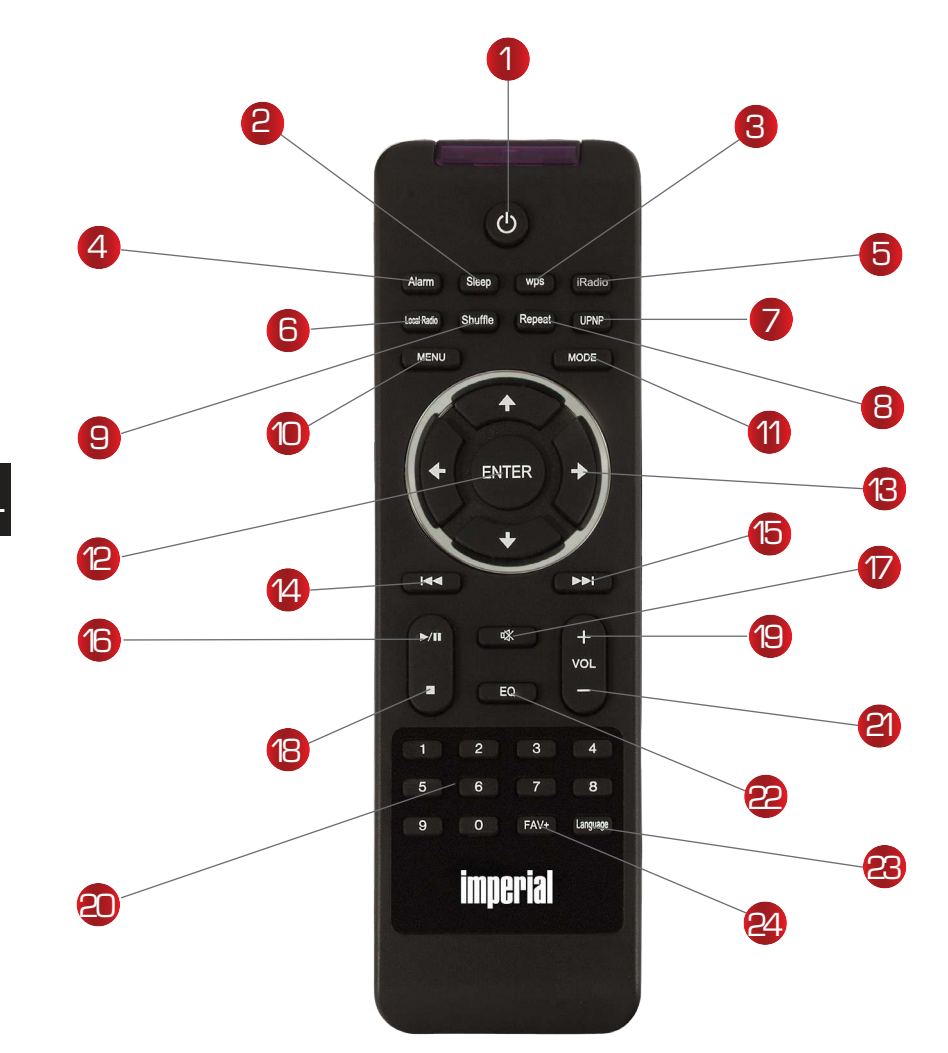

#### **1. Stand-by toets**

Schakel het apparaat met deze knop in of uit.

#### **2. Slaap**

Gebruik deze knoppen om de slaaptimer van het apparaat in of uit te schakelen.

#### **3. WPS-toets**

Met deze knop kunt u een draadloze LAN-verbinding tot stand brengen met uw thuisnetwerk. Lees daarover ook hoofdstuk 8.

#### **4. Alarm**

Activeer met deze knop de wekkerfunctie

#### **5. Internetradio**

**6. Lokale radio**

#### **7. UPNP**

Activeert de UPNP-functie van het apparaat, zie hoofdstuk 8.8 voor meer informatie

#### **8. Repeat**

Gebruik deze knop om herhaald afspelen van een of meerdere nummers in te

# schakelen

# **9. Shuffle**

Activeer hier een willekeurige afspeelvolgorde

#### **10. Menu**

Activeer met deze knop het menu van het apparaat

#### **11. Modus**

Schakel hier tussen de verschillende bedieningsmodi.

#### **12. Enter**

Met deze toets bevestigt u de invoer

#### **13. Navigatie omhoog/omlaag - rechts/links**

Met deze knoppen navigeert u door het menu

#### **14. Vorige nummer selecteren/snel terugspoelen**

Selecteer met deze knop het vorige nummer of spoel versneld terug.

#### **15. Volgende nummer selecteren/snel terugspoelen**

Selecteer met deze knop het volgende nummer of spoel versneld vooruit.

#### **16. Play**

Start of pauzeert het afspelen

#### **17. Mute**

Schakelt het geluid van het apparaat uit.

#### **18. Stop**

Stopt het afspelen

#### **19. V + VolumeVerhoogt het volume**

#### **20. Numerieke toetsen**

#### **21 V-Volume**

Verlaagt het volume

#### **22. EQ Equalizer-functie**

Met deze knop kunt u de equalizerfunctie activeren en geluidsinstellingen aanpassen.

#### **23. Language**

Met deze knop kunt u de menutaal wijzigen.

#### **22. Favorietenknop**

Schakelt over naar een van de individueel opgeslagen favoriete zenders.

**Opmerking: Een groot aantal functies van de radio kunnen behalve via de afstandbediening ook via een app voor mobiele apparaten worden bediend, indien u een mobiel apparaat met Android of iOS-besturingssysteem heeft. Lees hiervoor ook hoofdstuk 10.**

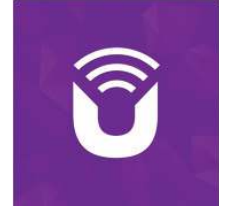

#### NL **5. Wat is er nodig?**

Uw DABMAN i500 BT is een netwerkapparaat, dat zoals in alle vergelijkbare apparaten op uw netwerk moet worden aangesloten.

Door de integratie met een thuisnetwerk via een internetverbinding, zijn er meer dan 10.000 radiostations beschikbaar.

U kunt de radio ook als DAB+ ontvanger gebruiken. Daarvoor moet wel de ontvangst van DAB+ op uw locatie voldoende zijn. Informatie over de DAB+ -ontvangst in uw regio vindt u op www.digitalradio.de

Om het apparaat met internet te verbinden, heeft u het volgende nodig:

- Een internetverbinding (bijv. DSL, idealiter met flatrate)
- Een router voor internettoegang,

voor draadloze bediening een zogenaamde WLAN-router (Wireless LAN)

Bij WLAN-verbinding: uw netwerksleutel (WEP, WPA of WPA2)

Dit dient als elke andere sleutel om tegen ongeoorloofde toegang te beschermen en is ingesteld met uw netwerk.

Om toegang te krijgen tot een dergelijk beveiligd netwerk, moet de sleutel in een latere stap op de radio worden ingevoerd. Als uw netwerk geen sleutel

heeft, dan kan het apparaat zonder deze invoer met het internet worden verbonden. Opmerking:

Als u niet zeker weet of u een dergelijke sleutel in uw netwerk gebruikt, probeer het dan zonder enige invoer! Als het apparaat daarna niet meer werkt, herhaalt u de instellingsprocedure. Maar dan moet u de sleutel kennen. Vraag zonodig de persoon die uw netwerk heeft geconfigureerd om hulp.

Vaak staat het WLAN-wachtwoord onderop uw internetrouter, tenzij de sleutel handmatig is gewijzigd.

Als alternatief kan het apparaat ook via een LAN-kabel met de internetrouter worden verbonden.

#### **6. Eerste Ingebruikname**

De radio kan zowel met de knoppen op het apparaat als met de afstandsbediening worden bediend. Bediening via de afstandsbediening is de het gemakkelijkst en eenvoudigst om de DABMAN i500 BT te bedienen. Om deze reden wordt in deze handleiding voornamelijk uitgelegd hoe u de radio instelt en gebruikt met de meegeleverde afstandsbediening. Sluit de radio met de meegeleverde voedingsadapter (afb. 7, pagina 9) aan op de voeding. Tijdens de eerste keer opstarten start een installatiewizard die u door de eenmalige installatie leidt.

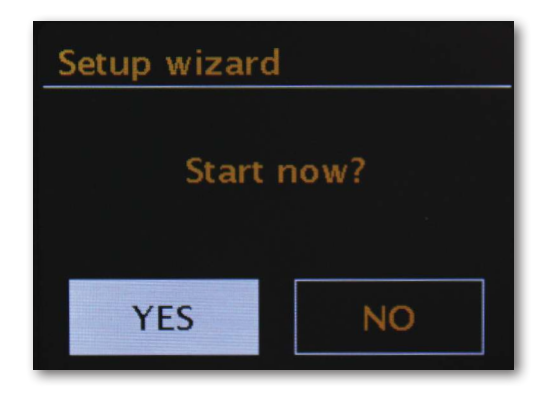

Selecteer het antwoord met het navigatiewiel (afb. 4, pagina 9) of met de knoppen "Links" en "Rechts" op de afstandbediening.

Kies in de volgende stap het 12- of 24-uurs tijdformaat.

U kunt de huidige tijd ook via internet of een DAB+ -zender krijgen. U kunt de huidige tijd ook via internet of een -zender krijgen.

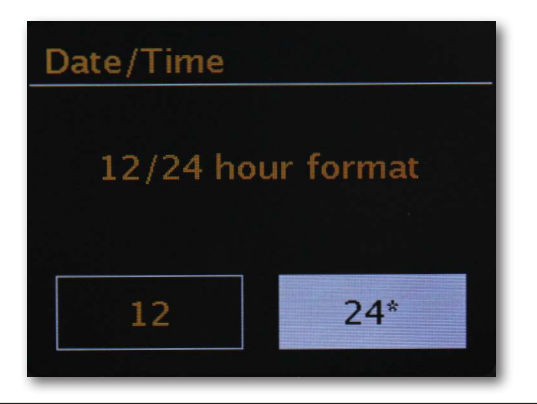

Kies in dit geval 'Update van internet' of Update van DAB. Selecteer "Geen update" als u de tijd handmatig wilt instellen. Selecteer in de volgende stap de tijdzone waarin u zich bevindt. Selecteer voor Nederland UTC + 1:00 en bevestig met OK.

Selecteer in de volgende stap of de radio automatisch verbinding moet maken met het netwerk wanneer u hem de volgende keer inschakelt.

In het volgende gedeelte wordt een korte handleiding voor de verbinding met een netwerk beschreven. Meer gedetailleerde informatie over het apparaat vindt u in hoofdstuk 7 Setup in detail.

Bevestig om verbinding met internet te maken, in de volgende stap dat u in "het grootste deel van Europa" woont.

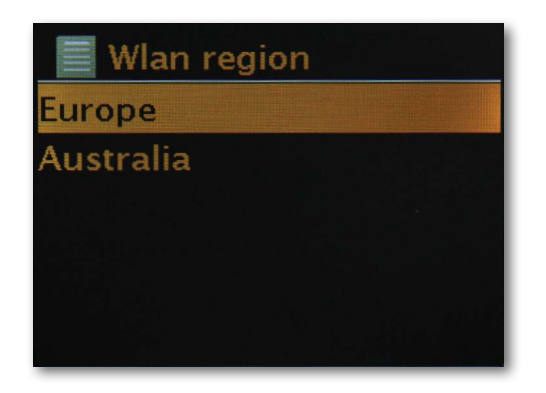

Het apparaat zoekt naar alle beschikbare netwerken.

Wanneer het zoeken is voltooid, biedt de installatiewizard u de mogelijkheid om tussen bedrade en draadloze WLAN-aansluiting te kiezen. Als u de radio via een netwerkkabel hebt aangesloten, selecteert u de regel bekabeld en bevestigt u met OK.

Selecteer bij een verbinding via WLAN uw WLAN-netwerk op het display en bevestig met OK.

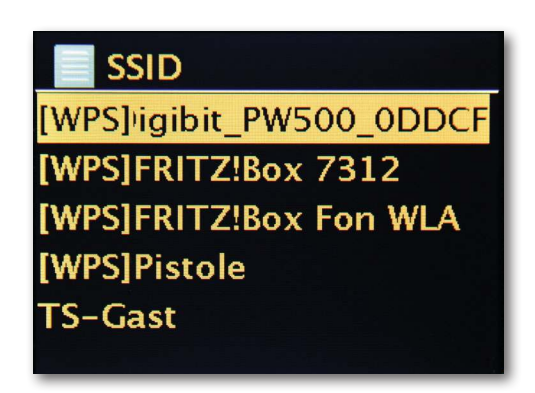

Nadat u het gewenste netwerk hebt geselecteerd, moet u het wachtwoord invoeren om verbinding met het WLAN te maken.

Beweeg zoals gebruikelijk door middel van het navigatiewiel door de selectie.

Bevestig de ingevoerde sleutel met OK.

Het veld "OK" is ook bereikbaar via het navigatiewiel.

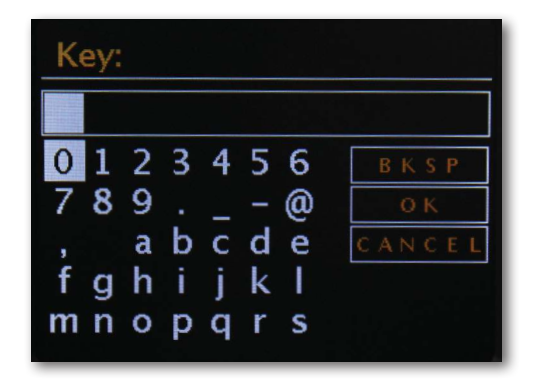

Na een succesvolle configuratie zijn er internetradiostations beschikbaar. Selecteer in het hoofdmenu "Internetradio" en bevestig de selectie.

In het volgende menu kunt u direct naar een van de laatst beluisterde zenders gaan, de volledige zenderlijst bekijken, naar de systeeminstellingen gaan of - als u van gedachten bent veranderd - terugkeren naar het hoofdmenu.

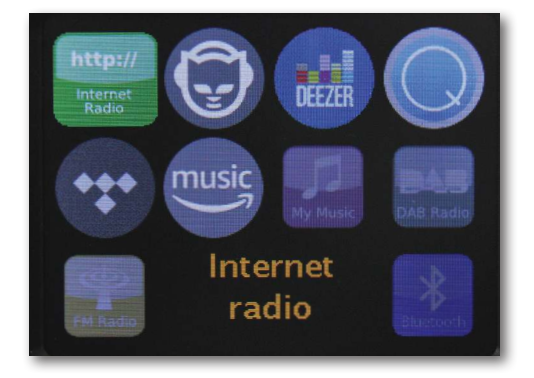

Als u de zenderlijst kiest, kunt u naar uw persoonlijke smaak in het volgende submenu naar het gewenste station gaan. Vanwege het grote aantal wereldwijd beschikbare stations, is onze database overzichtelijk geordend op basis van landen, genres, populaire stations, enz. en wordt deze steeds actueel gehouden.

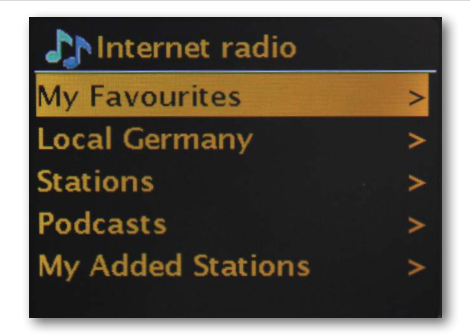

Na selectie start het afspelen.

In het afspeelscherm vindt u informatie over het station dat wordt afgespeeld en -

indien uitgezonden - informatie over het station of de artiest en de titel van het nummer dat wordt afgespeeld.

Gebruik om het volume tijdens het afspelen aan te passen de volumeregelaar op de behuizing of de knoppen op de afstandbediening.

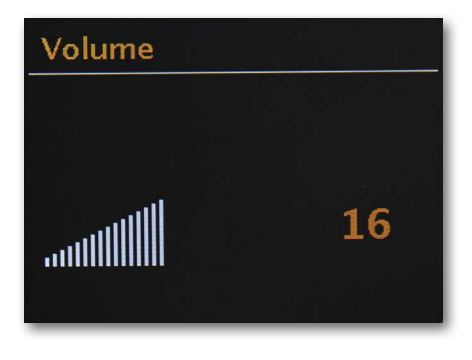

# **7. Installatie in detail**

NL

Via draadloze verbinding (WLAN, Wi-Fi]

Via een radioverbinding wordt de verbinding met een toegangspunt (AP), een router of een computer tot stand gebracht .

Ter informatie: over routers, SSID, MAC & IP's

De hier vermelde korte toelichtingen zijn bedoeld om u - samen met de woordenlijst in de bijlage - een beter begrip te geven van de noodzakelijke beslissingen en Hulp bij de instellingen rond uw netwerk.

# **7.1 Opties op de router instellen**

Hiervoor moet u - of de beheerder van de router - in ieder geval bekend zijn met de router, zodat u instellingen kunt maken en weet hoe u met het apparaat moet omgaan. U hoeft alleen maar een bepaald adres (bijv. 192.168.0.1) in de webbrowser in te voeren en u krijgt een eenvoudige interface te zien, waarin u alle opties kunt instellen.

SSID-uitzending (WLAN)

Zoals u in de technische woordenlijst kunt zien, staat de afkorting SSID voor de netwerknaam, zodat u alle netwerkapparaten binnen het bereik te zien krijgt: hier is een netwerk met deze identificatie. Bij sommige routers kan deze naam echter ook worden onderdrukt. Deze optie wordt meestal SSID-broadcast genoemd en kan in- of uitge-schakeld worden. Als dit is uitgeschakeld, moet u deze naam weten om deze handmatig in te voeren bij het instellen van de DABMAN i500 BT.

Identificatie van apparaten: het MAC-adres

Het zogenaamde MAC-adres is een unieke identificatie van elk

netwerkapparaat. Deze adressen zijn vast in de apparaten gebrand en daarom zo goed als niet te wijzigen.

Juist daarom is deze identificatie geschikt om een router zo te configureren dat alleen apparaten met een genoteerde identificatie toegang tot het netwerk of het internet kan krijgen. In dit geval moet de router op de hoogte worden gebracht van het MAC-adres van het DABMAN-apparaat, zodat het zijn taak kan doen en de netwerkverbinding en toegangsgegevens in het netwerk kan gebruiken. De identificatie van elke DABMAN staat op een sticker op de achterkant van het apparaat.

Vast IP-adres

Onder bepaalde omstandigheden is het logisch om een apparaat onder hetzelfde adres te vinden. In feite zijn de meeste netwerken nu zo ingesteld dat het identificatie-adres van het TCP/IP-protocol, het zogenaamde IP-adres, dynamisch -wordt toegewezen. Dit betekent dat elk apparaat bij de eerste verbinding via een zogenaamde DHCP-server een geldig IP-adres krijgt toegewezen, en zo lang deze niet op een andere manier wordt gebruikt blijft die hetzelfde.

Eigenlijk merkt de gebruiker er dus niets van, alles gebeurt volledig automatisch. Als een netwerk echter op statische IP-adressen en niet op dynamisch toegewezen IP-adressen is gebaseerd, zijn er meestal precieze regels die bepalen welke nummers precies kunnen worden geselecteerd. Ook de DABMAN i500 BT heeft een dergelijk IP-adres. Als het netwerk een vast IP-adres verlangt, moet u de regels voor de toekenning kennen.

#### **8.0 De eerste keer inschakelen**

Om de DABMAN i500 BT in gebruik te nemen, drukt u op de Aan/Uit-schakelaar op de afstandsbediening of of op de radio zelf.

Nadat u het apparaat hebt ingeschakeld, wordt u naar de installatiewizard geleid, die u zal helpen bij het instellen van uw DABMAN i500 BT-radio.

Vervolgens stelt u het formaat voor de tijd in (12/24 uur).

Dan volgen de datum en tijd, die u afzonderlijk instelt met het navigatiewieltje en bevestigt door erop te drukken of met de afstandsbediening. Overigens is het datumformaat Europees - dus eerst de dag, dan de maand. Daarna kunt u een WLAN-regio selecteren. Als u niet toevallig in Spanje of Frankrijk bent, is 'Grootste deel van Europa' de juiste keuze voor een Europeaan.

NL

# **8.1 De netwerkinstallatie-assistent**

Aangezien de DABMAN i500 BT als netwerkapparaat nog geen informatie heeft over de mogelijke netwerkomgevingen waaruit het zijn content verkrijgt, wordt u na het eerste inschakelen en het selecteren van de taal automatisch naar de wizard voor de netwerkinstallatie geleid:

Zoals in alle andere menu's van de DABMAN, navigeert u hier met het navigatiewiel of de "Up" en "Down" resp. "Links" en "Rechts" - knoppen op de afstandbediening door de selectie. Bevestig dit door op het navigatiewieltje of op OK op de afstandsbediening te drukken.

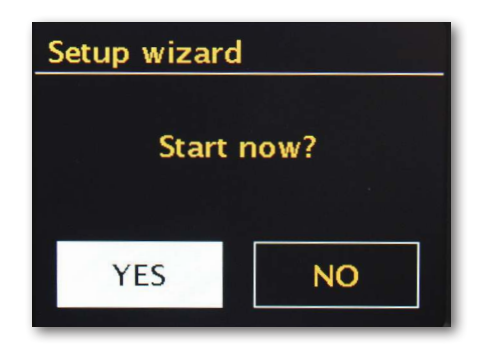

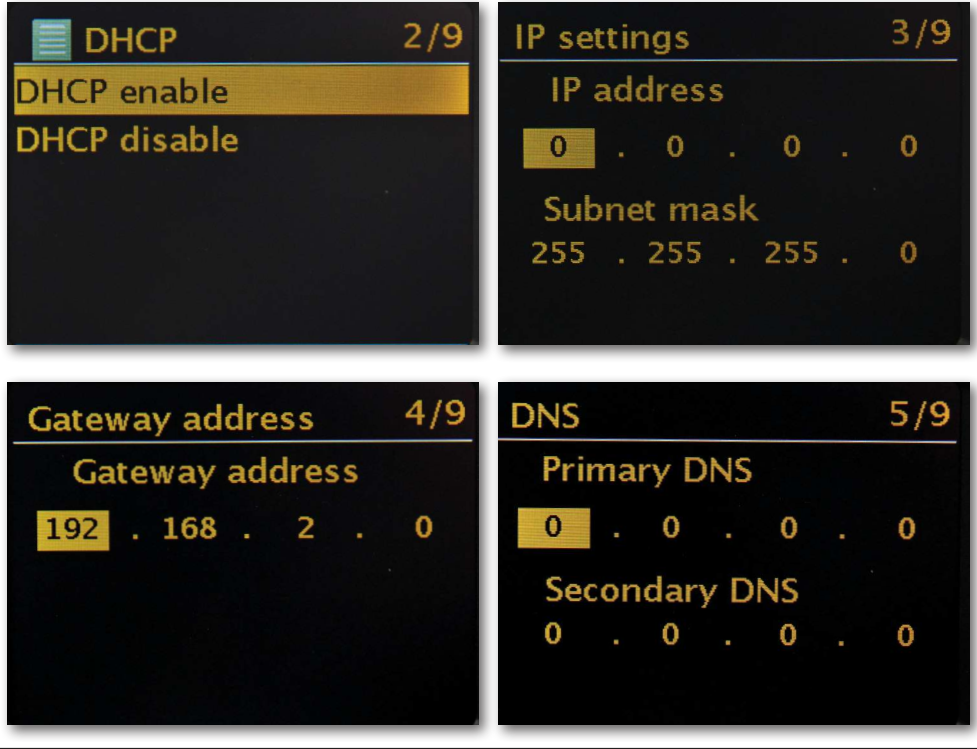

# **8.2 Draadloze verbinding**

Als alternatief voor netwerkintegratie via de kabel - zoals beschreven onder "Scenario 1 netwerkverbinding via kabel" - willen wij u hier de nodige tools geven om het apparaat via een router met de radio te integreren.

Niet onbelangrijk: de locatieselectie

Een radiosignaal wordt altijd rechtstreeks, van punt tot punt of van antenne naar antenne verzonden. De kwaliteit van een draadloze verbinding staat of valt met de obstakels, die onderweg in de lucht van de DABMAN naar het andere apparaat overwonnen moeten worden. Zo kunnen opstellingen die eigenlijk een kortere afstand hoeven af te leggen, toch een slechtere verbinding opleveren.

Als er bijvoorbeeld meer muren of andere storingsbronnen worden doorkruist, dan neemt de signaalkwaliteit ondanks de kortere afstand af:

Het volgende geldt echter: hoe meer zendvermogen de router heeft, hoe groter het ontvangstbereik!

De draadloze verbinding via een router

duidelijk voordeel qua gemak, maar moet hier en daar nader worden bekeken, vooral als **NL** In tegenstelling tot het gebruik van bedraad netwerk, biedt de flexibiiteit van WLAN ["Wireless Local Area Network", Nederlands voor "draadloos lokaal netwerk") weliswaar een men beveiligingsaspecten niet volledig buiten beschouwing wil laten.

Het draadloze datatransport vindt plaats via een of meer speciale toegangspunten of toegangspunten (kort: AP). Deze WLAN-toegangspunten zijn tegenwoordig meestal in de breedbandrouters van uw internetaansluiting geïntegreerd. Men kan, zonder de cijfers precies te kennen, waarschijnlijk ervan uitgaan dat dit de meest voorkomende manier is om breedband internettoegang te gebruiken en deze lokaal met andere gebruikers te delen. In deze context is de DABMAN dan ook helemaal op zijn plaats, omdat u zo - zonder dat uw eigen computer is ingeschakeld - radio vanaf de breedtes van internet kunt gebruiken of nummers van andere computers in het netwerk kunt ontvangen.

# **8.3 Instelling van de draadloze verbinding op de radio**

Om het apparaat in uw netwerk te integreren, start u de DABMAN i500 BT met de wizard voor de integratie in uw netwerk.

Hij begint met de weergave van alle gevonden netwerken.

Dat van u moet er tussen zitten.

Dat ziet er dan ongeveer zo uit:

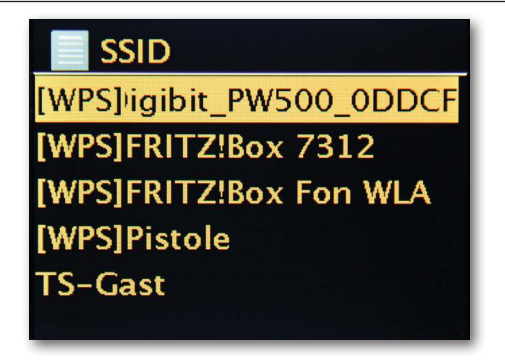

Selecteer nu "uw" netwerk. Als het gezochte netwerk niet verschijnt, kunt u de zoekopdracht herhalen via het menu-item "Opnieuw scannen".

Nadat u het netwerk hebt geselecteerd, moet u nu het netwerkwachtwoord invoeren. Tenminste, wanneer u uw WLAN-router goed hebt versleuteld.

Iets dat wij u dringend willen adviseren.

De invoer van de wachtwoorden voor uw draadloze router gaat via het navigatiewiel: door te draaien selecteert u de letters en getallen, door op het wiel te drukken bevestigt u de invoer. De speciale tekens vind u door met het wiel verder te scrollen.

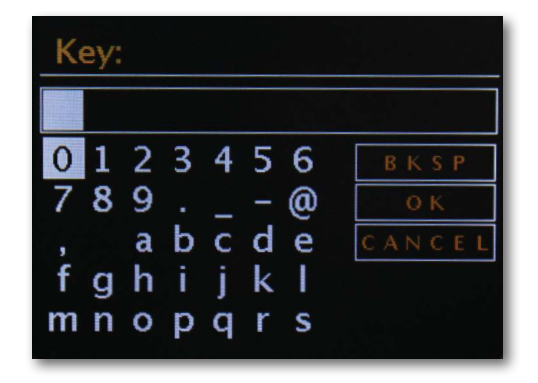

Als het wachtwoord volledig is ingevoerd, gaat u naar het veld [ok]. Bevestig niet elke letter met [ok], omdat dit zou leiden tot het afbreken van de invoer.

Na bevestiging via de OK-knop, verzendt de DABMAN i500 BT het wachtwoord naar de router ("Even wachten" verschijnt op het scherm), dat - na geslaagde synchronisatie - de DABMAN i500 BT inlogt (aangegeven op het display als "Verbonden"). Als alles goed werkt, reageert de wizard Netwerk instellen met het bericht "Instellingen voltooid". Door op het navigatiewiel te drukken gaat u naar het hoofdmenu.

Uw invoer wordt opgeslagen in het apparaat en hoeft niet voor de tweede keer te worden gedaan. De volgende keer dat u het apparaat inschakelt, vindt de DABMAN i500 BT uw router zelf en maakt deze automatisch verbinding met het netwerk.

#### **Handmatige instellingen**

U moet dit onderdeel selecteren als uw router de netwerknaam niet laat zien en u dit handmatig moet invoeren, of de router geen DHCP-server heeft en het IP-adres permanent moet worden toegewezen. Hier gebeurt de instelling op de manier die wordt beschreven onder "Verbinding via kabel".

#### **WPS-Wi-Fi Protected Setup**

Achter deze cryptische naam gaat een standaard voor eenvoudige en veilige installatie van de DABMAN i500 BT in een netwerk schuil. Houd er rekening mee dat uw router dit protocol ook moet ondersteunen om verbinding te kunnen maken.

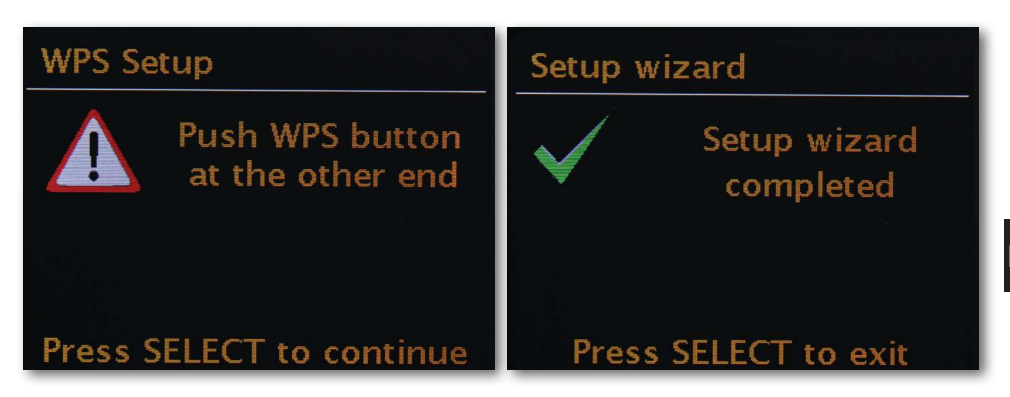

Om deze verbindingsopbouw te gebruiken, drukt u op de WPS-knop (PBC) op uw router en vervolgens op Verbinding OK op uw DABMAN i500 BT.

Raadpleeg de betreffende handleiding voor configuratie op uw router.

# **8.5 Weergave**

In dit hoofdstuk willen we u vertrouwd maken met de weergave van de i500 zodat u altijd het overzicht heeft.

Aan de bovenkant van het scherm staat de statusbalk.

Daar ziet u de huidige map, waar u zich momenteel in bevindt.

Als u een afspeelmodus heeft geselecteerd, wordt naast de modus de huidige tijd weergegeven.

In de voetbalk wordt in internetradiomodus - als u het station op een stationsknop hebt opgeslagen - het betreffende nummer weergegeven (bijv. P3). Als u muziek uit het netwerk afspeelt, staat daar "UPNP". U vindt ook het momenteel geselecteerde verbindingstype<br>. in de rechter benedenhoek.

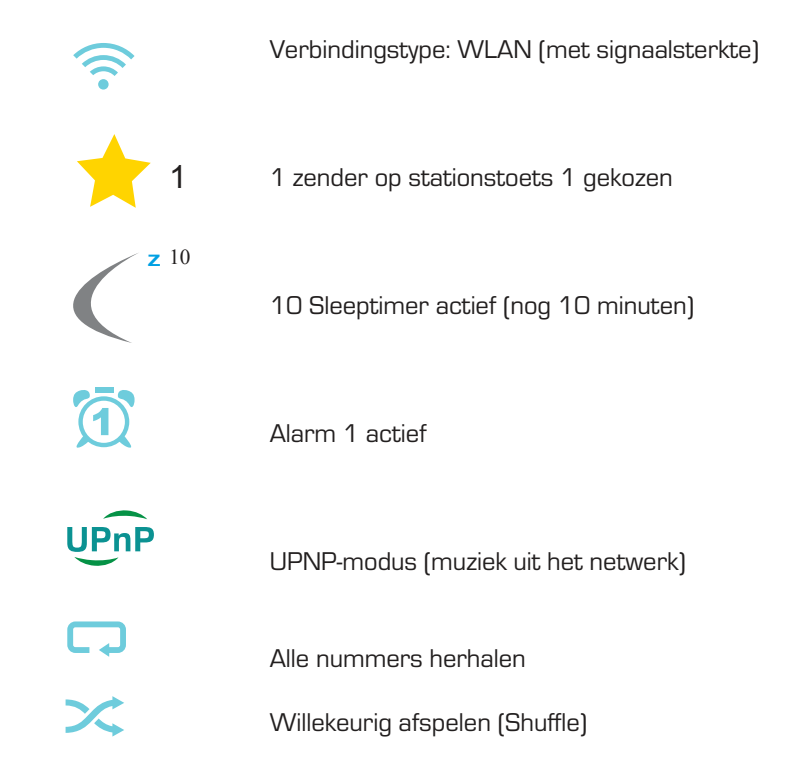

#### **8.6 Lijstweergave**

In alle selectiemenu's vindt u de lijstweergave. Andere navigatieniveaus worden aangegeven met een pijlsymbool (>). In de statusbalk vindt u, voor een betere oriëntatie, de naam van het menu waarin u zich momenteel bevindt.

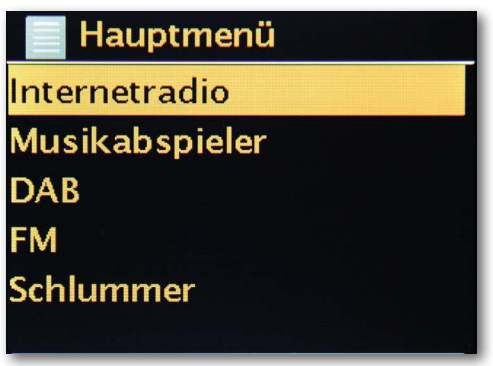

# **8.7 Afspeelweergave**

Internetradio 09:2 103.7 UnserDing Ihr hört "Red Hot **Chili Peppers" mit** "Dani California". **UFRT FUCH** 

Na het succesvol selecteren van een bron, start het afspelen en verandert de weergave:

Nu vindt u informatie zoals zendernaam, artiest en titel. Druk voor meer informatie op de [Info-knop] bovenop uw DABMAN i500 BT. Daar vindt u aanvullende informatie over de ontvangstkwaliteit, de technische gegevens van de stream, het programma en het gewenste muziekgenre plus het gebruik van de afspeelbuffer. U ziet:

Het volume past u hier aan met de betreffende knoppen op de behuizing van de

DABMAN i500 BT of via de afstandsbediening. Als u het volume op nul zet, verschijnt het bericht "Muted" en zal de radio geen geluid meer produceren. U kunt natuurlijk ook de Mute-knop op de afstandsbediening gebruiken.

NL

# **8.8 DAB / DAB+-zenders ontvangen**

#### **Zoeken / volledig zoeken**

Gebruik het navigatiewiel om het subitem "DAB" in het hoofdmenu te selecteren en bevestig door op het navigatiewiel te drukken. Selecteer vervolgens "Volledig zoeken", waarna de radio alle DAB- en DAB + -kanalen zal vinden die beschikbaar zijn in uw ontvangstgebied.

#### **Stationsoverzicht**

In het DAB-menu vindt u het subitem "Stationsoverzicht". Door op het navigatiewiel te drukken, kunt u een keuze maken uit de stations die u tijdens het zoeken hebt gevonden. Als u nogmaals op het navigatiewiel drukt, verschijnt er informatie over het station dat momenteel wordt afgespeeld. U kunt het volgende of vorige station met het navigatiewiel direct op de radio of op de afstandsbediening oproepen zonder dat u eerst naar de zenderlijst hoeft terug te keren.

#### **Stationsoverzicht opschonen/ resetten ongeldig**

Als er een vraagteken voor de stationsnaam in de stationslijst staat, kan de DABMAN i500 BT dit station niet langer ontvangen. Dit kan te wijten zijn aan een minder goede ontvangst, maar ook door een wijziging bij de omroepen.

Om ervoor te zorgen dat dergelijke niet-beschikbare stations het stationsoverzicht niet onoverzichtelijk maken, selecteert u het submenu "Kanaallijst opschonen" in het DAB-menu en bevestigt u de bevestigingsprompt met "Ja".

#### **Stationsvolgorde**

Het subitem "Stationsvolgorde" in het DAB-menu stelt u in staat om te beslissen of u de zenders in het stationsoverzicht in alfanumerieke volgorde of volgens eigen samenstelling (d.w.z. groepen stations die samen in een "pakket" worden uitgezonden) of geldige (kanalen zonder vraagtekens voor de stationsnaam] gesorteerd wilt hebben.

#### **DRC**

DRC staat voor Dynamic Range Control. Met deze functie kunt u volumeverschillen aanpassen tussen verschillende DAB + / DAB-stations compenseren, wat resulteert in een meer homogene luisterervaring**.**

#### **Handmatig instellen**

Ontvangstcontrole van de afzonderlijke DAB-kanalen (bijv. kanaal 5C, kanaal 5D enz.)

#### **8.9 FM-zenders ontvangen**

#### **Zoeken**

Gebruik het navigatiewiel om het subitem "DAB" in het hoofdmenu te selecteren en bevestig door op het navigatiewiel te drukken. Als u nogmaals op het navigatiewiel drukt vindt hij het volgende beschikbare station voor u. Uw DABMAN i500 BT heeft RDS en kan daarom de naam van de zender weergeven (indien uitgezonden).

#### **Zoeken-instelling**

Als u bij spelende FM-radio op de Back-knop van uw radio (of de afstandsbediening) drukt, kunt u in het submenu "Zoeken-instellingen" aangeven of het apparaat alleen krachtige zenders met een goede overdrachtskwaliteit voor de zoekopdracht beschikbaar moet maken.

#### **Audio-instelling**

Als de FM-ontvangst over het algemeen slecht is, kunt u in het submenu "Audio-instellingen" aangeven dat de stations alleen in mono en niet meer in stereo moeten worden weergegeven. Daardoor kan de hoeveelheid ruis in het signaal duidelijk worden verminderd.

## **Handmatig zenderzoeken**

Als alternatief voor het automatisch zoeken, kunt u de Skip / Skip Forward-knoppen op de radio of de afstandsbediening gebruiken om gericht naar specifieke frequenties te springen en zo de daar geplaatste stations te vinden.

# **Ontvangen van tijdinformatie via DAB, FM of internet**

U hoeft de ingebouwde klok van de DABMAN i500 BT niet zelf in te stellen, omdat veel zenders samen met uw programma een gecodeerd tijdsignaal uitzenden. Dit werkt echter alleen als u de betreffende zender in voldoende kwaliteit ontvangt. Met het navigatiewiel selecteert u in het hoofdmenu het subitem "Systeeminstellingen", vervolgens "Datum / tijd" en dan "Automatische update". U kunt nu kiezen om het tijdsignaal van radiostations via DAB / DAB +, FM of via internet te ontvangen**.**

# **8.10 Internetradio**

In het vorige gedeelte hebben we u al de indrukwekkende mogelijkheden van de internetradiofunctie van uw DABMAN i500 BT getoond. Het grote voordeel ten opzichte van de conventionele manier om internetradio via de webbrowser op de computer te luisteren, is dat uw DABMAN i500 BT toegang heeft tot de internetdiversiteit ZONDER dat de computer aan staat - gewoon via uw router die verbinding maakt met internet.

De lijst met internetradiostations wordt voortdurend bijgewerkt en uitgebreid. Zo wordt ervoor gezorgd dat er met alle veranderingen die permanent op het internet plaatsvinden, altijd een actueel en vooral betrouwbaar aanbod van internetradiostations beschikbaar is. De radio roept automatisch de huidige versie op het internet op bij het openen van het internetradiomenu, en zorgt ervoor dat deze altijd up-to-date is. Zap met de gebruikelijke navigatie door het stationsoverzicht, die al gesorteerd is. Als u een station tegenkomt dat u terug wilt kunnen vinden, drukt u tijdens het afspelen gedurende ongeveer 2 seconden op een van de zenderknoppen om het favoriete station op te slaan zodat u deze met dezelfde cijferknop later weer op kunt roepen.

Op de onderste regel van het display verschijnt vervolgens een asterisk (\*), gevolgd door de betreffende geheugenplaats - ook bijvoorbeeld "\* 1". Verdere mogelijkheden voor het beheren van favorieten worden verderop gepresenteerd.

# **8.11 Podcast & Radio-On-Demand**

Radio On Demand - dat betekent letterlijk "radio op afroep" en is in het Engels een treffend synoniem voor podcasting. Zo worden populaire producties van het dagelijkse radioaanbod - ook van grote en bekende radiostations - bewerkt en als podcast -op elk moment oproepbaar- online ter beschikking gesteld. Als luisteraar bent u niet langer gebonden aan vaste zendtijden in traditionele radio-uitzendingen, maar kunt u op deze manier op elk gewenst moment de beschikbare content gebruiken.

De verscheidenheid in het aanbod is enorm en groeit dagelijks. Misschien ook een interessant alternatief voor de klassieke radio: niet alleen omroepen bieden hun diensten op deze manier aan, er zijn ondertussen ook opnames van lezingen op universiteiten, taalcursussen, comedyproducties of gewoon akoestische dagboeken in de portfolio.

# **8.12 Digitale mediaspeler (Weergave van een UPnP-server)**

NL Via serversoftware op een computer of een ander apparaat, kunt u muziekbestanden delen voor weergave op het netwerk. Bij de DABMAN i500 BT moet het een UPnPcompatibele server zijn (UPnP: Universal Plug and Play) die de gegevens levert.

Het eenvoudig delen van bestanden, zoals bekend uit de Windows-netwerkwereld, is zo onleesbaar. In tegenstelling tot een inflexibele statische bestandsdeling, biedt de DABMAN i500 BT via een virtuele UPnP-mediaserver een flexibele sortering, waardoor de verwerking van uw bestanden flexibeler wordt: een titel kan via de artiest, het genre, het album enzovoort of ook via de mappenstructuur worden gevonden.

# **8.13 Favoriten**

IUw DABMAN i500 BT heeft een eigen favorietenlijst, die u kunt vinden op de pagina "Internetradio". Om favorieten aan te maken, houdt u het navigatiewieltje van de OK-knop op de afstandsbediening een paar seconden ingedrukt. Als een favoriet wordt opgeslagen, bevestigt de radio dit op het display met de melding "Favoriet toegevoegd".

Om een favoriet weer te verwijderen, selecteert u deze in het menu "Favorieten" (witte achtergrond) en houdt u het navigatiewieltje of de OK-knop op de afstandsbediening een paar seconden ingedrukt. Nu verschijnt een menu "Favoriet verwijderen". De inhoud van UPnP-servers kan niet als favoriet worden opgeslagen, omdat deze niet permanent is.

## **8.14 Toevoegen van een nieuwe internetradio-URL**

Om een nieuwe URL aan een radiostation toe te voegen, registreert u uw DABMAN i500 BT op . Onder het menupunt Help op de radio, kunt u uw persoonlijke toegangscode aanvragen. Met de toegangscode kunt u uw radio registreren en een nieuwe URL toevoegen.

Het nieuwe station verschijnt op de radio onder "Mijn toegevoegde stations".

#### **8.15 Stations**

Hier vindt u verschillende mogelijkheden om uit enorme hoeveelheid aan stations de juiste te vinden. Onder [Lokale zenders Nederland] vindt u alleen nationale zenders. En omdat dat er nog steeds veel zijn, hebben wij ze voor u gesorteerd op muziekgenre en inhoud.

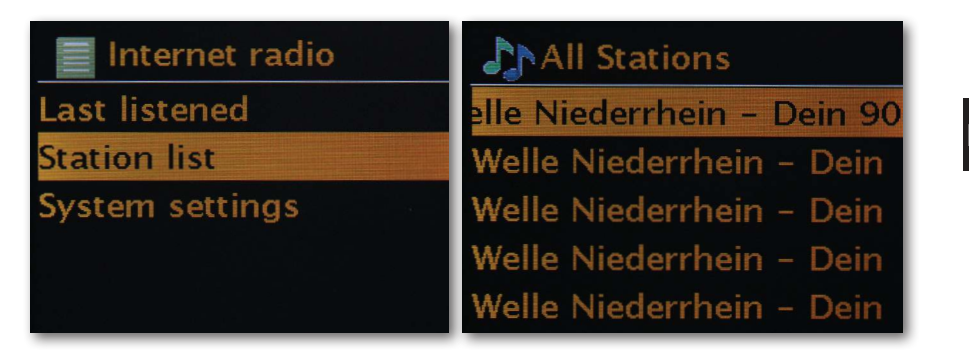

# **8.16 Podcasts**

Met uw DABMAN i500 BT kunt u zich niet alleen abonneren op radiozenders en stations, maar. ook op podcasts van over de hele wereld. Zoals u ziet zijn de podcasts in [Landen] gesorteerd op continenten.Onder [Formaten] kunt u ook specifiek naar een onderwerp zoeken.Maar u kunt ook - net als bij de radiostations - een bekende podcast door de invoer van zijn naam zoeken.

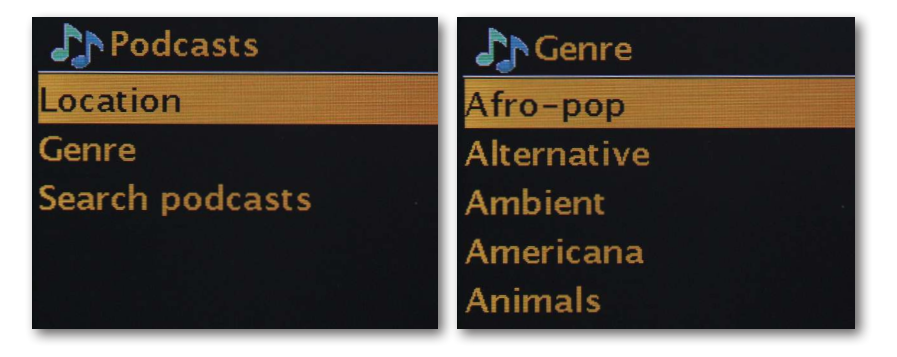

# **8.17 Historie**

Onder het menupunt "Laatst gehoord" worden de recent gespeelde nummers en ontvangen radiostations weergegeven. Zo kunnen ook stations gemakkelijk weer worden teruggevonden, die u bent vergeten of voor altijd verloren heeft gewaand.

#### **8.18 Muziekspeler (UPnP)**

Met UPnP kan de gebruiker gegevens van het netwerk ontvangen. Als u bijvoorbeeld uw muziekcollectie op uw computer hebt gedeeld via een UPnP-programma (bijv. Windows Media Player 11/12), kunt u deze vanuit de woonkamer of de keuken met de DABMAN i500 BT afspelen. Als de muziekverzameling centraal op een netwerkschijf (NAS) is opgeslagen, werkt dit zelfs zonder een computer. Uw radio heeft dan als netwerkspeler rechtstreeks toegang tot de muziekstukken op de schijf.

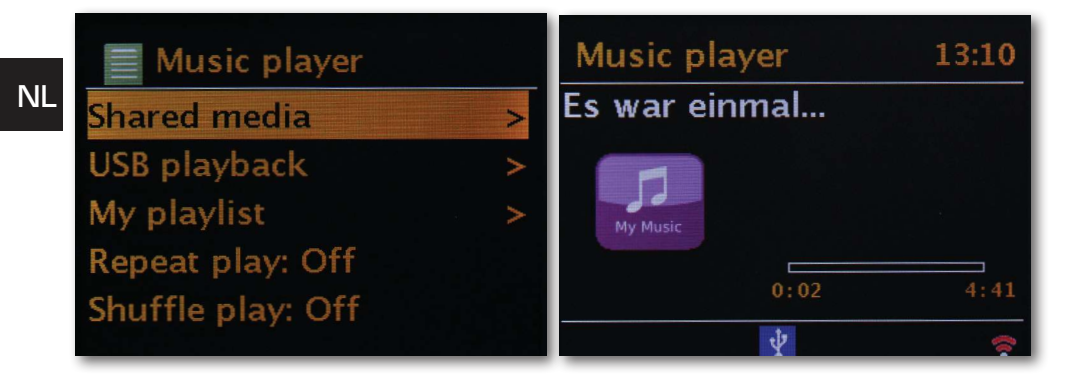

Het menu-onderdeel [Muziekspeler] bereikt u via het hoofdmenu of via de knop Modus; u vindt deze zowel op uw DABMAN i500 BT als op de afstandsbediening.

Als u deze optie kiest, krijgt u twee pictogrammen aangeboden:

Internetradio en Muziekspeler.

Maak uw keuze met het navigatiewieltie of de "Links"/"Rechts"-knoppen op de afstandsbediening. Als u te lang wacht, keert het scherm terug naar het hoofdmenu.

#### **8.19 Sleeptimer/sluimerstand**

Wanneer dit is geactiveerd, zorgt het ervoor dat de DABMAN i500 BT zichzelf na de vooraf ingestelde tijd automatisch uitschakelt, wat handig is als u ondertussen zelf in slaap bent gevallen. U kunt de "sluimertijd" in stappen van 15 minuten tot maximaal een uur uitbreiden; natuurlijk is de standaardinstelling "Sluimeren uit". Omdat de alarmfunctie kan worden ingesteld met een eigen volume-instelling, hoeft u zich geen zorgen te maken of u de DABMAN i500 BT wel zult horen wanneer u deze met een laag volume hebt gebruikt om in slaap te vallen. Wij denken toch echt overal aan.
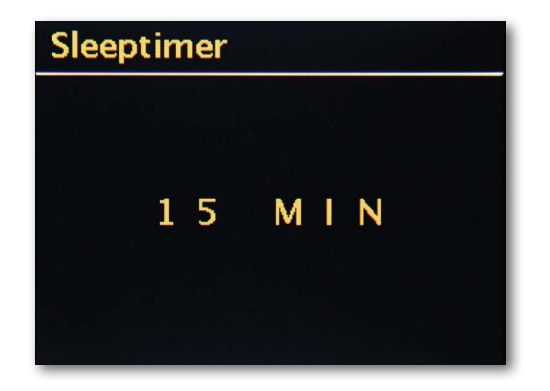

#### **8.20 ALARM**

Uw radio beschikt ook over 2 geïntegreerde wekkers.

In het menu kan het alarm worden geactiveerd en kan de tijd worden ingesteld.

Als bron hebt u een wektoon, het laatst beluisterde station of uw favorieten tot uw beschikking. Voor het instellen van het volume wordt de bron afgespeeld en kunt u het navigatiewiel gebruiken om het gewenste niveau in te stellen.

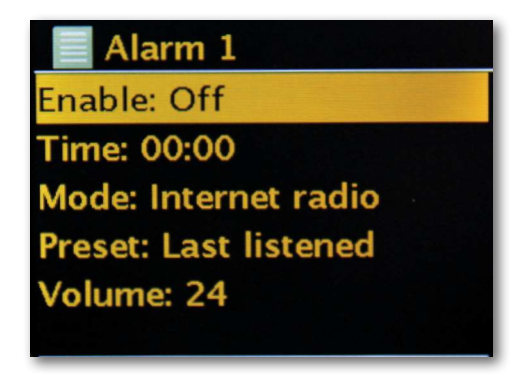

#### **9.0 Instellingen**

In dit uitgebreide menu vindt u informatie over uw DABMAN i500 BT en kunt u instellingen op het apparaat maken en opslaan.

**Equalizer** 

Met de equalizer kunt u het geluid van de DABMAN naar wens aanpassen.

De verschillende programma's balanceren de bas, midden en hoge tonen anders uit, zodat er voor elk oor iets bij zit. Voor de onversterkte uitgangen (analoog, digitaal) wordt de equalizer natuurlijk niet in gebruikt, het geluid wordt hier in elk geval onvervormd gereproduceerd.

U heeft de volgende equalizers tot uw beschikking:

Normaal, Gemiddeld, Jazz, Rock, Soundtrack, Klassiek, Pop, Nieuws.

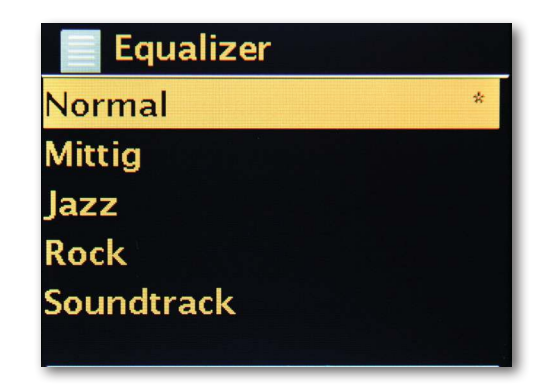

Als geen van de presets u aanspreekt, kunt u onder

"Configuratie van mijn equalizer" ook een eigen voorkeursinstelling maken en opslaan. Bas en hoge tonen kunnen steeds met 14 dB worden verhoogd of verlaagd. Vervolgens kunt u uw opgeslagen instellingen via het item "Mijn equalizer" oproepen.

#### **Internetinstellingen**

Hier kunt u de netwerkinstellingen van uw radio vastleggen.

#### **Netwerkassistent**

Hier kunt u - indien gewenst of nodig- een ander netwerk kiezen. Bij WLAN-netwerken waar u al bent aangemeld, hoeft u het wachtwoord niet nogmaals in te voeren.

#### **PBC WLAN-opbouw**

PBC staat voor "Push Button Configuration". Hier kunt u uw DABMAN i500 BT via WPS (WiFi Protected Setup) met uw router verbinden als deze functie wordt ondersteunt. Meer informatie hierover vindt u in de handleiding van uw router.

#### **Instellingen weergeven**

Toont alle relevante informatie voor het verbinden van uw DABMAN i500 BT met uw netwerk. U kunt onder andere controleren of WLAN of DHCP actief is of wat het MACadress, de SSID of het IP-adres van de primaire DNS is.

#### **WLAN-regio**

Andere landen (bijv. continenten] hebben vaak ook andere WLAN-frequenties en zendvermogens. Als u uw apparaat bijvoorbeeld een keer naar de VS wilt meenemen, is het

zinvol om dat uw DABMAN i500 BT hier te vertellen.

#### **Handmatige instellingen**

Hier kunt u schakelen tussen "kabel" en "draadloos", DHCP in- en uitschakelen en nog veel meer.

#### **NetRemote PIN-setup**

Hier verandert u de PIN-code voor de toegang vanaf afstand tot uw DABMAN i500 BT. De voorinstelling is "1234".

Als u van deze functie gebruikmaakt, raden wij u aan om dit niet bijzonder originele wachtwoord te wijzigen.

#### **Netwerkprofielen verwijderen**

Wilt u uw DABMAN i500 BT aan iemand lenen en wilt u eerst de toegang tot uw netwerk verwijderen? Hier kunt u dat eenvoudig doen.

#### **Netwerkverbinding behouden**

In de stand-bymodus kan de DABMAN i500 BT de internetverbinding behouden of verbreken. Als u de internetverbinding in de stand-bymodus niet behoudt, moet de DABMAN i500 BT bij het inschakelen opnieuw verbinding maken met het internet.

Daardoor heeft de DABMAN i500 BT wat meer tijd nodig voordat u het eerste station kunt beluisteren. Als u de internetverbinding behoudt, verloopt het proces bij het inschakelen veel sneller.

#### **Tijd- / Datuminst**

Onder dit menu-item kunnen de datum en tijd worden ingesteld. U hebt dit al in het begin in de installatiewizard gedaan - maar misschien wilt u de DABMAN i500 BT meenemen op vakantie, u verhuist of misschien bent u vergeten de tijdaanpassing in te schakelen. Onder [Instellen tijd/datum] kunt u dat allemaal weer veranderen.

Het handmatige instellen gaat eenvoudig via navigatiewiel en push-functie.

Na een succesvolle invoer is de klok en de datum ingesteld en wordt deze zo goed mogelijk bijgehouden.

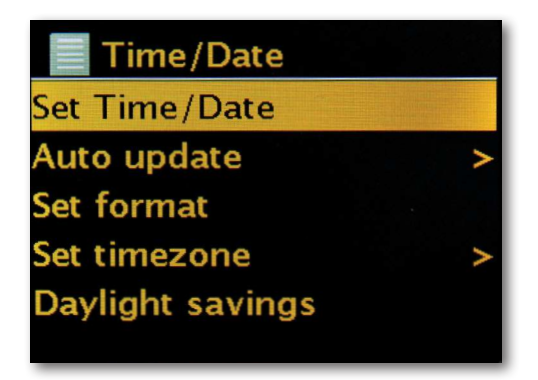

Als u het eenvoudiger wilt, kunt u ook de tijd en datum via [Tijd-/datumsync]. van het werk krijgen. Wie heeft er tenslotte thuis een klok die precies op tijd klopt? De radio gebruikt automatisch een zogenaamde NTP-server voor synchronisatie (NTP staat voor Network Time Protocol).

#### **Formaat instellen**

Als u de tijdnotatie wilt wijzigen, kunt u dat doen onder [Fromaat instellen]. Kies hier tussen 24-uurs of op z'n Amerikaans 12-uurs.

De toevoegingen AM en PM worden niet op het 12-uurs display weergegeven. Onder [Tijdzone instellen] kunt u de tijdzone selecteren waarin u zich bevindt. Uitgaande van de CET (Centraal-Europese tijd) gaat het een keer de wereld rond! Als u in Duitsland woont, is "Berlijn" waarschijnlijk de juiste keuze. Ook als u in een andere stad woont. Woont u in een zomertijdzone? U kunt dat uw DABMAN i500 BT onder [Zomertijd] laten weten, zodat u altijd de juiste tijd heeft - zelfs als u in de lente en de herfst vergeet de instelling te veranderen. Met de Back-knop gaat u terug naar de Instellingen.

#### **Slaapmodus**

Hier kunt u instellen wanneer de DABMAN i500 BT zichzelf automatisch moet uitschakelen. De standaardinstelling is [Uit], mogelijk is [2 uur], [4 uur], [5 uur] en [6 uur].

#### **Taal**

NL

Hier wordt de taal voor het menu in de DABMAN geselecteerd. Voor het printen van deze handleiding zijn Duits, Engels, Spaans, Frans, Italiaans en Nederlands beschikbaar. Gebruik het navigatiewiel om door de lijst te bladeren en bevestig met de push-functie. Met de i500 Back-knop gaat u terug naar de systeeminstellingen.

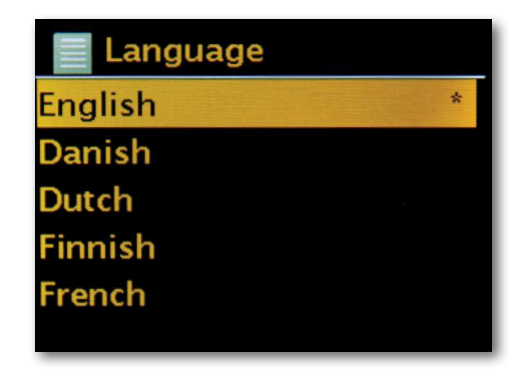

#### **Fabrieksinstellingen**

En bovenal is er hier ook een beveiligingsvraag: u kunt altijd nog teruggaan als u dit menuitem hebt gekozen, want het volgende venster verschijnt:

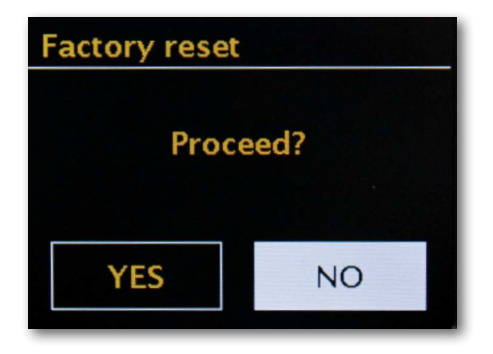

#### **Software bijwerken**

Niets is zo goed dat het niet nog beter kan! Daarom kunt u de firmware in de DABMAN i500 BT bijwerken.

Wanneer u dit menu opent, maakt de DABMAN i500 BT verbinding met de updateserver en controleert of er updates zijn. Vervolgens kunt u deze installeren of aanvullende informatie bekijken. Na een succesvolle installatie start het systeem opnieuw. Als u dit niet altijd handmatig wilt doen, selecteert u 'Automatische updates'.

Als u van tijd tot tijd een handje wilt helpen, klik dan op "Controleren op updat**es".**

#### **LET OP:**

**Met een firmware-update gaan alle instellingen die u hebt gemaakt verloren (bijvoorbeeld netwerkprofielen, zenderfavorieten, equalizerinstellingen). Deze moeten ook na**

#### **de update opnieuw werden ingesteld.**

Wilt u opnieuw vanaf het begin beginnen en de datum en netwerkverbindingen instellen? Start dan gewoon de installatiewizard opnieuw!

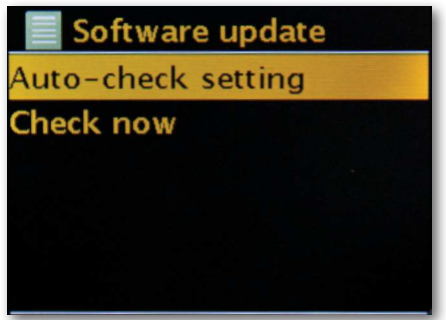

#### **Menu-interval**

Hier kunt u instellen hoe lang moet worden gewacht voordat het apparaat van de lijstweergave naar de afspeelweergave omschakelt.

#### **Apparaat-info**

In dit menu wordt alle voor het apparaat relevante informatie weergegeven. Daar vindt u de geïnstalleerde firmwareversie en de hardware-ID van uw DABMAN i500 BT. De hier gevonden informatie is ook erg nuttig bij een aanvraag voor ondersteuning. Met de Backknop gaat u terug naar de Instellingen.

#### **Time-out achtergrondverlichting (sec)**

Hier kunt u instellen wanneer de verlichting van het kleurendisplay automatisch moet worden uitgeschakeld. U kunt de automatische functie daarbij volledig uitschakelen [Aan] of kiezen tussen 10 en 180 seconden.

#### **Bedrijfsstatus**

Hier kunt u kiezen hoe helder het display tijdens het gebruik moet worden verlicht. U kunt kiezen tussen drie standen [Hoog], [Midden] en [Laag]. De standaardinstelling is [Hoog]

#### **Stand-by**

Hier kunt u kiezen hoe helder het display moet worden verlicht in de stand-bymodus. U kunt kiezen tussen de twee niveaus [Midden] en [Laag]. De standaardinstelling is [Midden]

#### **10. Bluetooth**

De DABMAN i500 BT kan optioneel via Bluetooth worden verbonden met een extern apparaat (bijv. Smartphone / tablet).

De Bluetooth-verbinding kan vervolgens worden gebruikt om media (lokaal opgeslagen MP3-bestanden, gestreamde muziek, webradio) vanaf het externe apparaat via de radio af te spelen. Bluetooth-modus wordt aanbevolen wanneer u in de buurt van een apparaat om verbinding mee te maken bent en er geen netwerkverbinding beschikbaar is. Selecteer Bluetooth via het menu.

Om audiobestanden via Bluetooth naar de radio te verzenden, moet een Bluetooth-verbinding tot stand worden gebracht.

#### **10.1 Bluetooth-verbinding tot stand brengen**

apparaat dat moet worden aangesloten). Zoek naar "DABMAN i500 BT" in het overzicht **NL** Als u de Bluetooth-modus op de radio gebruikt, staat deze in de Pairing-modus en zoekt naar beschikbare apparaten. Activeer nu de Bluetooth-functie van het externe apparaat dat moet worden aangesloten (Zie voor meer informatie de gebruiksaanwijzing van het van beschikbare apparaten, selecteer deze en breng de verbinding tot stand. In het display van de radio verschijnt in de linker benedenhoek een Bluetooth-symbool.

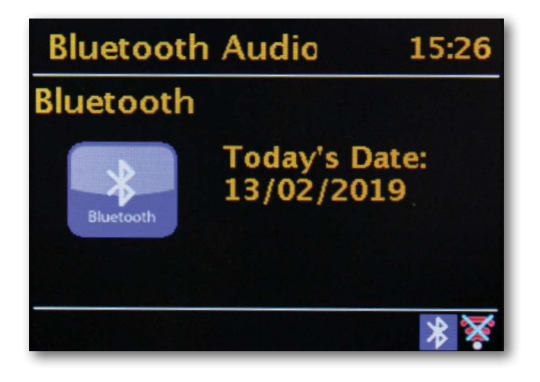

#### **10.2 Media via Bluetooth weergeven**

Als u, zoals beschreven in hoofdstuk 10.1, een Bluetooth-verbinding tot stand hebt gebracht, kunt u muziekbestanden die zijn opgeslagen op het externe apparaat afspelen via de DABMAN i500 BT.

#### **Ga hiervoor als volgt te werk:**

Begin met het afspelen van de muziek op het externe apparaat door de bijbehorende afspeelfunctie (MP3-speler, enz.) in te schakelen of selecteer in de weergavetabel een nummer en begin met het afspelen.

#### **11. Bediening via APP UNDOK**

U kunt uw i500 BT Radio behalve direct die voor Android en IOS beschikbaar is.

Download de applicatie UNDOK uit de Google Play Store voor Android-besturingssystemen of I-tunes voor IOS-besturingssystemen en installeer de app op uw smartphone / tablet.

Zorg ervoor dat de radio en uw mobiele telefoons op hetzelfde netwerk zijn aangemeld. Start de applicatie.

Bij het starten van de app wordt de i500 automatisch gedetecteerd als deze bij hetzelfde netwerk is aangemeld.

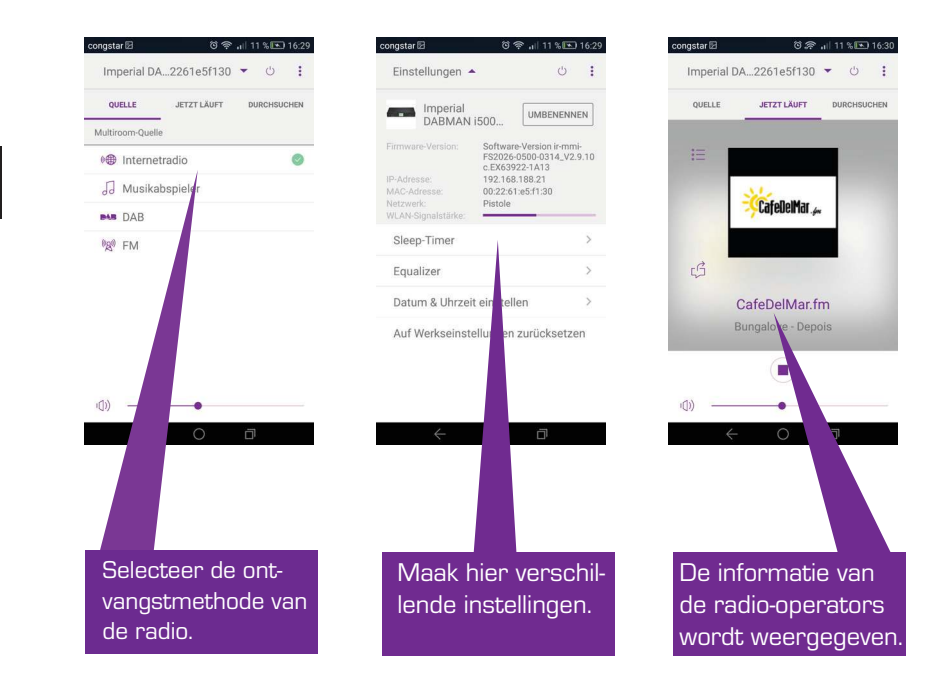

**Opmerking:**

**Deze beschrijving komt overeen met de app op het moment van ter perse gaan. Door software-updates van de app, kunnen functies of de weergave veranderen.**

#### **12. Muziek-streamingdiensten**

Met de i500 BT kunt u naast internet- en DAB-radiostations ook tal van internetmuziekstreamingdiensten gebruiken.

De radio ondersteunt het aanbod van de volgende streamingproviders:

Napster, Deezer, Quobuz, Amazon Music

(stand op het moment van ter perse gaan, wijzigingen voorbehouden.)

Als u een van de verschillende streamingdiensten wilt gebruiken, moet u zich registreren bij de betreffende provider.

U ontvangt nadere informatie over registratie bij de betreffende aanbieder.

Selecteer uw aanbieder van muziekstreaming in het hoofdmenu en bevestig met OK.

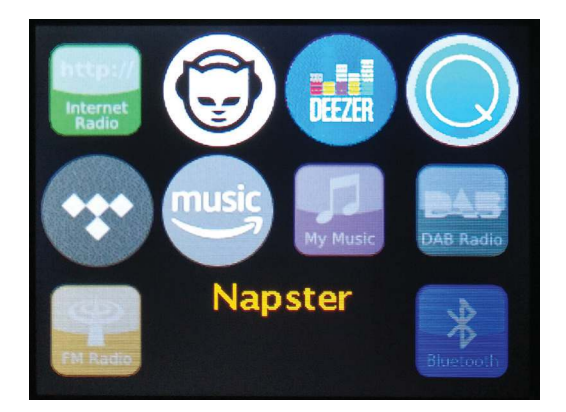

Voer uw inloggegevens in het volgende venster in.

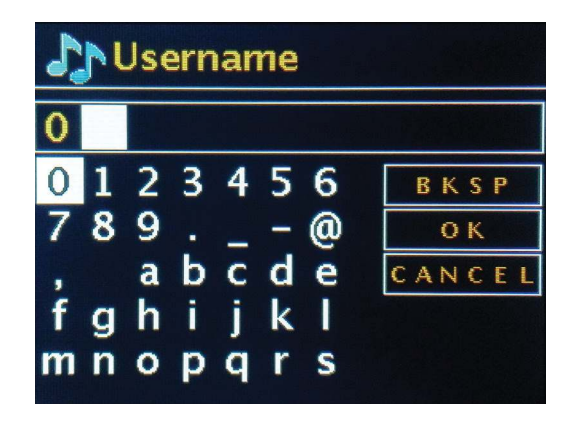

Nu kunt u uw muziek via de aanbieder afspelen.

NL

#### **13. Probleemoplossing**

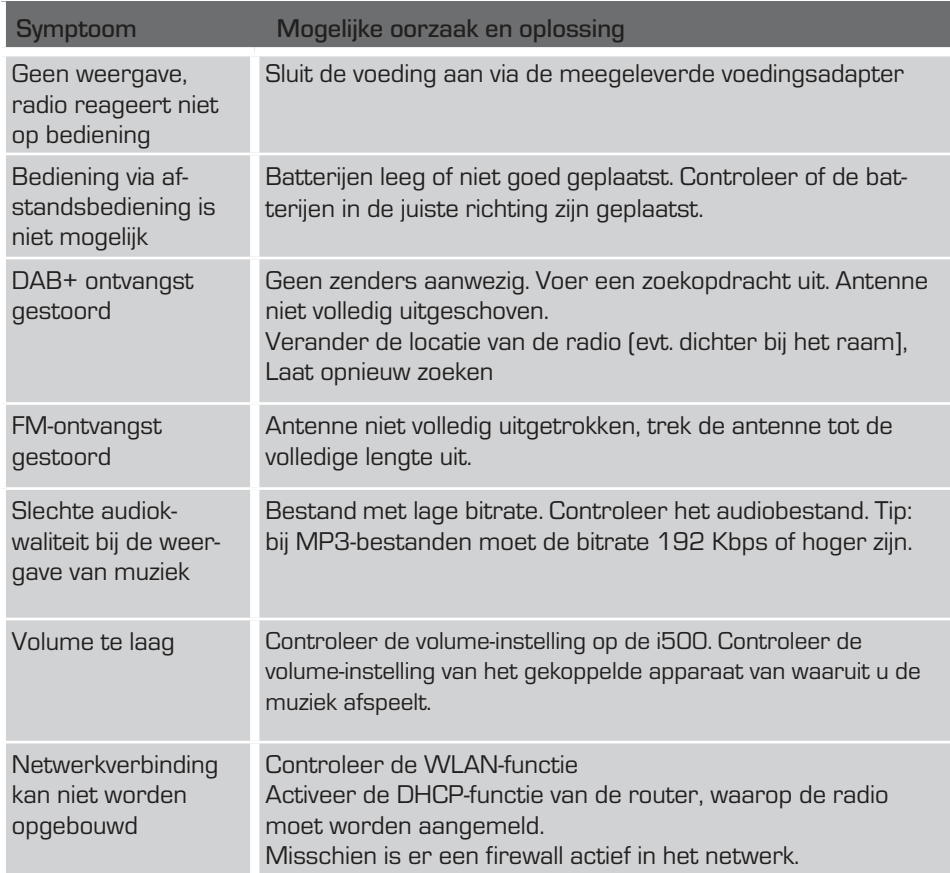

#### **14. Technische gegevens**

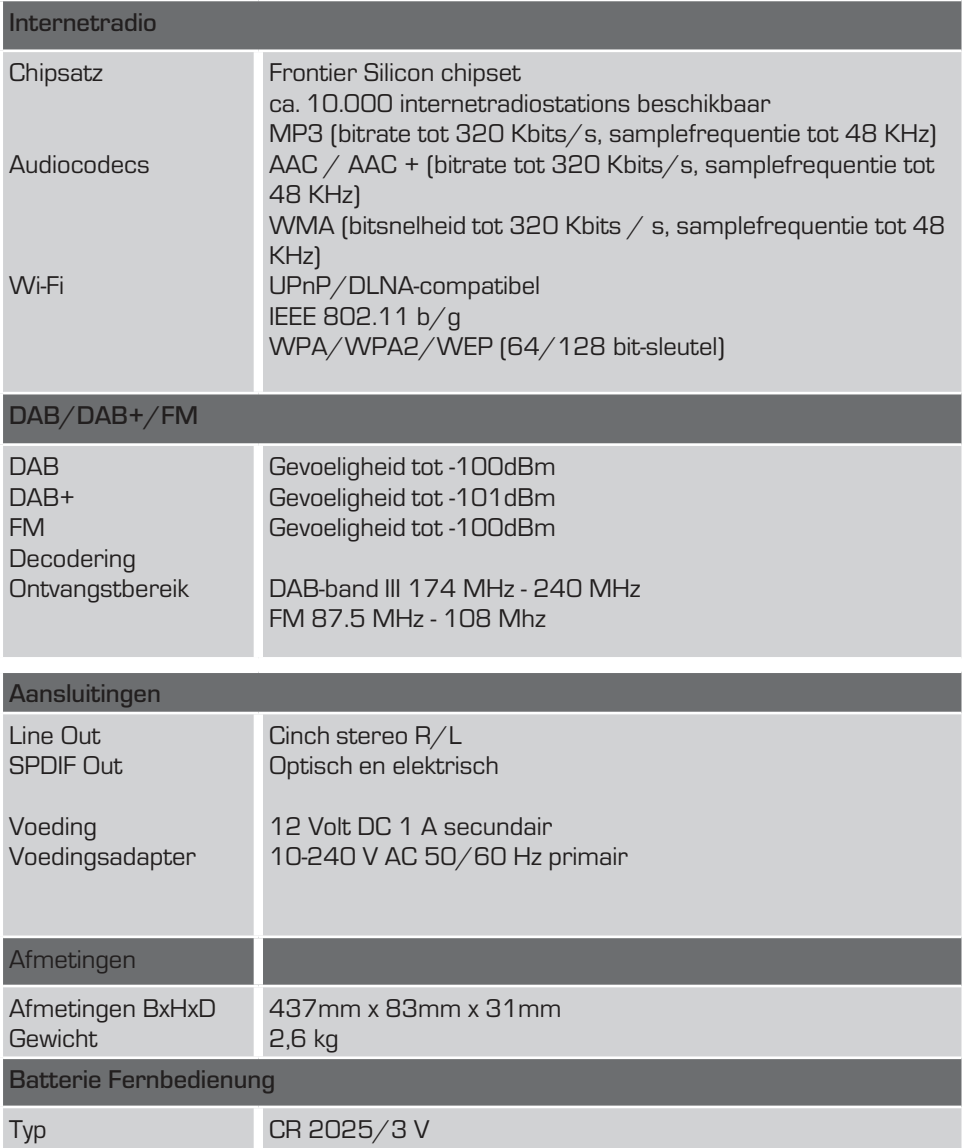

#### **15. Service en ondersteuning**

#### Geachte klant!

Hartelijk dank voor het kiezen van een product van ons bedrijf. Ons product voldoet aan de wettelijke vereisten en is vervaardigd onder constante kwaliteitscontrole. De technische gegevens komen overeen met de huidige stand op het moment van ter perse gaan. Wijzigingen voorbehouden.

De garantieperiode voor de DABMAN i500 BT voldoet aan de wettelijke vereisten op het moment van aankoop.

We bieden u ook onze telefonische HOTLINE-service met professionele hulp. Hier kunt u alle vragen over de IMPERIAL-producten stellen, evenals tips krijgen voor het opsporen van een mogelijke oorzaak van de fout.

Onze technici zijn beschikbaar van maandag tot vrijdag van 8.00 tot 16.45 uur onder het volgende telefoonnummer:

02676/95 20 101 of per mail via: service@telestar.de

Als u via de servicehotline niet geholpen kunt worden, stuur dan uw DABMAN i500, indien mogelijk in de originele verpakking, maar absoluut degelijk verpakt voor vervoer, naar het volgende adres:

TELESTAR - DIGITAL GmbH Service Center Am Weiher 14 (Industriegebiet) 56766 Ulmen

#### **16. CE-Markering**

## $C<sub>f</sub>$

Uw apparaat heeft een CE-markering en voldoet aan alle vereiste EU-Normen. Hierbij verklaart TELESTAR DIGITAL GmbH dat het apparaat

IMPERIAL DABMAN i500 BT in overeenstemming met de basisvereisten en andere relevante bepalingen

van de EMV-richtlijn 2004/108 / EG, de RoHS-richtlijn 2011/65 / EG, de laagspanningsrichtlijn 2006/95 / EG, de R & TTE-richtlijn 1999/5 / EG en de ErP-richtlijn 1275/2008/EG is.

De conformiteitsverklaring voor dit product is beschikbaar op:

www.telestar.de/de\_DE/Konformitaetserklaerung/352-529/?productID=22331

#### **17. Glossar**

#### **Access Point (AP/toegangspunt)**

Een access point is een netwerkcomponent waarmee

de WLAN-clients (terminals) verbinding maken om gegevens uit te wisselen met internet of andere clients. Hij wordt geïdentificeerd door de SSID. De DABMAN kan verbinding maken met een toegangspunt om data te verkrijgen van verschillende andere computers in het lokale netwerk of van audiostreams van het internet.

#### **DHCP**

Een afkorting die staat voor Dynamic Host Configuration Protocol en waarmee met behulp van een geschikte server de dynamische toewijzing van IP-adressen en configuratieparameters van een computer kunnen worden toegewezen . Met DHCP kunnen extra netwerkcomponenten zonder configuratie worden geïntegreerd. De configuratiewizard van DABMAN schakelt DHCP in, zodat geen verdere configuratieparameters hoeven te worden ingevoerd.

#### NL **IEEE 802.11 b/g**

Duidt een industriestandaard voor draadloze netwerken aan. De uitgever is het Institute of Electrical and Electronics Engineers. B staat daarbij voor

een maximale gegevensoverdrachtsnelheid van 11 Mbps en g van 54 Mbps. Onze DABMAN ondersteunt beide standaarden.

#### **IP (IP-adres) - (internetprotocol)**

staat voor een transmissieprotocol dat veel wordt gebruikt in computernetwerken. Daarbij krijgt iedere client een IP-adres (zoals een huisnummer) dat als vier paren getallen gescheiden door een punt (bijv. 127.80.1.34] wordt weergegeven Deze toewijzing gebeurt bij DHCP automatisch. Als de DABMAN niet via DHCP geconfigureerd wordt, kan het IP-adres handmatig worden ingevoerd.

#### **LAN**

Een lokaal netwerk (LAN) is een computernetwerk in een beperkt gebied (meestal een bekabeld netwerk).

#### **MAC-adres**

(Media Access Control Adres] is het hardwareadres van elke netwerkcomponent, welke dient voor unieke identificatie. Deze is vast en onveranderbaar. Omdat de DABMAN een netwerkcomponent is, heeft deze ook een vast MAC-adres. Deze bevindt zich op de onderzijde van het apparaat.

#### **Router**

#### **17. Glossar**

Een router is een verbindingscomputer die er in een netwerk voor zorgt dat verzonden datapakketten naar de juiste doelcomputer (client) worden doorgestuurd. Vaak verbindt de router verschillende netwerken, zoals WLAN en LAN. Ook de DABMAN is een client, die zo zijn datapakketten krijgt.

#### **SSID (ESSID)**

Een Service Set Identifier (SSID) of netwerknaam duidt men een draadloze netwerkidentificatie aan op basis van IEEE 802.11. Elk draadloos LAN heeft een configureerbare, zogeheten SSID of ESSID (Extended Service Set Identifier), om het radionetwerk op unieke wijze te kunnen identificeren. Het vertegenwoordigt de naam van het netwerk. De radio herkent alle gevonden netwerken automatisch, maar heeft de extra optie om handmatig een SSID in te voeren.

#### **UPnP**

Deze afkorting staat voor Universal Plug and Play en is gebaseerd op een serie gestandaardiseerde netwerkprotocollen. Het is besturing van apparaten (stereo, printer, router, thuisapparatuur) van alle fabrikanten via een op IP gebaseerd netwerk. De radio is een UPnP-apparaat dat met de juiste software gegevens kan ontvangen.

#### **WEP-versleuteling**

(Wired-Equivalent-Privacy) beschrijft een versleutelingsstandaard voor WLAN. Uiteraard kan DABMAN ook WEP-gecodeerde gegevens ontvangen en interpreteren.

#### **WPA-versleuteling**

Net als WEP is ook WPA een standaard voor de verseluteling en wachtwoordverificatie. WPA is ontwikkeld om de fundamentele zwakheden van WEPcodering aan te pakken. WPA kan worden gezien als de veilige opvolger van WEP.

**WPS Wi-Fi** Protected Setup is een standaard voor een eenvoudige en veilige manier om verbinding te maken met een draadloos netwerk.

#### **Wifi**

Certificaat voor WLAN-producten die werken volgens de IEEE802.11-normen en compatibel zijn met andere producten. De radio voldoet ook aan de technische normen van het Wi-Fi-consortium.

#### **WLAN**

Ook wel Wireless Local Area Network (LAN) genoemd, verwijst naar een draadloos, lokaal draadloos netwerk om gegevens uit te wisselen.

# **imperial**®

## Istruzioni per l'uso **IMPERIAL DABMAN I500 BT**

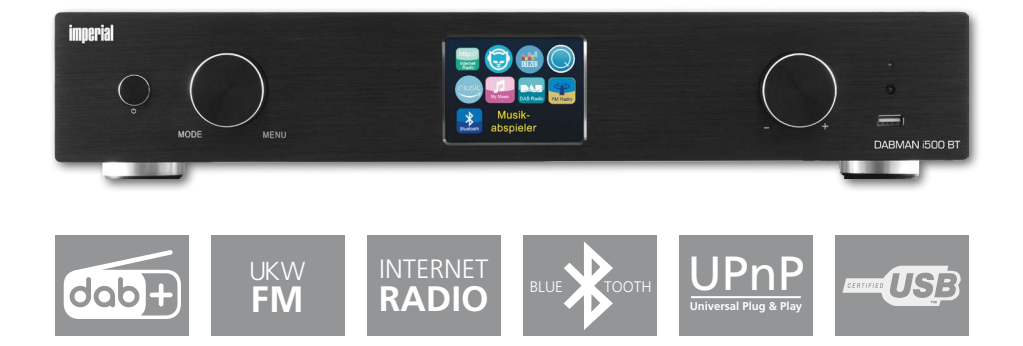

www.telestar.de

#### **CONENUTO**

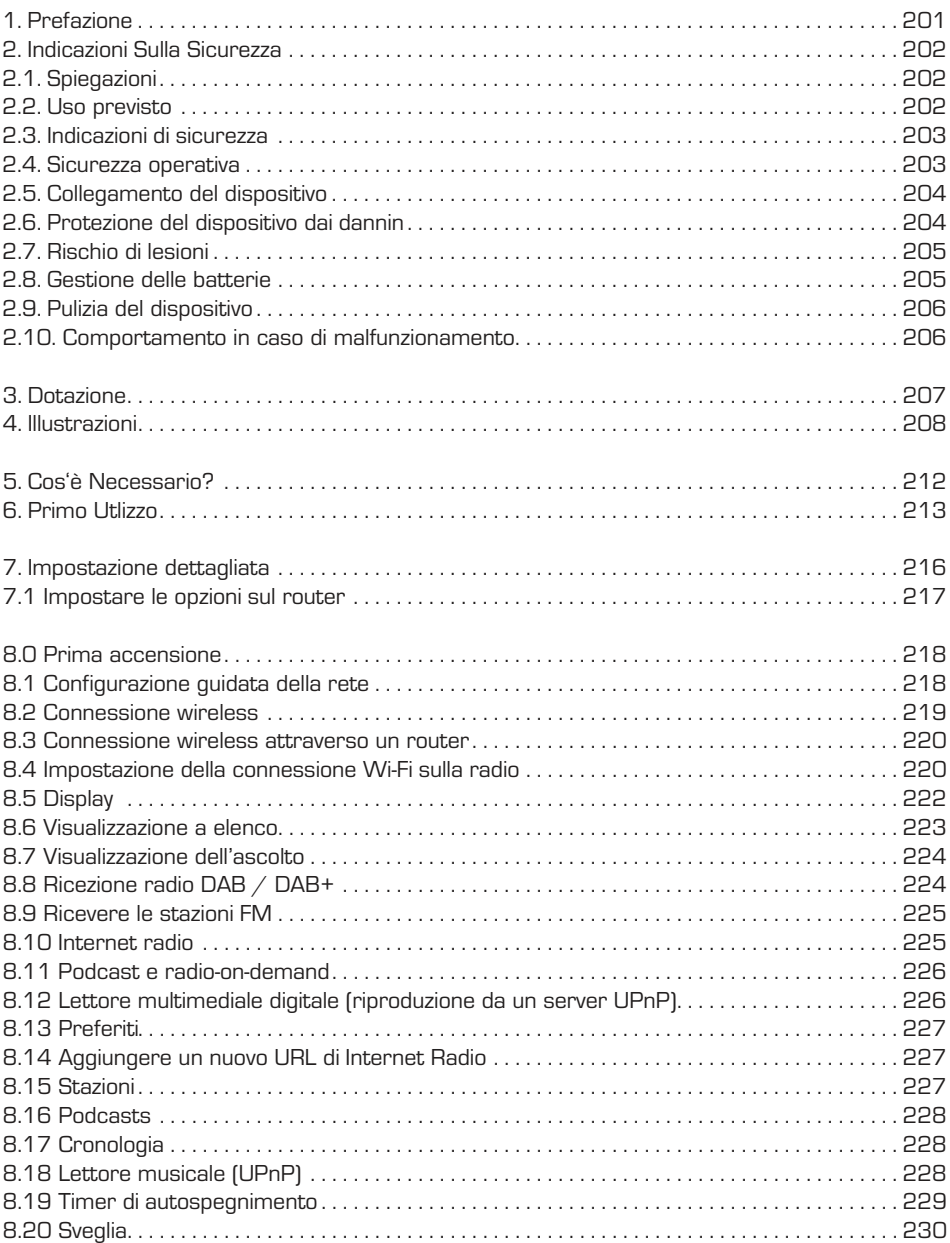

#### **CONENUTO**

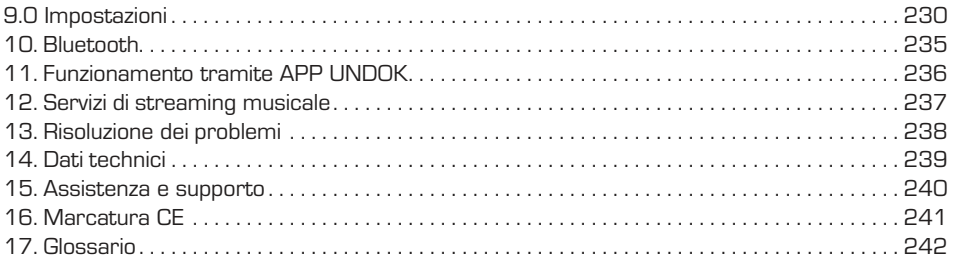

#### **1. Prefazione**

Gentile cliente,

Grazie per aver scelto questo prodotto. Se la tua internet radio non funziona correttamente, non deve presentarsi un guasto. Si prega di non spedire immediatamente il dispositivo, chiamaci!

Assistenza tecnica telefonica

per la Germania: +49 02676 / 9520101

Inoltre, puoi scriverci un'email a service@telestar.de o inviare un fax al

+49 02676 / 9520159.

Se non riusciamo a risolvere il problema in questo modo, ti preghiamo di inviare il dispositivo al nostro centro di assistenza al seguente indirizzo:

per la Germania: Centro servizi

TELESTAR,

 Am Weiher 14, 56766 Ulmen

Per l'Austria: fsms GmbH

Welser Straße 79,

A-4060 Leonding

Ti preghiamo di leggere attentamente queste istruzioni e di conservarle per eventuali riferimenti futuri. Se vendi o distribuisci il dispositivo, ti preghiamo di consegnare anche il presente manuale di istruzioni.

IT

#### **2. Indicazioni Sulla Sicurezza**

#### **2.1. Spiegazioni**

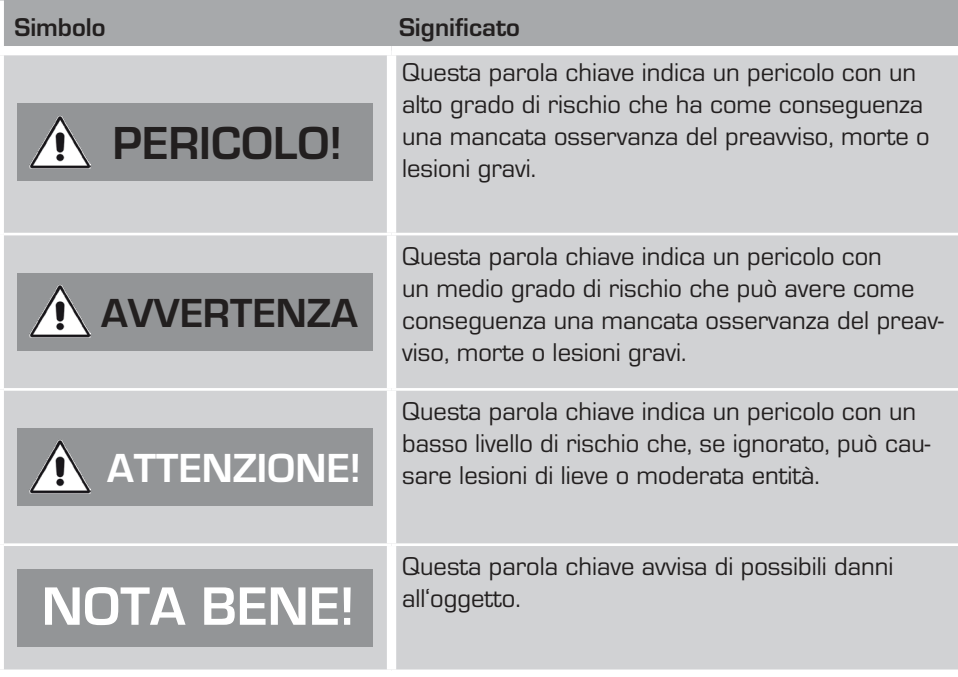

Classe di protezione II

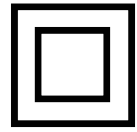

I dispositivi elettrici con classe di protezione II hanno un isolamento rinforzato o doppio nella quantità della tensione nominale di isolamento tra le parti attive e tangibili (VDE 0100 parte 410, 412.1). Di solito non hanno alcun collegamento con il conduttore di protezione. Anche se hanno superfici elettricamente conduttive, sono protette da un isolamento rinforzato o doppio dal contatto con altre parti in tensione

#### **2.2. Uso previsto**

Il dispositivo funge da ricevitore per segnali radio DAB/DAB+/FM, per ricevere stazioni radio Internet e segnali audio Bluetooth o per riprodurre file audio memorizzati su un supporto dati USB o su un'unità di rete. Qualsiasi altra operazione o utilizzo del dispositivo è considerato improprio e potrebbe causare lesioni personali o danni all'oggetto. Non utilizzare il dispositivo per altri scopi.

203 IMPERIAL DABMAN i500 BT

Il dispositivo è destinato esclusivamente all'uso privato e non commerciale. Supponiamo che l'operatore del dispositivo abbia una conoscenza generale nella gestione dei dispositivi elettronici di consumo. La responsabilità decade in caso di uso improprio.

Utilizzare solo pezzi di ricambio e accessori forniti o approvati da noi.

Non smontare il dispositivo e non utilizzare accessori o parti di ricambio non espressamente approvati o forniti da noi.

Non utilizzare il dispositivo in ambienti potenzialmente esplosivi.

Questi includono, ad esempio, aree di stoccaggio del combustibile, strutture del serbatoio o aree in cui sono immagazzinati o lavorati solventi.

Non utilizzare il dispositivo in ambienti con aria con carico di particolato (ad esempio polvere di farina o di legno)

Non esporre il dispositivo a condizioni estreme. ad esempio, luce diretta del sole, umidità elevata atmosferica, umidità, temperature estremamente alte o basse, fuoco aperto.

#### **2.3. Indicazioni di sicurezza**

### **AVVERTENZA**

Rischio di lesioni!

Rischio di lesioni a bambini e persone con phy ridottocapacità mentali, sensoriali o mentali (ad es. disabili, anziani con limitate capacità fisiche e mentali) o mancanza di esperienza e conoscenza.

Si prega di tenere il dispositivo solo in luoghi inaccessibili ai bambini.

Questo dispositivo può essere utilizzato da bambini di età pari o superiore a 8 anni e persone con ridotte capacità fisiche, sensoriali o mentali o mancanza di esperienza e/o conoscenza, nel caso in cui siano stati supervisionati o istruiti sull'uso sicuro del dispositivo e abbiano compreso i rischi risultanti.

Non permettere mai ai bambini di usare l'apparecchio incustodito.

Si prega di conservare i materiali di imballaggio utilizzati (sacchetti, pezzi di polistirolo, ecc.) al di fuori della portata dei bambini.

I bambini non sono autorizzati a giocare con la confezione.

#### **2.4. Sicurezza operativa**

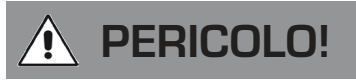

Rischio di lesioni!

Rischio di lesioni a causa di shock elettrico causato da parti in tensione.

A causa di un corto circuito accidentale si presenta il pericolo di uno shock elettrico o di incendio.

Si prega di controllare eventuali danni al dispositivo prima di ogni utilizzo.

Se si nota un danno visibile o il dispositivo presenta danni visibili, si prega di interromperne l'utilizzo.

In caso di problemi tecnici o meccanici, si prega di contattare il servizio TELESTAR associato.

Utilizzare solo l'alimentatore incluso nella confezione!

Non aprire mai l'alloggiamento del dispositivo.

In caso di malfunzionamento, scollegare immediatamente il dispositivo dalla fonte di alimentazione

Se si sposta il dispositivo da un ambiente freddo a uno caldo, l'umidità potrebbe diminuire all'interno del dispositivo.

In questo caso, attendere circa un'ora prima di metterlo in funzione.

In caso di assenza prolungata o durante i temporali, scollegare il dispositivo dalla presa. Se oggetti estranei o liquidi penetrano nel dispositivo, scollegare immediatamente l'alimentatore dalla presa. Far controllare l'apparecchio da personale qualificato prima di rimetterlo in servizio.

Altrimenti c'è il rischio di scosse elettriche.

#### **2.5. Collegamento del dispositivo**

Collegare il dispositivo solo a una presa installata professionalmente, collegata a terra e elettricamente protetta.

Si prega di verificare che la fonte di alimentazione (presa) sia facilmente accessibile.

Non attorcigliare o schiacciare i collegamenti dei cavi.

Prima di mettere in funzione il dispositivo, verificare che la tensione indicata sul dispositivo corrisponda alla tensione di rete locale.

#### **2.6. Protezione del dispositivo dai dannin**

## **NOTA BENE!**

Condizioni ambientali sfavorevoli come umidità, calore eccessivo o mancanza di ventilazione possono danneggiare il dispositivo.

Utilizzare il dispositivo solo in ambienti asciutti.

Evitare la vicinanza diretta di: fonti di calore, come ad esempio Radiatori, fuoco aperto, come ad esempio candele, dispositivi con forti campi magnetici, ad esempio, altoparlanti.

Assicurarsi che ci sia una distanza sufficiente da altri oggetti in modo che il dispositivo non sia coperto, così da avere sempre abbastanza spazio per garantire una ventilazione adeguata.

Evitare la luce solare diretta e luoghi eccessivamente polverati

Assicurarsi di evitare il contatto con umidità, acqua o spruzzi d'acqua e che non ci siano oggetti riempiti di liquidi - ad esempio, vasi posizionati vicino al dispositivo. Non posizionare oggetti pesanti sul dispositivo. Assicurarsi che il dispositivo non sia esposto a gocciolamenti o spruzzi d'acqua e che non vi siano fonti di incendio aperte (ad esempio, candele accese) nelle vicinanze del dispositivo.

#### **2.7. Rischio di lesioni**

## **AVVERTENZA**

Un'eccessiva pressione sonora con l'utilizzo di auricolari o cuffie può provocare danni o perdita dell'udito. L'ascolto per mezzo di auricolari o cuffie ad alto volume per un lungo periodo di tempo può causare danni all'utente. Si prega di controllare il volume prima di inserire o sostituire gli auricolari o le cuffie nelle orecchie.

Impostare il volume su un livello basso e aumentare il volume solo per renderlo confortevole.

#### **2.8. Gestione delle batterie**

Il dispositivo viene fornito con 2 batterie di tipo LR03/AAA/1,5V. Utilizzare solo questo tipo di batteria per il telecomando.

## **PERICOLO!**

L'ingestione delle batterie può provocare lesioni interne. L'acido contenuto all'interno delle batterie può causare lesioni a contatto con la pelle.

Rivolgersi al medico immediatamente a seguito di ingestione accidentale o in presenza di segni di cauterizzazione. Tenere le batterie nuove e usate lontano dai bambini in ogni momento. Rimuovere immediatamente le batterie scariche dal dispositivo e pulire i contatti prima di inserire nuove batterie.

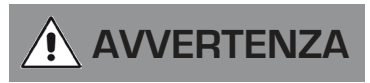

L'uso scorretto delle batterie può causare il rischio di esplosione.

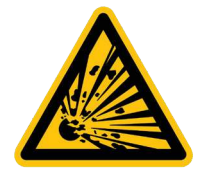

Utilizzare solo batterie nuove dello stesso tipo.

Si prega di non utilizzare batterie nuove e vecchie insieme in un unico dispositivo.

Prestare attenzione alla polarizzazione corretta quando si inseriscono le batterie. Non caricare mai le batterie.

Le batterie devono essere conservate solo in luoghi freschi e asciutti. Non gettare mai le batterie nel fuoco.

Se il dispositivo non verrà utilizzato per un lungo periodo, rimuovere le batterie dal dispositivo.

Non esporre mai le batterie a calore eccessivo o a luce solare diretta.

#### **2.9. Pulizia del dispositivo**

Prima della pulizia, scollegare il dispositivo dalla rete elettrica.

Utilizzare un panno asciutto e morbido per pulire il dispositivo.

Si prega di non usare liquidi per pulire il dispositivo.

Non utilizzare solventi e detergenti poiché potrebbero danneggiare la superficie e/o le iscrizioni del dispositivo.

#### **2.10. Comportamento in caso di malfunzionamento**

Se il dispositivo non funziona correttamente, scollegarlo dall'alimentazione e attendere alcuni secondi. Ricollegare il dispositivo all'alimentazione.

Potrebbe essere necessario ripristinare le impostazioni di fabbrica. Se questo procedimento non funziona, si prega di contattare il proprio rivenditore o di consultare direttamente

TELESTAR Digital GmbH.

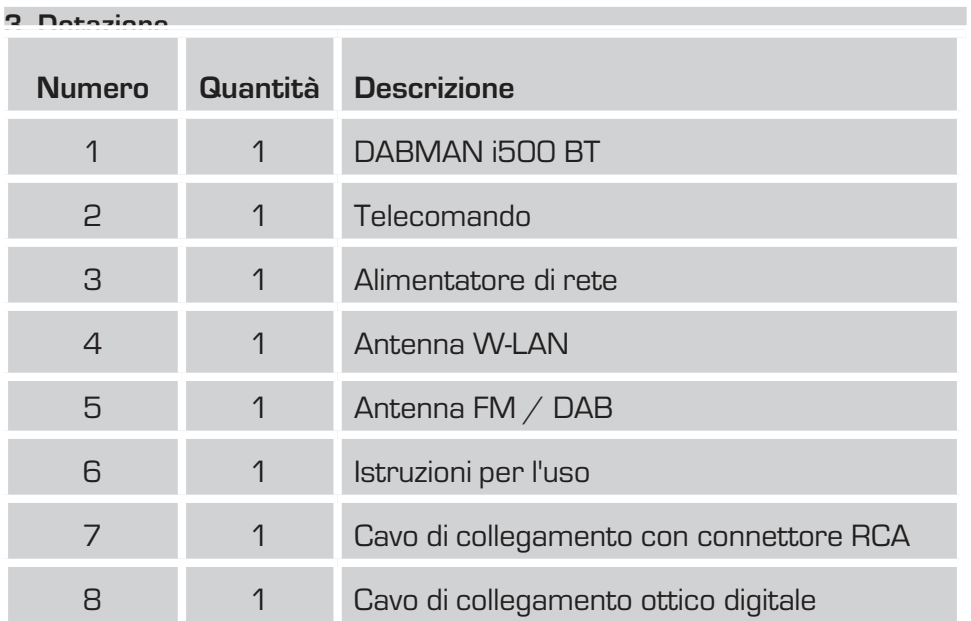

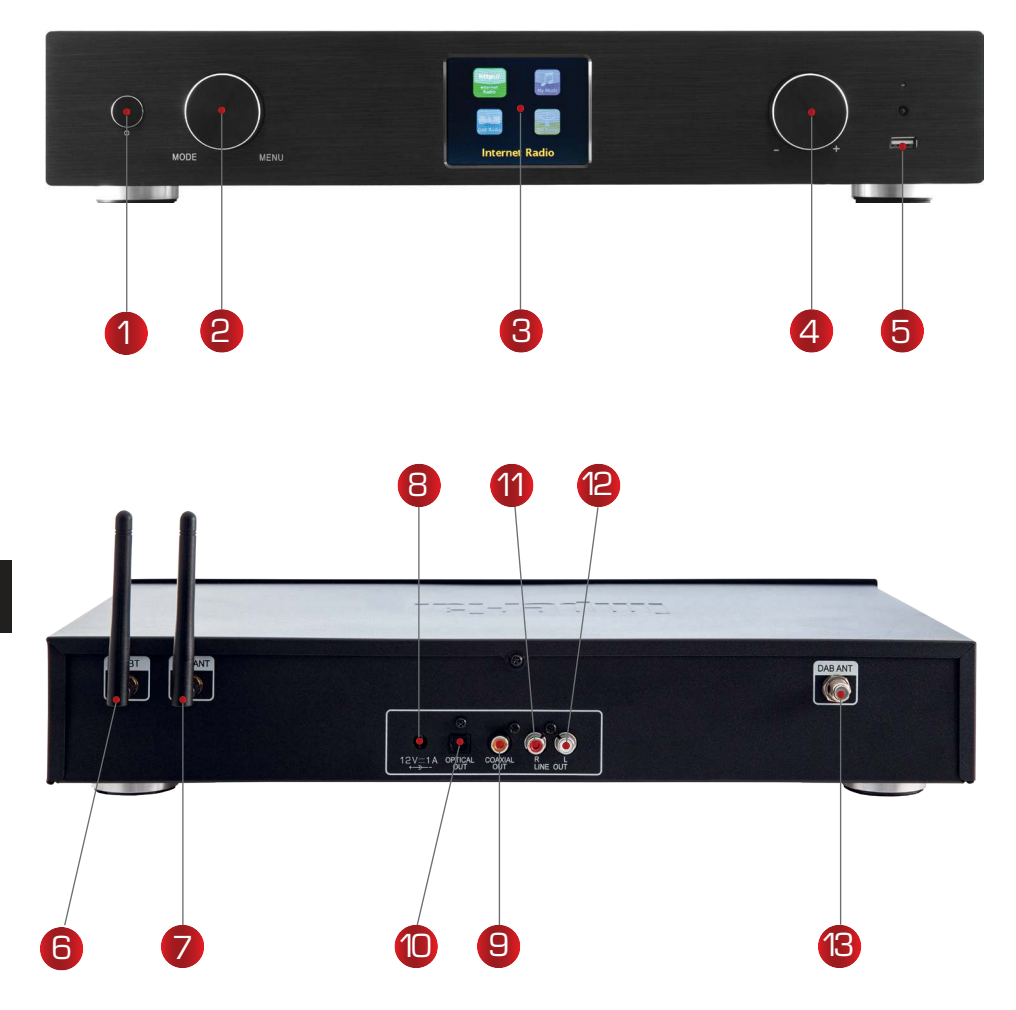

#### **1. Tasto di accensione on/off**

Questo pulsante serve per accendere il dispositivo o metterlo in standby.

#### **2. Rotellina di navigazione con funzione di selezione**

a pressione. Ruotandola sulla visualizzazione a elenco si scorre attraverso il menu. Per selezionare una voce del menu, premete una volta la rotellina.

#### **3. Display a colori**

#### **4. Controllo volume, rotellina di navigazione e pulsante conferma OK**

Usate la rotellina per modificare il volume o per navigare nel menu del dispositivo. Premete il pulsante per confermare la vostra selezione.

#### **5. Connessione USB**

Per riprodurre file musicali da un supporto dati USB (per esempio, un disco rigido USB o una chiavetta USB), collegatelo qui al dispositivo.

#### **6. Antenna Bluetooth**

Collegate qui l'antenna Bluetooth in dotazione.

#### **7. Antenna W-LAN**

Collegate qui l'antenna W-LAN in dotazione per connettere il dispositivo alla vostra rete W-LAN domestica.

#### **8. Presa dell'alimentazione**

Per alimentare il dispositivo, collegate l'adattatore di alimentazione (in dotazione) a questa presa.

#### **9. Uscita digitale ottica**

Se il vostro amplificatore digitale dispone di un ingresso ottico corrispondente, collegate la presa OPTICAL OUT di i500 all'ingresso ottico SPDIF dell'amplificatore. È necessario un cavo in fibra ottica.

#### **10. Uscita digitale elettrica**

Se il vostro amplificatore digitale dispone di un ingresso elettrico corrispondente, collegate la presa SPDIF di i500 all'ingresso SPDIF ottico del vostro amplificatore.

#### **11/12. Uscita audio analogica destra/sinistra**

Collegate la radio a un amplificatore hi-fi o ad altoparlanti attivi per ascoltare su un soundsystem la musica ricevuta.

#### **13. Antenna radio FM**

Collegate qui l'antenna telescopica FM in dotazione per poter ricevere le stazioni radio FM.

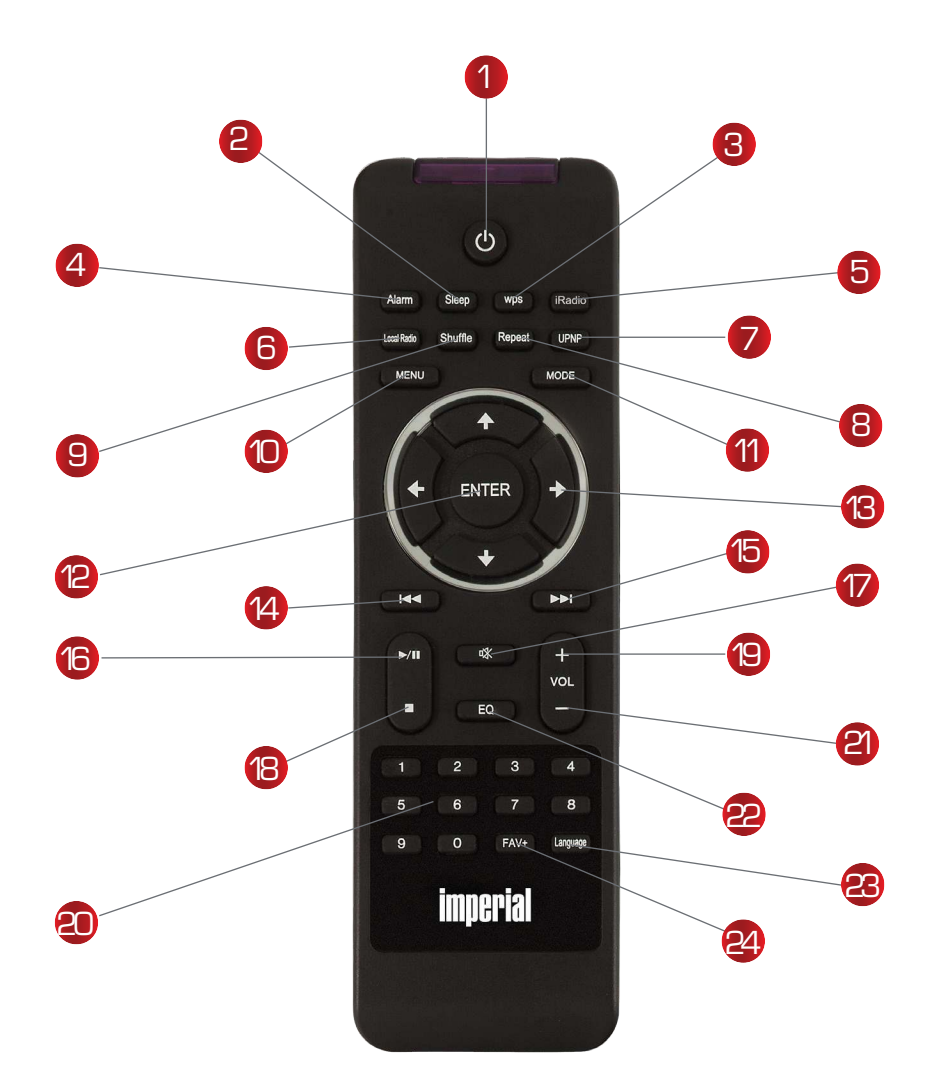

#### **1. Pulsante stand-by**

Questo pulsante serve per accendere il dispositivo o spegner**lo.**

#### **2. Autospegnimento**

Con questo pulsante attivate o disattivate il timer della funzione di autospegnimento del dispositivo.

#### **3. Pulsante WPS**

Con questo pulsante è possibile stabilire una connessione W-LAN con la vostra rete Wi-Fi domestica. Vi preghiamo di leggere anche la sezione 8 per ulteriori informazioni.

#### **4. Sveglia**

Con questo pulsante attivate la funzione di sveglia.

#### **5. Internet radio**

#### **6. Radio locali**

#### **7. UPnP**

Qui attivate la funzione UPnP del dispositivo. Per ulteriori informazioni leggete la sezione 8.8.

#### **8. Ripeti**

Con questo pulsante si attiva la ripetizione della riproduzione di uno o più titoli.

#### **9. Shuffle**

Qui attivate la riproduzione casuale.

#### **10. Menu**

Con questo pulsante attivate il menu del dispositivo.

#### **11. Modalità**

Qui scegliete le diverse modalità operative.

#### **12. Invio**

Con questo pulsante confermate i dati immessi.

#### **13. Navigazione su/giù - destra/sinistra**

Con questi pulsanti navigate nel menu.

#### **14. Selezionare titolo precedente / Indietro veloce**

Con questo pulsante selezionate il titolo precedente o andate indietro veloce.

Selezionare titolo successivo / Avanti veloce

Con questo pulsante selezionate il titolo successivo o andate avanti veloce.

#### **16. Riproduci**

Avvia o mette in pausa la riproduzione.

#### **17. Muto**

#### **Mette il dispositivo in modalità silenziosa.**

#### **18. Stop**

Interrompe la riproduzione.

#### **19. Volume V +**

Aumenta il volume.

#### **20. Tastiera numerica**

**21. Volume V-**

Riduce il volume.

#### **22. Funzione equalizzatore EQ**

Con questo pulsante, potete attivare la funzione di equalizzatore e configurare impostazioni audio personalizzate.

#### **23. Lingua**

Con questo pulsante potete cambiare la lingua del menu.

22. Pulsante preferiti

**Passa su uno dei canali preferiti memorizzati singolarmente. N.B.:**

**È possibile gestire numerose funzioni della radio, oltre che dal telecomando,**

**anche con un'app per dispositivi mobili,**

**se il sistema operativo del vostro dispositivo mobile è Android o IOS.**

**Per ulteriori informazioni leggete anche la sezione 10.**

#### **5. Cos'è Necessario?**

Il vostro DABMAN i500 BT è un dispositivo di rete che deve essere connesso alla rete come tutti i dispositivi di questo tipo.

Collegandolo a una rete domestica con connessione Internet avrete accesso a più di 10.000 stazioni radio.

Potete usare la radio anche come semplice ricevitore DAB +. A questo scopo, dovrebbe esserci un segnale DAB + sufficiente nel luogo dove vi trovate. Per informazioni sulla ricezione di DAB+ nella vostra regione potete consultare, per esempio, www.digitalradio.de Per collegare il dispositivo a Internet, è necessario quanto segue:

- Una connessione Internet (per esempio DSL, idealmente con tariffa flat)
- Un router per l'accesso a Internet, per il funzionamento wireless un cosiddetto router Wi-Fi (wireless LAN) • Per il collegamento Wi-Fi: la vostra password di rete (WEP, WPA o WPA2)

Come ogni password, serve per proteggere da accessi non autorizzati ed è stata impostata con la vostra rete.

Per accedere a una rete protetta, la password deve essere inserita nella radio in una fase successiva. Se la vostra rete non ha una password,

il dispositivo può connettersi a Internet senza necessità di inserirla.

N.B.:

IT

Se non siete certi di avere una password di questo tipo sulla vostra rete, provate prima a connettervi senza! Se il dispositivo non funziona, ripetete la procedura di impostazione. A questo punto dovete conoscere la password. Se necessario, chiedete aiuto a chi ha configurato la vostra rete. Spesso la password W-LAN è indicata sul lato inferiore del router Internet, sempre che non sia stata modificata manualmente.

In alternativa, è possibile anche collegare il dispositivo al router Internet attraverso un

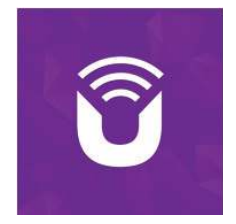

cavo LAN.

#### **6. Primo Utlizzo**

N.B.: i comandi della radio sono presenti sia sul pannello frontale del dispositivo, sia sul telecomando. Il telecomando è lo strumento più comodo e più semplice per utilizzare DABMAN i500 BT. Per questa ragione, il manuale spiega principalmente come impostare e usare la radio con il telecomando in dotazione.

Collegate la radio all'adattatore di rete in dotazione (Fig. 7 a pagina 9) per alimentarla a corrente.

Al primo utilizzo si avvierà una procedura guidata che vi spiegherà come procedere alla configurazione generale della radio.

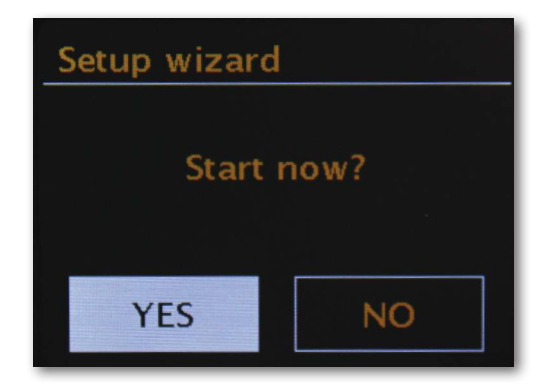

Selezionate la risposta con la rotellina di navigazione (Fig. 4, pagina 9) oppure con i pulsanti "sinistra" e "destra" del telecomando.

Selezionate quindi il formato dell'ora: 12h o 24h.

È possibile ottenere l'ora esatta da Internet o da una stazione DAB+. Pertanto, la radio è sempre impostata sull'ora esatta.

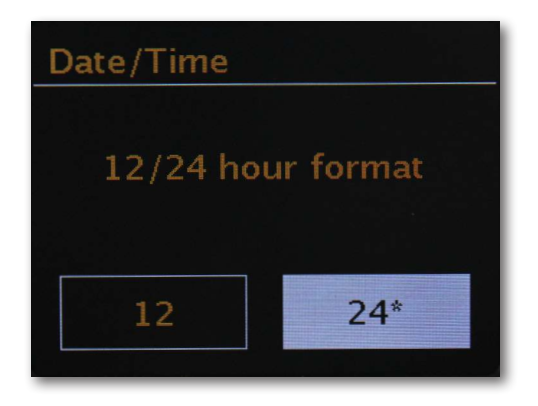

In questo caso, selezionate "Aggiorna da Internet" o "Aggiorna da DAB". Se desiderate impostare l'ora manualmente, selezionate "Nessun aggiornamento". Ora selezionate il fuso orario della località in cui vi trovate. Per la Germania, selezionate UTC + 1:00 e confermate con OK.

Selezionate poi se connettere automaticamente la radio alla rete ogni volta che la riaccendete.

La sezione seguente presenta una breve introduzione al collegamento in rete. Potrete trovare informazioni più dettagliate sul dispositivo nella sezione 7 - Impostazione dettagliata.

Per connettervi a Internet, nello step successivo confermate di vivere nella regione detta "gran parte dell'Europa".

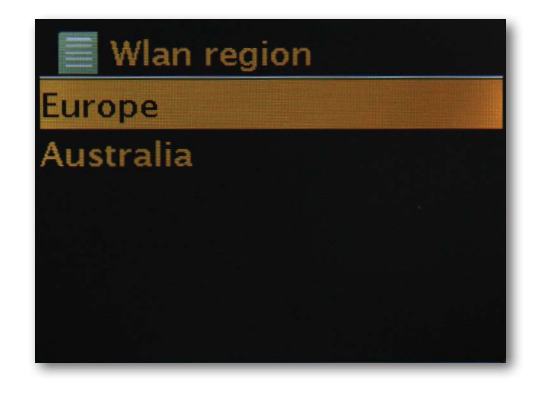

Il dispositivo effettuerà la ricerca di tutte le reti disponibili.

Al termine della ricerca, la procedura guidata consente di scegliere tra la connessione cablata e la connessione wireless WLAN. Se la radio è stata collegata attraverso un cavo di rete, selezionate la linea cablata e confermate con OK.

Quando la radio è collegata attraverso la WLAN, selezionate la vostra rete WLAN sul display e confermate con OK.

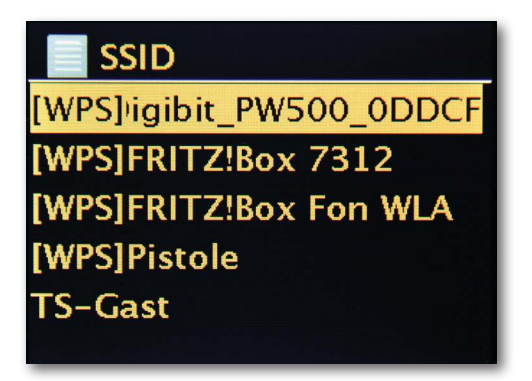

IT

Dopo aver selezionato la rete desiderata, per effettuare la connessione alla WLAN dovete inserire la password.

Per selezionare, muovete il cursore come sempre attraverso la rotellina di navigazione. Al termine confermate la password con OK.

Il campo "OK" può essere raggiunto anche con la rotellina di navigazione.

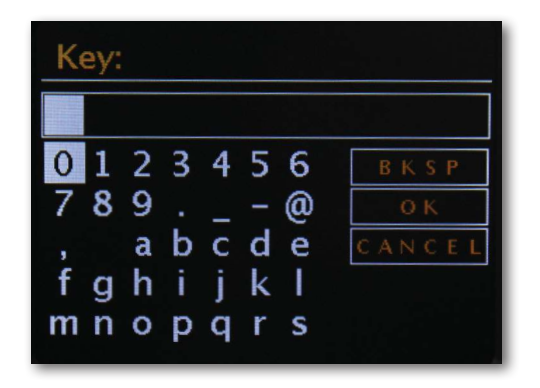

Al termine dell'impostazione sono disponibili le stazioni radio Internet.

Nel menu principale, selezionate "Internet Radio" e confermate la selezione.

Nel menu seguente è possibile selezionare direttamente una delle ultime stazioni ascoltate, visualizzare l'elenco completo delle stazioni, accedere alle impostazioni di sistema oppure - se avete cambiato idea - tornare al menu principale.

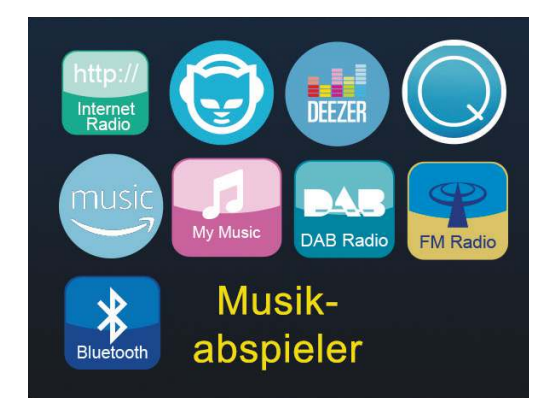

Scegliendo l'elenco delle stazioni potrete accedere alla stazione desiderata da questo sottomenu, in base al vostro gusto personale. Data la grande quantità di stazioni disponibili da tutto il mondo, il nostro database è organizzato chiaramente per paesi, generi, stazioni popolari e così via, mantenendo le stazioni ordinate e sempre aggiornate.

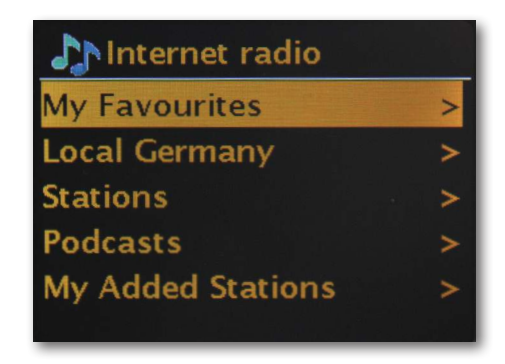

Dopo la selezione, potete ascoltare la radio.

Nella schermata dedicata alla riproduzione troverete le informazioni sulla stazione che state ascoltando e,

se trasmesse, altre informazioni sulla stazione, sull'artista e sul titolo del brano.

Per regolare il volume durante la riproduzione, usate il controllo del volume sul pannello frontale della radio, oppure i pulsanti del telecomando.

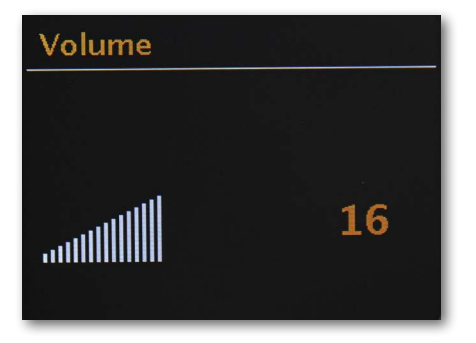

#### **7. Impostazione dettagliata**

#### **Senza fili (WLAN, Wi-Fi)**

Attraverso un collegamento Wi-Fi si stabilisce la connessione a un Access Point (AP), router o computer.

#### **Informazioni: router, SSID, MAC e IP**

Le spiegazioni che qui presentiamo brevemente hanno lo scopo - insieme al glossario in appendice - di aiutarvi a capire meglio decisioni e impostazioni riguardanti la vostra rete. Alcuni punti sono rilevanti solo se la rete è wireless.
# **7.1 Impostare le opzioni sul router**

Per impostare le opzioni sul router è necessario in ogni caso avere familiarità con il router o con l'amministratore del router, in modo da poter configurare il dispositivo e saperlo gestire. Vi basterà digitare sul vostro web-browser

uno specifico indirizzo (per esempio, 192.168.0.1): accederete così a una comoda interfaccia che vi consentirà di impostare tutte le opzioni.

### **SSID Broadcast (WLAN)**

Come potete leggere anche nel glossario tecnico, l'acronimo SSID si riferisce al nome della rete, in modo da essere informati su tutte le reti Wi-Fi ricevibili nel vostro raggio d'azione: qui c'è una rete con questo identificativo. Alcuni router, tuttavia, hanno anche la possibilità di eliminare la condivisione di questo nome. Questa opzione viene chiamata, di solito, "SSID Broadcast", e può essere abilitata o disabilitata. Se la condivisione è disabilitata, è necessario conoscere questo nome per inserirlo manualmente quando impostate DABMAN i500 BT.

### **ID del dispositivo: l'indirizzo MAC**

Il cosiddetto "indirizzo MAC" è un identificativo univoco di ciascun dispositivo di rete. Questi indirizzi sono saldamente integrati nei dispositivi e pertanto sono quasi inalterabili.

È proprio per questo che identificatore è adatto alla configurazione di un router; consente solo ai dispositivi con un determinato identificatore di accedere alla rete o a Internet. In questo caso è necessario comunicare al router l'indirizzo MAC del dispositivo DABMAN in modo che possa adempiere al suo scopo per usare la connessione di rete e accedere ai dati nella rete. L'identificativo di ciascun dispositivo DABMAN si trova su un adesivo collocato sul retro del dispositivo.

### **IP fisso**

In alcune circostanze è opportuno avere un dispositivo con lo stesso indirizzo. In realtà, la maggior parte delle reti oggi è configurata in modo che l'indirizzo del protocollo TCP/ IP, il cosiddetto indirizzo IP, sia assegnato dinamicamente. Questo significa che a ciascun dispositivo viene assegnato un indirizzo IP valido attraverso un cosiddetto server DHCP quando viene stabilita la prima connessione; se non viene altrimenti modificato, l'indirizzo rimane sempre lo stesso.

In realtà, l'utente non deve pensare a nulla; tutto avviene in modo completamente automatico. Se, però, una rete è ba-sata su IP statici, cioè non su indirizzi IP assegnati dinamicamente, di solito esistono regole precise su quali numeri si possono selezionare. Anche DABMAN i500 BT ha un indirizzo IP di questo genere. Se la rete vuole un indirizzo IP fisso, dovete conoscere le regole per impostarlo.

# **8.0 Prima accensione**

Per mettere in funzione DABMAN i500 BT, premere l'interruttore on/off sul telecomando o sulla radio.

Dopo aver acceso il dispositivo sarete condotti all'Installazione guidata, che vi assisterà nella configurazione della radio DABMAN i500 BT.

Impostate quindi il formato dell'ora (12h/24h).

Seguono la data e l'ora, che dovete impostare individualmente con la rotellina di navigazione; confermate la vostra impostazione premendo sulla rotellina o usando il telecomando. Per inciso, il formato della data è quello europeo: prima il giorno, poi il mese. A questo punto potete scegliere una regione WLAN. Se non vi trovate in Spagna o in Francia, per gli europei la scelta giusta è "gran parte dell'Europa".

### **8.1 Configurazione guidata della rete**

Dal momento che DABMAN i500 BT, come dispositivo di rete, non dispone ancora di informazioni sui possibili ambienti di rete da cui ottiene i suoi contenuti, dopo l'accensione iniziale e la selezione della lingua accede automaticamente alla procedura guidata per il dispositivo di rete:

Come in tutti gli altri menu di DABMAN, qui selezionate con la rotellina di navigazione oppure con i pulsanti "su", "giù", "sinistra" e "destra" del telecomando. Confermate la selezione premendo la rotellina di navigazione oppure OK sul telecomando.

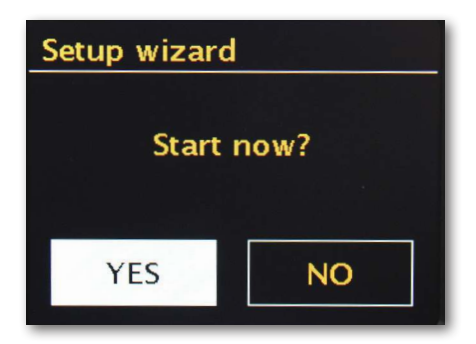

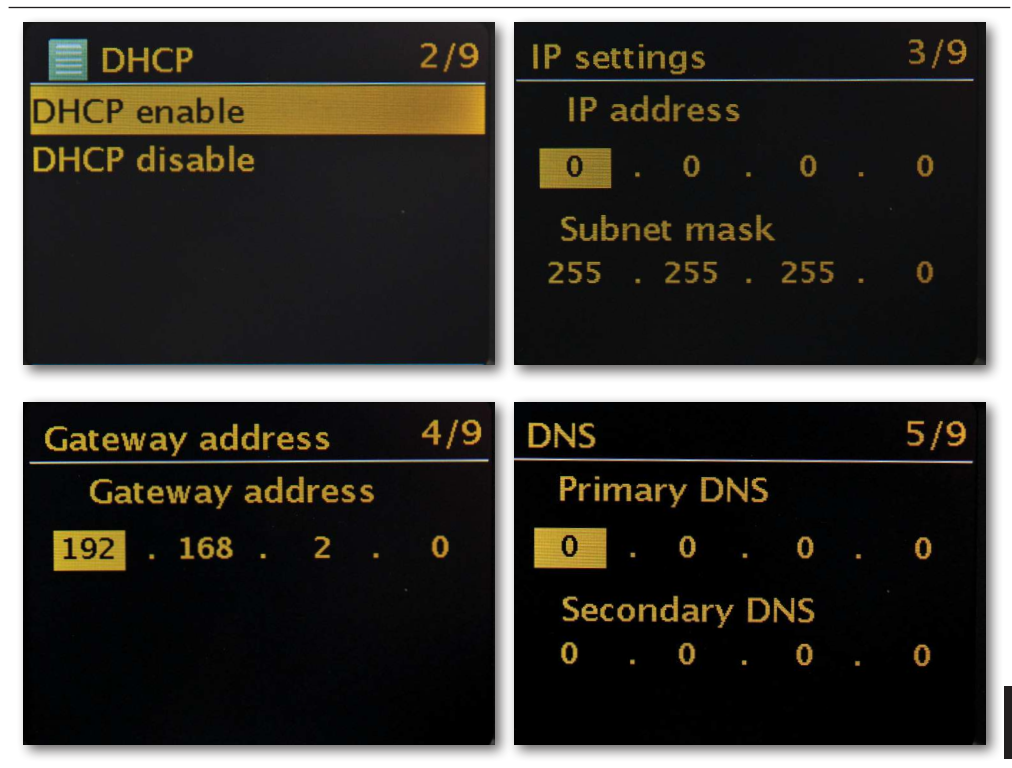

### **8.2 Connessione wireless**

In alternativa alla connessione alla rete via cavo - come abbiamo visto in "Scenario 1 - Connessione via cavo" - vorremmo darvi gli strumenti necessari per connettere il dispositivo al Wi-Fi attraverso un router.

Una cosa che conta: la posizione

Un segnale radio viene sempre trasmesso direttamente, da punto a punto o da antenna ad antenna. La qualità di una connessione radio dipende anche dagli ostacoli che devono essere superati in linea d'aria lungo la distanza fra DABMAN e l'altro dispositivo. Questo significa che posizioni separate da brevi distanze in linea d'aria possono dare una connessione peggiore.

Se, per esempio, ci sono varie pareti o altre fonti di disturbo da attraversare, la qualità del segnale diminuisce anche se la distanza è più breve.

Vale, comunque, questa regola: maggiore è la potenza di trasmissione del router, maggiore è la portata della ricezione!

### **8.3 Connessione wireless attraverso un router**

A differenza di un ambiente di rete cablato, la connessione wireless via WLAN (dall'inglese "Wireless Local Area Network", cioè "Rete locale senza fili") dà una notevole comodità, ma richiede controlli periodici più attenti, specialmente se non volete ignorare gli aspetti riguardanti la sicurezza.

Il trasferimento di dati wireless avviene attraverso uno o più punti di accesso specifici, detti Access Point (AP). In genere questi access point WLAN oggi sono integrati nei router a banda larga della vostra connessione Internet. Pur senza conoscere le cifre, possiamo presumere che questo sia attualmente il modo più diffuso di usare l'accesso a Internet a banda larga e di condividerlo localmente con più utenti. In questo contesto DABMAN è anche estremamente divertente, perché vi consente - senza che dobbiate accendere il vostro computer - di ascoltare le radio dall'universo di Internet o di ricevere file musicali da altri computer della vostra rete.

### **8.4 Impostazione della connessione Wi-Fi sulla radio**

Per connettere il dispositivo alla rete, DABMAN i500 BT inizia a presentare la procedura guidata per il collegamento alla vostra rete.

Prima di tutto vedrete l'elenco di tutte le reti trovate.

Dovreste trovarci anche la vostra.

L'elenco è strutturato come questo:

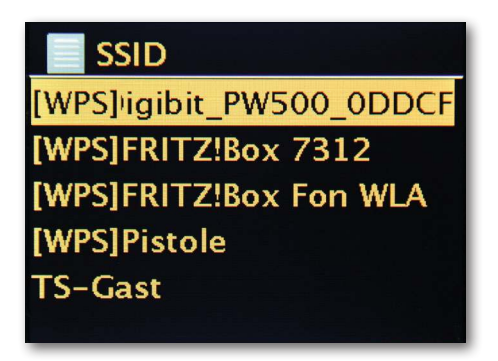

Ora selezionate la "vostra" rete. Se la rete desiderata non appare, potete ripetere la ricerca attraverso la voce del menu "Ripeti scansione".

Dopo aver selezionato la rete dovete inserire la sua password, sempre che il vostro router sia correttamente protetto.

A questo punto vi consigliamo vivamente di proteggerlo.

Potete inserire la password del vostro router WLAN con la rotellina di navigazione: ruotatela per selezionare lettere e numeri, quindi premetela per confermare la selezione. Per trovare i caratteri speciali, scorrete ulteriormente con la rotellina.

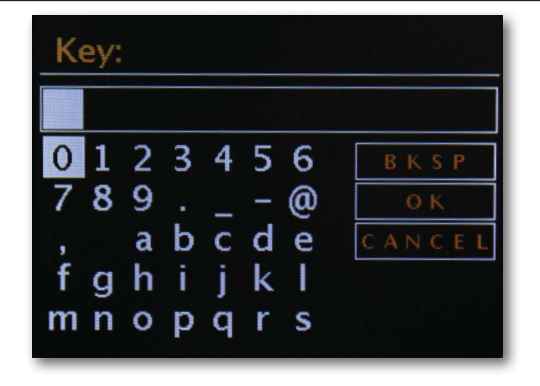

Quando avete finito di inserire la password, selezionate il pulsante "OK". Non confermate ogni lettera con "OK", altrimenti l'immissione della password verrebbe interrotta.

Dopo aver confermato con il pulsante OK, DABMAN i500 BT invia la password al router (sullo schermo appare la scritta "Attendere"), che - dopo aver eseguito correttamente la sincronizzazione - accede a DABMAN i500 BT (sul display appare la scritta "Connesso"). Se tutto è andato bene, la procedura guidata alla connessione in rete confermerà il successo con il messaggio "Impostazioni complete". Premete la rotellina di navigazione per accedere al menu principale.

Le vostre impostazioni sono memorizzate nel dispositivo e non devono essere inserite un'altra volta. Alla successiva accensione, DABMAN i500 BT individuerà da solo il router e si collegherà automaticamente alla rete.

### **Impostazioni manuali**

Dovete selezionare questa voce se il vostro router non fornisce il nome della rete ed è necessario inserirlo manualmente, oppure se il router non dispone di un server DHCP e occorre assegnare l'indirizzo IP in modo permanente. Questa procedura somiglia alla modalità descritta in Connessione via cavo"

### **WPS - Wi-Fi Protected Setup**

Dietro questo nome misterioso c'è uno standard per l'installazione facile e sicura di DABMAN i500 BT in una rete. Tenete presente che questo protocollo, per funzionare con la connessione, deve essere supportato dal vostro router.

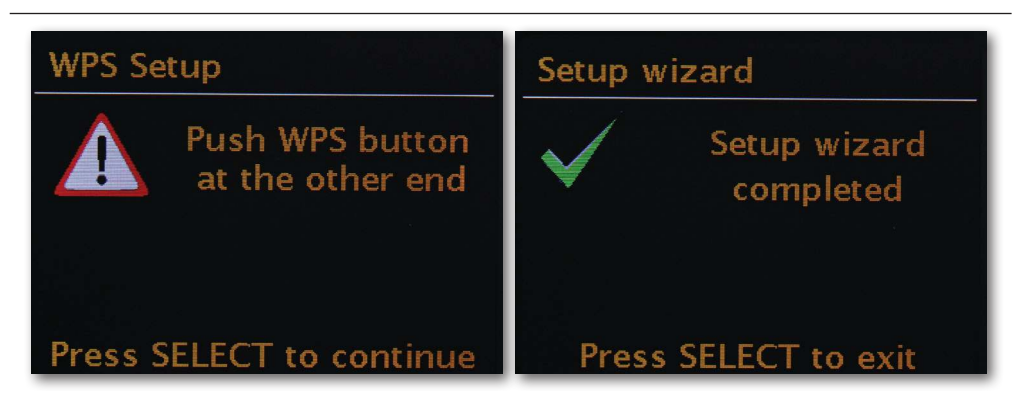

Per utilizzare questo tipo di connessione premete il pulsante WPS (PBC) del vostro router e quindi OK su DABMAN i500 BT.

Per la configurazione sul router, consultate il relativo manuale.

### **8.5 Display**

In questa sezione vorremmo farvi conoscere il display di i500, in modo che possiate sempre sapere tutto a colpo d'occhio.

### **Barra di stato**

Nella parte superiore dello schermo c'è la barra di stato.

Qui vedete qual è la posizione del menu in cui vi trovate attualmente.

Se avete selezionato una modalità di riproduzione, l'ora esatta apparirà vicino alla modalità.

Nella parte inferiore, in modalità radio Internet, se avete memorizzato la stazione su un pulsante delle stazioni preferite viene visualizzato il numero corrispondente (per esempio, P3). Se riproducete musica dalla rete, c'è la dicitura "UPnP". Nell'angolo in basso a destra appare anche il tipo di connessione che avete selezionato.

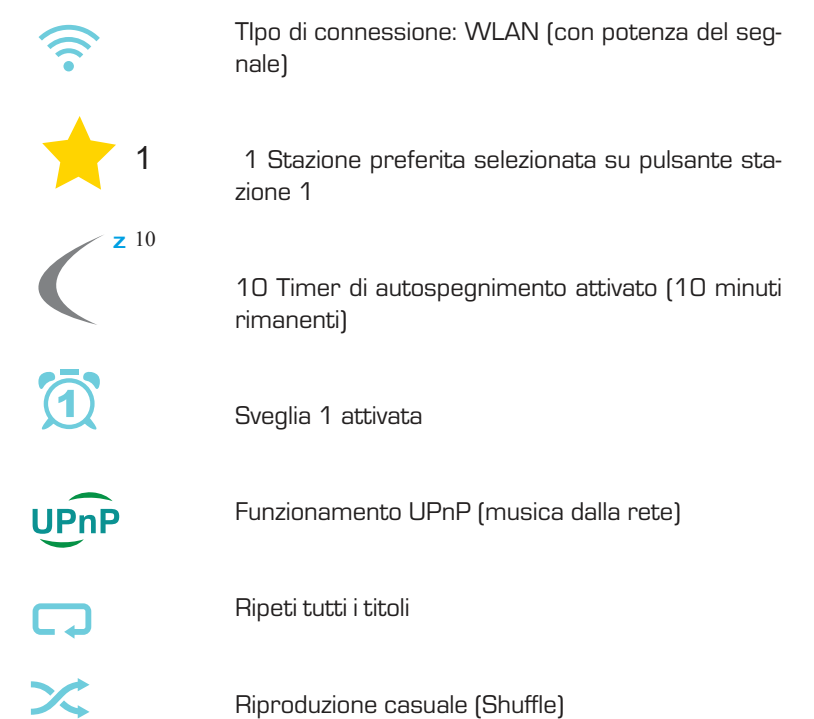

# In allen Auswahlmenüs finden Sie die Listenansicht. Weitere Navigationsebenen erkennen Sie an **8.6 Visualizzazione a elenco**

In tutti i menu selezionabili c'è la visualizzazione a elenco. Gli altri livelli di navigazione sono indicati da una freccia (>). Nella barra di stato troverete, per meglio orientarvi, il nome del menu in cui vi trovate attualmente.

# **8.7 Visualizzazione dell'ascolto**

Dopo aver selezionato una fonte, la riproduzione inizia e la visualizzazione sul display cambia:

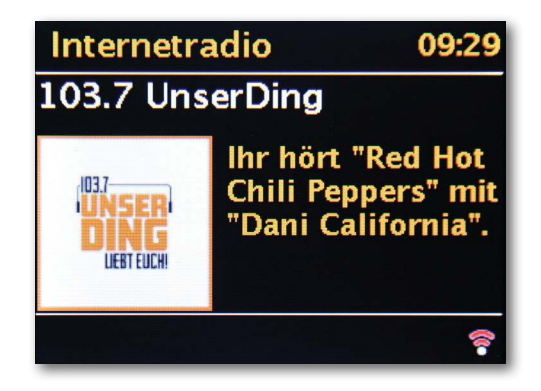

Ora troverete informazioni come il nome della stazione, l'artista e titolo. Otterrete altre informazioni premendo il pulsante [Info] nella parte superiore di DABMAN i500 BT. Ci sono poi ulteriori informazioni sulla qualità della ricezione, i dati tecnici del flusso, il programma e il genere musicale preferito, l'utilizzo del buffer di riproduzione. Tenete presente:

È possibile regolare il volume con i rispettivi pulsanti sul pannello frontale di DABMAN i500 BT oppure dal telecomando. Se portate il volume a zero, viene visualizzato il messaggio "Muto", quindi la radio non emette alcun suono. In alternativa, potete anche usare il pulsante Muto del telecomando.

### **8.8 Ricezione radio DAB / DAB+**

Per evitare che queste stazioni non più disponibili siano visualizzate nell'elenco delle stazioni creando confusione, selezionate la voce secondaria "Pulisci elenco stazioni" nel menu DAB e alla richiesta di conferma selezionate "Sì".

### **Ordine stazioni**

La voce secondaria "Ordine stazioni" del menu DAB vi permette di decidere se preferite che le stazioni dell'elenco siano in ordine alfanumerico, in gruppi singoli (gruppi di stazioni che trasmettono insieme in un unico "pacchetto")o per stazioni valide (le stazioni senza punto interrogativo davanti al loro nome).

### **DRC**

DRC è l'acronimo di Dynamic Range Control. Questa funzione consente di regolare le differenze di volume tra diversi trasmettitori DAB+/DAB per un'esperienza di ascolto complessivamente più omogenea.

### **Regolazione manuale**

Controllo della ricezione dei singoli canali DAB (per esempio, canale 5C, canale 5D eccetera)

### **8.9 Ricevere le stazioni FM**

### **Ricerca**

Selezionate con la rotellina di navigazione la voce secondaria "FM" nel menu principale e confermate premendo la rotellina di navigazione. Premendo un'altra volta sulla rotellina di navigazione trovate la prossima stazione disponibile. Il vostro DABMAN i500 BT è dotato del sistema Radio Data System e quindi può mostrare il nome della stazione (se trasmesso).

### **Impostazione ricerca**

Se premete il pulsante "indietro" della radio quando è accesa in modalità FM (a scelta, anche dal telecomando), alla voce secondaria "Impostazione ricerca" potete specificare se il dispositivo deve tenere in considerazione per la ricerca solo emittenti potenti con una buona qualità di trasmissione.

### **Impostazione audio**

Se la ricezione FM è generalmente scadente, potete specificare nella sottovoce "Impostazioni audio" che le stazioni vengano riprodotte solo in modalità mono e non più stereo. La componente di rumore nel segnale così può essere significativamente ridotta.

### **Ricerca manuale stazioni**

In alternativa alla funzione di ricerca, potete utilizzare i pulsanti "salta avanti"  $/$  "salta indietro" direttamente sulla radio o sul telecomando per saltare direttamente a frequenze specifiche e quindi trovare le stazioni che le occupano.

### **Ricevere informazioni sull'ora attraverso DAB, FM o Internet**

Dal momento che molte stazioni trasmettono, insieme alla programmazione, un segnale orario codificato, non è necessario regolare l'orologio integrato di DABMAN i500 BT. Questa funzione, però, si svolge correttamente solo se la qualità di ricezione dei canali interessati è sufficiente. Selezionate nel menu principale la voce secondaria "Impostazioni di sistema", quindi "Data/Ora" e poi "Aggiornamento automatico". Ora potete scegliere di ricevere il segnale orario dalle emittenti radio via DAB / DAB+, FM o Internet.

### **8.10 Internet radio**

Nella sezione precedente vi abbiamo già illustrato le straordinarie possibilità della funzione Internet radio del vostro DABMAN i500 BT. Il grande vantaggio rispetto al modo tradizionale di ascoltare le radio di Internet attraverso il web browser del computer consiste nel fatto che il vostro DABMAN i500 BT accede alla vasta offerta di Internet SENZA che dobbiate accendere il computer; lo fa semplicemente attraverso il vostro router, che si connette a Internet.

L'elenco delle stazioni radio Internet viene costantemente aggiornato e ampliato. Viene così assicurato, visti i continui cambiamenti che riguardano Internet, che ci sia sempre una gamma di stazioni radio Internet perfettamente aggiornata e soprattutto funzionante in maniera affidabile. Quando si accede al menu Internet radio, la radio richiama in automatico la versione attuale direttamente da Internet, assicurando così che sia sempre aggiornata. Scorrete con il solito metodo di navigazione l'elenco delle stazioni, che è già in ordine. Se incontrate una stazione che volete salvare, vi basterà premere uno dei pulsanti-stazione per circa 2 secondi durante la riproduzione per memorizzarla come preferita; in seguito la potrete richiamare premendo questo stesso tasto numerato.

Nell'ultima riga del display appare quindi un asterisco (\*), seguito dal relativo numero di memorizzazione; per esempio, "\*1". Più avanti presenteremo altre funzioni per la gestione delle stazioni preferite.

### **8.11 Podcast e radio-on-demand**

Radio On Demand significa letteralmente "radio su richiesta" ed è un sinonimo adeguato di podcasting, principalmente nel mondo anglofono. Per esempio, i programmi dell'offerta radiofonica giornaliera più seguiti sono resi disponibili online preparati in forma di podcast, anche da note e importanti emittenti radiofoniche. Come ascoltatori non siete più legato ai palinsesti fissi delle trasmissioni convenzionali, ma potete ascoltare in qualsiasi momento i contenuti messi a disposizione in questo modo.

La varietà di contenuti è enorme e cresce ogni giorno. Forse un'interessante alternativa alla radio classica: non ci sono solo le emittenti a offrire i loro contenuti con i podcast; ora ci sono anche registrazioni di lezioni universitarie, corsi di lingue, produzioni comiche o semplicemente diari acustici.

### **8.12 Lettore multimediale digitale (riproduzione da un server UPnP)**

Utilizzando il software del server in esecuzione su un computer o su un diverso dispositivo, potete condividere file musicali da riprodurre sulla rete. DABMAN i500 BT deve essere gestito come un server UPnP compatibile (UPnP: Universal Plug and Play) che mette a disposizione i dati.

La semplice condivisione di dati, come accade nelle reti Windows, è illeggibile. A differenza della condivisione statica e non flessibile di file, DABMAN i500 BT offre una distribuzione flessibile attraverso un server multimediale UPnP virtuale, migliorando così la gestibilità della vostra libreria: in questo caso potete trovare un titolo per interprete, genere, album e altro in base alla struttura delle cartelle.

# **8.13 Preferiti**

Il vostro DABMAN i500 BT ha una sua lista di preferiti, che trovate alla schermata "Internet Radio". Per aggiungere preferiti, tenete premuti la rotellina di navigazione oppure il pulsante OK del telecomando per alcuni secondi. Se un preferito viene salvato, la radio lo confermerà sul display con il messaggio "Preferito aggiunto".

Per eliminare un preferito, selezionatelo nel menu "Preferiti" (sfondo bianco) e tenete premuti di nuovo per alcuni secondi la rotellina di navigazione oppure il pulsante OK del telecomando. Apparirà il menu "Elimina preferito".

Tenete presente che i contenuti dei server UPnP non possono essere salvati come preferiti dal momento che non sono disponibili in modo permanente.

### **8.14 Aggiungere un nuovo URL di Internet Radio**

Per aggiungere un nuovo URL di una stazione radio, registrate il vostro DABMAN i500 BT su www.wifiradio-frontier.com. Alla voce "Aiuto" del menu della radio, potete richiedere il vostro codice di accesso personale. Con questo codice di accesso potete quindi registrare la vostra radio e aggiungere un nuovo URL. La nuova stazione apparirà sulla radio alla voce "Mie stazioni aggiunte".

### **8.15 Stazioni**

Ci sono diverse possibilità per trovare la stazione giusta nell'abbondanza delle stazioni offerte. Alla voce [Stazioni locali Germania] troverete esclusivamente canali nazionali. Visto che è già un elenco molto numeroso, vi abbiamo nuovamente ordinato queste stazioni per stile musicale e contenuti.

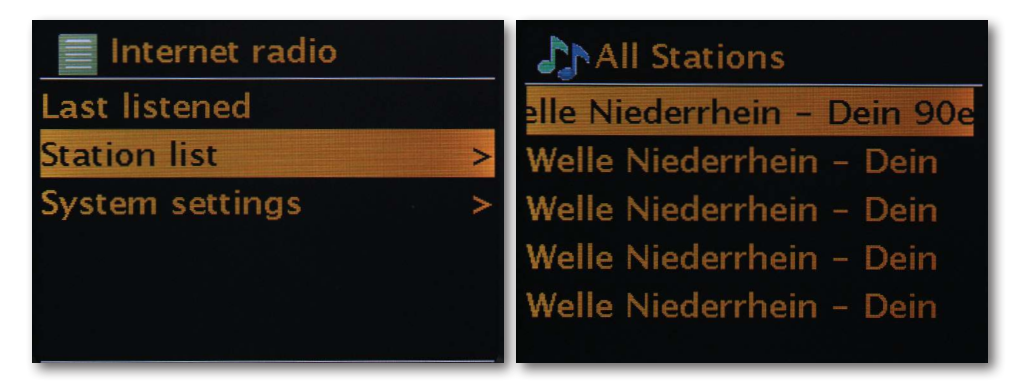

# **8.16 Podcasts**

Con il vostro DABMAN i500 BT potete non solo seguire stazioni ed emittenti radio, ma anche podcast di tutto il mondo. Come potete vedere, i podcast sono ordinati per continenti alla voce [Paesi].

Alla voce [Formati] potete anche cercare un argomento nello specifico.

Ma, come succede per le stazioni radio, potete anche cercare un podcast noto inserendone il titolo.

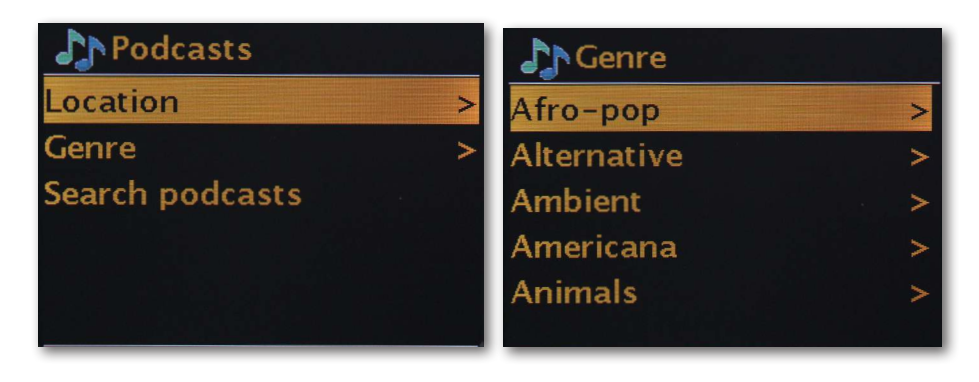

# **8.17 Cronologia**

Alla voce del menu "Ascolti recenti" sono elencati i brani riprodotti di recente e le ultime stazioni ricevute. Questo vi consente di ritrovare facilmente anche le stazioni che credevate perse per sempre dopo esservele dimenticate.

# **8.18 Lettore musicale (UPnP)**

Con UPnP l'utente può ricevere dati dalla rete. Se, per esempio, la vostra libreria musicale è condivisa sul vostro computer attraverso un software UPnP (come Windows Media Player 11/12), potete accedervi dal salotto o dalla cucina con DABMAN i500 BT e riprodurne i brani. Se la libreria musicale è memorizzata a livello centrale su un disco rigido di rete (NAS), funziona anche senza un computer. La radio accede direttamente come lettore di rete ai brani musicali del disco rigido.

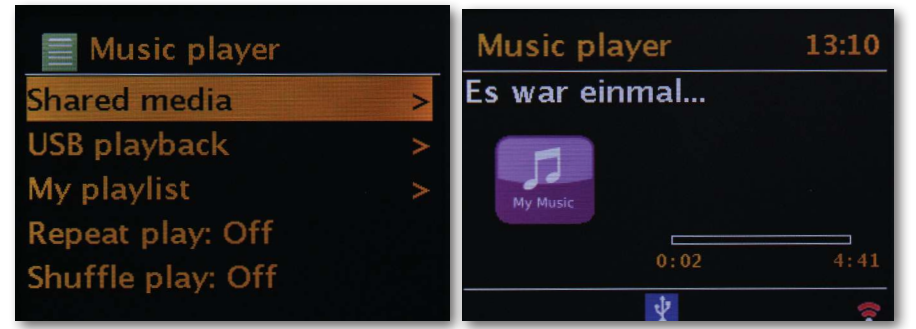

Potete accedere alla voce [Lettore musicale] può essere raggiunta dal menu principale o con il pulsante Modalità, che trovate sia su DABMAN i500 BT, sia sul telecomando. Se scegliete questa opzione, visualizzerete due icone:

Internet radio e Lettore musicale.

Scegliete con la rotellina di navigazione o con i pulsanti "sinistra" / "destra" del telecomando. Se attendete troppo a lungo, sul display riapparirà il menu principale

### **8.19 Timer di autospegnimento**

Il timer di autospegnimento attivato assicura che DABMAN i500 BT si spenga automaticamente dopo un periodo di tempo prestabilito: una funzione particolarmente utile quando nel frattempo ci si è addormentati. Potete estendere il tempo di attesa prima dello spegnimento automatico fino a un'ora con incrementi di 15 minuti; naturalmente, per impostazione predefinita della radio lo spegnimento automatico è disattivato. Dal momento che la funzione di sveglia può essere impostata con il suo volume dedicato, non preoccupatevi del rischio di non udire DABMAN i500 BT, anche se l'avete usato solo a basso volume per addormentarvi. Pensiamo proprio a tutto.

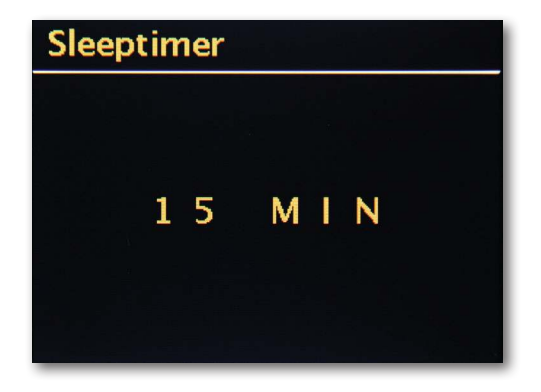

# **8.20 Sveglia**

La vostra radio è dotata anche di 2 sveglie integrate.

Potete attivarle e impostare l'orario nel menu.

Per la sveglia è possibile usare come sorgente una suoneria, l'ultima stazione che avete ascoltato o i vostri preferiti. Per regolare il volume viene riprodotta la sorgente: impostate il livello desiderato attraverso la rotellina di navigazione.

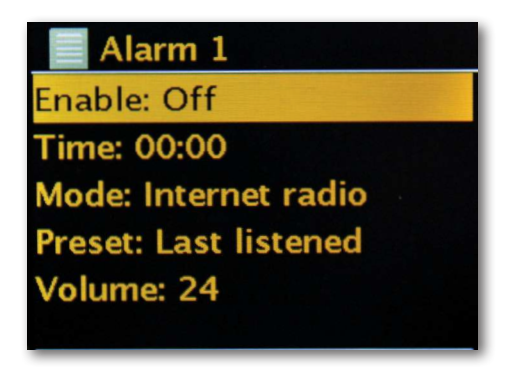

### **9.0 Impostazioni**

Questo ampio menu offre informazioni sul vostro DABMAN i500 BT; da qui potete anche effettuare e salvare le impostazioni sul dispositivo.

### **Equalizzatore**

IT

L'equalizzatore vi consente di personalizzare il suono del DABMAN in base alle vostre preferenze.

I diversi programmi equilibrano in modo diverso bassi, medi e alti, accontentando ogni orecchio. Per le uscite non amplificate (analogiche, digitali), naturalmente l'equalizzatore non viene preso in considerazione: il suono qui viene riprodotto in ogni caso nella forma pura. Sono disponibili i seguenti equalizzatori:

Normale, Mid, Jazz, Rock, Colonna sonora, Classica, Pop, Notizie.

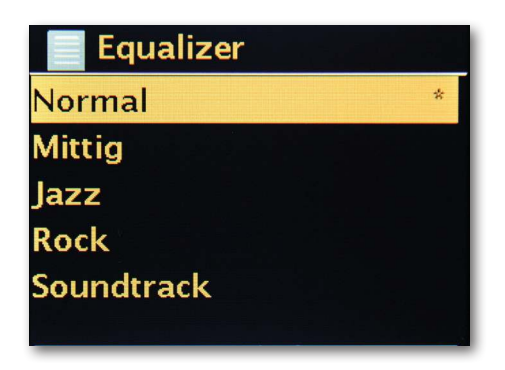

Se non vi piace nessuno dei preset, potete andare su

"Configura mio equalizzatore" per creare preset personalizzati e salvarli.

Bassi e alti possono essere aumentati o abbassati di 14 dB.

In seguito potete richiamare le impostazioni salvate selezionando la voce "Mio equalizzatore".

### **Impostazioni Internet**

Qui potete configurare le impostazioni di rete della vostra radio.

### **Assistente di rete**

Qui potete - se lo desiderate o se è necessario - scegliere una rete diversa. Per le reti WLAN alle quali vi siete già collegati, non è necessario inserire di nuovo la password.

### **Configurazione della WLAN con procedura PBC**

PBC è l'acronimo di "Push Button Configuration". Qui potete collegare DABMAN i500 BT attraverso WPS (WiFi-Protected Setup) al vostro router, se supporta questa funzione. Nel manuale del vostro router troverete maggiori informazioni.

### **Mostra impostazioni**

Mostra tutte le informazioni rilevanti sull'attuale connessione di DABMAN i500 BT alla rete. Tra le altre cose, è possibile verificare se WLAN o DHCP sono attivi, o se sono con indirizzo MAC, SSID, indirizzo IP o DNS primario.

### **Regione WLAN**

Altri paesi (o continenti) hanno a volte anche altre frequenze WLAN e potenze di trasmissione. Per esempio, se volete portare con voi il vostro DABMAN i500 BT negli Stati Uniti, è opportuno comunicarglielo qui.

### I**mpostazioni manuali**

Qui potete passare da "cavo" a "wireless", abilitare o disabilitare DHCP e molto altro.

### **Impostazione PIN accesso remoto**

Qui modificate il codice PIN per l'accesso remoto a DABMAN i500 BT. Il PIN predefinito è "1234".

Se usate l'accesso remoto, vi consigliamo caldamente di modificare il PIN predefinito, che non è molto originale.

### **Eliminare profili di rete**

Volete prestare il vostro DABMAN i500 BT ed eliminare prima l'accesso alla vostra rete? Qui potete eliminarlo facilmente.

### **Mantenere la connessione di rete**

In modalità standby, DABMAN i500 BT può mantenere la connessione a Internet o disconnettersi. Se non mantenete la connessione Internet in modalità standby, DABMAN i500 BT dovrà riconnettersi a Internet quando lo riaccendete.

In questo caso DABMAN i500 BT richiederà un po' di tempo in più per farvi ascoltare la prima stazione. Se invece siete già connessi a Internet, quando riaccendete la radio la procedura è molto più veloce.

### **Imposta ora/data**

A questa voce del menu è possibile impostare la data e l'ora. L'avete già fatto nell'Installazione guidata all'inizio; forse, però, volete portare DABMAN i500 BT con voi in vacanza, vi state spostando o avete dimenticato di attivare l'impostazione. In ogni caso, alla voce [Imposta ora / data] potete nuovamente modificare queste impostazioni. La regolazione manuale è facile con la rotellina di navigazione e la funzione di selezione a

pressione.

Dopo averle inserite, data e ora sono impostate e verranno aggiornate come meglio possibile.

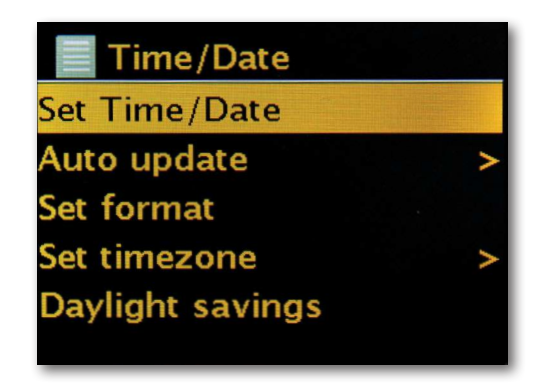

Se per voi è più comodo, potete anche ricevere data e ora dalla rete con [Sincronizza data/ora]. Chi ha a casa propria un orologio così preciso? Per sincronizzarsi, la radio si avvale automaticamente di un cosiddetto server NTP (acronimo di Network Time Protocol).

### **Imposta il formato**

Se desiderate modificare il formato dell'ora, lo potete fare alla voce [Imposta formato]. Scegliete tra il formato "24 ore" o il formato americano "12 ore".

Tenete presente che nella visualizzazione con il formato "12 ore" non vengono aggiunte le diciture "AM" o "PM".

In [Imposta fuso orario] potete selezionare il fuso orario nel quale vi trovate attualmente. A partire da CET (Central European Time), si va per il mondo! Se vivete in Germania, "Berlin" è probabilmente la scelta giusta. Anche se la vostra è una città diversa. Vivete in una zona con ora solare e ora legale? Anche se dimenticate di cambiare in primavera e in autunno, ditelo a DABMAN i500 BT alla voce del menu [Ora legale]: così avrete sempre l'ora giusta. Con il pulsante "indietro" tornate alle Impostazioni.

### **Modalità di spegnimento automatico**

Qui è possibile impostare in quale momento DABMAN i500 BT dovrà spegnersi automaticamente. L'impostazione predefinita è [Disattivato]; è possibile impostare l'autospegnimento dopo [2 ore], [4 ore], [5 ore] e [6 ore].

### **Lingua**

Qui viene selezionata la lingua del menu di DABMAN i500 BT. Al momento della stampa di questo manuale, le lingue disponibili sono tedesco, inglese, spagnolo, francese, italiano e olandese.

Scorrete l'elenco con la rotellina di navigazione e confermate premendola. Con il tasto "indietro" potete tornare alle Impostazioni di sistema.

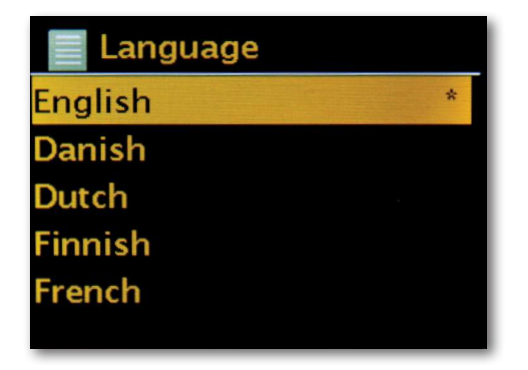

### **Impostazioni di fabbrica**

E soprattutto, c'è anche una funzione di sicurezza: se avete scelto questa voce di menu, potete sempre tornare indietro perché appare la seguente finestra:

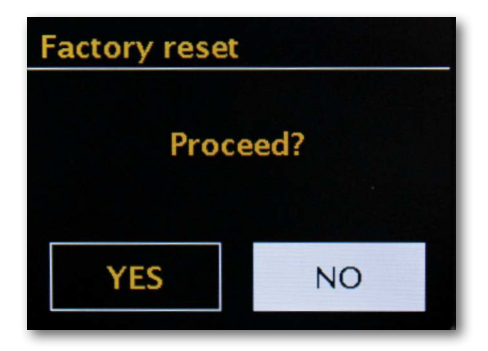

### **Aggiornamento del software**

Non c'è niente di tanto perfetto da non poter essere ancora migliorato!

Ecco perché è possibile aggiornare il firmware di DABMAN i500 BT.

Quando accedete a questo menu, DABMAN i500 BT si collega al server apposito e controlla se ci sono aggiornamenti. Al termine è possibile installarli o visualizzare ulteriori informazioni. Conclusa l'installazione, il sistema si riavvia. Se non volete sempre procedere manualmente, selezionate "Aggiornamenti automatici".

Se preferite procedere manualmente di volta in volta, cliccate su "Verifica aggiornamenti". **ATTENZIONE:**

Con l'aggiornamento del firmware tutte le impostazioni personalizzate dell'utente andranno perse

(per esempio, profili di rete, stazioni preferite, impostazioni dell'equalizzatore). È quindi necessario ripeterle dopo l'aggiornamento.

Volete ricominciare da capo e reimpostare data e connessioni di rete? Vi basta riavviare la procedura guidata di installazione!

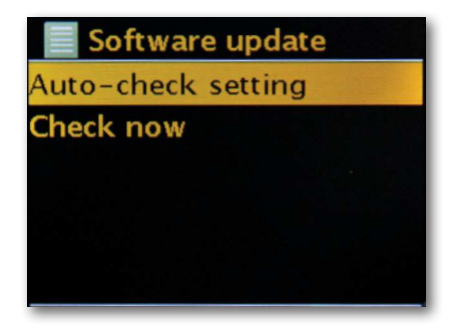

### **Intervallo del menu**

Qui potete impostare il tempo di attesa prima che il dispositivo passi dalla visualizzazione a elenco alla visualizzazione di riproduzione.

### **Informazioni sul dispositivo**

In questo menu vengono visualizzate tutte le informazioni rilevanti del dispositivo. Vi trovate la versione del firmware installato e l'identificativo hardware del vostro DABMAN i500 BT. Le informazioni qui fornite sono anche molto utili nel caso in cui vi rivolgiate all'Assistenza. Con il pulsante "indietro" tornate alle Impostazioni.

### **Spegnimento automatico retroilluminazione (sec)**

Qui potete impostare il momento in cui l'illuminazione del display a colori si spegne automaticamente. È possibile disattivare lo spegnimento automatico [On] o selezionare tra 10 e 180 secondi.

### **Condizione operativa**

Qui è possibile selezionare la luminosità del display durante il funzionamento. Potete scegliere tre livelli: [Alta], [Media] e [Bassa]. L'impostazione predefinita è [Alta]

### **Standby**

Qui è possibile selezionare la luminosità del display in modalità standby. Potete scegliere due livelli: [Media] e [Bassa]. L'impostazione predefinita è [Media].

# **10. Bluetooth**

A scelta, è possibile collegare DABMAN i500 BT via Bluetooth a un dispositivo esterno (per esempio, smartphone o tablet).

Potete quindi usare la connessione Bluetooth per riprodurre contenuti multimediali (file MP3 memorizzati localmente, musica in streaming, Web radio) dal dispositivo esterno tramite la radio. La modalità Bluetooth è consigliata se vi trovate vicino alla radio con un dispositivo a cui connettervi e non è disponibile nessuna connessione di rete. Selezionate la voce Bluetooth dal menu.

Per inviare file audio alla radio attraverso Bluetooth è necessario stabilire una connessione Bluetooth.

### **10.1 Stabilire la connessione Bluetooth**

Se avete selezionato la modalità Bluetooth sulla radio, adesso la radio è in modalità Pairing e cerca i dispositivi Bluetooth da collegare. Attivate la funzione Bluetooth del dispositivo esterno da collegare (per ulteriori informazioni consultate le istruzioni per l'uso di quest'ultimo). Cercate "DABMAN i500 BT" nell'elenco dei dispositivi disponibili; selezionatelo e stabilite la connessione. Nell'angolo in basso a sinistra del display della radio viene visualizzato il simbolo Bluetooth.

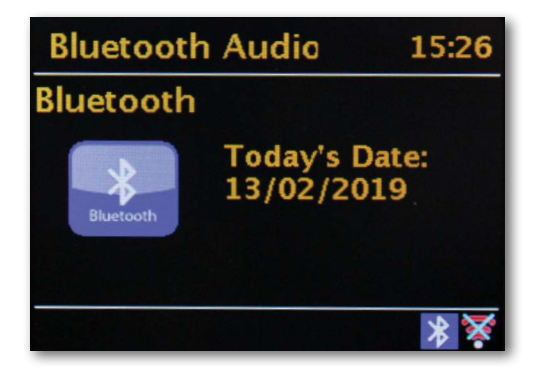

### **10.2 Riprodurre contenuti multimediali via Bluetooth**

Se avete stabilito una connessione Bluetooth come descritto nella sezione 10.1, potete riprodurre con DABMAN i500 BT i file musicali memorizzati sul dispositivo esterno. Seguite le prossime istruzioni:

Iniziate a riprodurre la musica sul dispositivo esterno attivando la funzione di riproduzione corrispondente (lettore MP3 eccetera) oppure selezionate un brano dalla rispettiva playlist e avviate la riproduzione.

# **11. Funzionamento tramite APP UNDOK**

Oltre che con il controllo dal dispositivo

e via telecomando, potete usare la radio anche con un'app

disponibile per Android e IOS.

Scaricate l'applicazione UNDOK da Google Play Store per i sistemi operativi Android o da iTunes per i sistemi operativi IOS, e installatela sul vostro smartphone o tablet.

Assicuratevi che la vostra radio e il vostro dispositivo mobile siano connessi alla stessa rete.

Avviate l'applicazione.

All'avvio, l'APP rileva automaticamente la radio i500, sempre che sia connessa alla stessa rete

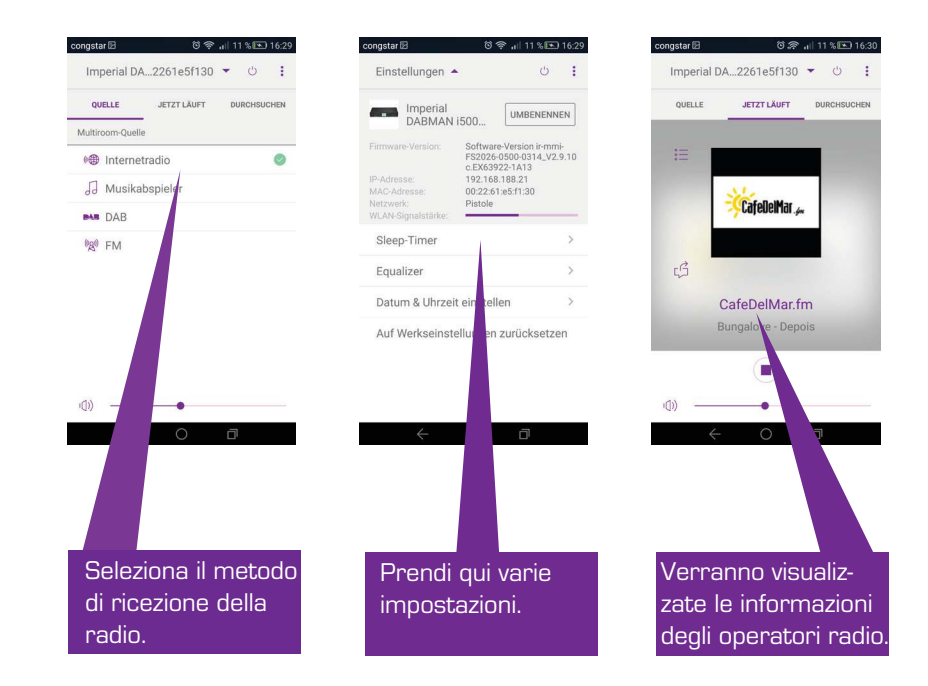

### **N.B.:**

**Questa descrizione corrisponde all'app così com'è al momento della stampa di questo manuale.**

**In seguito agli aggiornamenti del software dell'app, è possibile che le funzionalità o l'aspetto delle pagine cambino.**

# **12. Servizi di streaming musicale**

Con i500 BT potete anche usufruire di numerosi servizi di streaming musicale Internet oltre che delle stazioni radio Internet e DAB.

La radio supporta le offerte dei seguenti provider di streaming:

Napster, Deezer, Quobuz, Amazon Music

(al momento della stampa di questo manuale; le variazioni sono possibili in qualsiasi momento).

Se desiderate utilizzare uno o più servizi di streaming, è necessario registrarvi con il fornitore interessato.

Il fornitore vi darà ulteriori informazioni per la registrazione.

Selezionate il vostro fornitore di streaming musicale nel menu principale e confermate con OK

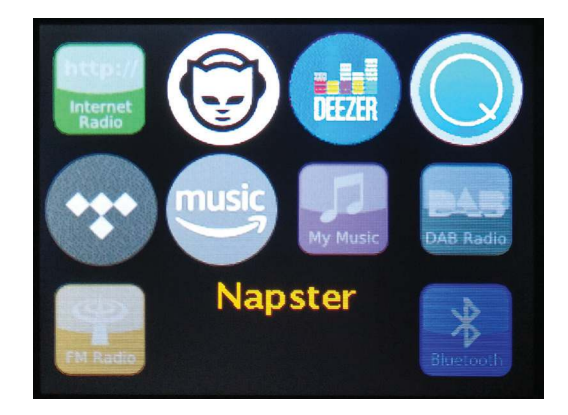

Inserite le vostre credenziali nella finestra successiva.

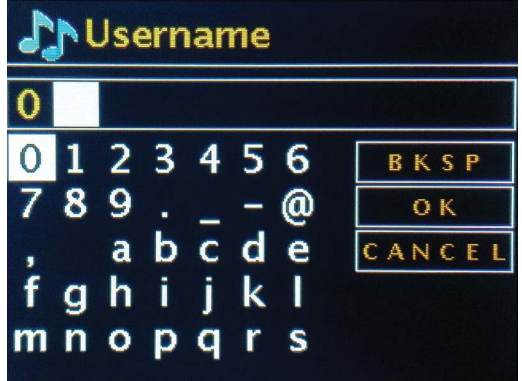

Ora puoi ascoltare la vostra musica attraverso il servizio scelto.

# **13. Risoluzione dei problemi**

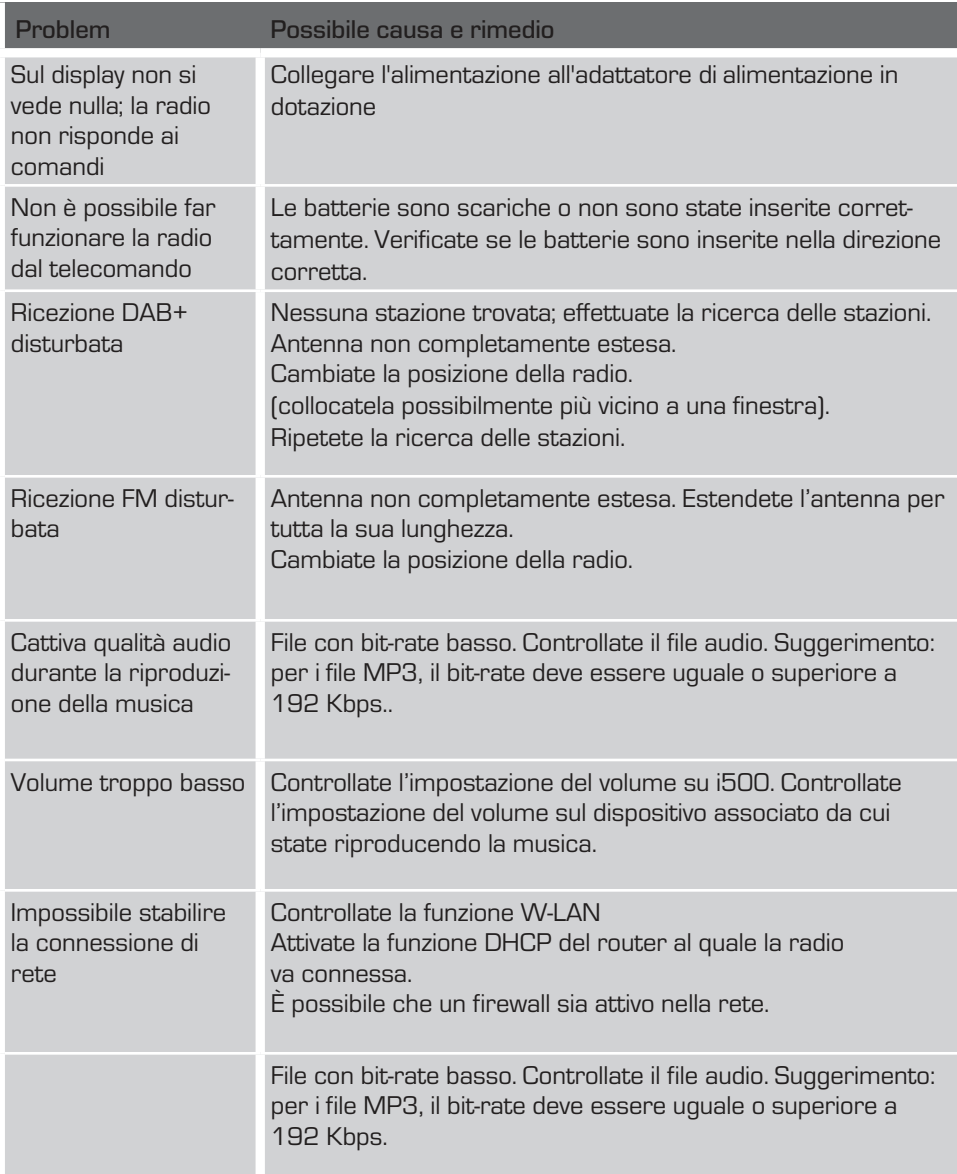

# **14. Dati technici**

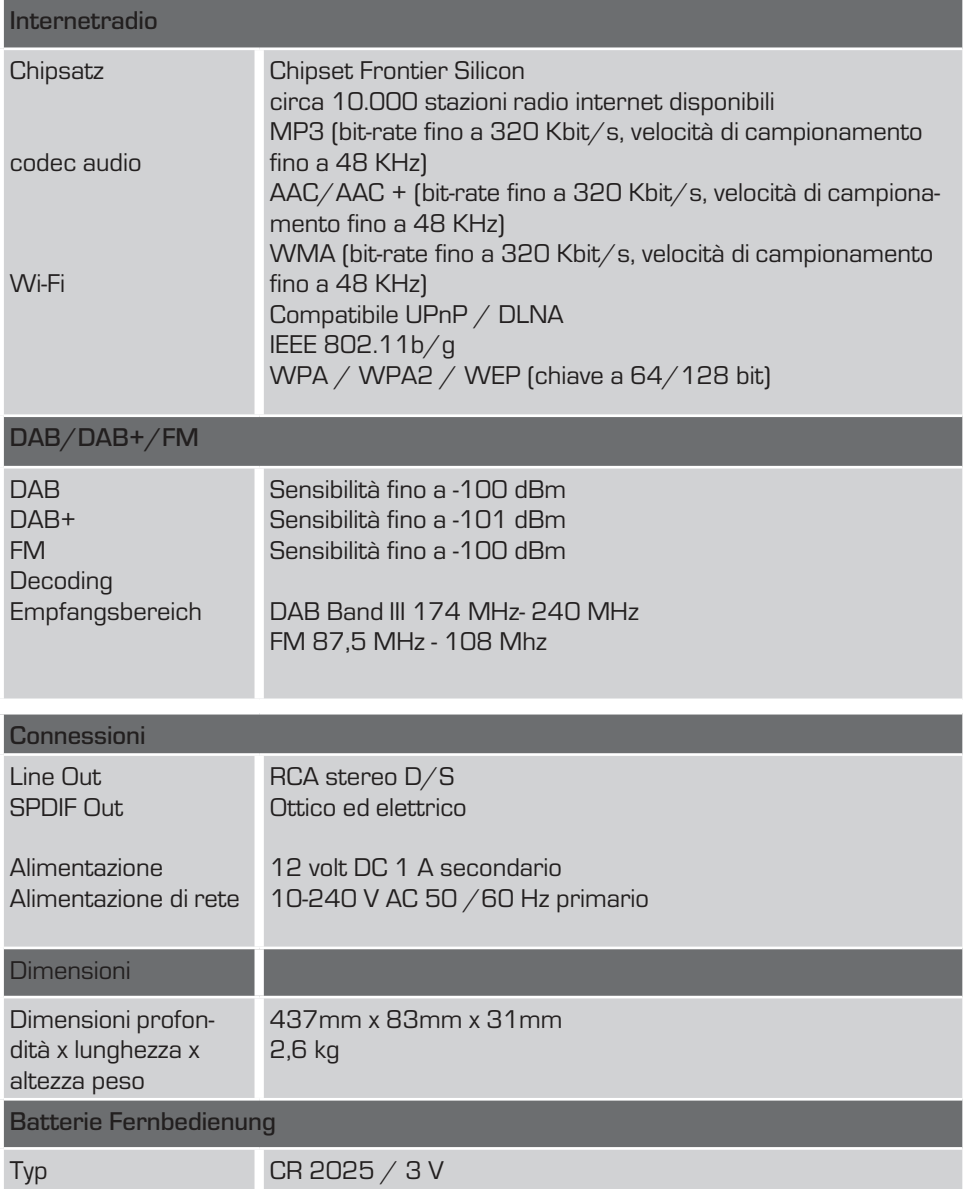

### **15. Assistenza e supporto**

Gentile cliente,

Grazie per aver scelto un prodotto della nostra azienda. Il nostro prodotto soddisfa i requisiti di legge ed è stato fabbricato sotto costante controllo di qualità. I dati tecnici corrispondono allo stato del dispositivo aggiornato al momento della stampa. Soggetto a modifiche.

Il periodo di garanzia applicato a DABMAN i500 BT Stereo è conforme ai requisiti di legge al momento dell'acquisto.

Le offriamo anche il nostro servizio di assistenza telefonica per un supporto professionale.

Gli specialisti del servizio d'assistenza risponderanno alle sue richieste di chiarimento. Qui si possono fare tutte le domande possibili sui prodotti IMPERIAL, nonché ricevere consigli per individuare la possibile causa di un errore.

I nostri tecnici sono disponibili dal lunedì al venerdì dalle 8:00 alle 16:45 al seguente numero:

02676 / 95 20 101 o via email all'indirizzo: service@telestar.de

Se non riesce a ricevere supporto tramite il servizio di assistenza telefonica, invii il suo DABMAN i500, possibilmente nella confezione originale e comunque necessariamente imballato in una confezione sicura, al seguente indirizzo:

TELESTAR - DIGITAL GmbH Service Center Am Weiher 14 (Industriegebiet) 56766 Ulmen

# **16. Marcatura CE**

# $C<sub>f</sub>$

Il dispositivo reca il marchio CE e soddisfa tutti gli standard UE richiesti.

Con la presente TELESTAR DIGITAL GmbH dichiara che il dispositivo IMPERIAL DABMAN i500 BT è conforme ai requisiti fondamentali e alle altre disposizioni pertinenti contenute nella Direttiva EMC 2004/108/CE, nella Direttiva RoHS 2011/65/CE, nella Direttiva bassa tensione 2006/95/CE, nella direttiva R&TTE 1999/5/CE e nella Direttiva ErP 1275/2008/CE. La dichiarazione di conformità per questo prodotto è disponibile al link:

www.telestar.de/de\_DE/Konformitaetserklaerung/352-529/?productID=22331

# **17. Glossario**

### **Access Point (AP / nodo)**

Un Access Point (punto d'accesso) è un componente di rete al quale si collegano i client WLAN (terminali) per scambiare dati con Internet o con altri client. È identificato dall'SSID. DABMAN può connettersi a un Access Point per recuperare dati da altri computer sulla rete locale o flussi audio da Internet**.**

### **DHCP**

È l'acronimo di Dynamic Host Configuration Protocol. Consente l'allocazione dinamica degli indirizzi IP e dei parametri di configurazione di un computer da assegnare con l'aiuto di un server appropriato. Attraverso DHCP è possibile integrare un componente di rete aggiuntivo senza configurazione. La procedura di configurazione guidata di DABMAN consente DHCP, quindi non è necessario immettere ulteriormente parametri di configurazione.

### **IEEE 802.11 b/g**

Indica uno standard di settore per le reti wireless.

Viene emesso dall'organismo certificatore Institute of Electrical and Electronics Engineers. Qui b indica un trasferimento di dati massimo di 11 Mbit/s e g di 54 Mbit/s. Il nostro DABMAN supporta questi due standard.

### **IP (Indirizzo IP) — (Internet Protocol)**

indica un protocollo di trasmissione ampiamente utilizzato nelle reti informatiche. Ogni client riceve un indirizzo IP (una sorta di numero civico) che si presenta come una sequenza di quattro coppie di numeri separati da un punto (per esempio, 127.80.1.34). Questo compito viene eseguito automaticamente con DHCP. Se DABMAN non è configurato con DHCP, l'indirizzo IP può essere inserito manualmente.

### **LAN**

LAN (acronimo di Local Area Network) si riferisce a una rete di computer in un'area limitata (di solito una rete cablata)

### **Indirizzo MAC**

(Media Access Control Address) è l'indirizzo hardware di ciascun componente di rete, usato per un'identificazione unica. È fisso e non modificabile.

Dal momento che DABMAN è un componente di rete, ha anche un indirizzo MAC fisso. Si trova nella parte inferiore del dispositivo.

# **17. Glossario**

### **Router**

Un router è un computer di connessione; in una rete, garantisce che i pacchetti di dati trasmessi siano inoltrati al computer di destinazione corretto (client). Spesso il router collega tra loro diverse reti; per esempio, WLAN e LAN. DABMAN è un client di questo tipo, quindi ottiene così i suoi pacchetti di dati.

### **SSID (ESSID)**

Un Service Set Identifier (SSID), o nome di rete, identifica una rete wireless, in base a IEEE 802.11. Ogni LAN wireless ha un SSID o ESSID (Extended Service Set Identifier) configurabile, in modo da poter identificare in modo univoco la rete wireless. Pertanto rappresenta il nome della rete. La radio riconosce automaticamente tutte le reti trovate, ma ha l'opzione aggiuntiva che permette di inserire manualmente un SSID.

### **UPnP**

È l'acronimo di Universal Plug and Play. Si basa su un insieme di protocolli di rete standardizzati. Fornisce il controllo dei dispositivi (impianto stereo, stampante, router, apparecchiature domestiche) indipendente dal produttore attraverso una rete basata su IP. Questa radio è un dispositivo UPnP che può ricevere dati con il software appropriato.

### **Crittografia WEP**

WEP sta per Wired Equivalent Privacy e rappresenta uno standard di crittografia per WLAN. Naturalmente DABMAN può anche ricevere e interpretare dati crittografati WEP**.**

### **Crittografia WPA**

Come nel caso di WEP, anche WPA è uno standard per la crittografia e l'autenticazione. WPA è stato sviluppato per affrontare le debolezze fondamentali della crittografia WEP. Può quindi essere considerato il successore sicuro di WEP.

### **WPS Il Wi-Fi**

Protected Setup è uno standard per una connessione facile e sicura a una rete wireless.

### **Wi-Fi**

Il certificato per prodotti WLAN che funzionano in base agli standard IEEE802.11 e compatibili con altri prodotti. Questa radio soddisfa anche gli standard tecnici del consorzio Wi-Fi.

### **WLAN**

Detta anche Wireless LAN o Wireless Local Area Network, è una rete wireless locale wireless per trasmettere dati.

IT